HARDWARE.....SOFTWARE.....AT HOME.....IN BUSINESS

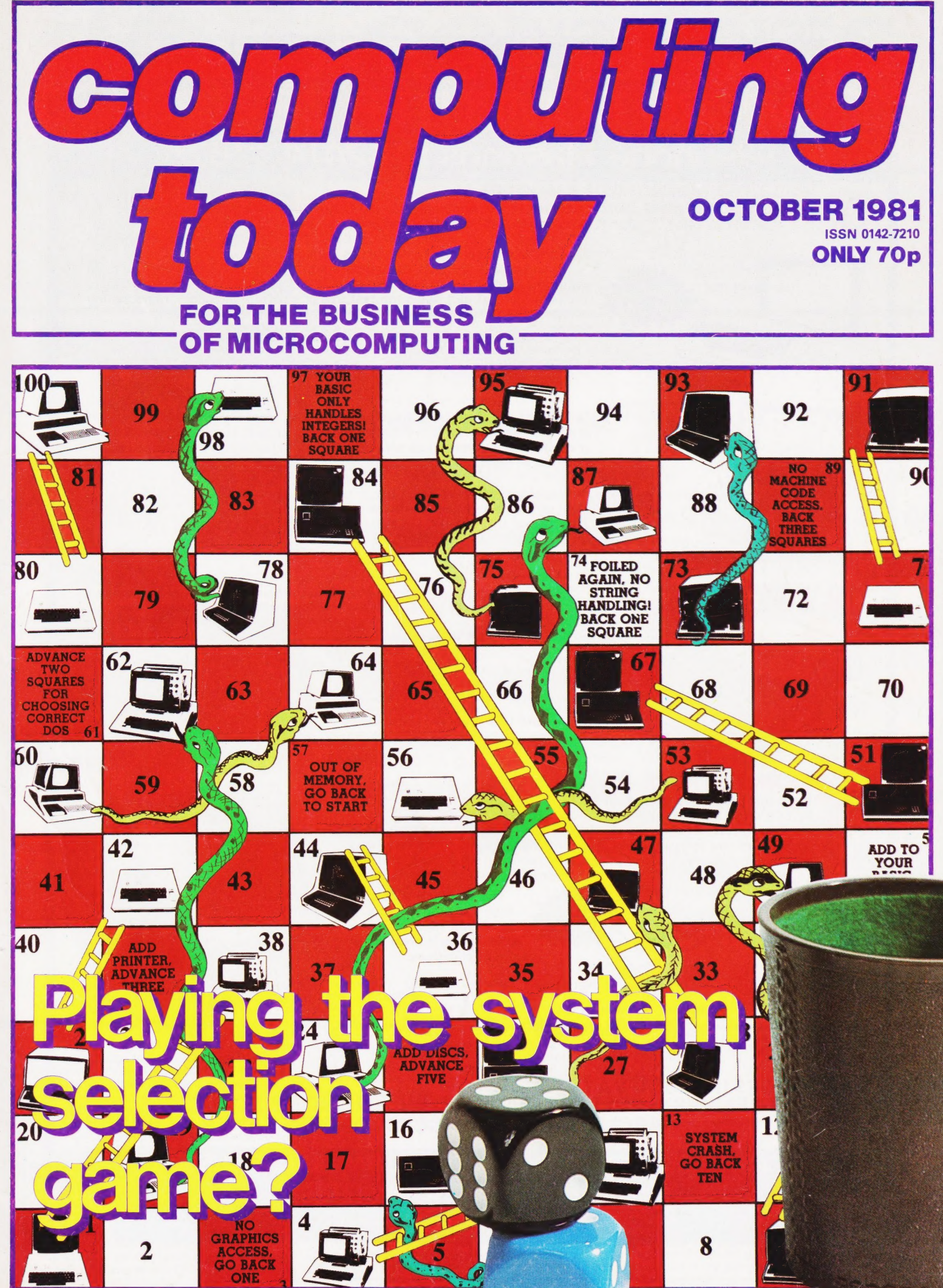

# **CASTLE ELECTRONICS<br>MICRO COMPUTER CENTRE<br>Telephone Hastings (0424) 437875**

**EXAMODORE** Commodore International Ltd. (AMEX-CBU) has officially introduced the world's first full-featured colour computer priced at under £200.

world's first full-featured colour computer priced at under £200.<br>
The new VIC 20, which retails at £189.95 was unveiled on January 8th at<br>
the Consumer Electronics Show in Las Vegas. the Consumer Electronics Show in Las Vegas.<br>The new computer puts Commodore squarely in the low priced personal

computer market with a fully expandable microcomputer which connects to any television set and rivals the features of existing microcomputers selling at four or five times the price. The features speak for themselves:<br>• colour • sound • graphics character set

£189.95 incl. VAT

- e colour °¢ sound ¢ graphics character set
- 5K memory expandable to 32K **and able to standard PETBASIC and are standard PETBASIC and are standard PETBASIC**
- e full-size typewriter keyboard<br>
full-size typewriter keyboard<br>
self-teaching materials<br>
self-teaching materials
- 

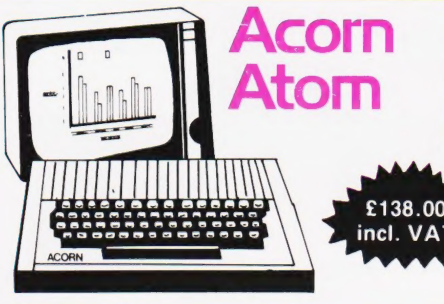

Maar

The ATOM is a British-designed personal computer—simple to operate, and in kit form, simple to build. It has all the features found in machines twice the price or more, and yet it has one outstanding advantage. It is designed on an expandable basis.

8k Rom + 2k Ram—kit ... 138.00 4K Floating Point ROM (inc. in <br>**£138.00** 8k Rom + 2k assembled ... 172.50 12K version) ... ... 23.00 12k Rom + 2k assembled... 172.50 12k version) ... ... 23.00<br>12k Rom + 12k Ram—kit... 195.50 Colour Encoder<br>12k Rom + 12k Ram—assembled Mains Power Supply (1.3A) 9.20<br>230.00

\* graphics character set<br>\* plug-in programme/memory cartridges<br>\* low-priced peripherals

Microtan 65 is the most advanced, most powerful,

—it also happens to be the most cost effective.

microtan 65 is the most advanced, most po<br>most expandable microcomputer available Microtan 65 kit... ... ... 79.35 MPS1 5v Power Supply ... 26.45 Lower Case Kit... ... ... 10.90<br>Microtan 65 built ... ... 90.85  $\pm$  12v Power Supply Kit<br>Tanex Min. Config. kit ... 10.315 (for use with RS232 on TANEX) MPS2

Tanex Min. Config. kit ... 49.45 <sup>= 1</sup> (for use with RS232 on TANEX) MPS2 Power Supply ... 72.50<br>Tanex Fully Expanded kit 103.15 Mini-Rack (with PSU) ... 56.35 System Rotherboard (inc. 4<br>Tanex Fully Expanded built 60.95 Mi

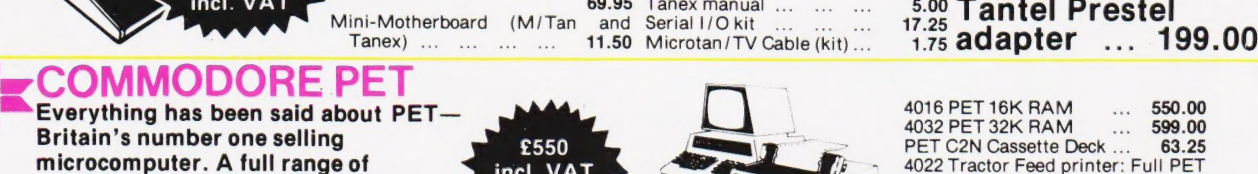

accessories and software (both Graphics ... ... 454.25

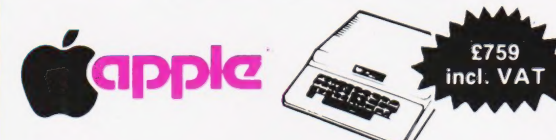

COMMODORE PET<br>Everything has been said about PET<br>Britain's number one selling

£79.35

games and business), is held in stock

Britain's number one selling PET C2N Cassette Deck... 6350<br>Performance Deck... A full range of 402 Tractor Feed prince

The Apple II+ is more powerful APPLE II Plus 48K RAM Fitted<br>han its predecessors with built-in (Video out ONLY) ... 759.00 than its predecessors with built-in  $(Video out ONLY)$  ... 759.00 sound and high resolution graphics, Apple Disk Drive with Controller 368.00 which make it ideal for scientific and Apple Disk Drive WITHOUT

games applications. Controller ... ... 291.00

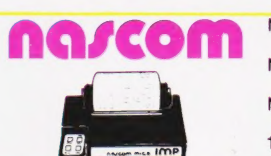

Not be the substitution of the state of the state of the state of the SAM (182000 1) 37.50<br>Kit ... ... ... ... ... 161.00 ZEAPAssembler(4x 2708) 57.50

Nascom 1 kit—NAS-SYS1—without Nascom 3A PSU  $(+12\sqrt{\omega})A$ , NAS-DIS Disassembler  $(3 \times 2708)$  ...43.20<br>3881 PIO ... ... ... 143.75  $+5\sqrt{\omega}3A$ ,  $-5\sqrt{\omega}0.5A$  and NAS-DEBUG Uses NAS-DIS  $(1 \times 2708)$  17.25<br>Nascom 1 built—NAS-S 18 Way Veroboard 5" ... 350 NAS-SYS 3 Monitor ROM... 46.00<br>
18 way Veroboard 15" ... 9.50 NAS-GRA Graphics ROM<br>
Buffer Board (Nascom 1) 37.50 (Nascom 2) ... ......... 17.25<br>
2EAPAssembler (4×2708) 57.50

\* ALL PRICES INCLUDE VAT<br>\* DELIVERY: POSTAGE/ PACKING WILL BE NOTIFIED<br>\* BARCLAYCARD AND ACCESS ORDERS TAKEN BY PHONE

CASTLE ELECTRONICS 7 CASTLE ST., HASTINGS, E.SUSSEX Telephone Hastings (0424) 437875

Shop hours 09.00 to 1730 Mondays to Saturdays

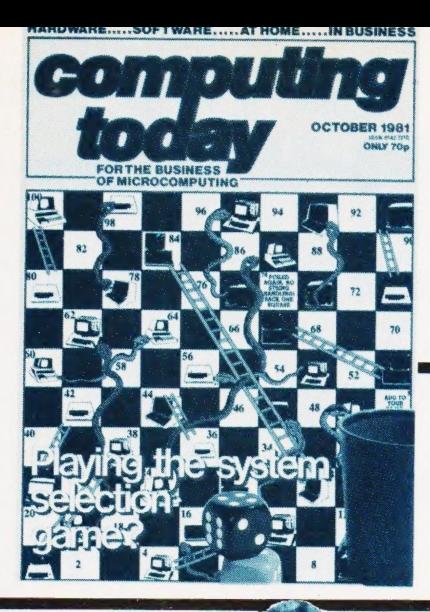

## **CONTENTS** VOL 3 No 8 OCTOBER 1981

EDITORIAL & ADVERTISEMENT OFFICE 145 Charing Cross Road, London WC2H OEE. Telephone 01-437-1002-7. Telex 8811896.

Acting Editor : Henry Budgett Group Art Editor : Paul Wilson-Patterson BA Advertisement Manager : Bill Delaney

CONSUMER NEWS . . . . . . . . . . 8 FOX&HEN. . . . . . . . . . . . . . . . 51

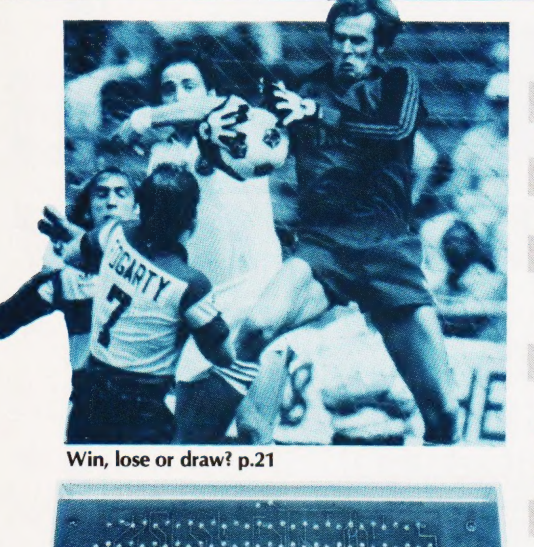

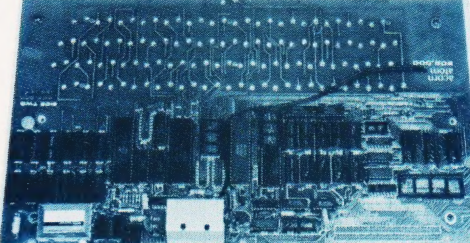

Get more out of it. p.67

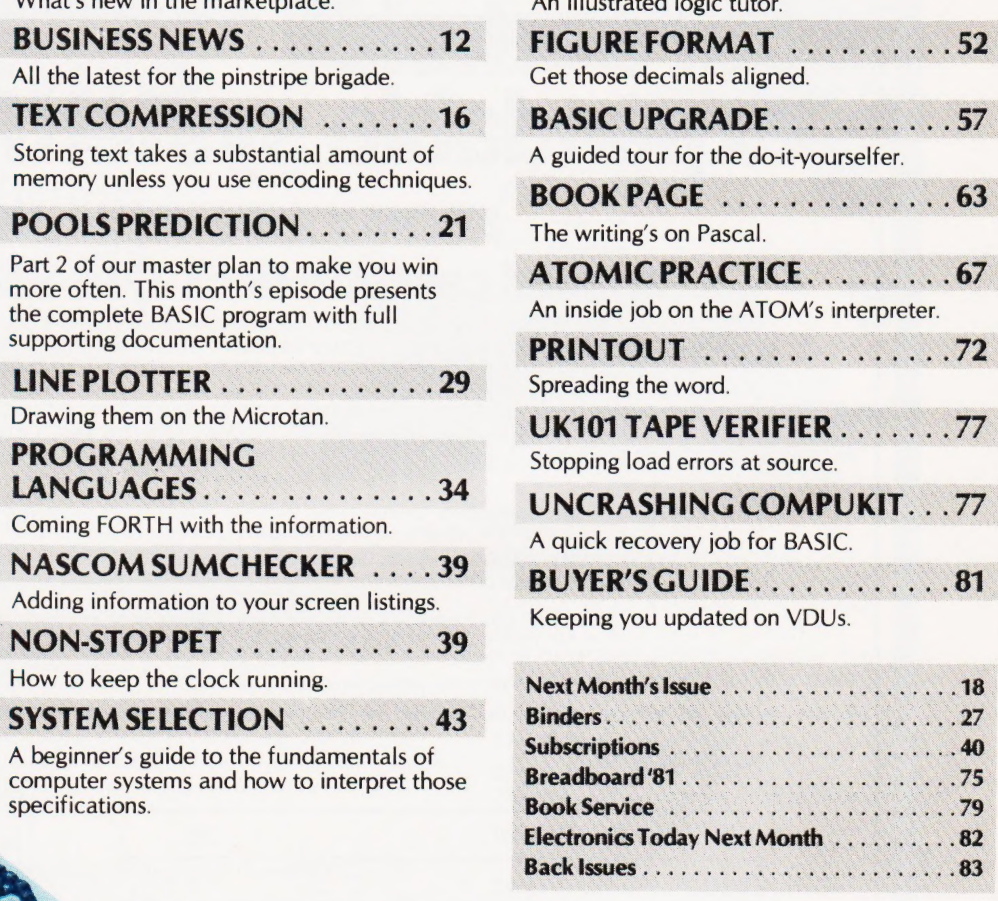

What's new independent of the market place.

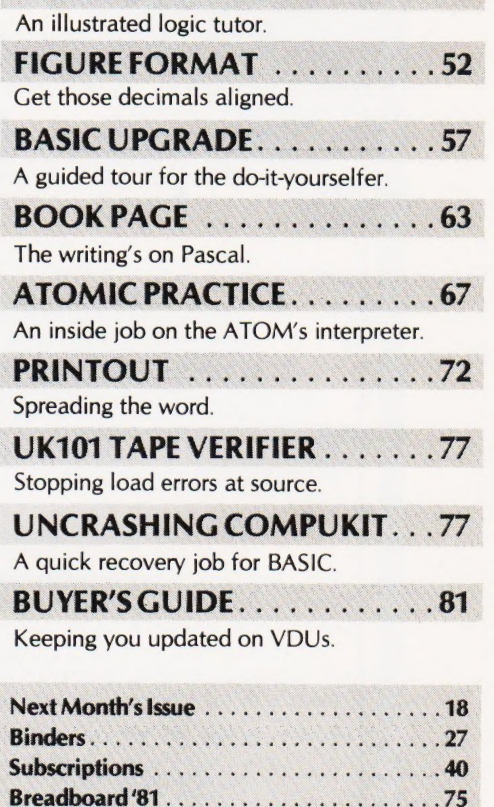

Visual updates. p.81

Computing Today is constantly on the lookout for well written articles and programs. If you think that your efforts meet our standards please feel free to submit your work 'to us for consideration.

All material should be typed, but neat handwritten copy may be considered. Any programs submitted must be listed, cassette tapes and discs will not be accepted, and should be accompanied by sufficient documentation to enable their implementation. Please enclose an SAE if you want your manuscript returned, all submissions will be acknowledged. Any published work will be paid for.

All work for consideration should be sent to the Acting Editor at our Charing Cross Road address.

Editorial Assistants : Tina Boylan Advertisement Copy Control : Judith Jacobs **Drawing Office Manager : Paul Edwards<br>Assistant Art Editor : Alison Lilly Assistant Art Editor** Sales Executive : Claire Fullerton

Sandie Neville, Sonia Hunt Managing Editor: Ron Harris BSc Managing Director : T J Connell

**ABC** Member of the Audit Bureau of Circulation

Computing Today is normally published on the second Friday in the month preceding cover date. Distributed by: Argus Press Sales & Distribution Ltd, 12-18 Paul Street, London EC2A 4JS. 01-247 8233. Printed by: Alabaster Passmore & Sons Ltd, Maidstone, Kent.

©MODMAGS LTD 1981: All material is subject to worldwide copyright protection. All reasonable care is taken in the prepara-<br>tion of the magazine's contents, but the publishers cannot be held legally responsible for errors.

Subscription Rates : UK £11.25 including postage. Airmail and other rates upon application to Computing Today Subscriptions Department, 513 London Rd, Thornton Heath, Surrey CR4 6AR.

Adda Computers Ltd., a major supplier of computer systems to industry and business, have opened the Vic Centre in West London. Here you can see, discuss and buy everything to do with the new VIC 20 personal computer—in person or by mail. Hardware, software, technical advice and information is available from anexperienced staff of experts. Even if you already own a VIC 20, get on our mailing list to know about new developments. Remember—everything has the backing of Adda's reputation, and there's a full 12-month warranty on all hardware. The Vic Centre is easy to reach— Just off the A40, close to North Acton tube station.

 $V \times n$ 

# Not just a<br>computer<br>but a whole expandable system

#### AT ONLY £189-95 inc. VAT. special cassette deck £44.95 inc.VAT.

The VIC 20 is a fully-fledged, easy-to-use computer. It's the core of a great expandable system, with full-size keyboard operation. First-time users can work it immediately with plug-in program cartridges, using your own colour TV to get up to 24 colours on screen, and three different sound tones. Or write your own programs in BASIC. The VIC 20 lets you build a system as needs and budget dictate. You can expand its memory to 32k Byte with Plug-in modules, and transfer data to external Storage units. So the VIC 20 is more than just a personal computer—and its system will expand to put it even further ahead.

SHOP ADDRESS: Adda Computers Limited, 154, Victoria Road, Acton, London, W3. Telephone No. 01-992 9904. OPEN: 10 am—6 pm (Tuesday—Friday), 10 am—5 pm (Saturday)

MAIL ORDER to: Adda Computers Limited, FREEPOST, London, W13 OBR or telephone your order (24 hours a day) to 01-992 9904 quoting your BARCLAYCARD OR ACCESS number.

TERMS AND CONDITIONS: All goods sold subject to Adda' terms and conditions of sale. Full details<br>available on request, but include: 7 day money back guarantee. Adda 12 month hardware warranty. Please<br>allow 14 days for deli

MAIL ORDER FORM to: Adda Computers Limited, FREEPOST, London, W13 OBR (No stamp needed) em EEZEe ERP eRe me EE Pe ee ee He we eZET ee ee ee ee aga @&eeae ne & S&S & & & &

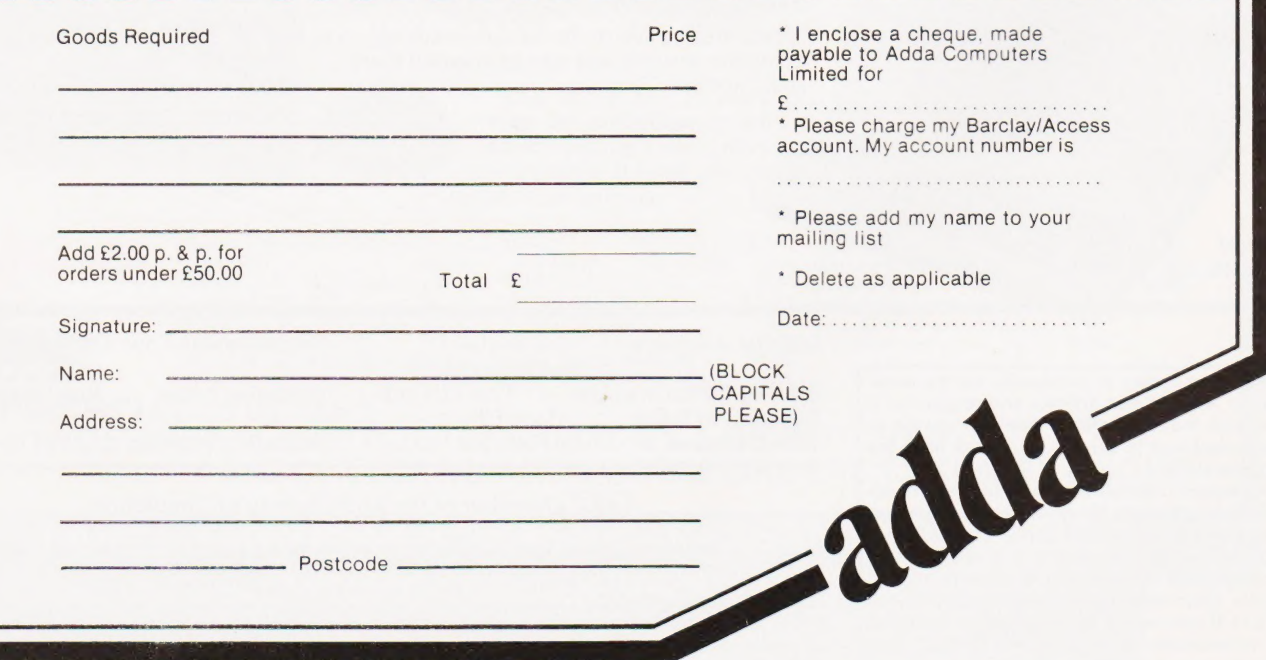

MAIN DISTRIBUTORS

穴

 $F\left(\mathbf{x}\right)\left(\mathbf{c}\right)\left(\mathbf{v}\right)\left(\mathbf{a}\right)\left(\mathbf{a}\right)\left(\mathbf{w}\right)\left(\mathbf{a}\right)$ 

 $\sum_{i=1}^{n}$ 

400

## **Blend business** with pleasare

**ARI** 

INGON

★One Year's Guarantee ★ Programming Courses \* Maintenance Contracts ★ Software Services \* All Atari Prices include VAT ★ Part exchange welcome

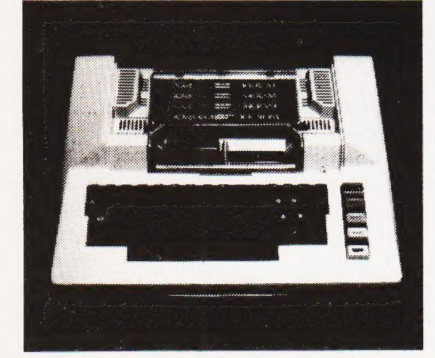

## **Benefit now**

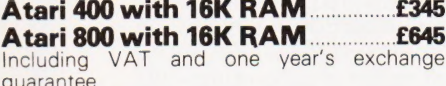

#### **Atari Accessories**

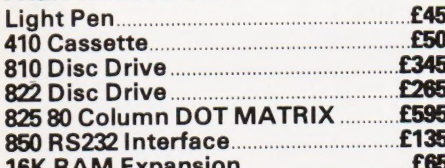

#### **Atari Software**

28 Different Programmes at Launch from E8.95 High resolution graphics with up to<br>320/192 Possible Points.

#### $\ast$ Querty keyboard touch type on Atari 400 and four function keys.

 $\ast$ Background colour, plotting colour, text colour, and border colour settable to any<br>one of 16 colours with eight levels of illuminance.

#### $\ast$

Full screen editing and four-way cursor control.

#### $\ast$

40 character by 24 line display.

#### $\ast$

Four channel synthesiser which can be played individually or together and each has 1785 possible sounds playable at any one of eight volume settings for game sounds or music chords.

#### $\ast$

Video display has upper and lower case characters and quad size text and inverse video.

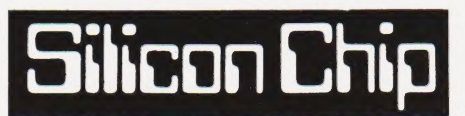

Both shops are open for full demonstrations. Software is in cassette form or ROM modules. Also plug-in cartridges with higher resolution<br>graphics than APPLE. Cheaper than PET and is also expandable (very flexible system)

The following printers are compatible with Atari The following printers available ex-stock.

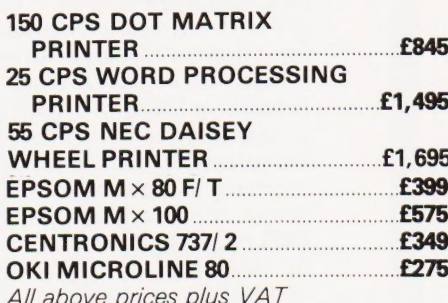

Software written by Silicon Chip will soon be available including Stock Control, Payroll, Mail Shot Payroll package now available

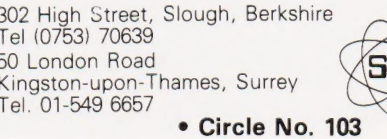

COMPUTECH for **Cappie** Come and see us on Stand 1230 Ground Floor Grand Hall 17-20 NOV NEW! A Mailing, Merging Document Processor VMPIA CHAIN MAIL - only £45

#### COMPUTECH SOFTWARE & HARDWARE IS WIDELY ACCLAIMED - WHY?

Companies like Shell UK Oil, Grindlays Bank, W.H. Smith, government departments and hundreds of firms from multinational corporations to sole traders and small businesses have licensed Computech software. Why?

Thirty years experience of business fifteen years experience of Computing and dedication to serving the users' interests economically must be major contributions. By the time this advertisement appears about 1000 business software packages will have been installed and supported by us. Note other features which appeal to our customers - no special equipment, all configurations of Apple systems supported, no extra charge for lifetime support, hot-line service, economical use of hardware resources, program code supplied modifications allowed, full validation, all accountancy requirements satisfied, all data written to disk and recoverable on demand, very simple operation, emulation of traditional manual methods, comprehensive manuals with sample reports, reliable operation, advisory bulletins and free fixing of bugs, (which is fortunately rare). Reduced licence fee for new versions with extra features. As approved dealers of Apple products and actual manufacturers of compatible hardware we combine the knowledge of hardware anc software so essential for the application of microcomputers.

#### COMPUTECH SOFTWARE AND HARDWARE INCLUDES:

Payroll for 350 employees, 100 departments, all pay periods, printed payslips, approved year end documents, very quick and easy to use, £375. Sales, Purchases and General Ledgers £295 each detailed statements. Job Costing and Group Consolidation are amongst many and various applications of the General Ledger package, which supports values to totals of one thousand million accurate to a penny! Our Utilities Disk available like other packages in 13 sector or 16 sector format, is widely used for reliable, error checking, copying, including single drive, and the renowned **DPATCH** program beloved of programmers for **£20.** We have developed a Terminal Utilities package which enables Apple to Apple and Apple to mainframe communications with local processing and storage as well as Apple to host communications from the amazingly low price of **£130.** Our **Graphics Utilities** program for use with the **Microline** and **Epson** families of printers enable the plain paper production on low cost printers of high resolution screen pictures, graphs etc. - free with **Microlines** or **£30** separately. Keyboard Driver enables the use of our Lower Case adaptor with BASIC programs and Applewriter Patches supplied FREE with our character generator package (total cost  $E50$ ) is separately available on disk with documents for £10. At the same price CAI (convert Apple pictures for ITT) makes binary high resolution picture files display properly on the ITT 2020. We sell the famous Visicalc for £125 and have delivered systems using it to do amazing things like production control, shipping accounts and stocks and shares valuations! The versatile Applewriter word-processing package at only £42, especially employed with our Lower Case Character Generator is widely used by people who cannot type to produce word-perfect copy! Experience with Apple systems has led to the design and manufacture of compatible products with enhanced features at very favourable prices to satisfy users' needs. These include the Diplomat Serial Interface which has handshaking capability and switchable options (£80), the Diplomat Parallel Interface which enables the direct use of text and graphics with the **Microline** and **Epson** printers and is a complete 'plug in and go' item with gold-plated edge-connector at £80 and has optional direct connection for Centronics 730/737 printers. Our new Diplomat Communications Card at £95 is a sophisticated peripheral especially suitable for Apple to mainframe communications at high speeds in full duplex mode with switch selectable bit rates and other options. The Lower Case adaptor is available for Apples (revision 7 and earlier) as well as ITT 2020, complete with diskette software for **£50**. It offers true descenders on screen and the £ sign. We also have an Optional Character Generator for the ever popular Microline M80 at £15. This provides £ sign and improved digits and lower case characters with USASCII special symbols. Our price for the **Microline M80**, with graphics, 40, 80 and 132 characters per line, friction, sprocket and teleprinter feed, is only £345, amazing for this small, quiet reliable 'look alike' printer. Tractor option is £40 and Serial Adaptor £80. The Microline M82, bidirectional printer with both parallel and serial input is only £525, it can have an optional 2K buffer, while the Microline M83 full width adjustable tractor 120 cps printer with similar specification is only  $ET5$ . Then for all computer users there is the unique **Micromux** which from £800 provides up to 16 ports for simultaneous independent serial asynchronous communications! Telephone for data sheets or to arrange a demonstration or for the address of our nearest dealer. Please hurry - the demand for our products has been such that some have been temporarily out of stock. We offer the effective low cost solutions you need. Prices exclude V.A.T., carriage and packing.

## COMPUTECH SYSTEMS

168, Finchley Road, London NW3 6HP. Tel: 01-794 0202

AGENTS THROUGHOUT THE UK-AND OVERSEAS

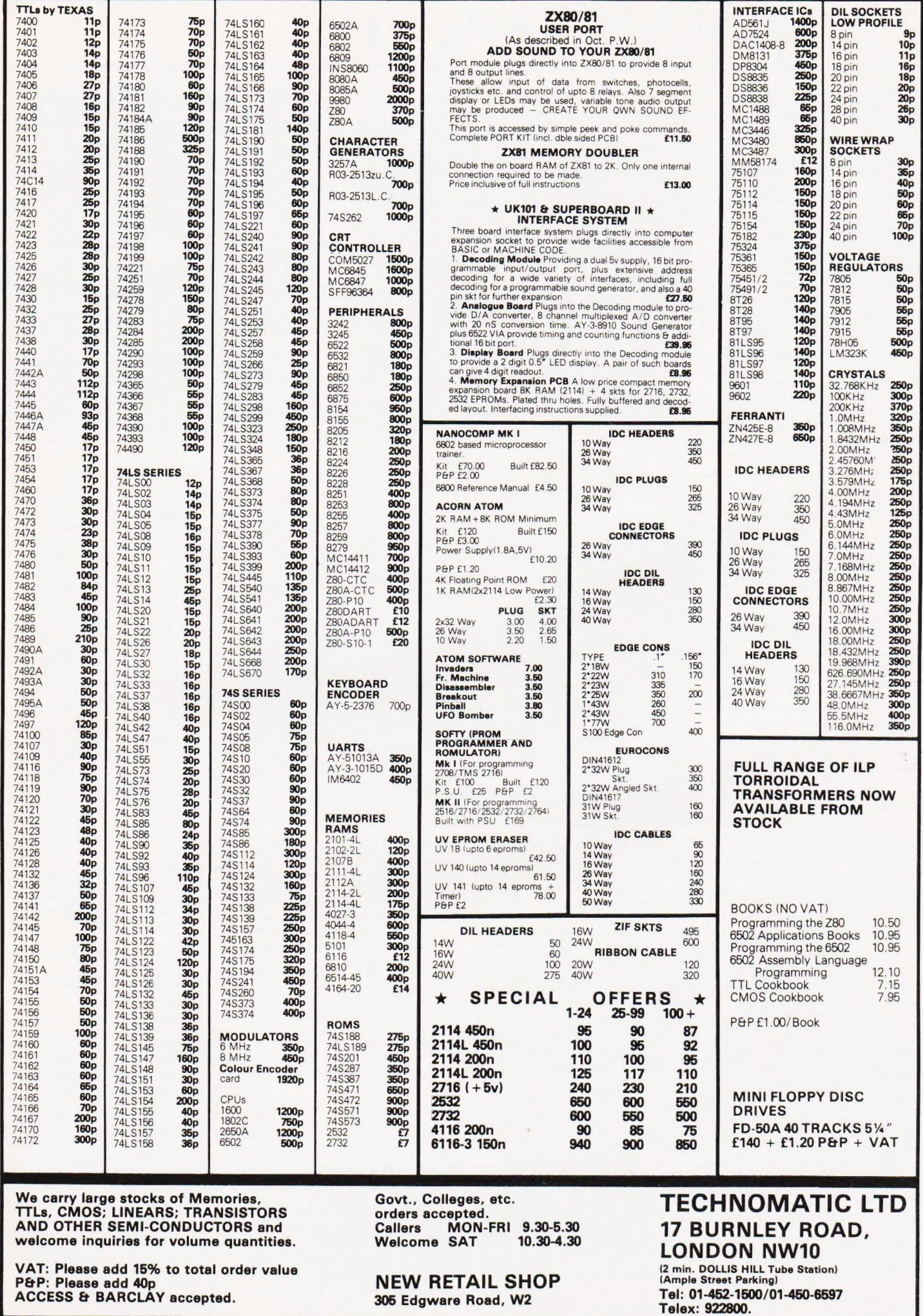

#### TWIN USERS

For readers who can't afford the £1,200 that a Gemini is likely to cost (see the Business section) they can still take heart from the fact that all the boards produced in the MultiBoard range will plug into their NASCOM systems. In fact they could eventually swop the NASCOM board for the Z80 CPU board (£125) and end up with the Gemini after all! The boards are on an 8" by 8" format and the video section of the system (£140) is ona separate unit, unlike the NASCOM. Other expansion boards include a 4MHz 64K dynamic RAM card (£140), a floppy disc controller (£140), an EPROM card (£70) and an EPROM programmer (£27.50 kit). Enclosures can be a standard Vero rack or the stylish Kenilworth case from Business and Leisure. All the boards and peripherals will be available from the MicroValue group. Further details from Gemini Microcomputers at Oakfield Corner, Sycamore Road, Amersham, Bucks.

#### 1BRAIN TRANSPLANT

It finally looks as though the NewBrain will make an appearance on the British market, though not from its originators, Newbury. The British Technology Group has agreed to plough some £230,000 into the venture with Grundy Business Systems doing the production. The product has had a long and stormy beginning with many hundreds of units being ordered before even the first production prototype had been seen. If it had arrived on time it could well have been the computer associated with the forthcoming BBC series on microcomputers but difficulties in both software and hardware delayed it until it could no longer be considered as a viable contender. Grundy estimate that the market price will be between £200 and £300.

#### POSTAL PROBLEMS

Some of you have recently telephoned our offices with enquiries concerning material submitted for publication. The area in which we are situated is currently suffering from delays in the postal system and this, coupled with the fact that we are moving to more spacious offices, has meant that our normal 28-day turnaround of material is being stretched. By the time this issue hits the streets we should be re-housed and back to normal. Please note that this move does not change our address or telephone number.

#### SET FAIR FOR '81

A one-day show especially for users of the ZX 80 and 81 is being staged in the Library Hall of Central Hall, Westminster on September 26th. Admission will be free and the show will be open between 10.30 and 16.00. All manner of hardware addons and software products should be on display together with a Bring and Buy and participation by the User Groups. For further details contact Mike Johnston at 71 Park Lane, Tottenham, London N17 OHG.

#### GO FORTH

A couple of enterprising people in the Hull area have produced a version of FORTH called HULLFORTH which is suitable for the NASCOM. It can also be used on many other systems provided they have a 300 baud CUTS tape interface and free RAM from 1000H. Details of the necessary modifications are supplied. The package costs £25 and comes with a reference manual and self teaching guide. Further information can be obtained from the authors, A F T Winfield and P S Cain, at 148 Goddard Avenue, Hull

#### MAKING ONE'S MARK

38888

 $e_{\mathcal{E}A_{\mathcal{D}\mathcal{L}}}$ 

anananananan<br>1980an 2090an<br>1980an 2090an 

Just too late to be included in last month's Buyer's Guide was a new 136 column printer from Electrographic Peripherals. Printing ona 9x 9 head with true descenders, condensed and double width characters and a choice of eight country sets as well as the character ASCII set, the printer costs £575. Interfacing is Centronics parallel with a variety of plug-in options also available. Paper handling is tractor or friction and it can print two copies. Further details from Electrographic at

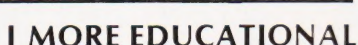

The Schools Council project on Computers in the Curriculum has added software for the TRS-80 Model 1, Level 2 system to their existing range. The current material is for Economics whose topics include International Trade, Multiplier, Fiscal Policy, Elasticity of Demand, Price Fluctuations, Price Stabilisation, Theory of the Firm, Banking and Monetary Policy for which you'll pay £22 including | software. The second package is entitled Geography and the individual topics are Human Population Growth, Joint Stock Trading Game, Drainage Basin Morphology, Windmill Game, Farm Game, South Eastern Railway Game and Statistics, which come at £20.80 including software. These packages are already available for the RML 380Z, Apple and PET systems and can be obtained from Edward Arnold (Publishers) Ltd, Woodlands Park Avenue, Maidenhead, Berks, or for further information on the project contact the Educational Computing Section, Chelsea College, Manresa Road, London SW3 6LX.

## QUANTUM JUMP FO<mark>R</mark><br>MZ80K

If you are an MZ80K user and fancy some High-Res graphics then a new product from Quantum Micros might be well worth a closer look. Based on a programmable graphics generator it allows you to define your own shapes, reverse any character cell, join up the pixel set, rotate or invert any character and plot to a resolution of 16,384 dots. All that, and more besides, will cost you £150. The main beauty of the system is that it carries its own RAM, your 48K remains yours and if you are not using the High-Res you can use its RAM as well. The circuit fits inside the case and does not affect the I/O units supplied by Sharp. For further information contact Bits & PCs at 4 Westgate, Wetherby, West Yorks LS22 4LL.

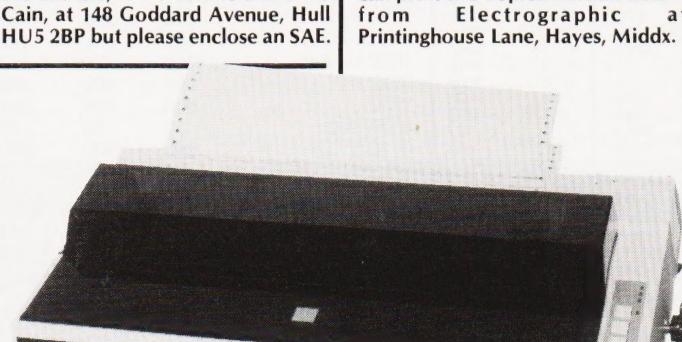

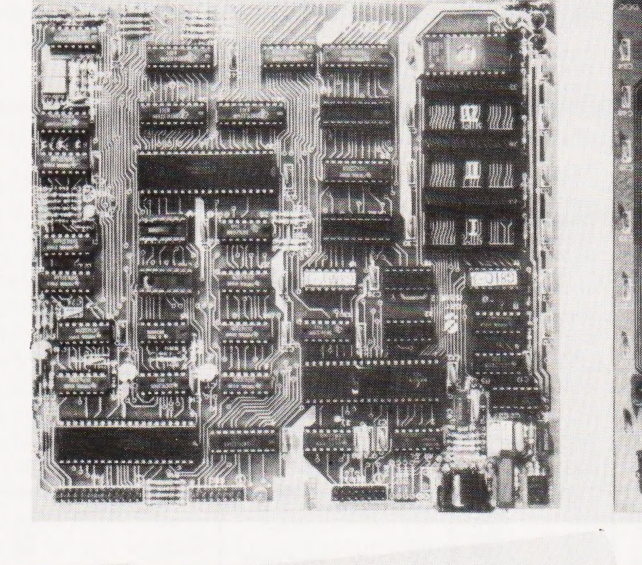

New Brain

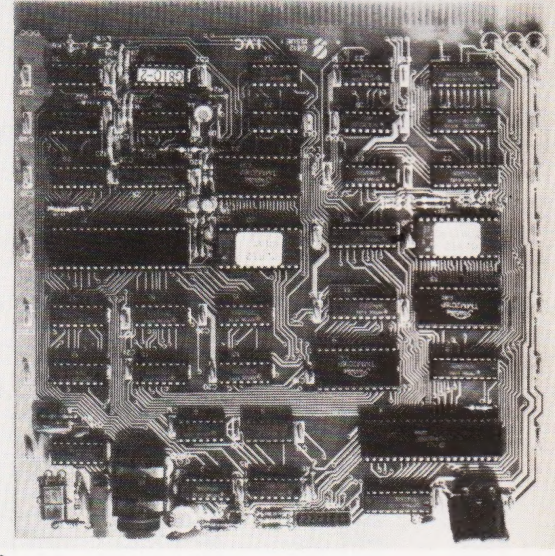

## **CONSUMER NEWS**

#### Holocaust corrections

- 230 T1>127 THEN AX(CA)=0:GOTO 260:REM\*\*KEEPS TI>12/ THEN AA(CA) DIENEMY ENTERS A RAD ZONE<br>THE WAR GOING AFTER ENEMY ENTERS A RAD ZONE
- THE WAR GOING  $\Omega$  POKE VA+AX (CA) +AY (CA) \*64,60: REM\*\*MAKES THE INVADERS VISIBLE!
- 380 IF AY(T)=Y AND AX(T)=X THEN AX(T)=0:
- REM\*\*REMOVE THIS LINE SC=SC-30:REM\*\*CORRECTS SCORING FAULT
- 390 REM\*\*REMOVE THIS SINS<br>500 SET(32,V+1):SET(32,V):REM\*\*IMPROVE THE RADAR SIGHTS
- 560 RESET (32, V+1) : RESET (32, V)
- <sup>510</sup>SET (H+2,1):SET (H+1,1) :REM\*\*AS <sup>588</sup>
- (H+2,1):RESET (H+1,1)
- 640 RESET(H+2,1):RESET(H+1,1)<br>1100 CH=128:REM\*\*PREVENT ENEMY GOING THROUGH
- CENTRE OF N BLAST CENTRE OF IN BLAST<br>1310 IF T THEN SC=SC+100: REM\*\*CORRECT SCORE
- 

#### 1320  $CT=CT+1$  Wordsquare corrections

- 5@ DEFINT A-Z:REM\*\*REMOVE SPACE IF UNEXPANDED
- SYSTEM<br>480 IF R2>15 OR R2<1 OR C2>15 OR C2<1 THEN 580
- 
- 
- 490 S\$=MID\$ (W\$ (W1),I,1)<br>550 S\$ (R2(1),C2(1))=MID\$ (W\$ (W1),I,1)<br>770 PRINT S\$ (R,C);"[2 SPC]";<br>950 IF S\$ (R,C)="" THEN LPRINT S\$ (R.C):"[2 SPC]";
- "[2 SPC]"; ELSE LPRINT S\$ (R, C)
- 1048 FOR A=1 TO LEN (WS (W) )

If you've been bitten recently by a bug or two the following may sort out some of your troubles. Despite the initial problem of losing the end segment of Holocaust one or two other bugs seem to have crept in as well. Solutions are courtesy of the gentleman from RAF Wittering.

Our thanks must also go to Mr Exceeding Patient of Wigan for sorting out a couple of nasties in the Wordsquare program we published in February. We have mentioned some of these before but here's the

The story continues with our August issue and the 6502 Programming Course. The end half of line 890 appears under line 880 instead of in its correct place and there is a 3 missing from the end of line 2000. The rather baffling subroutine between 1810 and 1860 can be removed as it appears to be a hang-

BUG BYTES

(See above)

complete list. (See above)

#### LISPED AGAIN

No sooner had our feature on LISP hit the streets than we received note of a CP/M based implementation of the language. Costing a mere £29.50 it is supplied on 8" IBM format media and requires 48K of RAM for operation. Also supplied is a manual, 75 built-in functions, a simple editor and two demonstration programs, one is a simple ELIZA. The same company also offers a C-Compiler at £29.50 and a RATFOR preprocessor at yes, you guessed, £29.50. Further information on all the above from System Science at 54 Enfield Cloisters, Fanshaw Street, London N1.

#### PROMS FOR PETS

A new EPROM Programmer for direct connection to. the Commodore PET has been introduced at £168 by Concordia Automation of 6 Central Road, - Worcester Park, Surrey. Because it has its own power supply it connects to just one of the ports. All single

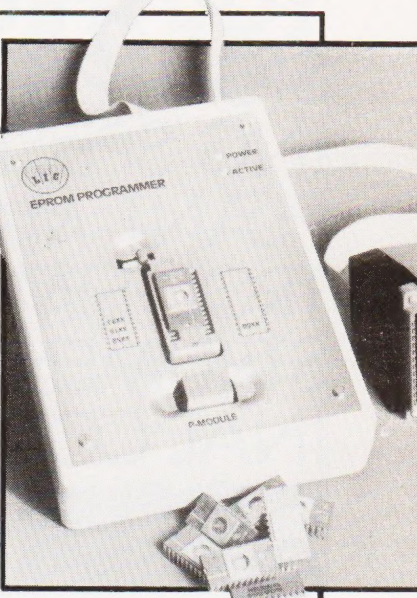

supply EPROMS in 24 or 28 pin format between 1K and 8K can be programmed, the type is defined by plug-in module. Controlling software is available on disc and this allows the user to designate the areas to be programmed. Further product details can be obtained from the above address.

#### SOFTY GETS UPDATE

The SOFTY EPROM Programmer has been recently upgraded to a Mk 2 version. The rather grubby keyboard has been replaced and the unit is now cased rather than supplied as a bare board. For those of you who have not previously encountered the system it allows programming of single-rail 2516, 2716, 2532 and 2732 devices with a TV display in Hex of the contents. Editing can be performed as the information is primarily loaded into RAM and this can be done through either the keypad, a fast cassette interface, a parallel or serial port. Price is £169 plus the ubiquitous VAT and the product and further information can be obtained from Dataman Designs, Lombard House, Dorchester, Dorset DT<sub>2</sub> 9PL.

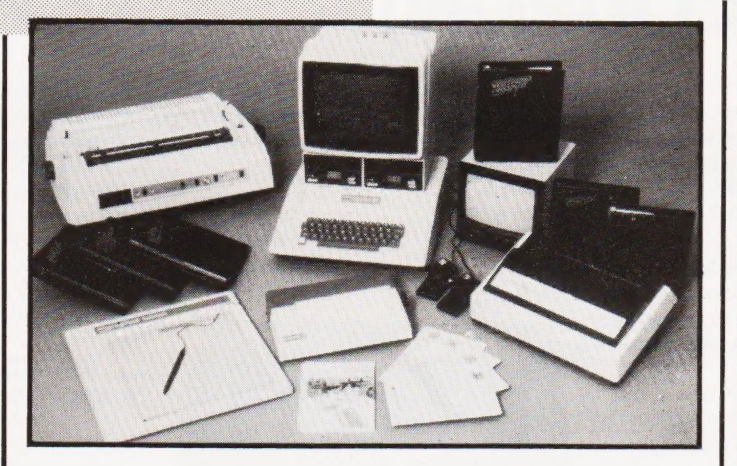

#### HEAVY CROPPER

MAKING A STAND In an effort to combat cruelty to VDUs and small systems that have to live on rickety table tops and dodgy desks, Inmac have introduced their VDU stand. Available in two sizes, 30"x 42" and 24" x 36", they are 26" high and cost £80 and £70 respectively. Constructed of welded tubular steel with a laminated 'walnut finish top, they could provide the answer to every VDU's prayer. For the mobile system they can also be fitted with castors. The shelf illustrated is an optional extra. Inmac reckon it'll take less than 10 minutes to give your system the support it deserves and they will deliver anywhere in the UK within two days. For a copy of their catalogue write to Inmac UK at 18 Goddard Road, Astmoor Industrial Estate, Runcorn,

Cheshire WA7 1QF.

In the two months since its last publication the Apple Software booklet has nearly doubled in size and now includes some 600 packages. There are over 250 new ones, many written by some of the

400 dealers, and of this 250 some 100 are for the educational market. The Software booklet, together with its companion devoted to the hardware available, can be obtained from from Microsense Computers at Finway Road, Hemel Hempstead, Herts HP2

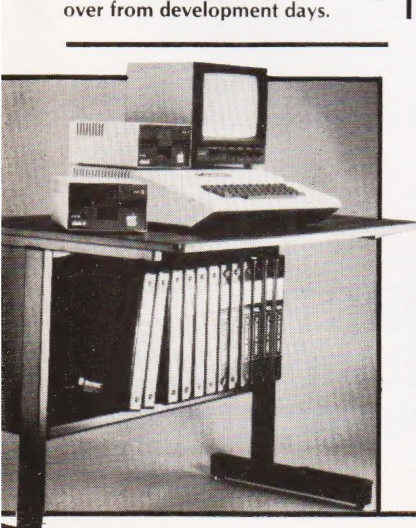

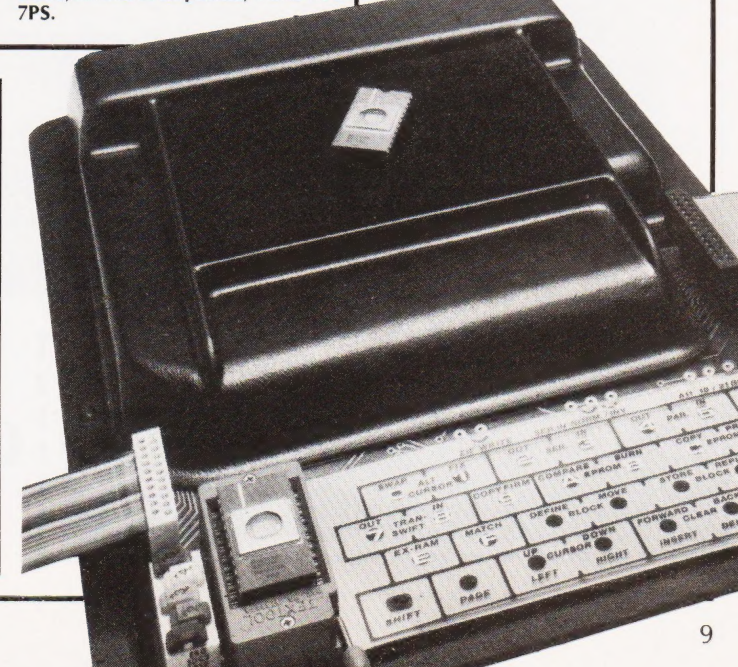

# **IFANY OFTHEFOLLOWING WORDSGIVE<br>YOU A BUZZ . . . ANALYSIS STATISTICS DE<br>SIGN\_PLOTTING\_GRAPHICS\_REPORT\_WRIT<br>ING\_SPECIFICATIONS\_SCHEDULES\_COSTING<br>PLANT\_MAINTENANCE\_PRODUCTION\_CON<br>TROL\_SIMULATIONS\_IEEE\_INTERFACING\_IN<br>STRUMENT**

CBM

were regarded as toys. It's designed and built for demanding work and this for over 20 years and there are now over 40,000 PET installations in the UK. shows in the 32K memory and 80 column screen as well as in its impressive We manufacture our own microchip which is happily accepted and used by disk capacity. When it comes to languages, you'll find the PET fluent in makers of other well-known microcomputers. BASIC, PASCAL, FORTH, COMAL, LISP, PILOT and ASSEMBLER. You get nationwide dealer back-up with Commodore.

good news for any engineer who's tried to get even a modest <br>budget approved – the PET is very acceptable to the most and will then recommend the dealers who understand –<br>and who speak your kind of language. budget approved - the PET is very acceptable to the most

sceptical of money people.

It's an attractive proposition, too, to DP professionals who need their fingers on the pulse and are fed up with waiting for their turn on the company computer.

cam

In fact, it's the nearest thing to the all-purpose computer for everyone. An extravagent claim? A demonstration can prove it to be true.

The micro comes of age. The PET has come a long way since micros The PET has track record. We've been involved with electronics It can be used as a complete system in itself, or can be linked to other What's more, many of our dealers have specific expertise — which

PETs or a mainframe. means they can advise on anything from business systems to specialist Who needs PET? And why? The list above speaks for itself, but technical applications. So, if your particular problem is of a highly specialised that's only part of the story as the PET now has over 600 applications. It's nature, it may be best to contact our Information Department direct. They

> What does all this cost? Not a lot. In fact, our computers start at £200 and go through to £3,000 and that will buy you a complete system. Which is just one more reason why any professional worth his salt would be interested in a microcomputer that's made its name in the business world ... but is far more than just an efficient business brain.

Send to: Commodore Information Services, P.O. Box 109, Ba<mark>ker Street, High Wy</mark>combe.<br>Tel: Slough 79292.

#### Send to: Commodore Information Services, P.O. Box 109, Baker Street, High Wycombe.<br>Tel: Slough 79292.<br>I'd like to know how a Commodore PET could give me a buzz.  $\frac{1}{2}$   $\frac{Quite \sinh 2x}{\sinh 2x}$   $\frac{1}{2}$   $\frac{Quite \sinh 2x}{\sinh 2x}$   $\frac{1}{2}$   $\frac{1}{2}$   $\frac{1}{2}$   $\frac{1}{2}$   $\frac{1}{2}$   $\frac{1}{2}$   $\frac{1}{2}$   $\frac{1}{2}$   $\frac{1}{2}$   $\frac{1}{2}$   $\frac{1}{2}$   $\frac{1}{2}$   $\frac{1}{2}$   $\frac{1}{2}$   $\frac{1}{2}$   $\frac{1}{2$ eening microcomputer

**LONDON AREA** Adda Computers Ltd<br>W13, 01-579 5845 Byteshop Computerland<br>NW1.01-3870505 Capital Computer Systems Ltd<br>W1.01-636 3863 & 637 5551 Centralex - London Ltd<br>SE13, 01-318 4213-7<br>Chromasonic Electronics<br>N19, 01-263 9493/9495 INTR, 01-263 9493/9495<br>Healey Management Services Ltd<br>E1, 01-247 2858/3149<br>Home and Business Computers<br>E12, 01-472 5107 Logic Box Ltd<br>SW1, 01-222 1122/5492 Merchant Systems Limited<br>EC4, 01-583 6774 Metyclean Ltd<br>EC4, 01-236 2000 Micro Computation<br>N14, 01-882 5104 Micro Computer Centre<br>SW14.01-878 7044-7 SW14, 01-878704<br>Sumlock Bondain Ltd<br>EC1, 01-250 0505<br>The Computer Shop The Computer Shop (City) Ltd<br>EC1, 01-628 3531 HOME COUNTIES Millhouse Designs Ltd<br>ALTON, 84517  $\tilde{\mathbf{r}}$ The Computer Shop (Banbury) Ltd BANBURY, 3477<br>HSV.Utd<br>HSV.Utd<br>MSS Limited<br>BEDFORD, 40601/2<br>BEDFORD, 40601/2<br>BRACKNELL 53929<br>D.D.M. Direct Data Marketing Ltd<br>D.D.M.Direct Data Marketing Ltd<br>ANGROM AND AND AND AND AND AND AND RESULT AND Wego Computers Ltd<br> **DAINBUR** Dataview Ltd<br>COLCHESTER, 865835 DaVinci Computers Ltd<br>EDGWARE, 01-9520526 Micro-Facilities Ltd<br>HAMPTON HILL 01-979 4546 Cream Computer Shop HARROW, 01-863 0633<br>L & J Computers<br>HARROW, 01-204 7525<br>South East Computers Ltd<br>HASTINGS, 426844 Bromwall Data Services Ltd<br>HATFIELD, 60980/67111 Alpha Business Systems<br>HERTFORD, 57425 HERTFORD, 57425<br>Commonsente Baines Systems Ltd<br>HIGH WYCOMBE, 40116<br>HIGH WYCOMBE, 40116<br>Computer Sales & Software Centre Ltd<br>Computer Sales & Software<br>Centre RIV<br>H.E. Computers Ltd<br>H.E. Computers (Ltton) Ltd<br>LUTON, 426887/4 South East Computers Ltd<br>MAIDSTONE, 681263 MADSTONE, 881263<br>
Neto Acoustics Ltd<br>
NEWPORT PAGNELL, 610625<br>
WATFORD, 32006 & 40698<br>
Sumlock Bondain (East Anglia) Ltd<br>
NORWICH, 26259 & 614302<br>
The Computer Shop (Oxford) Ltd<br>
OXFORD, 722872 T& V Johnson (Microcomputers Etc) Ltd<br>OXFORD, 721461 Arden Data Processing<br>PETERBOROUGH, 49577 & 67831<br>H.S.V. Ltd<br>SOUTHAMPTON, 331422 SOUTHAMPION, 331-122<br>SouTHAMPTON, 26647<br>SOUTHAMPTON, 26647<br>D.D.M. Direct Data Marketing Ltd<br>SOUTHEND-ON-SEA, 65787 & 64589<br>Scan Computers Ltd<br>TTO RANNGTON, (09066) 5432<br>TTO RANNGTON, (09066) 5432 The Computer Room<br>TONBRIDGE, 355962 Orchard Computer Services<br>WALLINGFORD, 35529 WALLINGFORD, 35529<br>
Mincrochps<br>
VINCHESTER, 68085<br>
P.P.M. Ltd<br>
WOKING, (04867) 80111<br>
Petalect Limited<br>
WOKING, (04862) 69032 & 21776 **MIDLANDS MIDLANDS**<br>
Bytschop Computerland<br>
BRMINGHAM, 021-6227149<br>
C.P.S. (Data Systems) Limited<br>
ERNINGHAM, 021-707 3866<br>
Canden Electronics Limited<br>
BRMINGHAM, 021-773 8240<br>
BRMINGHAM, 021-773 8240<br>
BRMINGHAM, 021-643 8033<br>
Alex Marchant Business Systems Ltd<br>BIRMINGHAM, 021-706 8232 Micro Associates<br>BIRMINGHAM, 021-328 4574 Peach Data Services<br>BURTON-ON-TRENT, 44968 But in Contact The Charles Systems<br>CHESTER, 46327<br>PEG Associates (Computer Systems) Ltd<br>COVENTRY, 20246  $ds$  Ltd Davidson-Richards<br>DERBY, 366803 Taylor Wilson Systems Ltd<br>DORRIDGE, (056 45) 6192

Caddis Computer Systems Ltd<br>HINCKLEY. 613544 Arden Data Processing Roger Clark Business ss Systems Ltd Jetos (Systems) Ltd<br>NOTTINGHAM, 48108 Betos (Systems) Ltd<br>
Byteshop ComputerIand<br>
Byteshop ComputerIand<br>
PIGO MOTINGHAM, 40576<br>
PEG Associates (Computer Systems) Ltd<br>
RUGBY, 65756<br>
Synchro Computing Ltd<br>
Synchro Computer Systems<br>
Ltd<br>
STOURBRIDGE, 70811<br>
Nakte **TORKS AND HUMBERSIDE**<br>Ackroyd Typewriter & Adding Machine Co. Ltd<br>BRADFORD, 31835 & 32243 llen Computers<br>GRIMSBY, 40568 GRIMSBT, 40568<br>Microprocessor Services<br>HULL, 23146<br>Microware Computers Ltd<br>HULL, 562107 Holdene Ltd<br>LEEDS, 459459 Yorkshire Electronics Services Ltd<br>MORLEY, 522181 PIORLET, 522181<br>Computer Centre (Sheffield) Ltd<br>SHEFFIELD, 53519/588731 Holbrook Business Systems Ltd<br>SHEFFIELD, 484466 Estate Computer Systems<br>SLEAFORD, 305637 Mitrefinch Ltd<br>YORK 52995 **NORTH EAST Currie & Maughan<br>GATESHEAD, 774540<br>Dyson Instruments<br>HETTON, 260452<br>Annuncial Services L** Key Computer Services Ltd<br>NEWCASTLE-UPON-TYNE, 815157 Intex Datalog Ltd<br>STOCKTON-ON-TEES, (0642) 781193 MANCHESTER AREA **PHATOLES I ER AREA**<br>Byteshop Computerland<br>MANCHESTER, 061-236 4737<br>Computastore Limited<br>MANCHESTER, 061-832 4761 MANCHESTER, 061-832 4761<br>Cytek (UK) Limited<br>MANCHESTER, 061-872 4682<br>Executive Reprographic Ltd<br>MANCHESTER, 061-528 1637<br>Professional Computer Services Ltd<br>Cathode Info.01-624 4065<br>Cathode Info.01-624 4065 OLDHAM, 061-624 4065<br>Catlands Information Systems Ltd<br>STOCKPORT, 061-477 6699<br>Catlands Information Systems Ltd<br>WILMSLOW, 527166 **INFREQOL** tack Computer Services Ltd BOOTLE. 051-933 5511<br>Aughton Microsystems<br>KIRKBY, 051-548 7788<br>Rockcliff Micro Computers<br>LIVERPOOL. 051-521 5830<br>The Computer Shop (Southport) Ltd<br>SOUTHPORT, 77783 NORTH WEST **B & B (Computers) Limited<br>BOLTON, 26644** Tharstern Limited<br>BURNLEY, 38481 Preston Computer Centre<br>PRESTON, 57684 WEST COUNTRY Padan Computational Ltd<br>BATH, 318483 Calculator Services & Sales (Bristol) Ltd<br>BRISTOL, 779452/3 Sumlock Tabdown Ltd<br>BRISTOL, 276685 T&V Johnson (Microcomputers Etc) Ltd<br>BRISTOL, 422061<br>A.C. Systems<br>EXETER, 71718 outh Coast Business Machines Ltd<br>FERNDOWN, 893040 lilequip Ltd<br>GLOUCESTER 411010 D **Devon Computers**<br>PAIGNTON, 526303 PAIGNITON. 526303<br>
AC Systems<br>
PLYMOUTH, 260861<br>
JAD Integrated Services (Plymouth) Ltd<br>
PLYMOUTH, 662616 & 29038<br>
JLM. Computer Services Ltd<br>
TRURO, 71626 **WALES** Sumlock Tabdown Ltd<br>CARDIFF, 41361 Carullitr, 41 861<br>
Sigma Systems Ltd<br>
CARDIFF, 34869 & 21515<br>
Reeves Computers Limited<br>
CARMARTHEN, 32441/2<br>
Computer Supplies (Swansea)<br>
SWANSEA, 290047<br>
SCOTLAND<br>
MacMicrol 14 MacMicro Ltd<br>BEAULY, 046-371 2774 Holdene Microsystems Ltd<br>EDINBURGH, 031-668 2727 yteshop Computerland<br>GLASGOW, 041-221 7409 GLASGOW, 041-221 7409<br>Gate Microsystems Limited<br>GLASGOW, 041-221 9372-4<br>Robox Ltd<br>GLASGOW, 041-221 841 34<br>Ayrshire Office Computers<br>KILMARNOCK, 42972 NORTHERN IRELAND lorthern Ireland Computer Cer<br>HOLYWOOD, (02317) 6548 Centre Limited

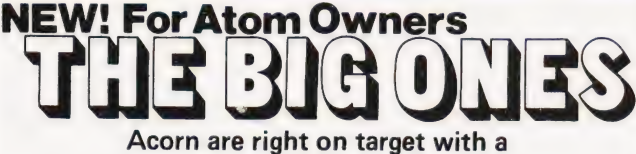

#### whole range of games **GET THE BEST - FORGET THE REST**

All Acornsoft games are designed and produced by the manufacturers of the Atom. Trust the manufacturer to get the very best out of his product. Realistic sound effects, great graphics and colour too!

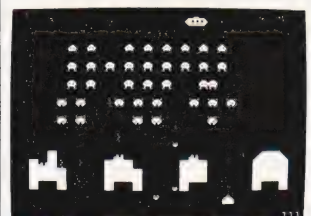

#### **GAMES PACK 1**

Asteroids Shoot them before they crash into you. Lists ten<br>best scores. Program 4K, graphics Sub Hunt Command a destroyer

submarine, find its<br>position and destroy it. Program<br>1K, graphics %K, needs floating  $point$ 

Breakout Score points knocking Example of the points knockline<br>changes of angle and speed.<br>Program 3K, graphics 1-2K.<br>COLOUR

**GAMES PACK 2** GAMES PAUR Z<br>Dogfight Two-player game<br>each player controls a plane and<br>tries to shoot down his opponent<br>without crashing, Program 4K, graphics 6K.<br>Mastermind Guess the com-

puter's code before the computer

puter's code before the computer<br>guesss yours; program 3K,<br>graphics ½K,<br>Zombie Land on Zombie island;<br>thy to lure all the zombies into<br>the swamp. In desperation jump<br>into hyper-space! Program 3K,<br>graphics ½K. COLOUR **GAMES PACK 4** 

Star Trek Classic computer<br>game, rid the universe of game; rid the universe of<br>Kingons, Short and long-range<br>scans, galactic map, phasers,<br>photon torpedoes, shields, etc.<br>Program 5K, graphics 2K.<br>Four Row Take turns in placing<br>marbles on the board; the first<br>to get a line of

COLOUR<br>Space Attack Repel the<br>invasions of earth and avoid<br>being hit by the gunner ships.<br>Becomes progressively harder<br>with each invasion. Program 3K, graphics 6K. **GAMES PACK 6** 

Dodgems Steer your car and

Dodgems Steer your car and<br>car programmed to collide.<br>car programmed to collide.<br>Survive, and the game gets faster.<br>Frogram 4K, graphics 6K.<br>Simon Test your ability to<br>remember a progressively longer<br>sequence of lights and 2K, graphics 3K. COLOUR<br>**Amoeba** Try and create the<br>shapes devised by the computer. Program 3K, graphics 3K.

SPACE INVADERS<br>This has proved to be the most<br>popular video game ever. And<br>now we've brought it right up<br>to date. Different, types of<br>invaders, flying saucers, shelters,<br>laser guns and full sound effects.<br>Program 5K, graph

#### **GAMES PACK 3**

**SPACE INVADERS** 

Rat Trap Move your rats without<br>colliding with the trails left. Entangle your opponent before<br>he entangles you! High-speed rat<br>action-replay. Program 4K

ector-teppey, rrogram 4K<br>
Lunar Lander Land a spacecraft<br>
on a lunar crater; altitude<br>
velocity, fuel and drift. Program<br>
1K, graphics 5K.<br>
Black Box Deduce the position of four invisible objects in the<br>Black Box by firing rays at them.<br>Program 4K, graphics %K.

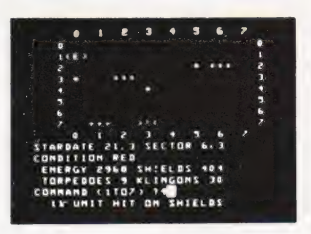

#### **GAMES PACK 7**

GAMES PACK 7<br>Green Things An alien life-form<br>has invaded your spacecraft;<br>discover a way of destroying it<br>with the weappons available on<br>the ship. Program 5K, graphics<br>2K. COLOUR<br>Ballistics Take turns in firing<br>bells at th guiding it towards digits which<br>it eats. Program 2K, graphics %K. **ORDER TODAY!** 

Just send a cheque or money order only £11.50 per pack<br>including VAT and post and packing. State which packs you want.<br>Or ring 0223 316039 or 01-930 1614 quoting your<br>Access or Barclaycard number. Allow 14 days for deliver Or if you think you can wait for more details just write to Acornsoft Limited, 4a Market Hill, Cambridge.

#### **ACORNSOFT TAKE GAMES SERIOUSLY**

#### ON COURSE

A two-day conference on Computer Aided Manufacturing and Productivity is being organised by the Institution of Production Engineers and the Society of Manufacturing Engineers (USA) at the Mount Royal Hotel, London, on 21st/22nd October. Non-members will have to find £150 for the event, members £130; prices include food and documentation but not VAT. For registration details write to The Manager, Conferences and Exhibitions, IProdE, Rochester House, 66 Little Ealing Lane, London W5 4XX. Mills and Allen Communications are running two one-day seminars on 21st and 22nd September, the first on Private Viewdata and the second on Gateway Applications. Both are being held at the Royal Garden Hotel in Kensington and you can obtain details from Paul McFarland, Mills and Allen Communications, 1-4

Langley Street, Long Acre, London WC2E 9JY or ring him on 01-240 1307. A one-day seminar on Micrographics and the Video Challenge will be held on 27th November at Sudbury Conference Centre. Further information and registration details from Microinfo, Newman Lane, Alton, Hants GU34 2PG. If you have three days and £149 (plus VAT) then Cambridge Micro Computers will teach you to program in BASIC. The course is supported under the MAP scheme and details of the dates and times can be obtained from the company at Cambridge Science Park, Milton Road, Cambridge CB4 4BN. And finally, on 3rd December, the Cambridge area of the IEE are running a one-day seminar on Practical Software Engineering for Microprocessor Systems. The event takes place at Cambridge University and details can be obtained from C Coffin, 18 Cherry Close, Milton, Cambridge CB4 4BZ.

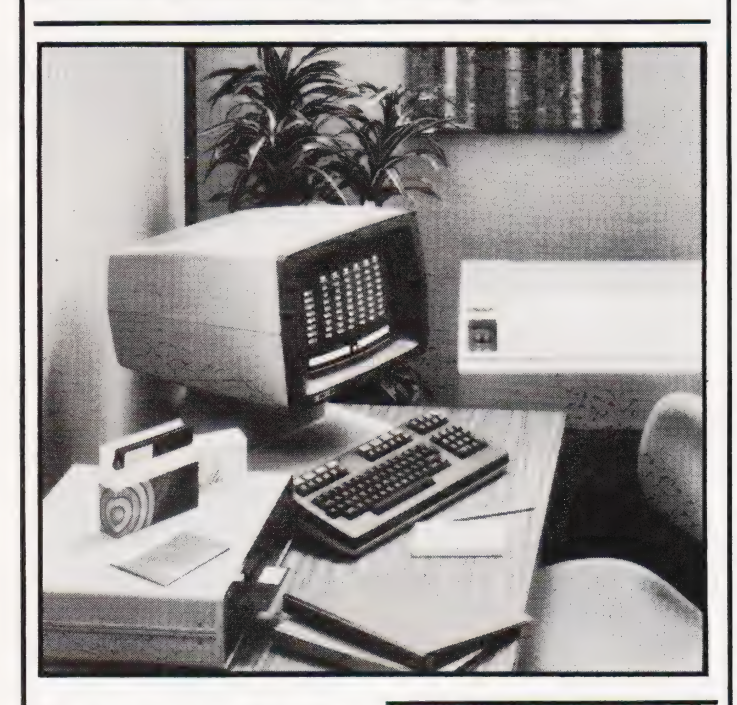

#### TWIN CPUS FOR HP

The latest Hewlett Packard office computer, the HP125, uses twin Z80A CPUs to create a system capable of handling the workload of a medium-sized business. The system features 64K of RAM, dual discs in either 51/4" or 8" formats, graphics capability for handling packages like VisiCalc/125, and the potential to be connected to other systems through communications ports. The pricing structure starts at £4,372 for asystem with twin mini floppies, two RS232 ports and an integral 120 cps thermal printer. The software all operates under the CP/M system with packages selling from £118 for VisiCalc to £293 for Word/125. A BASIC interpreter is available (£191) as is an advanced programming package (£44) which includes Assemblers and the like. Further information can be obtained from the Business Computer Systems Group, King Street Lane, Winnersh, Wokingham, Berks RG11 5AR or by ringing Wokingham 0734-784774.

#### BRITISH TWINS

The Gemini desktop system announced at the end of last year is to be manufactured by a new company called British Micros. Formed by a partnership of John Marshall, the man who brought you the NASCOM and Manus Hegoyan, the man who wanted to buy Nascom, they will start to produce demonstration models in August

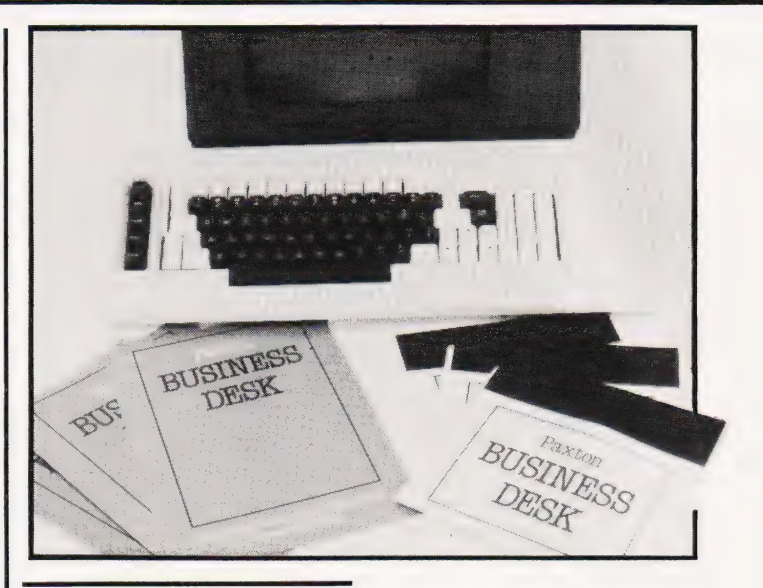

#### ACCOUNTING FOR ITT

ITT Consumer Products have announced a package for their 2020 version of the Apple, called the Accountant. The program records transactions, analyses sales and purchases, does VAT and keeps track of names and addresses. The hardware overhead is 48K of RAM with three floppy drives and a printer. Development cost of the package is estimated at some £200,000 over 18 months and the complete system with software will be selling for around £4,000. Further information is available from ITT Consumer Products at Chester Hall Lane, Basildon, Essex.

ALPHA ADAPTATION The ever-rising star of the adaptor world, Tantel, is now to be fitted with

an alphanumeric keyboard, primarily for the Granada TV Rental chain but also for public consumption. If you've already got one and don't want to trade it in for the new model, Tangerine are producing a new ROM which will allow personal computer users to

DESK BOUND Paxton Computers are re-launching

their Business Desk package, written in CIS COBOL at a starting price of £300. Running under CP/M it is currently implemented on, among others, PET, Apple, North Star, Superbrain and Cromemco kit. The modular package allows expansion from a basic accounts package to include facilities such as stock control, on-demand reporting and enquiries all controlled by single inputs to the system. An illustrated brochure on the package is available from Paxton at 28 New Street, St Neots, Huntingdon, Cambs PE19 1A}.

connect their system to the adaptor. This makes possible a number of previously unavailable functions such as actually using the information, mass storage of oftused information and full alphanumeric keyboarding for the message service. For information contact Peter Harding at Tandata Marketing, Forehill Works, Forehill, Ely, Cambs CB7 4AE.

with the full production coming onstream by the end of the year. Designed around the MultiBoard range of cards with a Z80 CPU and twin 51/4" drives, 64K of RAM and High-Res graphics, the system will sell for just under £1,200. Software operates under the ubiquitous CP/M and there is a 24K Microsoft BASIC implementation supplied. COBOL and FORTRAN will follow and plans to introduce APL are afoot. For technical information contact British Micros at Unit Q2, Penfold Works, Imperial Way, Watford, Herts or ring them on Watford 48222.

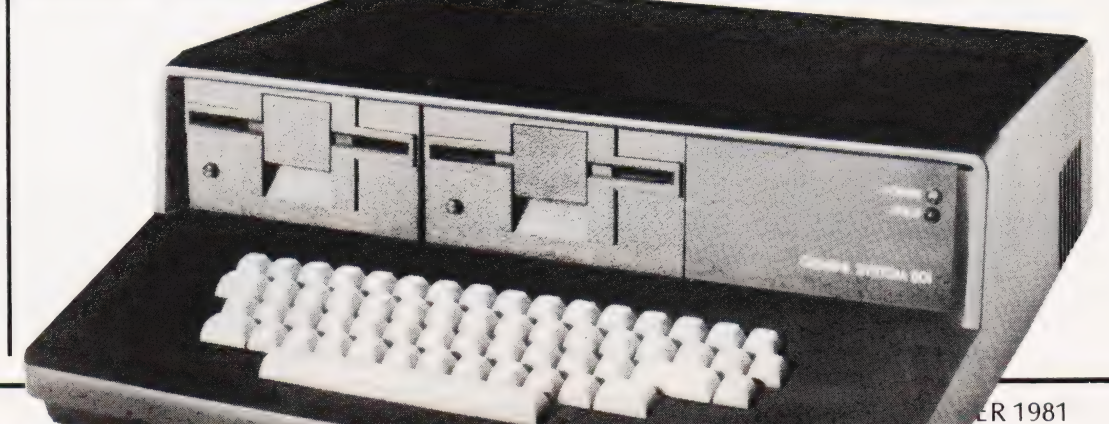

## BUSINESS NEWS

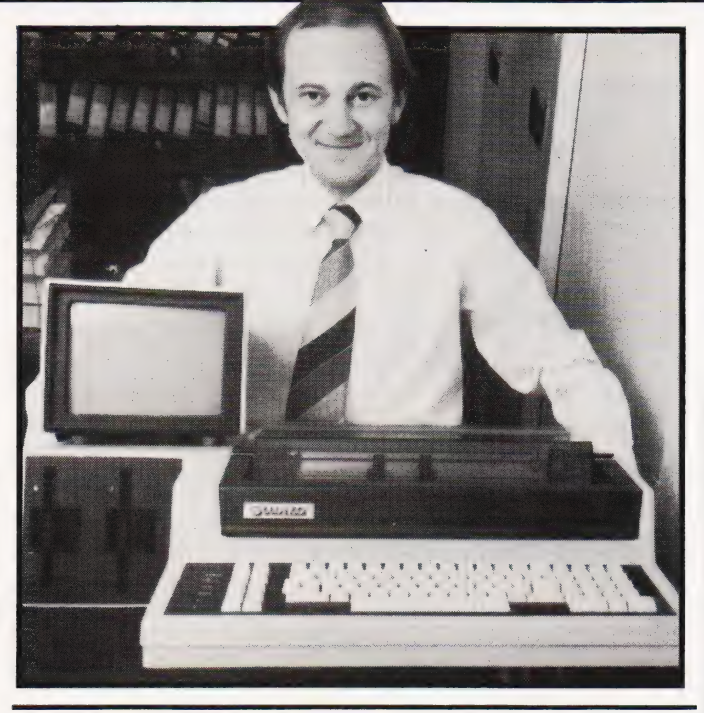

#### TRIPLE DECKED

On the grounds that Britain may not always be first in the field but generally produces the goods in the end, it is worth taking a look at a new word processor from Thos Hill. A complete package sells for £4,750 and goes under the name of Vutype. It was designed and produced by BDP (Word Processing), a subsidiary of Thos Hill, and the software includes arithmetic functions as well as the usual document processing features. The hardware is configured around three 514" floppy discs and

text display is on an orange phosphor VDU. There is a choice of three daisywheel printers to go with the system or you can connect it through a communications port to another word processor or phototypesetting equipment. As a further option the system can be fitted with the Intype device which allows most makes of electronic or golfball typewriters to be connected as terminals. For more detailed information write to the Information Processing Division at Hill House, Clocktower Road, Isleworth, Middx TW7 6DT.

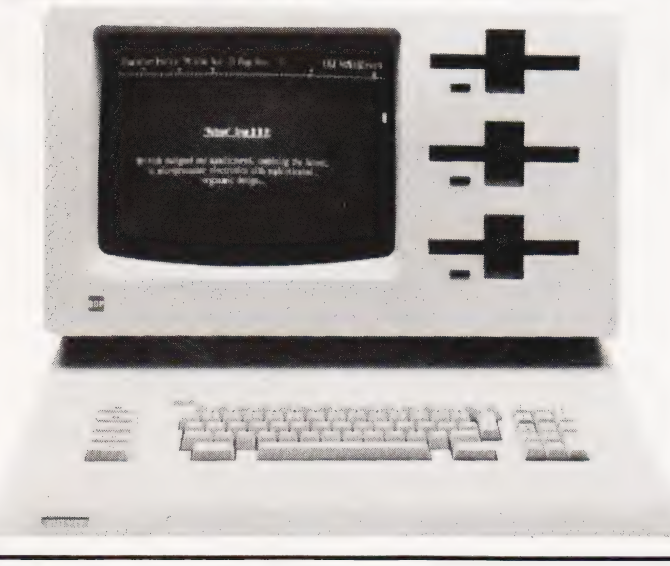

#### SEEINGINTO THE FUTURE

The soon-to-arrive optical disc systems are already being tacked onto personal computers. The Apple has already been demonstrated with an optical player by Personal Computers who are intending to market the unit at around £1,500, with media at about £5 per disc. The only trouble is that it is currently a Read Only system but it is capable of holding vast amounts of information. Personal Computers see the products as a training medium with the Apple being used to control the system. Other companies see the video disc as forming the basis of complete systems, taking the place of ROMs in effect. For information on the product contact Personal Computers at 194-200 Bishopsgate, London EC2M 4NR.

#### ALL TRUSSED UP ALL TRUSSED UP SHELVE 'EM Well, we hope not because this is  $\int$  if you have a storal

Durango, the portable business system from CAL. Weighing in at 65 lb and selling for some £4,995, it is proving to be very popular. Software can be written in BASIC, Multi-tasking BASIC and COBOL and the unit is complete with printer, dual discs and VDU. For details on how you can build up your muscles by lugging one around drop CAL a line at 64 High Street, Egham, Surrey or give them a ring on Egham 36455. Nice place, Egham, but I wish they'd finish that motorway!

If you have a storage problem with all those floppy discs that your system seems to generate, then why not simply file them? Latest in a long range from Flexiform are shelf filing binders for floppy discs that convert into display stands for use at the work station. Available in both sizes, 5%" and 8", they come in a wide choice of colours — black, noir, nero, negra and schwartz! They each hold 20 discs. Information on these and the other products made by Flexiform can be obtained from them at 16 Duncan Terrace, London **N1 8BZ.** 

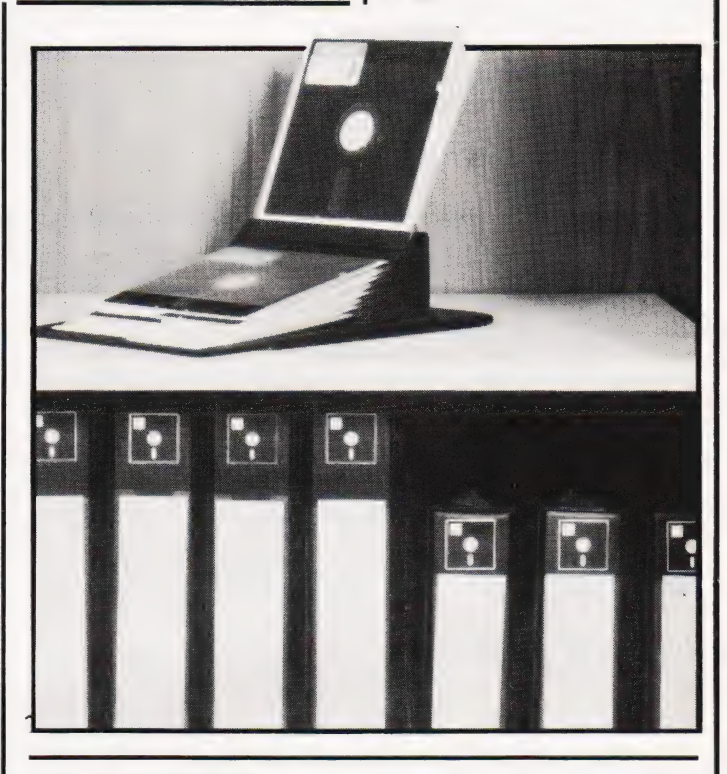

#### ON A WINNIE(R)

Texas, having just announced their withdrawal from the bubble market, are blowing the trumpets over their entry into the Winchester technology ballgame. The new 514" disc stores some 6.38Mb of unformatted information and gives an average access time of 170 mS with a typical transfer rate of 5Mb/S.

Based on the stepper motor system of head control the unit carries its own control electronics and is fully sealed against the operating environment. Prices are expected to be around the £970 mark with quantity discounts to OEM houses. There are some units currently in the field under evaluation and volume production should be under way by the end of the year. More<br>Information can be obtained by writing to Texas Instruments

Toxas Inservment

at Manton Lane, Bedford MK41 7PA.

# UK101- OHIO - SHARP - MICROTAN-

## WORD4WORD stunning new TRS80/VG Word Processor

Why pay £75-£150+ for a Word Processor? WORD4WORD gives you all the facilities you could wish for in a WP for a sensible price.

Amongst the features included are: FULL SCREEN EDITING & TWO-WAY SCROLLING FULL TEXT INSERTION/DELETION ANYWHERE ON SCREEN GLOBAL SEARCH AND AMEND TEXT SEARCH - TOTAL TEXT MOBILITY TEXT FORMATTING TO SCREEN OR PRINTER CASSETTE STORAGE OF TEXT VISION LOAD OF STORED TEXT FROM CASSETTE STANDARD LETTER ROUTINES TABLE GENERATION PAGE LAYOUT AND NUMBERING COMPREHENSIVE PRINTER CONTROL TEXT HIGHLIGHTING FOR U/L CASE RECOGNITION FILE HANDLING ON CASSETTE AND DISK

MANY OTHER FEATURES ARE INCLUDED IN WORD4WORD. WE WOULD NEED SEVERAL PAGES TO DO JUSTICE TO THIS SUPERB PRODUCT: WORD4WORD IS COMPARABLE TO MOST PURPOSE BUILT WP SYSTEMS. AVAILABILITY IS IMMEDIATE. COMMISSIONED AND DEVELOPED BY PREMIER PUBLICATIONS - NOT AN IMPORTED PRODUCT.

PRICE: CASSETTE £33.95, DISK £37.95

## $\%$ SOFTWARE $\%$

MICROTAN CATACOMBS - STRATEGY GAMES -GAMBLING GAMES - UTILITIES - AIR/SEA BATTLE - ADVENTURES - CODEBREAKER - SCRAMBLER

CATACOMBS - UTILITIES - **SHARP** CATACOMBS - UTILITIES -

**TRS 80 and** DRAUGHTS - 501 UP (DARTS) -<br>**VIDEO GENIE** UTILITIES and many more

**UK 101 and** FINCAL - MARTIAN RESCUE -<br>
MODERN BASILISK - MICROBOUND -<br>
NEW ADVENTURES - FLOPTRAN -TURNEMUP - EMPIRE BATTLE - TANK BATTLE - U.F.O. - BOMBER DEFENCE

## CEGMON nowonly £25.87

## TOOLKIT 2 for TRS 80 and

TOOLKIT 2 now features 17 new easy-to-remember command words which greatly enhance an already powerful BASIC, and gives you a machine code monitor for the first time:

**REPLACE** allows you to find and replace any string, word or variable in a BASIC listing. VARS gives a list of variables on screen,<br>TRACE displays the WHOLE line of BASIC during operation.

ABBREV allows you to define 26 BASIC words as Single-key entries.

RENUMBER will operate from any start in any increment.

**BLANK** removes unwanted spaces and LET from your listing.<br>**VTAPE** allows vision loading (see below for full

details).

 $MC$  - a full machine code monitor.

Other words are VARTRACE, PAGE, OLD, DUPL, FIND, LFIND, LVARS, LREPLACE, REMKIL

PRICES: CASSETTE £29.95, DISK £32.95, FLOPPY TAPE £31.95. P&P: Cassette/Tape 60p, Disk £1

## **VTAPE** an answer to a problem

At last you can watch your tapes load properly, and check your program as it goes in! VTAPE shows ALL the BASIC lines (except the line number) as they are being loaded. BASIC words are correctly displayed - they do NOT appear as graphics. Adjustments for tape input level etc, can now take a few seconds instead of hours. Problems can be spotted quickly and easily. Also APPENDs BASIC programs. PRICE: £7.95.

#### TWO-TO-TAPE

Superb new utility for TRS80/VG (non-disk) giving you total control over TWO cassette decks.

SYSTEM command extended to both cassette decks. Extended LOAD commands (auto execute, filename override).

Screen can be saved to and loaded from tape. Tape analysis routine for many common formats. Compatible with TOOLKIT 2. Uses only 1K of code. All commands to either deck. Suitable for Video Genies and expanded TRS80.

PRICE: £19.95, or send for more details.

PRICE. 119.99, OP SERIO TOP HOPE GECATIS.

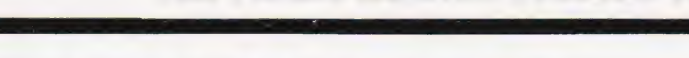

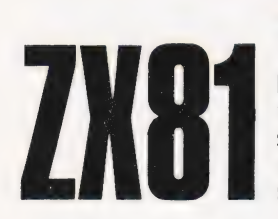

#### SOFTWARE NOW AVAILABLE

PREMIER, Britain's leading hobby software specialist, announces a new range of TOP QUALITY programs for the ZX80/81 computers, all on cassette with full user documentation, fully tested before release and all original games commissioned by PREMIER to the highest possible standards. Send SAE today for a full list of software available.

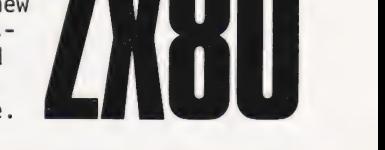

# TRS8O-V.GENIE-and now ZX80/81

## BASIC 5 - for UK101 and OHIO

The most devastating enhancement yet, adding 17 new BASIC words to your interpreter which can be used in program lines and give machine code response speed to graphics and formatting.

PRINTUSING., HLIN. VLIN. SCR. BLK, SET. TEST, GET, GS. GT, GO, GOs, RD, PRINTAT, INAT, WI. CWI

Graphics - HLIN, VLIN, SCR, BLK, SET and TEST allow generation and manipulation of graphics at speeds which are unimaginable in BASIC.<br>Formatting - PRINTUSING, PRINTAT and INAT allow total control over screen output.

Portriaturig - FRINTOSING, FRINTAT and INAT attion colat concret over screen output.<br>Programming - GET (key), RD (READ DATA), GS & GT (GOSUB and GOTO a variable), GO & GO\$ (GOTO a machine code routine), allow total program flexibility.

WI and CWI allow CEGMON users to manipulate their screen under variable control-using one command, in hex:or decimal.

SASIC 5 is available for CEGMON and MONO2 ONLY. STATE precisely your computer and monitor when ordering. Comes complete with comorehensive manual.

PRICES: DISK £17.95, EPROM £19.95, P&P: DISK/EPROM £1

## **TES 2 NEW LOWER PRICES!**

SK RAM board (for 16 x 2114) 8K EPROM card (for 4 x 2716) Motherboard + PSU - all above: kit £29.95, built £39.95 Mini ROM/EPROM board: kit £14.95, built £20.95 Jl Buffer board: £19.95, built £29.95 Screen Enhancement Kit: £49.95, built £64.95

#### MINI EPROM BOARD

Takes all your BASIC chips (ROM or EPROM) off your main board and on to our Mini EPROM board, then plugs into BASIC 4, leaving three slots on the main PCB for EPROMS of your choice. As an introduction, we are selling this board at the low price of  $£14.95$  (kit)  $£20.95$  (built)

#### **BASIC 4** Cassette File Handling System

This new EPROM for the UK101/OHIO range provides a comprehensive file nandling system, capable of working at up to 4800 baud.

\* Hamed programs to cassette

- Verify tape contents facility
- \* Reliable high-speed save/load
- Selectable auto-run of loaded BASIC/MC program
- Crash recovery command
- Seven new save/load commands
- ↑ seven new save/ioad commands<br>\* Fully compatible with existing software

PRICE. 511.93

#### **CODEKIT**

A COMPLETELY NEW, ORIGINAL LINE ASSEMBLER/ DISASSEMBLER/EDITOR FOR THE UK101/SUPERBOARD

Immediate availability on all versions.

Please note: CODEKIT will run under the following monitors only - Original Superboard monitor, both Compshop monitors and the logical upgrade, CEGMON.

PRICES: Tape £14.95, Disk (5}") £17.95, EPROM £19.95, P&P: Tape 60p, EPROM/Disk £1.

#### INVADERS

Quite simply the best machine code game ever written for the UK101. Premier have succeeded where others have failed. Otr Invaders is faster than any version we have yet seen, including arcade machines. Warning! It's completely unplayable at 2mhz.

Invaders has all the features you expect, plus Superb graphics and two-player option. PRICE: £7.95

#### SPECIAL OFFERS!

UK101/OHIO TOOLKIT 2 + Mini EPROM Board - £29.95 CODEKIT (in EPROM) + Mini EPROM Board - £29.95 BASIC 5 (in EPROM) + Mini EPROM Board - £29.95

POSTAGE and PACKING: Software 60p per order, EPROMS £1 per order, Hardware £1.50 per item (maximum £3). Catalogue FREE CT10

#### All the above products  $(EGMON)$  are only available from Premier Publications We will be pleased to send you details of our software range for your computer-phone or write today

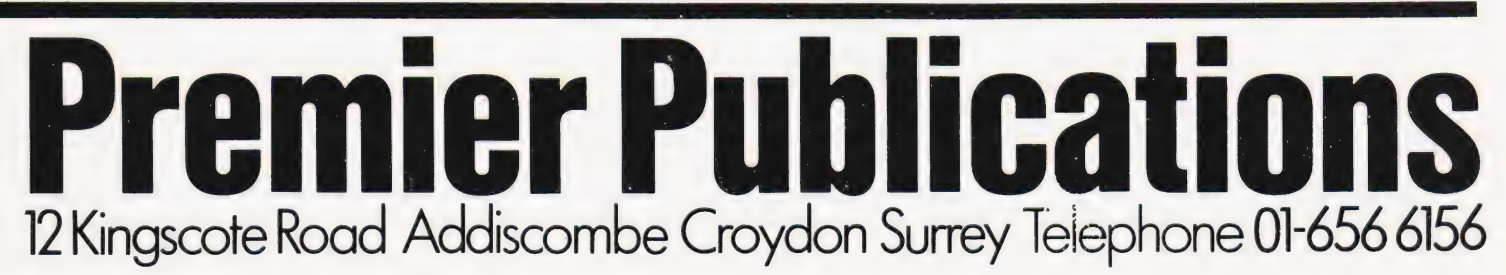

COMPUTING TODAY OCTOBER 1981 '2

#### Using a more efficient coding system gives you more room for words

any of the common applications of microcomputers involve the storage of large amounts of text : mailing lists, multiple choice tests, and role-playing games (such as Adventure) are obvious examples of this. For the user without a disc system, access to this information can be a tedious business — the size of a data base must either be restricted by the RAM space available, or slow and unwieldy cassette files must be used. In this article | will present a set, of programs adaptable for most BASIC micros which allows an increase of up to 50% in the amount of text that can be stored in RAM. No more question numbers stored in the screen border memory — no more monster tables in the second cassette buffer...!

The example programs should work, without much alteration, on any machine with an eight-bit data bus and facilities to manipulate strings (lines of text) and handle integers of values up to 64,000. The example programs were written ona 16K Video Genie and should therefore run unmodified on a TRS-80 Level 2. With minor changes they have also been found to work on an Apple 2.

#### The ASCII Problem

Wastage occurs whenever ASCII text is stored in an eight-bit byte of memory. 256 codes can be stored in eight bits (each bit, or Binary digit, can have two values, either zero or one; two multiplied by itself eight times is 256). Most text only requires 50 or 60 different codes — numerals, upper and lower case text, and a few punctuation characters. The first program allows the storage of capital letters, numbers, spaces, commas, question marks and full stops. The format is approximately 50% more efficient than ASCII code. As many micros cannot display lower case letters this program will be adequate when space is at a premium — it doesn't include zero since a letter 'O' will suffice when calculations are not required.

There is no reason why a different character set should not be used with the program as written — provided it is no more than 39 characters long. If this number of characters is an unacceptable limitation, the second and more complex routine allows up to 76 different ones to be stored in a format only slight less dense. In the meantime let me explain the basic principle used.

#### Bits of Bytes

The system stores three characters in every two bytes of memory. This can be done because two bytes permit 256 x  $256 = 65,536$  different codes to be stored. Three characters of up to 40 different types take up  $40 \times 40 \times 40 =$ 64,000 of the codes — the standard 96 character ASCII set only uses  $96 \times 96 =$ 9,612 of them. In practice, to avoid using the zero code (which would complicate the program) only 39 different character types are encoded. It tests each letter in the ASCII string entered to check that it is one of the chosen set. If it finds a character that it can't encode it prints out the string entered, with a question mark beneath the illegal character.

To use the program type in the first listing as shown, with the encode and decode sections included. Try it out by entered as shown — on a Video Genie screen the corresponding function is represented by a square bracket, generated by pressing the ESC key. If you want to use commas in your entry you will have to use LINPUT or INPUT LINE in line 30040, or a loop using GET or INKEY\$ to scan the keyboard.

Don't worry if the encoding routine seems rather slow  $-$  it can take up to 10,000 iterations for a 'worst-case' string of 250 letters to be compressed. The speed can be increased considerably if the most common characters are placed at the start of A\$ (the legal set), but in general the machine should be able to encode faster than you can type. The decoding routine is much quicker, typically 40 times as fast, and the slow encode should only need to be used once.

```
38002 CLEAR 1880:CLS 
300190 REM**CONSTANTS USED BY BOTH PROGRAMS 
39020 S1S=CHRS (32) :AS=S1$+"12345678 9ABCDEFGH 
             ILJKLMNOPORSTUVWXYZ.,?" 
39830 REM**TEXT ENCODER MK 1 
30040 INPUT L$: L=LEN(L$): S=INT((L+2)/3)*3:R$="":
             L\text{S} = L\text{S} + S1\text{S} + S1\text{S}30050 FOR J=1 TO S STEP 3:V=033060 FOR I=@ TO 2:CS=MIDS (L$,I4+J,1):K=1 
30070 IF CS=MIDS(AS, K, 1) THEN 30060 ELSE K=K+1:
IF K>39 THEN 40080 ELSE 36079 
30080 V=V+K* (40°1I):NEXT I:RS=RS+CHRS (V/256)+ 
             V=V+K*(40^I):NEXT I:R$<br>CHR$(V-INT(V/256)*256)
39898 NEXT J:PRINT"ENCODES AS : ";RS 
40090 REM**fEXT DECODER MK 2 
CHR$(V-INT(V/256)*256)<br>10090      NEXT J:PRINT"ENCODES AS :  ";R$<br>40000      REM**FEXT DECODER MK 2<br>40010     L=LEN(R$):F$="":FOR J=1 TO L STEP 2:
             NEXT J:PRINT"ENCODE<br>REM**TEXT DECODER M<br>L=LEN(R$):F$="":FOF<br>V=ASC(MID$(R$,J,1))
V=ASC (MID$ (R$,J,1))<br>
48020      Ul=ASC (MID$ (R$,J+1,1)):V=V*256+V1:C3=INT (V/1600):<br>
V=V-C3*1600<br>
C2=INT (V/40):Cl=V-C2*40
             V = V - C3*160040030 C2=INT (V/40):C1=V-C2*40<br>40040 F$=F$+MID$ (A$,C1,1)+MID$ (A$,C2,1)+MID$ (A$,C3,1):NEXT J
40959 PRINT"DECODES AS : ";FS$ 
40060 STOP<br>40070 REM*
             40079 REM** ILLEGAL CHARACTER USED BY ENCODE 
40080 PRINT"ERROR : ";L$ 
40090 PRINT TAB (7+1+J); "?"
40100 PRINT"LEGAL CHARACTERS: SPACE"; A$
48110 END
```
#### Program 1. The basic encoding routine in BASIC!

entering a string and checking that it decodes alright. Don't worry if some of the characters printed after 'ENCODES AS' look rather weird — they may include graphics, reverse video or flashing letters depending upon the machine that you are using. Provided that the text after 'DECODES AS' is the same as that you entered in the first place, all is well. The 'up-arrow' symbol in line 30080 indicates that the number preceding it is raised to the power of the one following it. On an Apple this can be

When you are satisfied that the program works you can modify it to allow more than one encoded string to be stored — either dump R\$ into a string array, write it out temporarily to cassette, or POKE it into reserved memory if you're feeling particularly adventurous. An integer array can be used to store the addresses of the condensed strings. Once you have entered the text all lines of the routine except 40010 — 40040 can be deleted. It's a good idea to store the data on cassette before you delete the

## TEXT COMPRESSION

lines — variables are cleared when the program is changed. Still, Rome wasn't burnt in a day.

#### How It Does It

The next step is the entry of the main part of your program in the usual way. Whenever you want to display some encoded text the program should read it into the variable R\$. Then call the routine from line 40010 onwards, which should (all being well) re-assemble the source string, 50% longer, in F\$. The only constant required is A\$, containing the chosen character set. It must be the Same one as was used when the encoding took place, or the text will be garbled. The routine requires a very small memory overhead (though after reading this far you could be forgiven for thinking otherwise!). Since the decoding section contains no line-number references it can be reduced to a single multi-statement line if spaces are omitted. On a Video Genie the resident decoding section only took up 161 bytes, plus, at most, 200 bytes of extra string space. On a 16K machine it made it possible to store an extra 780 place names in a multiple-choice test program.

When saving the finished program it is necessary to save the entire block of program workspace onto tape, to avoid losing the data. If you have no monitor facility with which to do this then the condensed data could be POKEd into REM or DATA statements and saved with the program.

#### A Second Helping

There is an alternative approach to the storage of text which may have occurred to those of you with obsolete terminals or portable typewriters. Back in the Dark Ages before Dot Matrices (?), Golfballs (22) and Daisywheels (curiouser and curiouser), printers and terminals used to have cast metal heads with the letters individually formed on their surfaces, much like the works of a portable typewriter. The problem was that without the ingenious modern print head systems there was a fairly definite limit to the number of characters that could be fitted onto a single small metal drum at a level where they could hit the paper (or be hit by the paper) without too many mechanical contortions. This limit turned out to be about 30 — rather less than the number of characters that the machine was required to print. Consequently they used a five-bit code allowing 32 options, and set aside some of the codes to act as a 'shift', mechanically changing the set of characters that could be printed. This system was called Murray or Baudot code, for reaons probably best know to Murray and/or Baudot. . .

This program is similar to the first in that it give a character a code corresponding to its position in a string of legal characters. It then does some arithmetic to convert three of these codes into a number that will fit into two bytes. The new program applies the Murray code solution to the limitation on the number of characters that can be stored. It uses the same 39 codes but reserves the last code for changing the fact any two strings of 38 characters could be used in A1\$ and A2\$, allowing you to choose the characters which you wish to include for your own application.

To use the program type in the second listing shown, with the encode and decode sections included, try it out by entering a string and checking that it decodes alright. Don't worry if some of the characters printed after 'ENCODES AS' look rather weird, provided that the

```
30099 CLEAR 1060:CLS 
30010 REM**ARRAY USED IN DECODE<br>30020 DIM C(3)
             DIM C(3)30030 REM**CONSTANTS USED BY BOTH PROGRAMS<br>30040 S1=CHR$(32):A1$=S1$+"123456789ABCDEF
30040 S1=CHR$ (32):A1$=S1$+"123456789ABCDEFGHIJKLMNOPQRSTUVWXYZ<br>30050 A2$=S1$+"+-=&)(':abcdefahijklmnoparstuvwxvz?."
30050 A2$=S1$+"+-=&) (':;abcdefghijklmnopgrstuvwxyz?," 
30000 REM**TEXT ENCODER MK 2 
300870 INPUT LS: L=LEN (LS) sAS=A1S: RS="" 4 J=1 
30070 INPUT L$:L=LEN(L$):A$=A1$:R$="":J=1<br>30080 S=L-INT(L/3)*3:IF S=0 THEN 30100
3080998 FOR I=l1 TO S?tLSaLet+Si1S<NEXT I 
301599 V=O:FOR I= TO 29CS=MiDS (LS,14J7,1)?K=1 
301190 IF CS=MIDS(AS,K,1) THEN 30130 ELSE K=K+l: 
IF K>38 THEN 38120 ELSE 30119 
39120 LS=LEFTS (L$,1+J)+RIGHTS (L$,LEN (L$)+1-I-J): 
              IF AS=A1$ THEN AS=A2S ELSE AS=A1$:K=39 
30136 V=V+K* (40°1):NEXT I:RS=RS+CHRS (V/256)+ 
CHRS (V-INT (V/256) *256) 
38148 J=J+3:IF RIGHTS (L$,J)<>"" THEN 30100 ELSE 
              PRINT"ENCODES AS : ":RS
48800 REM**TEXT DECODER MK 2 
48016 L=LEN (RS): FS=""sAS=A1$:FOR J=1 TO L STEP 2: 
PRINT"ENCODES AS : ";R$<br>
40000 REM**TEXT DECODER MK 2<br>
40010 L=LEN(R$):F$="":A$=Al$:FOR J=1 TO<br>
V=ASC (MID$ (R$,J+1,1)):V=V*256+V1:<br>
V1=ASC (MID$ (R$,J+1,1)):V=V*256+V1:
              L=LEN(R$):F$="":A$=Al$:FOR J=1<br>V=ASC(MID$(R$,J,1))<br>V1=ASC(MID$(R$,J+1,1)):V=V*256<br>C(3)=INT(V/1600):V=V-C(3)*1600
C(3) = INT (V/I600); V=V-C(3)*1600<br>40030 C(2) = INT (V/40); C(1) = V-C(2)*4040040 FOR K=1 TO 3:IF C(K) <>39 THEN FS=FS+MIDS (AS, C(K), 1):
             GOTO 40060
4995@ IF AS=A1S THEN AS=A2S ELSE AS=A1S$ 
49060 NEXT K:NEXT J 
40070 PRINT"DECODES AS : "; F$
46089 END
```
Program 2. The more comprehensive character set is program selected

character set in use, like the shift lock key of a typewriter. When text is entered it checks whether the first character it encounters is in the current set. If so, it records the code as normal, if not it swops over the set in use with an alternative one, and stores a code 39 to tell the decoding program that it has changed sets, followed by the position of the character in the alternative set. Hence the program is almost as efficient as the 39 character one  $-$  it uses only  $\frac{2}{3}$ byte for each character — except when the next character is from a different set to the last one, when it uses  $1\frac{1}{3}$  bytes, actually less efficient than ASCII.

In practice, if the character sets are carefully chosen, the overall effect can be a marked reduction in the amount of space needed to store text on a micro, by comparison with ASCII code. Groups of characters likely to be used in close proximity are stored in the same set numerals, capitals, lower case letters for example. The most common characters, space and comma, are included in both sets in the program shown, to try to reduce the number of set-changes needed, but that need not be the case. In

text after 'DECODES AS' is the same as that entered, all is well. The 'up-arrow' symbol in line 30130 is as described previously, not to be confused with the CT codes. If you want to use commas in your entry you will have to use LINPUT or INPUT LINE in line 30070, or a loop using GET or INKEY\$ to scan the keyboard. The encoding routine. may again seem rather slow — it can take up to 20,000 iterations for a 'worst-case' string of 250 letters to be compressed.

Although this routine requires rather more space than the first, the memory overhead is still quite small by comparison with the amount of space saved in a program containing large amounts of text. On a Video Genie the decoding routine took up only 246 bytes of program storage, plus about the same again in extra string space needed. Using the index strings shown this overhead would be more than compensated for by the extra space made available in any program using more than about 1200 bytes of text, and on a simple program such as a test it can be expected to increase the amount of text space available by 30-40%, all in software.

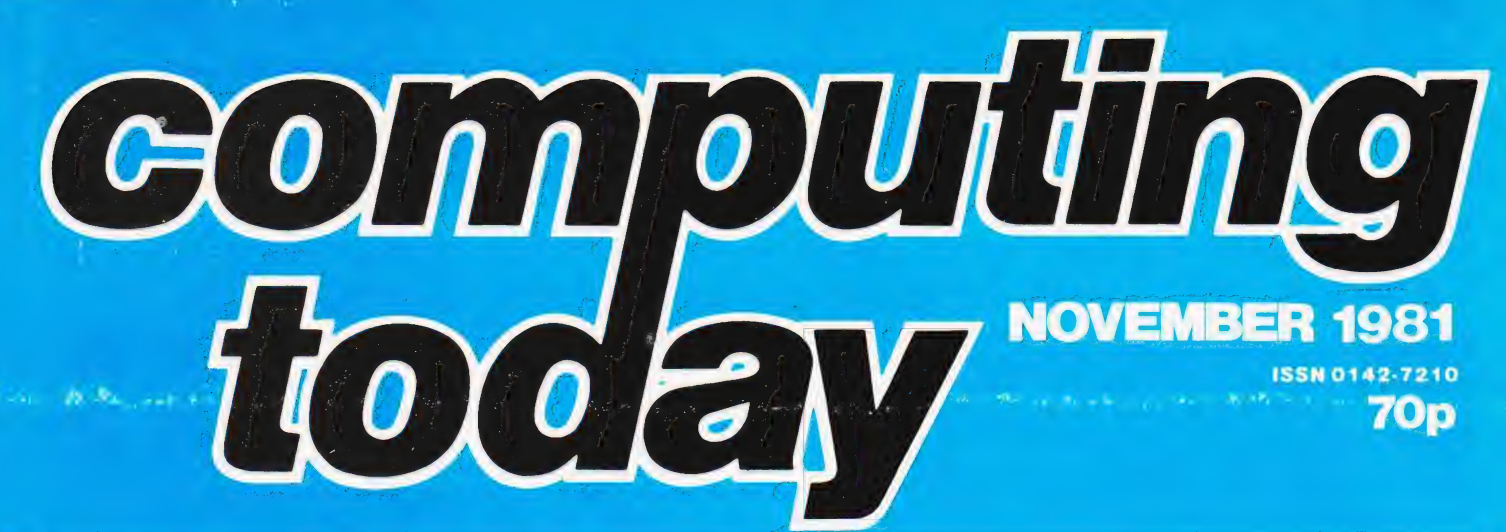

#### **ON T' TELLY**

The domesticated television set is no longer the simple device of Baird's dreams. It doubles up as a personal computer terminal, video games display and home movie projection system. To add to its workload there is the Teletext information system, the first of the two main information networks that we'll be taking a look at over the next couple of months. How the system has developed over the last five years and what its future is likely to be are just two of the topics to be covered in the next issue of  $CT$ 

#### **A CRACKING SUCCESS?**

Triumph Adler's new small system, the Alphatronic, certainly looks to be a winner on paper. It has inspired a number of software houses to produce business oriented packages for it but it could also fit into the serious personal market too. Our reviewer has been using the system for an extended period and reveals his discoveries about its strengths and weaknesses as a machine for serious use.

#### **YOUR FIRST BYTE?**

Judging by the amount of correspondence we receive from people who read the magazine but who don't yet own computers, there seems to be a need for an introductory series to computer programming. Starting next month we present just such a series which, in catering for the complete novice, will introduce simple programming techniques plus a few clever tricks for the more advanced computerist.

#### **SPEAK UNTO ME**

Some months ago we reported on the National Semiconductor's DIGITALKER system. There are now several complete systems that use this chip set for lowcost speech synthesis, and next month's Special Report takes a look at one such unit produced by a new British company. The unit has plug-in compatibility with one of the most popular personal computers as well as having optional interfaces for many of the other machines on the market.

#### **ANSWERING BACK**

 $\mathbf{F}$ 

In conjunction with our new series for beginners we are also starting up a Question and Answer page for reader enquiries. This does not replace our usual technical enquiry service but is intended to highlight simple, common problems that occur with many of the personal computers. If you have an enquiry that you'd like answered in print, send it in to our Q&A page. We don't guarantee that they will all be used but we'll certainly do our best!

Articles described here are in an advanced state of preparation but circumstances may dictate changes to the final contents.

**TODAY** · NEX

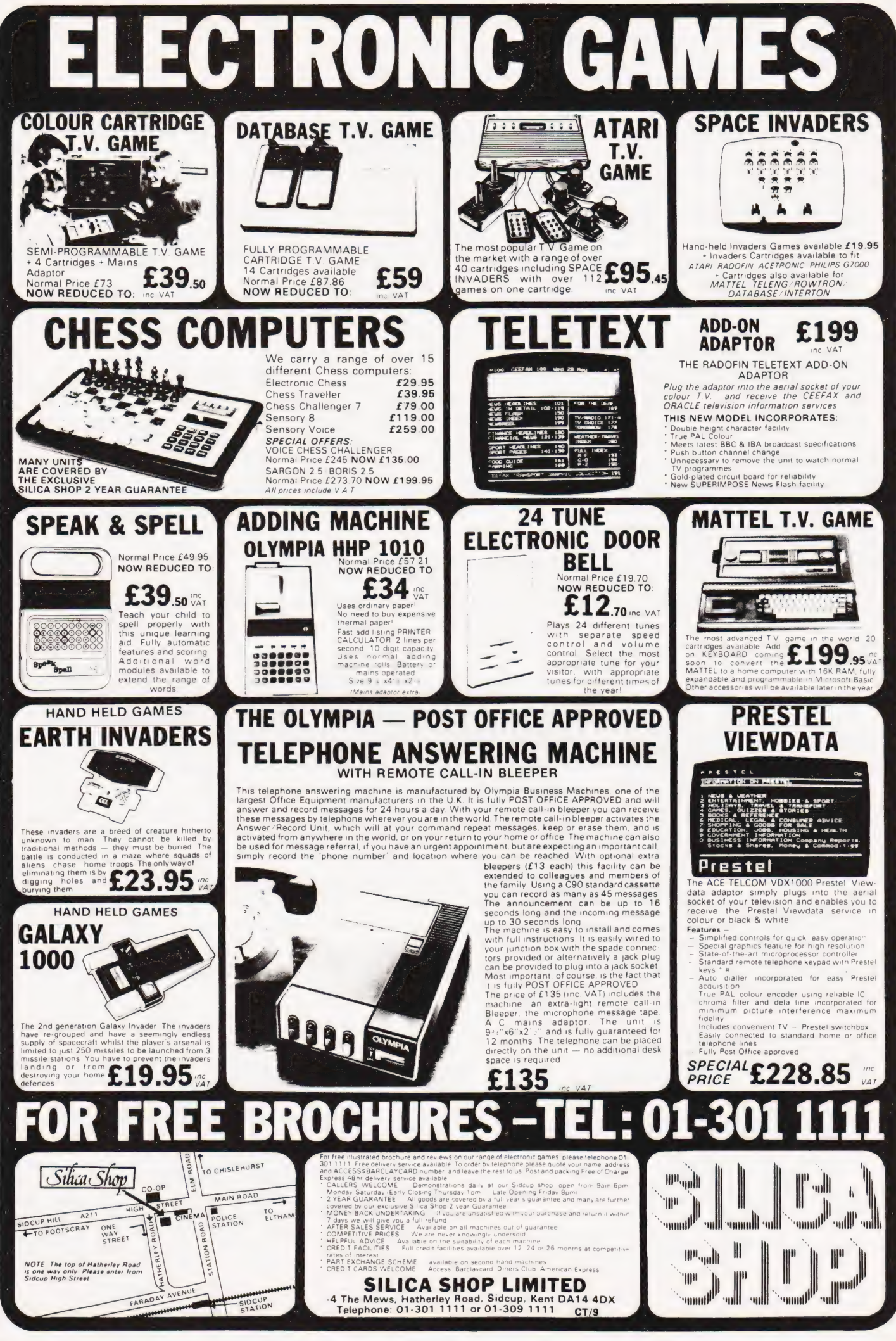

**COMPUTING TODAY OCTOBER 1981** 

## PET HI-RES!

If you're a PET owner then there must have been a few occasions when you wished that it had the graphics capabilities of the APPLE.

Of course there has been a high-resolution board around for some time — but only now can you buy one for under £300. The HR-40 HIGH RESOLUTION GRAPHICS BOARD offers maximum possible resolution (320 by 200), but costs just £149 plus VAT, half the price of the competition! Because the HR-40 board was designed and manufactured in Britain we've been able to keep the price down without restricting its capabilities. And if you're really hard-up and a dab hand at soldering you might prefer to wait for the kit version (due later this year) which will cost £99 plus VAT without software.

The assembled board is supplied with 8k of RAM and utility software in EPROM, so that PET's own RAM is entirely available to the user. Though the graphics RAM uses addresses normally represented by the ROM sockets UD3 and UD4, these sockets are duplicated on the HR-40 board and are software selectable. The board may be installed WITHOUT SOLDERING OR TRACK-CUTTING!

At present the board will fit a standard PET or CBM computer with the nine inch screen, but we hope to have a version for twelve inch models very soon. Write or telephone for more details and up-to-date information.

### SUPER GLOOPER

First in our new range of ARCADE style games for the PET, SUPER GLOOPER will have you on the edge of your seat. Your task is to clear the screen of little dots scattered in a maze, but WATCH OUT FOR THE GLOOPER EATERS, they're liable to escape from their pen and come after you.

You've got to be very nimble with the eaters on your trail. Best bet is to make for one of the four corners where (unless you've been therefore before) you will find a much larger dot which refreshes the parts that other dots cannot reach! Now you've got the glooper eaters on the run — catch one and you'll earn a bonus, but you must be quick, because any moment they'll recover from their shock and come after YOU!<br> **METEORITES** 

An all-action game in the style of INVADERS. Your mission — to defend seven moon bases against a shower of meteorites by blasting them out of the sky. If you survive the first wave there are five more to face, and then  $-$  well you'll find out! The graphics are really superb  $-$  just watch the way that the ground shakes when a meteorite crashes into the lunar surface.

SUPERSOFT arcade games are written in machihne code for speed and run on all 40 column PETs with BASIC 2, 3 or 4. At just £8 plus VAT, they're really good value and you won't find a more exhilarating game at any price! We've more great games on the way — including some for the 8032 and VIC-20!

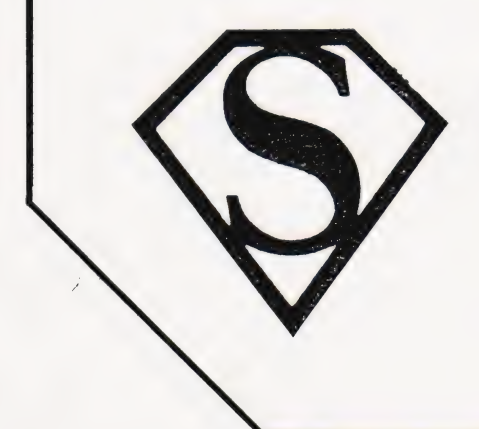

## SUPERSOFT

First floor, 10-14 Canning Road, Wealdstone, Harrow, Middlesex Phone: 01-861 1166. ASK FOR OUR FREE CATALOGUE!

#### D S Peckett

## POOLS PREDICTION

#### program Having shown you the theory we now present the

theory behind a program, written in Level Il BASIC for a TRS-80 or Video Genie, that attempts to predict the draws which will occur in each week's English and Scottish Football League matches. If you did not read the article, write in now for a copy of the September '81 issue of CT. In last month's article I described the

This month, I will give you a listing for the program, explain how each part of it works, and describe how you should use it each week. First, though, let me remind you of the program's key points.

The program should, with only a small amount of luck, help you to win several pools dividends each season. In general, the wins will be fairly small  $-$  a scientific approach has no hope of producing a really big win — but should leave you in pocket at the end of the season. Please note: wins are not guaranteed!

#### The Technique

The basic technique is to look at the recent form of the teams in each match and see what happened before when any teams with similar form met. By combining the lessons learnt from the past with the teams' current league position, the program calculates a draw probability factor foreach match. It then uses these factors to identify the matches most likely to produce draws and outputs a suitable prediction.

It is up to you to take the program's predictions and combine them into a suitable perm for your pools coupon. Later in this article I will make some suggestions for filling in your coupon, but a lot depends on how much you are prepared to spend each week. Not surprisingly, the more that you spend on the pools, the more likely you are to win something.

The article has four main sections. It describes the program's menu approach, how its functions are coded and used, and how to use the program itself. Finally, there are some hints and tips on getting the most out of it.

#### The Menu

The program is written on a modular basis to make it easier to write, debug and understand; this approach lends itself well to incorporating a menu. When the program is RUN, it first loads its data base and then offers the main menu (Fig. 1), from which its seven principal functions can be selected. Some of the individual functions also have their own menus.

Once a function has done its job, the program always returns to the main menu, from which any function can again be selected.

Operating Note Several of the program functions use a dialogue between the computer and the operator. For instance, menu selections are made via the

#### OPTIONS

SET UP LEAGUE POSITION RECORDS 1 SET UP TEAM PERFORMANCE RECORDS 2 INPUT MOST RECENT RESULTS CREATE MATCH LIST 4 PREDICT NEXT WEEK'S DRAWS 5 SAVE DATA BASE TO CASSETTE 6

CREATE DATA BASE 7

FINISH 9

SELECT OPTION

Fig. 1. The main option menu

numeric keys, you must answer the computer's questions, and you must specify matches.

Most of these choices can be made by single keystrokes. Every time a single keystroke is expected, the program responds directly to the relevant key. There is no need to press ENTER (VG owners read as NEWLINE), and the system will ignore any garbage, such as pressing '8' when the main menu is on display.

Occasionally the computer will ask questions such as 'VERIFY?'. Answer these with 'Y' for Yes and 'N' for No. Again, there is no need to press ENTER.

Sometimes, however, the program cannot predict how many keys will be

pressed. For instance, when setting up a list of matches, you can enter a positive integer of any length. In such cases, you should use ENTER in the usual way.

The program does not cover the Scottish Second Division. There are two reasons for this:

a. The division's matches do not often appear on the pools coupon.

b. Its results follow a law only to themselves — the program is completely baffled!

#### Program Functions

Let's get down to the brass tacks now. Listing 1 is the program in all its glory, and Table 1 defines the main variables. When you study the listing you will see that the heart of the program is a loop at lines 500-540 that controls everything else.

The first time into the loop, the initialisation routine at line 1000 sets up all the program constants, such as the team names, and reads in and verifies the data base. That done, control returns to the main segment, which immediately calls the main menu subroutine at line 2000.

This routine displays the options, and waits for a selection to be made. When a valid key is pressed, the routine hands back control to the core segment; this uses the input value to select one of the seven subroutines which control the program's major functions. Once the subroutine has done its job, line 540 takes us back to line 510, and the main menu, again.

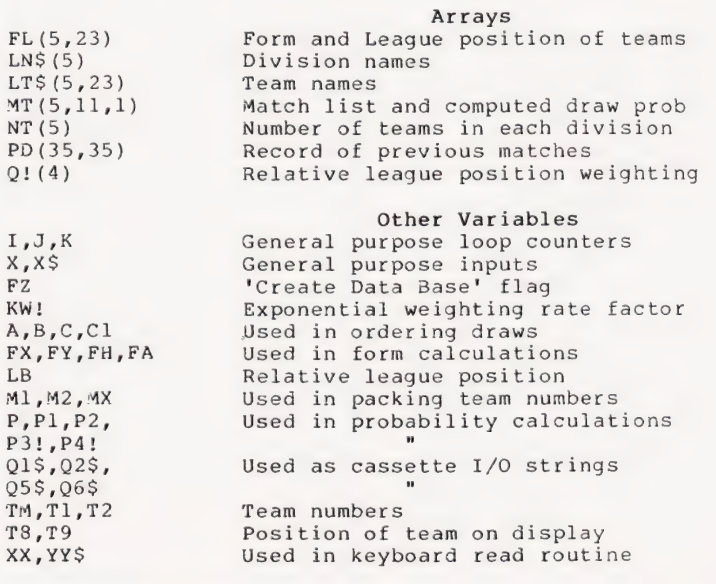

Table 1. Arrays and variables used in the program

Last month's article explained the purpose of the seven functions; let's now see how each one is used.

Set Up League Position Records (lines 3000-3100). The program must know where in a division a team is placed, and splits each division into three sections: top quarter, middle and bottom quarter. The precise split is not critical, but these proportions give good results. Teams in the top have a rating of '1', those in the middle a rating of '2', while the stragglers rate as '3'.

Select the function by pressing '1' from the main menu. You are then offered the first (alphabetically) team in the First Division. Press the appropriate key to define its rating and you see the next team, and so on.

At the end of each division, you can either go on to the next or return to the main menu. At the end of the Scottish First Division, the program automatically takes you back to the menu.

The program stores data about team performance in the integer array FL(5,23). To save space, each location in the array holds two items of data about its relevant team — its league position is in the high byte, while its current form goes into the low byte. The coding in line 3050 takes care of getting the league position into the high byte without disturbing anything else.

Insert Team Performances (lines 4000-4150). To work properly, the program must know each team's recent form. Once you are using the program every week it maintains its own form record, but at the beginning of the season you must put starting values into the data base.

As I explained last month, a team's form depends on its last two results. Each match could have been at home or away, and in each one the team could have won, drawn or lost. There are thus six possibilities: HW, HD, HL, AW, AD or AL. The six are assigned 0-5 points respectively.

To define a team's form, multiply its points for the match before last by six, and add the points for the last match. For example, a HK, AL recorded is coded as 11, and 29 means AD, AL.

When you enter this function by pressing '2' from the main menu, you see a subsidiary menu (via lines 4500-4580) which allows you to select a division. Do so, and you see a list of the teams in the division. To define a team's form, enter the team number and, when the program prompts you, input its form code. Teams whose form has been input are identified by a '\*' next to them; this does not prevent your re-entering their form.

As in the previous function, the data is POKEd into the relevant byte of the form array. Line 4140 does the job.

Entering '50' for a team recalls the division selection menu, while 100 or more ends the procedure. The function does not alter the form of any team that is not specifically selected.

Input the Latest Results (lines 5000-5150). Every week, you must enter the results of that week's matches. The program uses this data to adjust its record of teams' form and to update the main prediction data base.

Select route '3' from the main menu. You are then offered the first match, and can input the result, coded as Home Win ('1'), Away Win ('2'), or  $Draw ('X')$ . If the match was postponed, press 'P'. The program will then offer you the next match, and so on, until all the results have gone in.

Each match is coded as a location on level 0 of MT(5,11,1). The two teams are stored as (home team number \*100) + away team number); line 5050 separates them. Lines 5100 and 5130 have the job of updating the teams' form, while 5120 alters the main probability matrix.

The vagaries of Level Il BASIC mean that, for the first match only, there is a short delay between pressing the result key and being offered the next match.

Create Match List (lines 6000-6210). Obviously, before the program can predict anything, it has to know what matches are going to be played. You tell it by pressing '4' when the main menu is displayed.

The display will change to show the First Division and a prompt to enter two teams. Once you have defined a match, ' the teams are deleted from the display and the program asks for two more.

If you should enter as either team a number greater than 99, the program will display the next division. The next division is automatically offered when you have assigned all the teams in the existing division to matches. At the end of the Scottish First Division the main menu reappears.

In a similar way to the previous function, there is a delay between defining the very first match and the teams' disappearance from the screen.

Note that you can only define matches which occur betwen teams in a single division. The program is thus only of limited value for predicting the results of Cup ties (which are often very odd anyway).

Predict Next Week's Draws (lines 7000-7370). Here, at last, is the whole reason for the program. Press '5' from the

main menu and the program starts to assess the chances of each match's being a draw.

The program goes through each match, identifying the teams and extracting their form. Using the form, it then extracts the crude probability of a draw from the probability matrix PD(35,35) which contains the record of all previous draws. The crude value is scaled and weighted as we discussed last month (lines 7070-7090 do the work) and then saved in level 1 of MT(5,11,1). To get around the difficulty of saving a floating point probability value in an integer array, the program actually saves 10,000 times the true value.

As it computes the probabilities for each division, the computer displays its progress on the monitor and, when it has finished, it lists the 14 'most likely' draws.

Each line of the output is produced by the subroutine at line 7500 and shows the match, its computed draw probability and the number of matches on which the prediction is based. The latter value is shown in the right-hand column of the output and gives you an idea of the confidence of the prediction — the more matches there are the better.

The program in the listing outputs 14 'likely' draws. You can easily change this number by adjusting the upper limit of the FOR...NEXT loop which starts in line 7130.

Once the draws have been listed, the program waits while you write them down. When you are ready, press any key to tell the program to list the eight 'least likely' draws; to change this value, alter line 7250. Once the 'least likely' draws have been listed, the program again waits — press any key to go back to the main menu.

Save the Data to Cassette (lines 8000-81 20). You must save the data base from week to week, and this function makes it possible.

When you select it, the program prompts you to set your cassette recorder to RECORD. Do so, press any key, and leave the computer to its own resources for about eight minutes!

That's how long it takes to save PD(35,35), FL(5,23) and MT(5,11,1). The data is saved as 42(0-41) separate segments, and the progress is displayed on the monitor as a countdown.

Once the data has been recorded, the program gives you the chance to verify that it has been saved correctly. This is vital, because any tape corruption would irretrievably ruin the data base. Rewind the tape, select PLAY, press any key, and the routine at lines 8200-8480 reads in all 42 segments and compares them with the original data.

If it is OK, then the program goes

back to the main menu otherwise an error message is displayed. In the latter case it would be wise to repeat the verification — if it fails again, decline the offer of yet another verify and re-record the data.

The save and verify routines use the subroutines at lines 8800-8970 to pack the numeric data from the arrays into long strings suitable for the PRINT#-1 and INPUT#-1 statements. The data input routine at lines 8500-8670 spends much of its time unpacking these strings and putting the data back into the arrays.

Create the Data Base (lines 10000-10030). It has to be possible to use the program to create the data base from scratch. This is, unfortunately, a very tedious exercise which demands the inputting of at least a season's worth of matches and their results before the program is usable. You could use options 3 and 4 to do the job, but option 7 makes the exercise slightly less formidable.

It behaves very much like option 4 (Create Match List), but, every time that a match is defined, the program immediately calls for its result on the same 1,2,X scale as the 'Input Latest Results' function.

The routine is entered via a call to line 10000, but all the subroutine there does is set flag FZ and call the normal option 4 routine at line 6000. That routine looks at FZ — if it is not set it enters the match into MT(5,11,1) but, if FZ is set, then the subroutine at line 6500 is called. This takes the result and updates the various parts of the data base in the usual way.

#### Using The Program

Having said all that, how do we actually use the program?

Start the Program The program's first action is to call for the data base. Load the tape into the cassette drive, select PLAY, and press any key on the keyboard. The program will then read in the 42 data segments, giving a countdown of its progress.

Once the data has been loaded, the program will offer you the chance to verify the load; I strongly recommend that you do this every time. If a failure should occur, the best action is to re RUN the program from the start. If the verify is OK, or you decline it, the program goes straight to the main menu.

Update the Results Normally, you would expect to run the program some time between 5 pm on a Saturday and Tuesday evening. The first step is to update the main data base by inputting the results from the games played on Saturday. Normally you will be able to

use the match list, already in RAM, that was saved on tape from last time. Occasionally, though, you will have to re-enter the match list using the matches that were played.

At this point you should also consider updating the league position tables.

Predict Next Week's Results Once the data base has been updated, input next week's match list, and run the draw prediction function to give you a list of the 'likely' and 'unlikely' draws.

Shut Down the Program Save the data base as described above.

Midweek Matches It is important to save the results of midweek matches since they will affect the records of draw probability and team form. You should use option 7 (Create the Data Base) at some suitable time before you put in the main Saturday results.

Entering the midweek results will not affect the match list but be warned that, since it alters the data base, the draw predictions could well change.

Start of the Season At the start of the season you must make sure that the program has the correct record of which teams are in which divisions. The data is held in lines 1500-1560 which, in Listing 1, contain the 1981/82 League tables.

There is little point in using the program at the very start of the season, since it takes the teams about a month to settle down. After that time, you should input the initial 'recent form', using option 2, and the teams' league positions. You can then have a go at predicting your first matches.

Once you are using the program every week it automatically keeps the team form up to date, but you must decide when to alter the league position tables. In general, they are not worth altering if only a few clubs have moved to a different band.

Hardcopy If you have a printer, then you will want to list the predictions rather than copy them down from the monitor screen. To get a suitable printout, make the following alterations to the program:

a... 7120 CLS:LPRINT "MOST LIKELY DRAWS":LPRINT

b. 7250 LPRINT:LPRINT:LPRINT "LEAST LIKELY DRAWS":LPRINT

c. Change all the PRINTs in lines 7530 and 7540 to LPRINTS.

d. Delete lines 7220, 7230, 7350 and 7360.

#### Hints And Tips

How you set up your perm is up to

you but you might, for example, like to try several '8-from12's, In each 12, 11 of the matches should be taken from the 'likely' list, and the last one from the 'unlikely'. Obviously, you should choose a different combination of 12 for each row.

| must emphasise that there is no 'best' way of using the data. It goes without saying, I hope, that the more money you or your syndicate are prepared to invest, then the more lines you will have on the coupon and the better your chances of winning.

Fiddle Factors The program contains several important weighting factors, the roles of which were explained in detail last month. I chose them after considerable experiment but, if you wish to experiment further, you can alter them easily. They are all defined by line 1060.

a. Q!(0-4) Array Q!(4) controls the effect of the teams' relative league position on the prediction. The program computes the relative position by subtracting the away team's position code from that of the home team, giving possible values of -2,-1,0,1,2. These correspond to Q!(0) to Q!(4) respectively. Increase the values to increase the predicted draw possibility.

b. KW! The program mixes the data base prediction of draw probability with the overall chance of any matches being a draw. KW! is the exponential weighting ratio of the 2 probabilities; increase it to emphasise the effect of the overall average (25% chance of a draw) at the expense of the specific form-based prediction.

Creating the Data Base I have explained that you must use option 7 to input the results of at least a season's worth of matches before the program is remotely usable. This is amammoth exercise — it is unlikely to take you less than 60-80 hours of painstaking effort — but it must be done. There is one small problem though.

Whenever you run the program, it insists on loading the data tape. The very first time that you use it, you won't have a data tape. What do you do?

The answer is easy. Load the program and, before you RUN it, add an extra line:

1095 RETURN

This will make the program skip the tapeloading routines and go straight into the main menu. Start creating the data base, save it, and then, when you next RUN the program, you will have a data tape for it to work on.

Data Backup What would happen if, say,

the tape with your data base on was shredded by the dog? You would have to recreate it from scratch, that's what. It is therefore a wise precaution to take a backup copy of the data base at regular intervals — say monthly.

#### **Conclusions**

In this article I've explained the key points of a program which can help you to win the pools. I've described how to use each part of it, and the normal way in which you would use it every week.

(If any reader wishes to make further enquiries about this program the author can be contacted through CT. Mark your enquiries POOLS PREDICTION and they will be forwarded. Ed.)

#### REM\*\*POOLS PREDICTION PROGRAM <br>
CLEAR 1400:DEFINT A-Z<br>
CLEAR 1400:DEFINT A-Z<br>
3000 I=0<br>
3000 I=0<br>
3010 CLS:PRINT LNS(I):"[3 SPC]POSITIONS 38 CLEAR 1400:DEFINT A-Z<br>40 DIM FL(5.23).LNS(5).LTS(5.23).MY(5.11.1).<br>PRINT DIM FL(5,23),LNS(5),LTS(5,23),MT(5,11,1),<br>NT(5),PD(35,35), 21(4) 1078, FOR THE NT (5), PD(35,35), 21(4)<br>NT (5), PD(35,35), 21(4)<br>CLS: PRINT CHRS (23): PRINT@335, "COMPUTE A DRAW";:<br>PRINT@643, "ORIGINATED BY DAVE PECKETT"<br>REM\*\*MAIN CONTROLLING SEGMENT PRINT (5), PD(35, 35), 21(4)<br>
1998 REM\*\*MAIN CONTROLLING SEGMENT<br>
PRINT@543, "ORIGINATED BY DAVE PECKETT"<br>
PRINT@543, "ORIGINATED BY DAVE PECKETT"<br>
2018 REM\*\*MAIN CONTROLLING SEGMENT<br>
2019 REM\*\*MAIN CONTROLLING SEGMENT<br>
30 530 GOSUB 1000:REM\*\*INITIALISE<br>513 GOSUB 2000:REM\*\*DISPLAY OPTIONS 3060 NEXT J 3060 NEXT J S20 IF OP=9 THEN CLS: END<br>530 ON OP GOSUB 3000,4000,5000,5000,7000,8000,10000 3080 PRINT: PRINT: PRINT TAB(10) "NEXT DIVISION?"; 540 GOTO 510<br>
3090 REM\*\*INITIALISATION SUBROUTINE 3090 3100 IF X\$="N" THEN RETURN ELSE I=I+1:GOTO 3010 1930 FOR I=0 TO 5 3999 REM\*\*SET UP TEAM PERFORMANCE RECORD 1030 FOR  $I = 0$  TO 5<br>
1010 READ NT(I):REM\*\*NUMBER OF TEAMS<br>
1020 FOR J=0 TO NT(I)-1 4010 1920 FOR J=0 TO NT(I)-1 4910 GOSUB 9890:REM\*\*DISPLAY DIVISION<br>1930 READ LT\$(I,J):REM\*\*READ DIVISIONS 4020 PRINT@832,"HW=0 HD=1 HL=2 AW=3 AD=4 AL=5. RECORD= 1040 NEXT J,I<br>1050 REM\*\*THE VALUES SET IN THE NEXT LINE CONTROL THE 4030 PRINT@896."TEAM>99 TO FINISH. TEAM=50 FOR NEW PROGRAM'S SENSITIVITY TO LEAGUE POSITION ETC. CHANGE DIVN.";<br>THEM TO EXPERIMENT (SEE INSTRUCTIONS!) 4040 PRINT@960."TEAM?[5 SPC]"::PRINT@967,"";:GOSUB 9500 THEM TO EXPERIMENT (SEE INSTRUCTIONS!)<br>1860 Q!(0)=0.4:Q!(1)=0.7:Q!(2)=1:Q!(3)=1.3:Q!(4)=1.1:KW!= 4858 TM=XX<br>15:FZ=8 4868 IF TM>99 THEN RETURN 15:FZ=0<br>1970 FOR I=0 TO 5<br>1989 READ LNS(I)=LNS(I)+"[SPC]DIVISION":<br>READ LNS(I)=LNS(I)+"[SPC]DIVISION":<br>4090 PRIMT@970."RECORD?I5 SPC]"::PRINT@978.""::GOSUB 9500 1699 NEXT I 4188 RC=XX 1090 NEXT I<br>1100 CLS:PRINT "PREPARE TO LOAD DATA - PRESS ANY KEY WHEN 4110<br>READY" 4120 1119 IF INKEYS="" THEN 1110<br>1120 GOSUB 8500:REM\*\*READ DATA TAPE 4130 POKE (T8), 42:REM\*\*MARK TEAM 1128 GOSUB 8500:REM\*\*READ DATA TAPE 4130 POKE(T8),42:REM\*\*MARK TEAM 1120 GOSUB 8500:REM\*\*READ DATA TAPE 4130 POKE(T8),42:REM\*\*MARK TEAM<br>1130 GOSUB 8200:REM\*\*VERIFY 4140 POKE(VARPTR(FL(X,TM))),RC:REM\*\*SAVE AS LOW BYTE OF 1140 RETURN FLOW STATES IN THE RESEARCH OF STATES IN THE RELATIONSHIP OF STATES IN THE RELATIONSHIP OF STATES 1140 RETURN<br>1500 REM\*\*DATA FOR TEAM LISTS 4150 PRINT@960,STRINGS(30,"[SPC]");:GOTO 4040<br>1505 REM\*\*FIRST DIVISION 4499 REM\*\*SELECT A DIVISION 1505 REM\*\*FIRST DIVISION 4499 REM\*\*SELECT A DIVISION 1510 DATA 22, ARSENAL, ASTON VILLA, B'HAM<br>
CITY, BRIGHTON, COVENTRY, EVERTON, IPSWICH, LEEDS,<br>
LIVERPOOL, MAN. CITY, MAN. UTD., M'BOROUGH,<br>
MOTTS CTY., NOTTS FOR., SOUTHAMPTON, STOKE,<br>
SUNDERLAND, SWANSEA, TOTTENHAM H., WB 1528 DATA 22,BARNSLEY,BLACKBURN,BOLTON,CAMBRIDGE,CARDIFF, 4550 FRINT IAB(22) WHICH DIVISION;<br>1520 DATA 22,BARNSLEY,BLACKBURN,BOLTON,CAMBRIDGE,CARDIFF, 4560 XS=INKEYS:IF X\$<"1" OR X\$>"6" THEN 4560 CHARLTON, CHELSEA, C. PALACE, DERBY, GRIMSBY, LEICESTER, 4570 X=VAL(X\$)-1<br>LUTON, NEWCASTLE, NORWICH, OLDHAM, ORIENT, OPR, ROTHERHAM, 4580 RETURN SHEFFIELD WED., SHREWSBURY, WATFORD, WREXHAM 4999 REM\*\*LATEST RESULTS<br>1525 REM\*\*THIRD DIVISION 4099 REM\*\*LATEST RESULTS 1929 REM--INIRO DIVISION BRISTOL CITY, BRISTOL ROV., BURNLEY,<br>CARLISLE, CHESTERE CHESTERFIELD, DONCASTER, EXETER, 5010 CLS: PRINT@10, "UPDATE DATA FOR[SPC]"; LN\$(I)<br>FULHAM.GILLINGHAM.HUDDERSFIELD, LINCOLN.MILLWALL, 5020 PO NEWPORT, OXFORD, PLYMOUTH, PORTSMOUTH, PRESTON, 5040 IF MT(I,J,Ø)=0 THEN 5130:REM\*\*NO MORE IN DIVN<br>READING.SOUTHEND.WALSALL.WIMBLEDON 5858 MX=MT(I,J, O) =0 THEN 5130:REM\*\*NO MORE IN DIVN 1535 REM\*\*FOURTH DIVISION 5006 PRINT@128,LT\$(I,M1);" VS ";LT\$(I,M2);<br>1548 DATA 24,ALDERSHOT,BLACKPOOL,BOURNEMOUTH,BRADFORD, 5078 PRINT@256 "RESULT? (1, 2 X OR P(OSTRONED))"; BURY , COLCHESTER, CREWE, DARLINGTON, HALIFAX, HARTLEPOOL, 5978<br>BURY, COLCHESTER, CREWE, DARLINGTON, HALIFAX, HARTLEPOOL, 5888 HEREFORD, HULL, MANSFIELD, NORTHAMPTON, PETERBOROUGH, PORT VALE, ROCHDALE, SCUNTHORPE, SHEFFIELD UTD., STOCKPORT, TORQUAY, TRANMERE, WIGAN, YORK REM\*\*SCOTTISH PREMIER DIVISION 1545 REM\*\*SCOTTISH PREMIER DIVISION<br>1550 DATA 10, ABERDEEN, AIRDRIE, CELTIC, DUNDEE, DUNDEE<br>1550 DATA 10, ABERDEEN, AIRDRIE, CELTIC, DUNDEE, DUNDEE<br>5110 O=PD(FH.FA): IF O-INT(O/256)\*256=255 THEN<br>1510 O=PD(FH.FA): IF O-INT( UTD.,HIBS,MORTON,PARTICK,RANGERS,ST MIRREN \$110 Q=PD(FH,FA):IF Q-INT(Q/256)\*256=2<br>1555 REM\*\*SCOTTISH FIRST DIVISION 5130:REM\*\*DATA BASE CELL FULL?<br>1563 DATA 14.AYR.CLYDEBANK.DUMBARTON.DUNFERMLINE. \$120 IF RT=1 THEN PD(FH. E. STIRLING,FALKIRK,HAMILTON,HEARTS, KILMARNOCK, PD (FH,FA) =Q+1:REM\*\*UPDATE PROB'Y MOTHERWELL,2 OF S,QUEEN'S PARK,RAITH ROVERS, 51380 FX=FH/6:POKE(VARPTR(FL(I,M1l))),(FH-FX\*6)\*6+RT: ST JOHNSTONE<br>1565 REM\*\*DIVISION NAMES 1570 DATA FIRST, SECOND, THIRD, FOURTH, SCOTTISH 5140 NEXT J:NEXT I PREMIER, SCOTTISH PREMIER, SCOTTISH FIRST 1999 REM\*\*SELECT OPTION 5999 REM\*\*CREATE MATCH LIST 20060 CLS:PRINT@23," OPTIONS": PRINT 6600 CLS:IF FZ THEN 60406 ELSE PRINT "ZEROING MATCH ARRAY" 2610 PRINT TAB(16)"SET UP LEAGUE POSITION 6010 FOR I=5 TO @ STEP-1:PRINT I+l1;:FOR J=@ TO 1l: RECORDS"TAB(45) 1 C  $\overline{AB}$  MT(I<sub>1</sub>,J,0)=0:NEXT J:NEXT I:PRINT 2828 PRINT TAB(18)"SET UP TEAM PERFORMANCE 6928 CLS<br>RECORDS"TAB(45) 2 6030 REM\*\*START THRU DIV'NS RECORDS"TAB(45)2<br>
2030 PRINT TAB(10)"INPUT MOST RECENT RESULTS"TAB(45)3<br>
2040 PRINT TAB(10)"CREATE MATCH LIST"TAB(45)4<br>
2050 PRINT TAB(10)"PREDICT NEXT WEEK'S DRAWS"TAB(45)5<br>
2060 PRINT TAB(10)"SAVE DATA BASE TO CASSETTE"T

**TOGram Listing** | 2100 OPS=INKEYS: IF OPS<"1" OR OPS="8" OR OPS>"9" THEN 2100<br>2110 OPS="8" OR OPS="8" OR OPS-"9" THEN 210<br>2120 RETURN PRECORDS READY 6129 IF THEN THE THEN THE THREE READY<br>
IF READY THEN T8=(TM-I9) \*64+15456 ELSE<br>
T8=TM\*64+15424 9030 PRINT@128,CHR\$(30);<br>
9040 IF MT(I,J,0)=0 THEN 5130:REM\*\*NO MORE IN DIVN<br>
9050 MX=MT(I,J,0):M1=MX/100:M2=MX-M1\*100<br>
9060 PRINT@128,LT\$(I,M1); " VS ";LT\$(I,M2);<br>
9070 PRINT@256,"RESULT? (1, 2 X OR P(OSTPONED))";<br>
9080 ST JOHNSTONE (VARPTR(FL(I,M1))),(FH-FX\*6)\*6+RT:<br>FY=FA/6:POKE (VARPTR(FL(I,M1))),(FH-FY\*6)\*6+5-RT:<br>REM\*\*UPDATE FORM

TI-KX:FF Tips9 HEM (192)<br>PRIME 2012<br>DAINT9912, "AMAYI6 SPC!", PRINTR918, "";<br>OSINS 9920<br>1981 22, "AMAYI6 SPC!", PRINTR918, "";<br>12-XX:FT 22-93 THEK 5190<br>12-XX:FT 22-93 THEK 5190<br>12-XX:FT 22-93 THEK 5190<br>12-Y11-7 2288 (17-1 NEXT K,J<br>GOSUB 7500:REM\*\*PRINT DATA <br> $7350$ NEXT I<br>PRINT:PRINT "ANY KEY TO CONTIN<mark>UE"</mark><br>IF INKEYS="" THEN 7360 RETURN .......<br>REM\*\*PREPARE AND DISPLAY A LINE OF OUTPUT<br>MX=MT(A,B,0):T1=MX/100:T2=MX-T1\*100:REM\*\*GET TEAMS<br>FH=PEEK(VARPTR(FL(A,T1))):FA=PEEK(VARPTR(FL(A,T2))): REM\*\*TEAMS' FORM<br>Z9=PD(FH,FA):NM=Z9-INT(Z9/256)\*256:REM\*\*SAMPLE SIZE<br>PRINT STR\$(I);"." TAB(7) LT\$(A,T1) TAB(25) "VS[SPC]"<br>LT\$(A,T2) TAB(50);:REM\*\*PRINT MATCH<br>PRINT USING "#.####";C/10000;:PRINT TAB(59) NM:<br>REM\*\*PROB. MT (A,B,1)=-C:REM\*\*CLEAR FROM RECORD RETURN NEXAME DATA BASE TO CASSETTE<br>CLS:PRINT "SET UP TAPE - PRESS ANY KEY WHEN READY"<br>IF INKEYS="" THEN 8010<br>CLS:PRINT@20,"SAVING DATA":PRINT<br>FOR I=0 TO 35:REM\*\*SAVE PD() PRINT 41-I, 

 8200' 8830 9519 GOSUB 8800:REM\*\*FORMAT PD () PRINT#-1,01\$ NEXT I<br>FOR I=0 TO 5:REM\*\*SAVE FL AND MT PRINT 5-I GOSUB 8900:REM\*\*FORMAT FL AND MT PRINT#-1,Q1\$:PRINT#-1,Q2\$ NEXT I<br>REM\*\*VERIFY A CASSETTE TAPE PRINT: PRINT<br>PRINT "VERIFY?"; XS=INKEYS:IF X\$<>"Y"AND X\$<>"N" THEN 8220<br>IF X\$="N" THEN RETURN<br>CLS:PRINT "REWIND TAPE - PRESS ANY KEY WHEN READY"<br>IF INKEY\$="" THEN 8250<br>CLS:PRINT@19, "VERIFYING DATA":PRINT<br>I=0:REM\*\*VERIFY PD() PRINT 41-I, GOSUB 8890:REM\*\*FORMAT PD () INPUT#-1,Q5\$<br>IF Q1\$<>Q5\$ THEN 8450:REM\*\*DATA OK?<br>I=I+l:IF I<36 THEN 8280:REM\*\*FINISHED PD()?<br>I=0:REM\*\*VERIFY FL AND MT PRINT 5-I,<br>GOSUB 8900:REM\*\*FORMAT FL AND MT INPUT#-1,Q5\$:INPUT#-1,Q6\$<br>IF Q1\$<>Q5\$ OR Q2\$<>Q6\$ THEN 8450:REM\*\*DATA OK?<br>I=I+l:IF I<5 THEN 8340:REM\*\*FINISHED FL AND MT?<br>PRINT:PRINT "VERIFY GOOD - PRESS ANY KEY TO CONTINUE"<br>IF INKEY\$="" THEN 8400 **RETURN** PRINT: PRINT "VERIFY FAILED - REPEAT?"<br>X\$=INKEY\$:: IF X\$<>"Y" AND X\$<>"N" THEN 8460<br>IF X\$="N" THEN RETURN ELSE GOTO 8240<br>REM\*\*LOAD DATA BASE FROM CASSETTE<br>CLS: PRINT@20, "READING DATA": PRINT FOR I=0 TO 35:REM\*\*READ PD()<br>PRINT 41-I. INPUT  $\ddot{x}$  -1, Q1\$<br>FOR  $J=0$  TO 35  $PD(I,J)=VAL(MID$ (Q1$, 5*J+1, 5)):$ REM\*\*STORE A ROW NEXT J, I<br>FOR I=0 TO 5:REM\*\*READ FL AND MT PRINT 5-I, INPUT#-1,Q01\$: INPUT#-1,925 FOR J=@ TO 11 J8=J\*194+1:59=J38+5 FOR J=0 TO 11<br>JS=J\*10+1:J9=J8+5<br>FL(I,J)=VAL(MIDS(Q1\$,J8,5))<br>FL(I,J+12)=VAL(MIDS(Q1\$,J9,5))<br>MT(I,J,0)=VAL(MIDS(Q2\$,J9,5))<br>MT(I,J,1)=VAL(MIDS(Q2\$,J9,5)) MT(I, J, 1)=VAL(MIDS(Q2S, J9, 5))<br>NEXT J, I RETURN nEM\*\*PREPARE A COLUMN OF PD()<br>Q1\$="":REM\*\*NULL STRING<br>FOR J=0 TO 35 Q3S=STRS\$ (PD(I,J)) Q1\$=Q1S+RIGHTS ("06000"+RIGHTS (Q3\$,LEN(Q3\$)-1) ,5) NEXT J RETURN REM\*\*PREPARE A ROW OF FL() AND MT()<br>Q1\$="":Q2\$="":REM\*\*NULL STRINGS<br>FOR J=0 TO 11 -<br>Q1\$=STR\$ (FL(I,J)):Q4\$=STR\$ (FL(I,J+12))<br>Q1\$=Q1\$+RIGHT\$ ("00000"+RIGHT\$ (Q3\$,LEN(Q3\$)-1),5)+<br>RIGHT\$ ("00000"+RIGHT\$ (O4\$,LEN(Q4\$)-1),5) RIGHT\$ ("00000"+RIGHT\$ (Q4\$,LEN(Q4\$)-1),5)<br>Q3\$=STR\$ (MT (I,J,0)):Q4\$=STR\$ (MT (I,J,1))<br>Q2\$=Q2\$+RIGHT\$ ("00000"+RIGHT\$ (Q3\$,LEN(Q3\$)-1),5)+<br>RIGHT\$ ("00000"+RIGHT\$ (Q4\$,LEN(Q4\$)-1),5)<br>NEXT J RETURN REM\*\*DISPLAY A DIVISION CLS: PRINT@(26-LEN (LNS (X) ) /2) , LNS (X) CLS:PRINT@(26-LEN(LN\$(X))/2),LN\$(X)<br>I9=NT (X)/2<br>FOR I8=1 TO I9<br>PRINT I8-1;TAB(4)LT\$(X,I8-1);TAB(32)I8+I9-1;<br>TAB(36)LT\$(X,I8+I9-1) NEXT IS **RETURN** REM\*\*READ DATA FROM A FIXED POSITION  $XX=0:FI=0$ ...<br>PRINT CHRS(14);:REM\*\*CURSOR ON<br>YYS=INKEYS<br>IF YYS=CHRS(13) THEN PRINT CHRS(15);;<br>IF YYS=CHRS(13) THEN PRINT CHRS(15);; REM\*\*NEW LINE?<br>IF YYS=CHR\$(8) AND FI THEN XX=XX/10:FI=FI-1:<br>PRINT YY\$;:GOTO 9520:REM\*\*BACKSPACE<br>IF YYS<"9" OR YY\$>"9" THEN 9520:REM\*\*DIGITS ONLY PRINT YYS; XX=XX\*10+VAL (YY\$):FI=FI+1:GOTO 9529 REM\*\*SET UP THE DATA BASE FZ=-1:REM\*\*SET FLAG GOSUB 6000 FZ=0:REM\*\*CLEAR FLAG RETURN

Listing 1. The complete Pools program

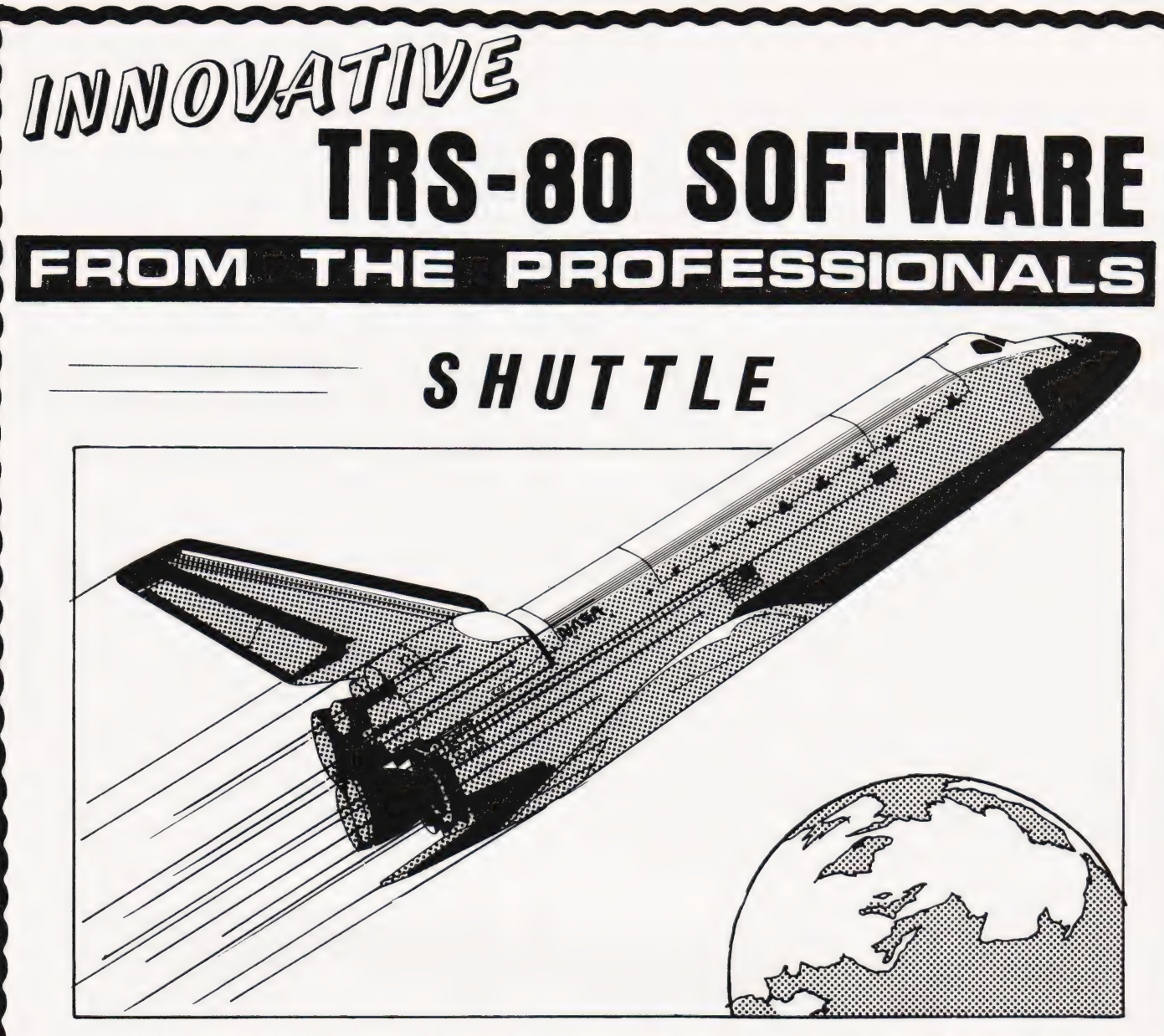

This program is a highly accurate computer simulation of the flight of the Space Shuttle Columbia from the initial countdown through the launch period, the launch itself and into a stable orbit. The craft may be manoeuvred within the orbit and then dropped out to finally fly through the atmosphere to a safe touchdown.

The attraction of this simulation is its authenticity. So far as is possible, it follows the actua! parameters of the first Columbia flight with only one or two minor exceptions. The shuttle, of course, starts its flight pointed vertically into the sky and carries a huge fuel tank to provide the fuel for its three main engines in addition to the solid fuel rockets which provide the major thrust to lift it off the ground. Two minutes into the flight the rockets are jettisoned, having burned all their fuel. The count-down for take off starts at T-20 seconds. At T-10 seconds the shuttle motors start firing, but the shuttle remains tethered until  $T=0$ . When the shuttle blasts off, the pilot must guide the craft into its orbit by controlling its attitude and track. A number of guidance controls are supplied, together, of course, with control of the shuttle motors' thrust.

The simulation may be started at one of three points in time: either at take off, at a point where the Columbia is in a stable orbit round the earth, or finally, prior to landing. Measurements of speed, fuel and so on may be selected for either Metric or Imperial measurements. All of the physical forces which acted upon the actual flight are taken into account. One departure from fact has been included in that the two solid fuel rockets have had their thrusts increased from 26 to 36 million Newtons so as to give the pilot an increased latitude for error. In other words to make the take off easier.

A fascinating program, the more so because it follows fact so closely. Available for the Model | and Model III TRS 80, Model I and Model II Genie and on tape or disk. The tare version will run in 16K, the disk in 32K.

> Tape version................£14.95 Disk version.................£17.95 Both inclusive of V.A.T. but plus 50p P & P (if ordered alone).

TRS-80 & VIDEO GENIE SOFTWARE CATALOGUE £1.00 [refundable] pius 50p postage.

MOLIMERX LTD.

A. J. HARDING (MOLIMERX)

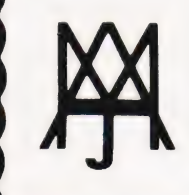

1 BUCKHURST ROAD, TOWN HALL SQUARE, BEXHILL-ON-SEA, EAST SUSSEX. TEL: [0424] 220391 / 223636 TELEX 86736 SOTEX G

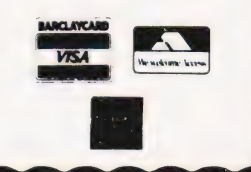

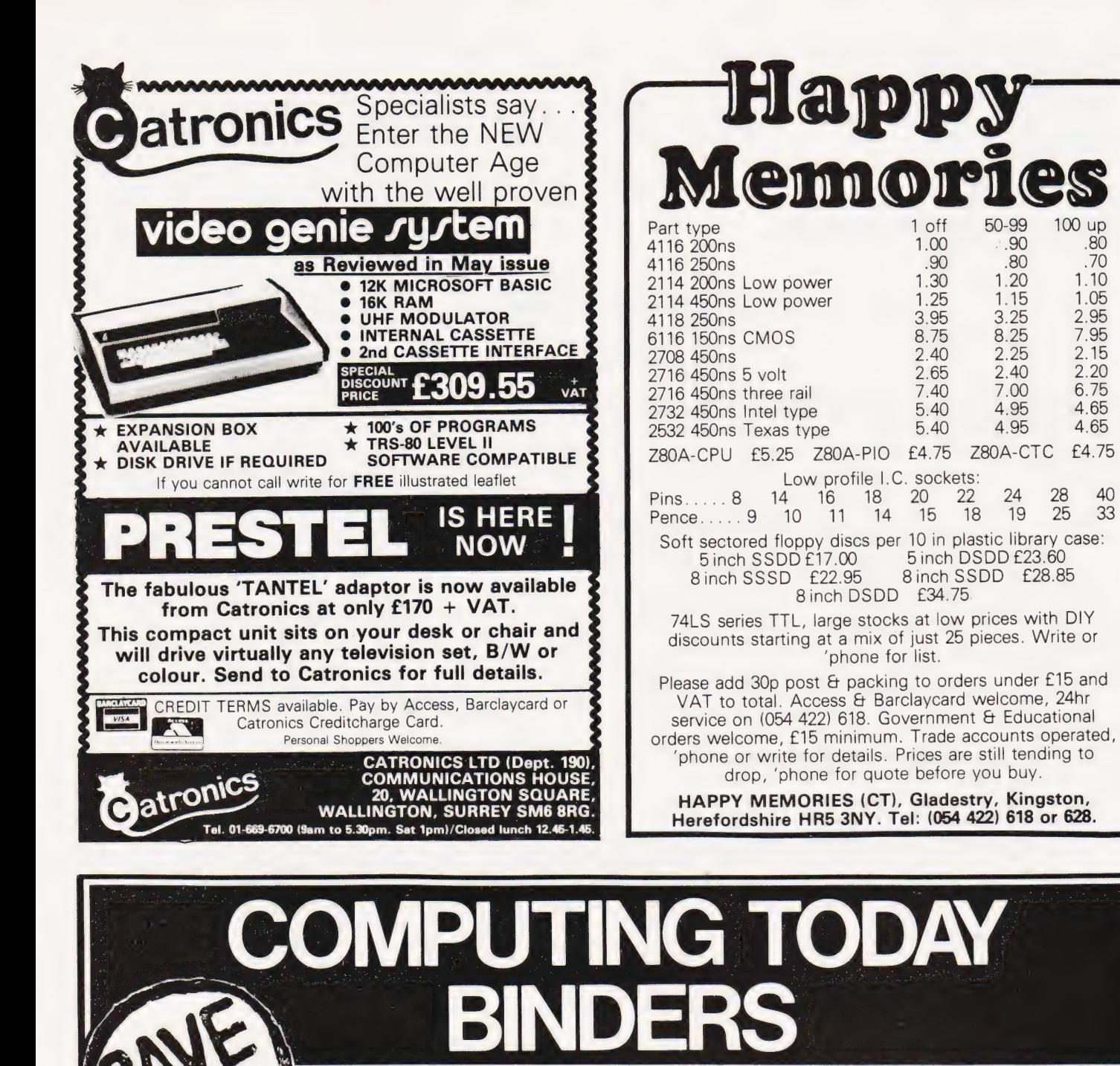

Save it, your back issues of COMPUTING TODAY will fit neatly into the binders on sale. Each binder holds 12 issues and binders will only accommodate issue size up to issue dated April 1981.

Special sale price £3.50 including postage, packing and  $V.A.T.$ 

Overseas orders add 30p.

Hurry now while stocks are! available.

**NAT. GIRO. 5157552** 

Please allow 3/4 weeks delivery.

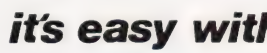

Name

Easibind Ltd., 4 Uxbridge St., London, W87SZ

100 up

 $.80$ .70

1.10

1.05

2.95

7 95

2.15

 $2.20$ 

6.75

 $465$ 

4.65

£4.75

28

 $25$ 

 $40$ 

 $33$ 

## rder Form

for ..................binders. Lenclose P.O./cheque value ......... Special sale binders for issue sizes up to April 1981.

**BLOCK LETTERS** 

**Address** 

Registration No. 307469.

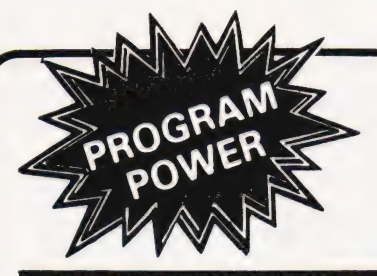

#### MATHSPACK (B/32K)

Studying maths at 'O' level or above? These routines will be of interest! Plotting — user defined function, with 'zoom in & out', alter scales etc. Simultaneous Equations — up to order 32. Calculus — function evaluation, 1st, 2nd & 3rd derivatives, integration. Non-linear equations — solves quadratic equations. Fac-torials (up to 33) — permutations, combina-tions. Vector Routines — manipulates 3 dimensional vectors. <br>
£7.95

#### AY-3-8910 SOUND CHIP

INVASION EARTH with INCREDIBLE SOUND EFFECTS(MC/G) [10.95]<br>**SOUND CHIP** - Program up to 3 independent channels. with music & sound effects! Data sheet incl. £6.45

**SOUND CHIP INTERFACE BOARD**<br>Designed to interface between the PIO & the<br>chip. Ready built — plugs straight onto PIO.<br>Nascom 1 connectors available. Sound genera-<br>tion illustrated in MC. & Basic. (chip not incl.) £13.50 DEMO PROGRAM (MC) 1st mode - direct entry to chip register making experimentation simple. 2nd mode — turns keyboard into 7 oc-tave 'piano', giving state of registers & notes played. £5.95

DATA MANUAL (60 pages) No VAT £2.25

CUTS/KANSAS CITY FORMAT.

\*\*\* NASCOM 1 — Cottis Blandford cassette

8K RAM required unless otherwise stated. Please state if Nascom TAPE Basic required. ALL PROGRAMS SUPPLIED ON CASSETTE IN

interface for N2 format, reliability & fast load £14.90

## $1812$ NASCOM

#### GALAXIAN ATTACK (MC/G)

No barriers for protection. Hi-score display Fast M/C space game, featuring diving Galaxian spacecraft. 10 speeds from good to impossible.

#### VORTEX(MC/State 16/32/48K)

Speed up your display of pixel graphics. 29 routines called from BASIC. Manipulate 2 screen images & then update your VDU. Changes appear instantaneous. Extensive examples and instructions supplied.  $£8.95$ 

#### '"MICRO-POWER™ - Magazine

each. "Hands on", Nas-sys  $3 -$  revealed & Interfac ISSUE 1 NOW AVAILABLE. ISSUE 2 COMING SHORTLY. WHY NOT ORDER BOTH NOW — only 95p ing Printers — These series cont. & much more valuable information. Club news - letters your points of view, questions & answers.

THE KEYS OF KRAAL<br>(24K/B/G) **Superb adventure game PLUS exciting** 

graphics. Fight the monsters & demons in real time. Swords flash, arrows fly & spells home-in. Endless hours of enjoyment. Save on tape.£8.95

#### SERPENT (MK/G)

8K of incredible M/C. An interactive game 'par excellence'. Torpedo the moving snake-like sea<br>serpents & the marauding killer whales. 5 levels'<br>& special missions with almost infinite skill settings. £5.95

#### Splay. WIRRAL PILOT V4.0 (MC)

WIDELY USED VERSION of this computer aided learning language. Being adept at matching long strings, it has considerable advantages over BASIC in interactive learning projects. £12.50

#### BASIC FILE HANDLER (MC) for cassette-based systems.

**PAYROLL, SALES & PURCHASE LEDGERS,<br>PRICE LISTS etc. - NOW you can write them!** Save complex data files on cassette — any com-<br>bination of strings, string variables, string ar-<br>rays, constants, expressions, variables or ar-Definable block size. At 2400 BAUD using 1K blocks, 1000 numbers can be stored/access-ed in less than 1 min. Comprehensive manual & circuit for optional automatic cassette drive con-trol supplied. £17.50

Please add  $55p/order P$  & P + VAT @ 15%. Large (15½p) Sae for FULL CATALOGUE.

PROGRAM POWER 5, Wensley Road, Leeds LS7 2LX.

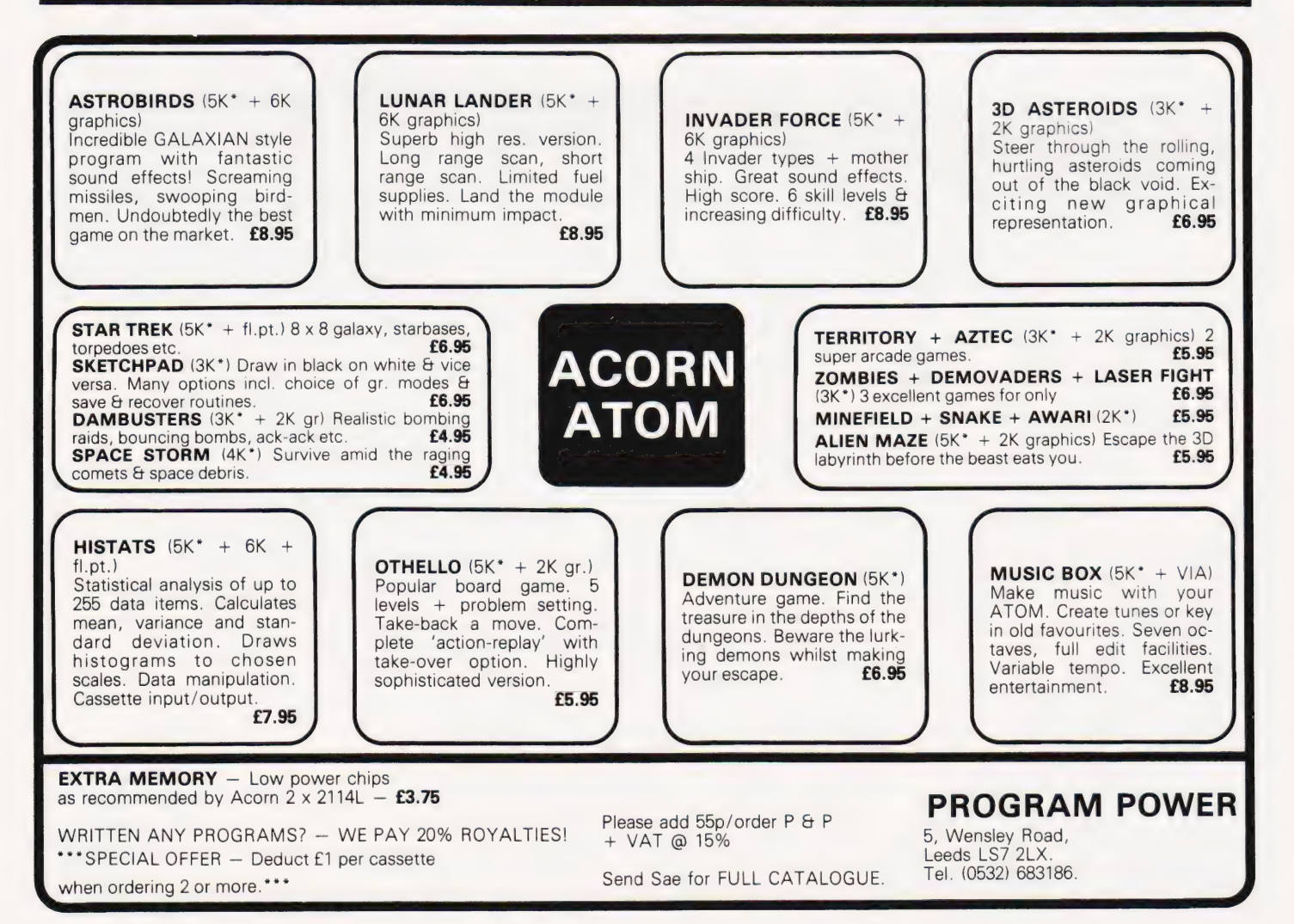

## LINE PLOTTER

Paul B Kaufman

#### Making the most of Microtan's chunky graphics

his pair of machine code routines allows lines to be drawn on the Microtan screen at high speed between any two points and at any angle. Both routines are directly accessible from BASIC using the USR command.

Listing 1 is an extended version of the Microtan manual's graphics routine. XCOORD and YCOORD are set up with the X and Y co-ordinates respectively. MODE is set to one of three values:

- 1) \$FF Erase graphics dot at position XCOORD, YCOORD
- 2) \$01 Set graphics dot at position XCOORD, YCOORD
- 3) \$00 Test graphics dot at position XCOORD, YCOORD

Mode is returned as 1 if bit is set, 0 if not set.

This routine may be called independently of the program in Listing 2.

#### Drawing Lines

There are several ways of drawing lines on a microcomputer. One way would be to start at one end of the line and continually increment the X and Y co-ordinates while plotting until the end of the line is reached. This may be simply expressed as:<br> $X = X0 + 1*(X1 - X0)$ 

$$
X = X0 + 1*(X1 - X0)
$$

 $Y = Y0 + I^* (Y1 - Y0)$ 

where: X and Y are new co-ordinates to be plotted followed to run the routines.

X1 and Y1 are end co-ordinates of line

and I is the increment which varies from 0 to 1. This may be considered as the fraction of the whole line which is to be plotted at any one time. Although this method is reasonably simple to code in BASIC, problems arise for the machinecode programmer in handling fractional numbers which are needed to represent I.

Another method, which is the one used here, is to repeatedly divide the line in half, saving the results of each division until division cannot go any further. The resulting co-ordinates are a single point. This point is then plotted and the division process then starts again and continues until the end of the line is reached. The most efficient method of storing the intermediate points is to push them onto the stack. This makes for faster processing and economy of memory usage.

#### Using The Programs

Enter the code from listings 1 and 2. If you are using BASIC, answer 'MEMORY SIZE' with : 7670 to protect the machine code area. Listings 3 and 4 are the same routines expressed as data statements which may be easier for the BASIC programmer. For convenience a 'clear-screen' routine is included in the listings. The following steps are then

XO and YO are start co-ordinatesof 1) Toclearscreen: JSR \$1F94 or in BASIC: line POKE 34,148:POKE 35,31:DUM = USR(DUM)

## **SOFTSPOT**

2) Set, Clear or Test graphics bit: Enter X and Y co-ordinates at \$40 and \$41 with values between \$0-\$3F. Enter the MODE value at \$3F as above and JSR \$1F40. If testing a bit checking \$3F will tell you if the bit is set or not. In BASIC use:

POKE 63, x-co-ordinate : POKE 65, y-coordinate (0-63) POKE 63, mode  $(0 = \text{test bit}, 1 = \text{set bit}$ .  $255 = clear hit)$ POKE 34,64: POKE 35,31 : DUM = USR(DUM)

3) Draw or Delete line: Set MODE (\$3F) to required value. Set \$40 and \$41 with X and Y co-ordinates of start of line, \$42 and \$43 with co-ordinates of end of line then JSR \$1E00. In BASIC do:

POKE 63, mode : POKE 64, start x : POKE 65, start y POKE 66, end x : POKE 67, end y POKE 34,00: POKE 35,30: DUM = USR(DUM)

A short demonstration program is given which imitates a radar screen. A line radiates from the centre of the screen to the edge. This line slowly rotates around the screen giving the 'radar' effect. To simplify matters the line is continually drawn and then followed by a clear screen. This could of course be changed to explicitly delete the line which has just been drawn.

These routines are a useful tool for the BASIC and machine-code programmer alike and could be the basis of many interesting games or demonstration programs. They also show what can be done with the limited (64 by 64) definition of Tangerine's chunky graphics.

#### References And Further Reading

The Mathematics of Computer Graphics, Byte, September 1978 and July 1979.

Vector Graphics for Raster Displays, Byte, October 1980.

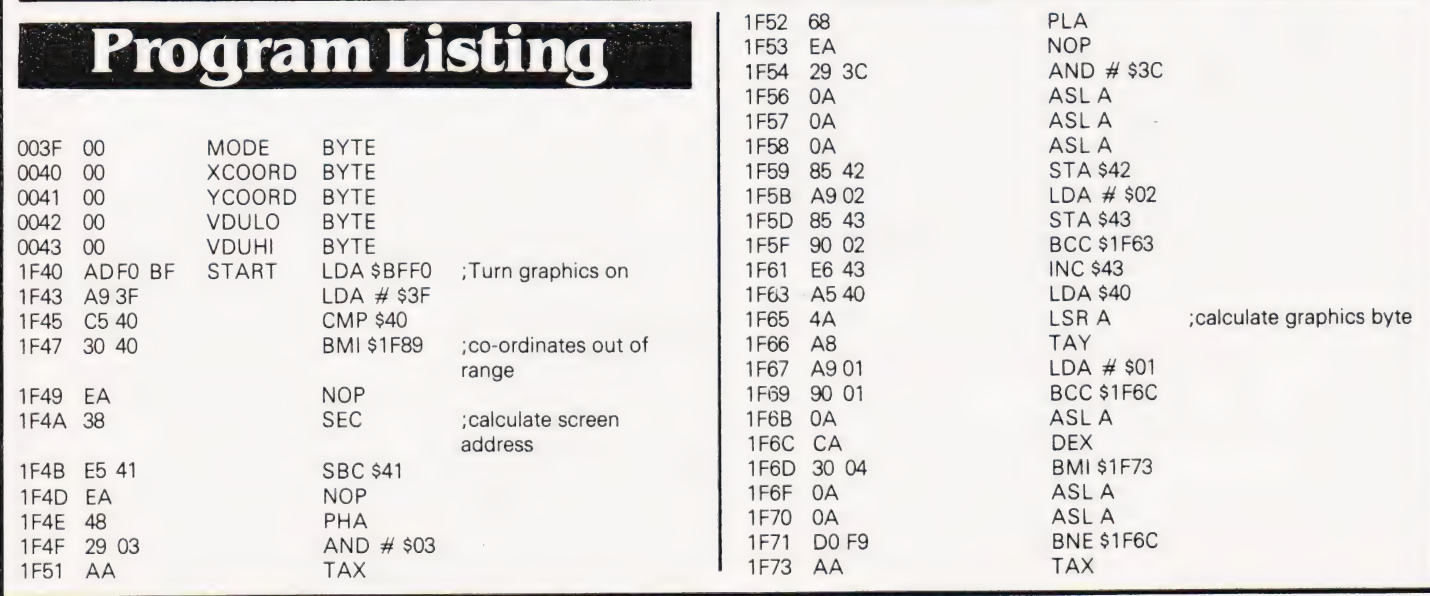

COMPUTING TODAY OCTOBER 1981

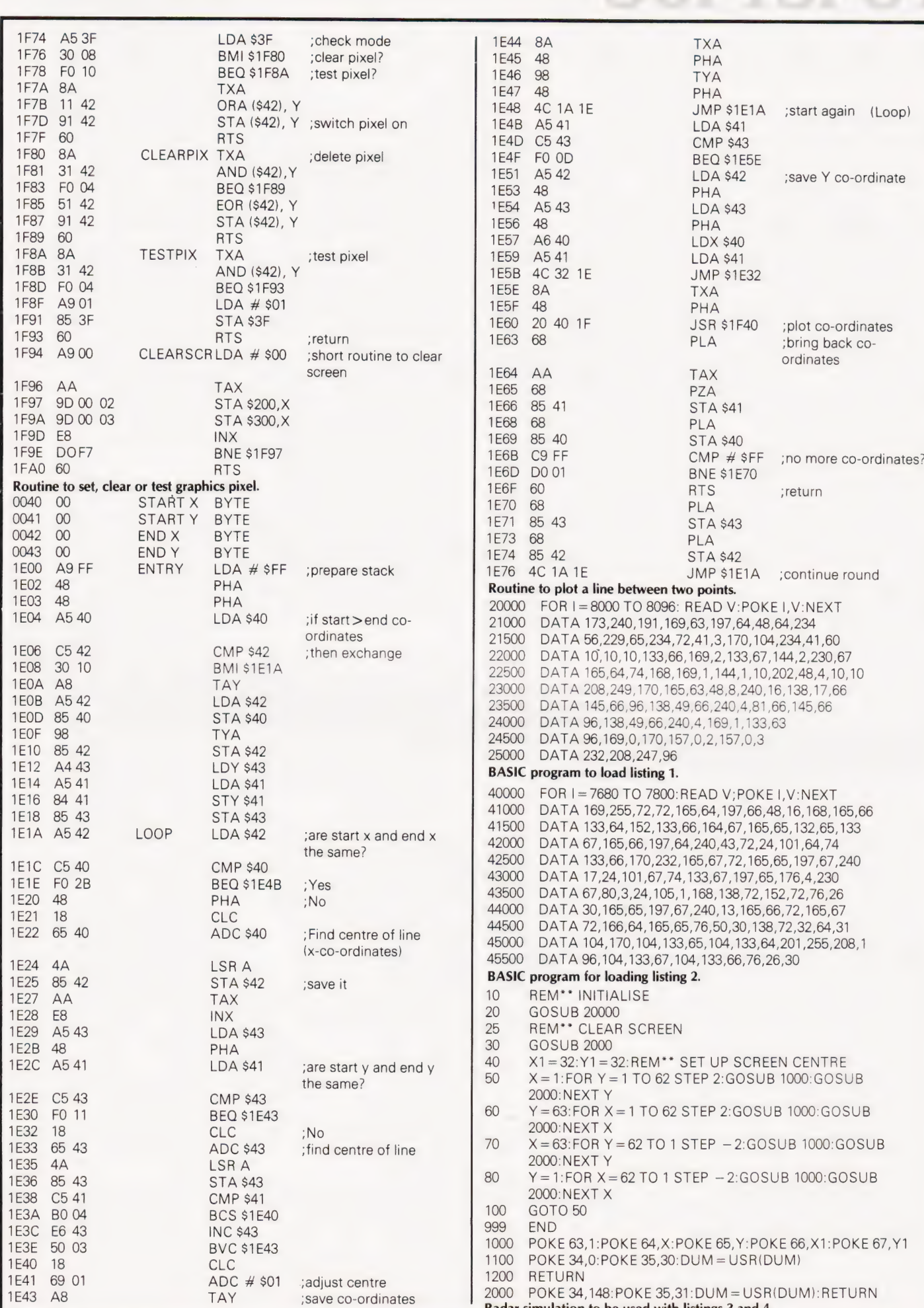

Radar simulation to be used with listings 3 and 4.

## **The world's** pocket computer

Giant capacity-pocket size.

## The last word in compact power.

The Sharp PC1211 pocket computer packs highperformance functions into a slim, compact body—bringing you a huge range of applications through 1424 steps of computing power, with 26 memories protected by safeguard circuits.

A rolling dot display of letters and numerals allows for instant communications, and 18 reservable and 18 definable keys make operation simplicity itself.

All commands you make are in the widely-accepted, simple-to-use BASIC language.

#### MATCHING PRINTER

The Sharp pocket computer has its own clip-on printer, too. The CE-122 combines a 16-digit mini-dot

printer with a cassette interface—in a neat, compact design.

It will give you clearlytyped, hard copies of calculation records, programmes and performance at the touch of a button, and comes complete with its own battery charger which plugs directly into the normal

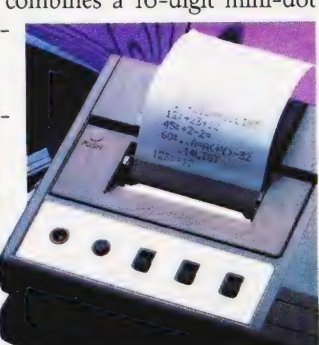

mains supply. The CE 122-interface plus printer.

#### PROGRAMME STORAGE

You may well want to store programmes from your Sharp pocket computer-easily done with the CE-121, a simple cassette interface which allows programmes to be stored on a normal cassette tape.

The CE-121 simply clips onto your pocket computer and plugs into a separate cassette recorder—giving you the means to build a comprehensive programme library.

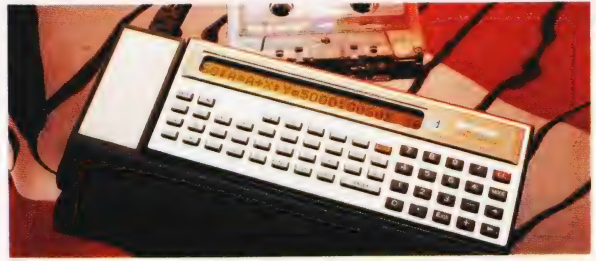

The CE 121-interface only.

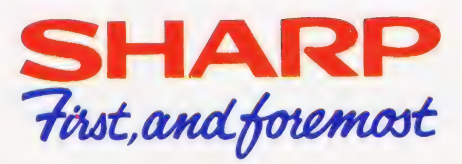

Sharp Electronics (UK) Ltd., Computer Division, Sharp House, Thorp Road, Newton Heath, Manchester M10 9BE. Tel: 061-205 2333.

#### Video Genie BRITAINS' BEST BUY IN PERSONAL COMPUTERS Latest version with Vu-meter and extra Keys

- \* EG 3003 Model<br>\* 16k Ram, + 12K Microsoft Basic in Rom<br>\* TRS80, Level II Compatible<br>\* 100's of Programs Available
- 
- 
- \* Self-Contained Power Supply<br>\* Integral Cassette, Plugs into TV or Monitor<br>\* Ideal for Business, Education + Leisure<br>\* Includes Demo Cassette with 5 Programs,

#### + 3 Manuals, and leads Options:

Sound Unit, fitted when ordering £15 + VAT Lower Case Characters £38 + VAT With 32K memory £329 + VAT with £

#### VG System Expansion

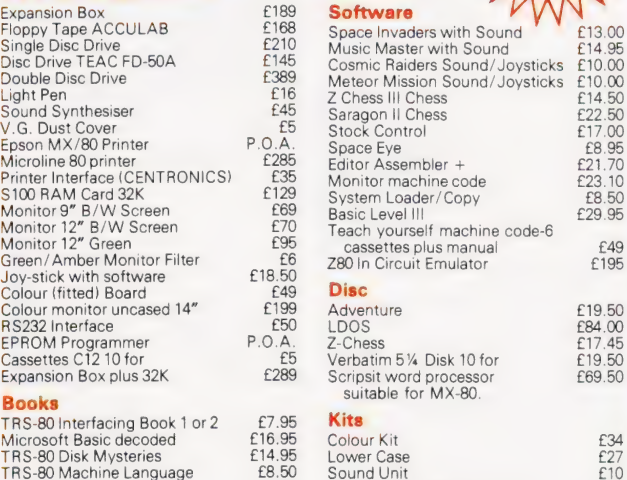

TRS-80 Interfacing Book 1 or 2 17.95 **Kits**<br>
Microsoft Basic decoded 16.95 Colour Kit 1234<br>
TRS-80 Disk Mysteries 16.95 Colour Case 127<br>
TRS-80 Machine Language 16.95 Sound Unit 10<br>
VG Service manual 16.95 Keyboard Up Grad TRS-80 Basic £5.95 16K Memory Upgrade Board £49 More TRS-80 Basic £6.95 Printer Interface P.,

#### EPSON MX-80

£279 **VAT** 

80 COLUMN DOT MATRIX PRINTER one of the worlds most advanced printers. Pinfeed and pinfeed/friction versions available. Phone for prices. Video Genie Printer Interface £35 + VAT.

#### INTELLIGENT EPROM PROGRAMMER

Connects Directly to TV.<br>Develop, Copy, Burn, Verify 2716, 2732, 2532.<br>Softy is a versatile product and each application will<br>be different by definition. When Softy is connected<br>via a serial (RS 232) or parallel link with may be the only development tool you need.

Send for leaflet £169 + VAT. Built includes power supply

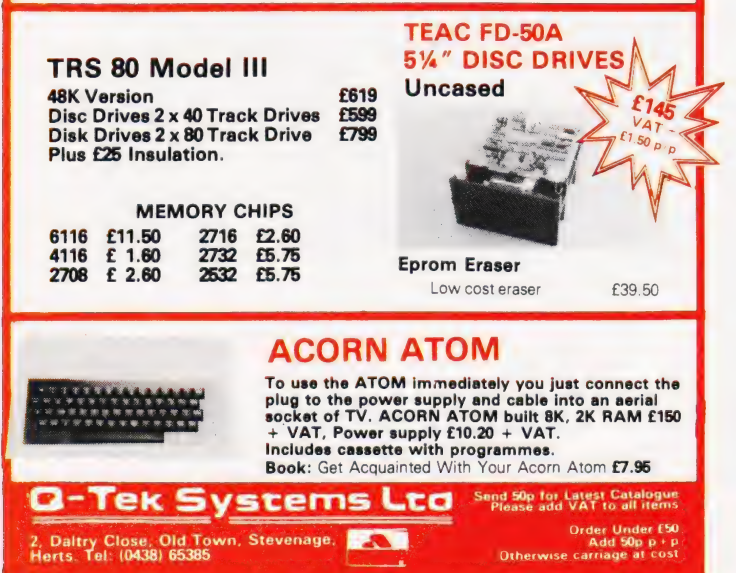

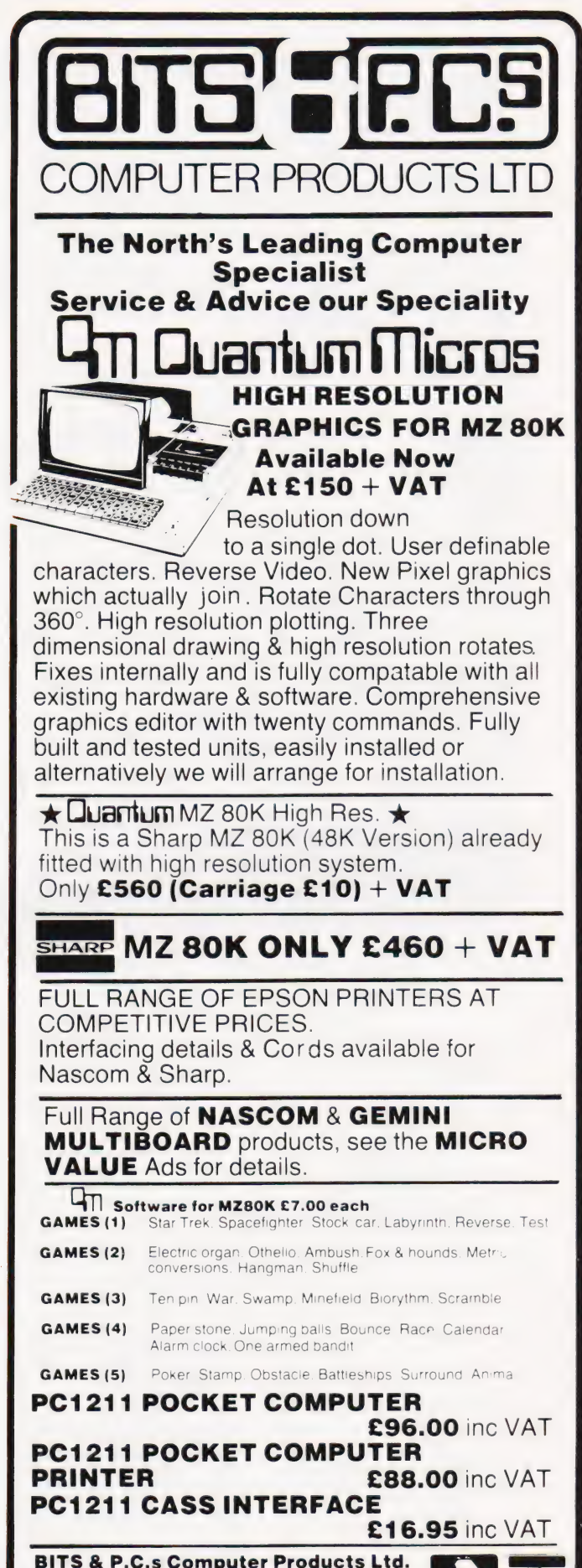

4 Westgate, Wetherby, West Yorkshire LS22 4LL Tel: 0937 63744. SAE for details

#### TANGERINE APPROVED SOFTWARE FOR MICROTAN - MICRON

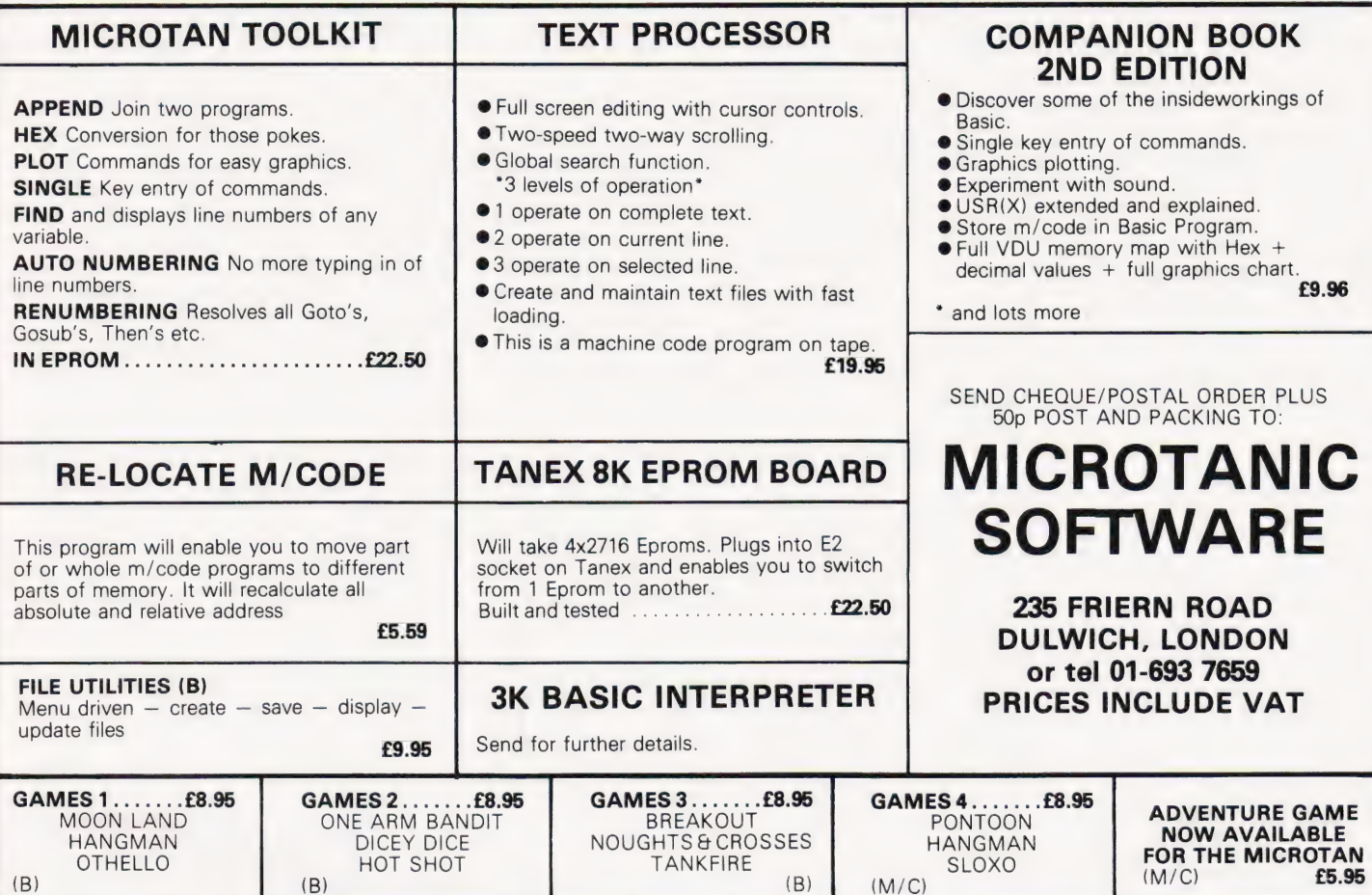

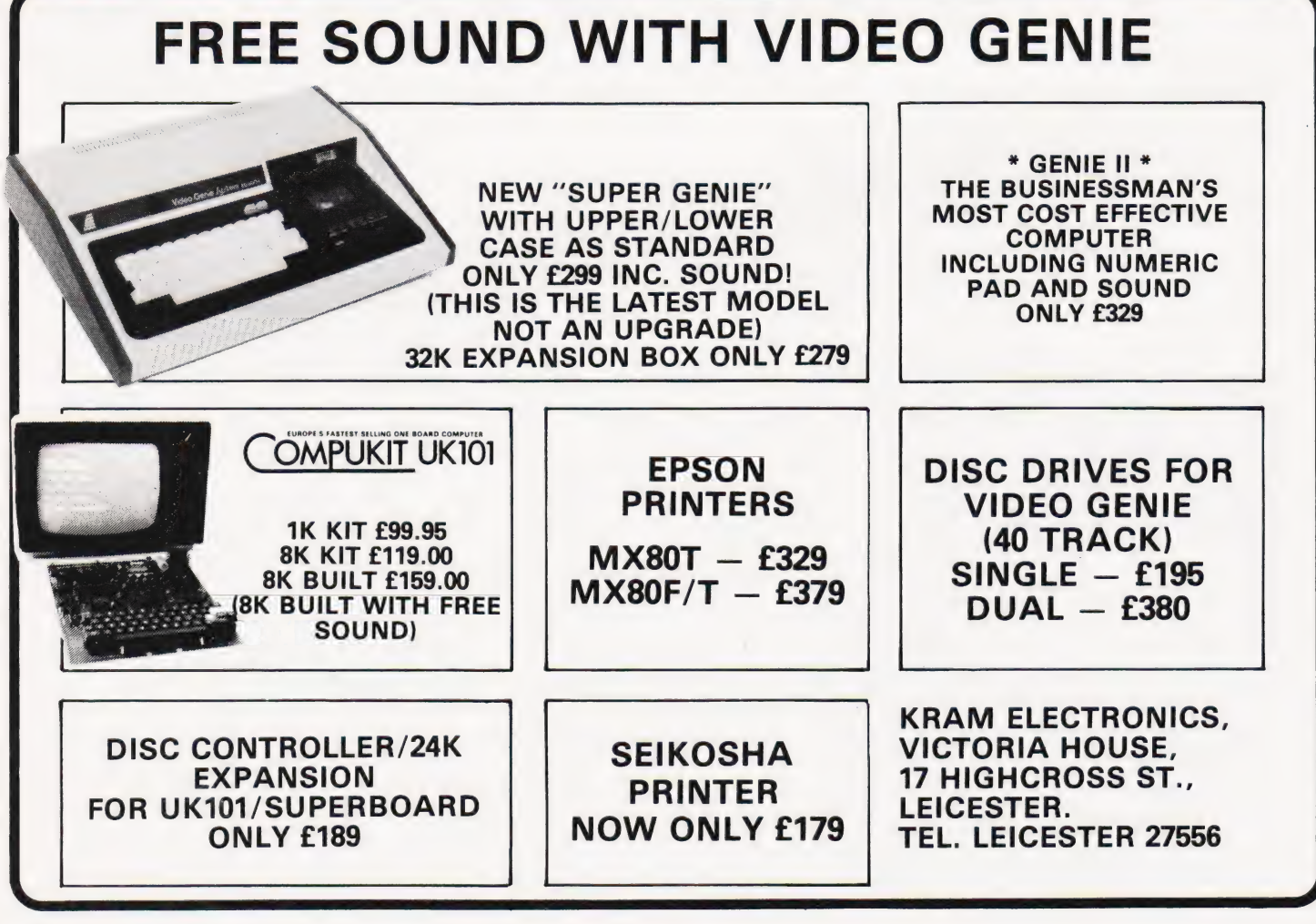

 $(B)$ 

 $(M/C)$ 

**COMPUTING TODAY OCTOBER 1981** 

 $(B)$ 

 $(B)$ 

#### Not fifth but FORTH, a language that builds itself

ORTH is an unusual computer language, originally developed over 10 years ago by an American, Charles Moore, as an alternative to existing high-level languages. Its early uses included operating systems for the control of Radio Telescopes. Today, FORTH has developed into a powerful and easily implemented high-level language witha rapidly growing group of hobbyist enthusiasts both in this country and America. Although FORTH was developed for control applications, its vocabulary can easily be expanded to include additional program structures, for example, Pascal-like CASE statements, and data types. These extensions allow a wide range of different problems to be solved using FORTH. Moreover, FORTH allows programmers to develop their own special vocabularies and also allows easy access to all the software and hardware components of the computer being programmed.

#### Structure And Syntax

FORTH is both an interpreter and a compiler; merged within its structure are the best features of an interactive interpreter and a run-time execution system which produces program execution times similar to those achieved by a native code compiler.

Its syntax is different from that of other high-level computer languages. Consider the following example  $-$  a program to add the numbers 2 and 3, and then display the result on a VDU.

 $2 \ 3 + .$ 5 OK

FORTH employs the reverse Polish notation, where numbers are entered in an expression prior to operators. This mode of operation is also adopted by a number of popular calculators, notably Hewlett Packard's.

Inthe above example the numbers 2 and 3 are pushed onto a parameter stack as the FORTH program text is scanned from left to right. The operator  $' + '$  adds the top two numbers on the parameter stack and places the result back on the top of the parameter stack. Finally the operator '.' removes a number from the top of the parameter stack and outputs it to the display VDU. Most implementations of FORTH echo the word OK to the VDU to signify that the previous operations were completed successfully.

The operators which compose a FORTH program are called words. The

FORTH language consists of a dictionary of these words, linked together to forma list, and a small segment of machine code which is the kernel of the FORTH interpreter. The dictionary accounts for over 95% of the language.

The fundamental FORTH dictionary is roughly 40 primitive words long. Each primitive is usually written in machine code. New words are defined in terms of the primitives. In FORTH, as soon as a new word is defined it may be executed immediately or used to create additional words. FORTH does not use argument lists. Routines communicate through the parameter stack. However, FORTH does allow programmers to define variables but these variables are themselves operations which, for example, place the address in memory of the variable on the top of the parameter stack. This implies that FORTH programmers can not only extend the language by adding new words to the dictionary, but can also create their own variables.or data types.

#### Rolling Your Own

When writing FORTH programs the process used to develop a new program is straightforward but different to, say, BASIC. Let us consider a second example. Imagine that we wish to tabulate a list of the cubes of a series of positive numbers. The first step is to create and add to the dictionary a FORTH word which calculates the cube of a number. The following fragment taken from a FORTH programming session at a terminal shows the FORTH code for a word called CUBE. Once a new word is defined it may be tested before use in other sections of the program under development.

: CUBE DUP DUP

The definition of a new word starts with the FORTH defining word colon ':' which is followed by the name of the new word, CUBE in our example. The body of the new word then follows, being terminated by the FORTH word semicolon ';'. Notice that each word is separated by aspace or a Carriage return at the end of a line. Also that the body of the word may extend over many program lines. The word colon ':' is one of the FORTH operations called 'defining words'. A defining word takes the next word in the input

sequence, from a terminal or mass storage device, and prepares a dictionary entry for the new word. The word colon also switches the FORTH language into the compile mode so that the words which follow the name of the new word are compiled into the dictionary and not executed immediately. The FORTH language stays in the compile mode until the word semicolon ';' is read from the input device.

Testing the word CUBE is simply done by entering, at the terminal, test data, and the name CUBE, for example

5 CUBE .

followed by a carriage return. FORTH responds with

125 OK

The word CUBE expects to find the number to be cubed on top of the parameter stack. If we look at the body of the word CUBE the first word in the body is DUP. This word duplicates the number on the top of the parameter stack. The second DUP repeats the same operation. Hence, if the number 5 was on top of the parameter stack, following execution of the words DUP DUP we have 5,5, 5 on the parameter stack. The word sequence \*\* is next. The FORTH word '\*' takes the top two numbers on the parameter stack, multiplies them together and places the result back on the top of the parameter stack. Hence, after execution of the first '\*' the parameter stack becomes 25, 5, and after execution of the second '\*' the top of the parameter stack holds the number 125.

To compute a table of CUBES we must define a second word, which we will call TABLE.

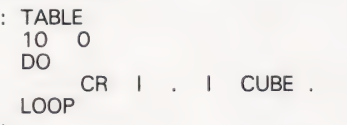

Again, testing the word TABLE is simply done by entering at the terminal the name TABLE followed by a carriage return. FORTH responds with

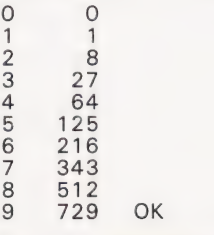

 $\circ$ 

 $\frac{1}{2}$   $\frac{2}{3}$  4

5 6  $\overline{7}$ 

## PROGKAMMING LANGUAGES

The word TABLE uses the previously defined FORTH word CUBE to calculate the cube of a number. TABLE also demonstrates a number of additional FORTH features. The DO. ..LOOP is a structured loop with a counting index incremented in unity steps. DO takes two arguments from the parameter stack, the 10 and O in the example TABLE. The initial value, 0 is the top item on the parameter stack. These loop parameters are written in the reverse order to most other high-level languages. The word 'CR' simply prints a carriage return on the VDU. The FORTH word 'I' causes the current value of the loop counter to be pushed onto the top of the parameter stack. The loop counter is stored on a second stack called the return stack.

#### Taking The Time

Although FORTH programs are interpreted the execution of FORTH words is in general very much faster than the same program written in BASIC. The next FORTH example demonstrates a timing benchmark. The FORTH word TIME computes 30000 empty loops. On a typical 8-bit microprocessor, TIME executes in roughly 4 S. The same loop executed by an Integer BASIC interpreter takes approximately 40 seconds.

#### TIME 30000 0 DO LOOP

It is difficult to describe FORTH in detail because its extensible features allow each programmer to extend the language to solve the application which is being programmed. However, every FORTH implementation is characterised by anumber of common elements; these are the dictionary, the parameter and return stacks, an inner and an outer interpreter, an assembler and a virtual memory management system.

The dictionary is an extensible threaded list of words, each entry in the list defines a word in the FORTH vocabulary. Two push-down stacks, the parameter and return stacks, are maintained by FORTH. These stacks are used to communicate arguments between words in a FORTH program. FORTH employs two interpreters; these are called the inner and outer interpreters. The outer interpreter is a conventional program for passing text strings from a terminal, and looking up each decoded word in the FORTH dictionary. If a word is found in the dictionary it is executed by calling the FORTH inner interpreter.

Unlike a BASIC interpreter the FORTH inner interpreter is very small, often 25 or less machine code instructions when run on an 8-bit microprocessor, which results in fast

execution. The FORTH inner interpreter execution speed, although slower than that obtained with an optimised assembly code program, is often as fast as the run-times achieved by the code generated by an 8-bit native code compiler. In the future, when the next generation of 16-bit microprocessors are adopted for personal computers, microprocessors like the ZILOG Z8000 and the Motorola 68000 will allow FORTH interpreters to run at even higher speeds. The speed will probably be in the region of 20 to 40 times faster than that obtained by an 8-bit microprocessor BASIC interpreter.

Most FORTH implementations include a resident machine code assembler which is used to create words constructed from machine code segments or to immediately execute machine code instructions. This language facility is important when programming critical timing operations or when controlling peripheral devices. FORTH assemblers use the reverse Polish notation with the assembler mnemonics following their arguments. Fully structured assembly programming is defined in the FORTH assembler syntax through the use of structured sequences which include IF...ELSE...THEN and other constructions.

In common with other computer languages, some form of mass storage device is necessary to store FORTH source programs and test data. FORTH defines a virtual memory system based on blocks which are fixed-length segments of disc space. These blocks may contain programs or test data. A number of buffers are also held in random access memory, so that the blocks can be lead into the buffers automatically from the mass storage device. !f a block is modified in memory

it is automatically replaced on disc by the new version. This virtual memory management scheme removes the need for explicit mass storage read and write operations and hence the storage of FORTH programs and test data is independent of the mass storage operating system. Associated with the FORTH virtual memory scheme is a text editor which provides a means to edit program source texts. Normally both line and character editing facilities are supported.

#### How To Get It

The FORTH language is in the public domain and has been implemented on the majority of popular microprocessors, including the 808, Z80, 6800, 6502, 6809 and, more recently, the 16-bit 8086 microprocessor. Each implementation of the language varies in size from a 2K to 3K language subset toa 16K to 20K versions which include the machine code and virtual memory management language components.

The FORTH Interest Group, PO Box 1105, San Carlos, CA 94070, USA, publishes FORTH source listings and installation instructions to help programmers get started with FORTH. The following articles and texts are also worth reading.

Moore, C H, The Evolution of FORTH, an Unusual Language, Byte, August 1980, pp 76-92.

2. Fritzson, R, Write your own FORTH interpreter, Microcomputing, February 1981, pp 76-92.

3. Fritzson, R, Write your own Pseudo-FORTH compiler, Microcomputing, March 1981, pp 44-57.

4. Loeligen, R G, Threaded Interpretive Languages, Byte Books, 1981.

5. Forth Inc, Using FORTH, 1980. 6. Stevens, A FORTH primer, Kit Peak,

page 155

ecution e FORTH ints the numbered  $\epsilon$ ounter

Control Structures<br>
Xind is known as an IMDEFINITE LOOP:<br>
INDEFINITE INDEPEND for the series there is<br>
indefinite and ports, and the structure of the structures<br>
indefinite an while" and modern 7,12 deficis two in Kind is known when loopeling the screen of the state of the screen of the state in indication of the state of the state of the state of the state of the state of the state of the state of the state of the state of the sta Sundition is mest<br>block of code is always executed<br>whereas with the DO WHILE loop,<br>way not be executed at all,

Page 154

1979.

**ENEVER** Ξ

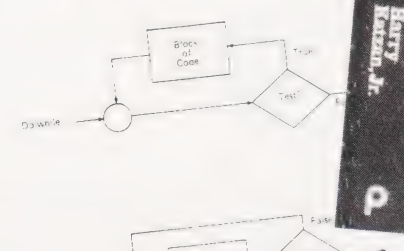

Figure 7.12<br>The "do while" and "do until" structures in structured progra

find the counter and 16 for the counter of the counter of the counter of the counter of the counter of the counter of the counter of the counter of the counter of the counter of the counter of the counter of the counter of counter and its of the<br>idds an increment of the  $(6)$  adds<br>which  $15$ 

COMPUTING TODAY OCTOBER 1981

## electronics

48 JUNCTION ROAD, ARCHWAY LONDON N19 5RD - 100 vards from Archway Station & 9 Bus Routes TELEPHONE: 01-263 9493/01-263 9495

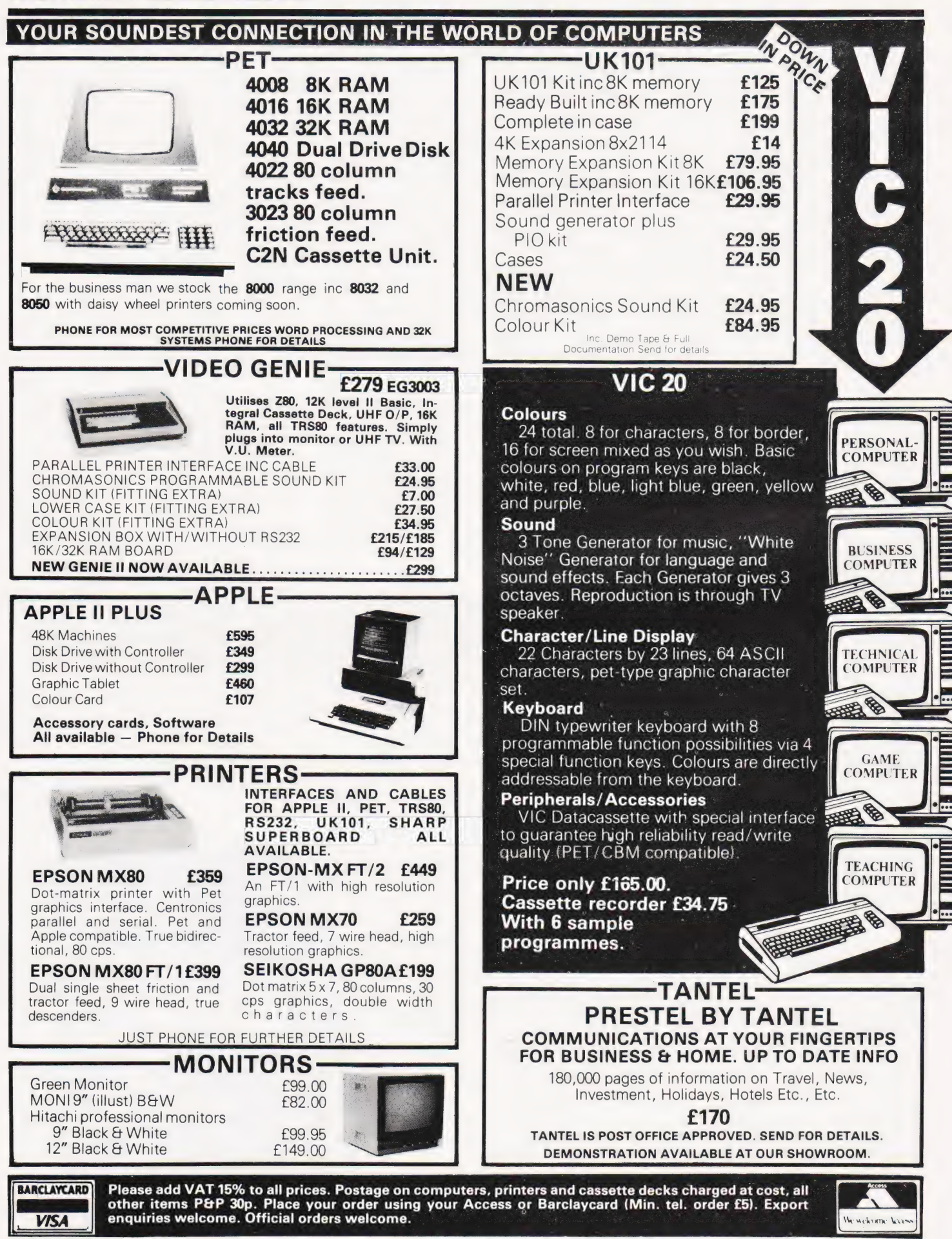
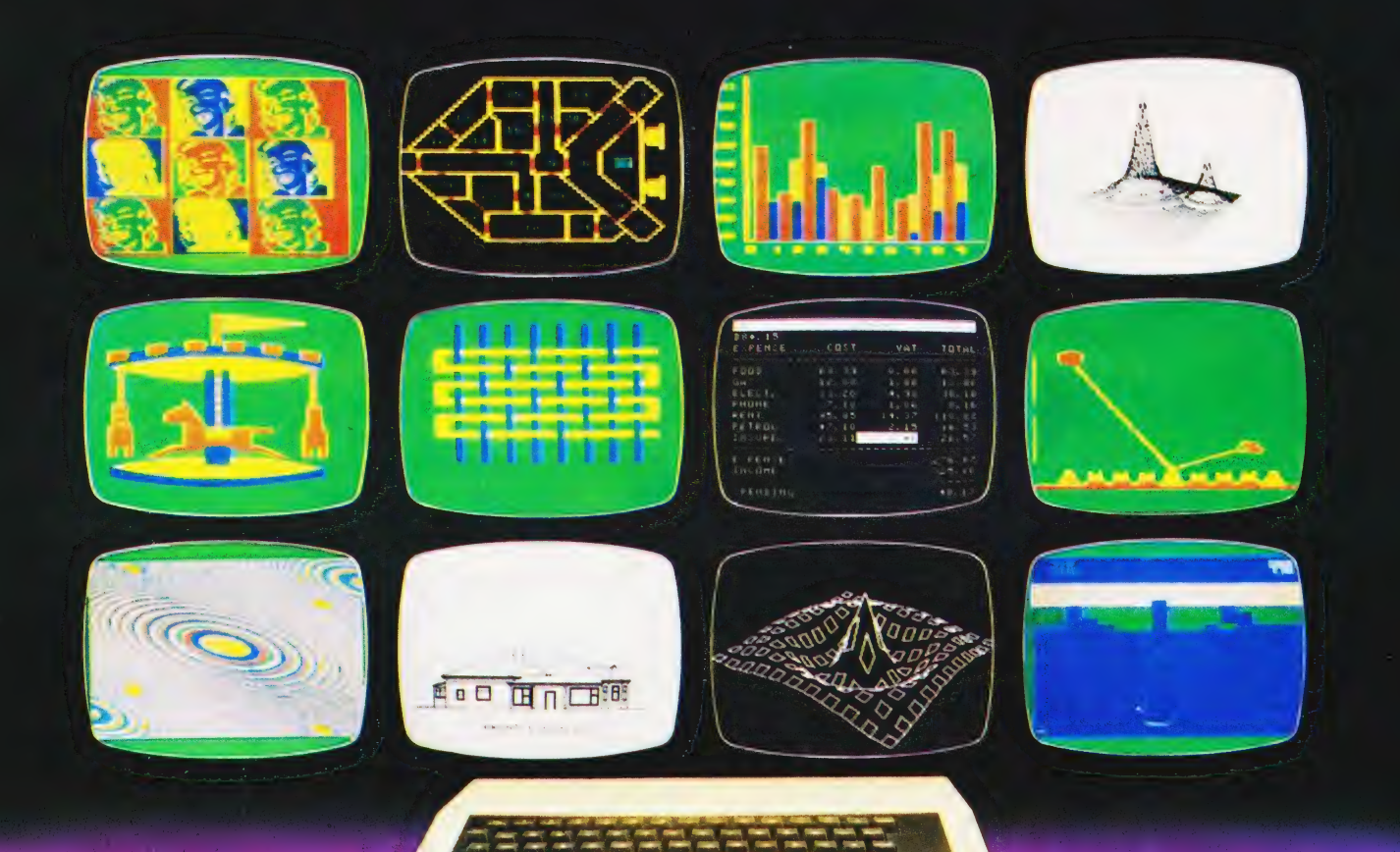

# CHOOSE ATOM POWER At work or play- everything you need in a personal computer

#### The Atom is a machine to be used. Every day, day after day. It's a full function machine- check the specification against others. It's rugged, easy to operate built to last and features a full-size typewriter keyboard.

#### Just look at some of the features!

@ More hardware support than any other microcomputer  $\bullet$  Superfast BASIC - can be updated to BBC BASIC if required

@ High resolution and comprehensive graphics ideal for games programmers and players\* @ Integral printer connection\* @ Software available for games, education,

maths, graphs, business, word processing, etc. @ Other languages: Pascal, FORTH, LISP

- $\bullet$  I/O port for control of external devices
- @ Built-in loudspeaker @ Cassette interface
- @ Full service/repair facility @ Users club

#### \* Expanded version only

#### Optional Extras

@ Network facility with Econet

@ Disk @ PAL UHF colour encoder @ Add-oncards include 32K memory, analogue to digital, viewdata VDU, disk controller, daisywheel printer, plus many, many more! @ Power supply

#### FREE MANUAL

The Atom's highly acclaimed manual comes free with every Atom and leaves nothing out. In just a while you'll be completely at ease with your new machine! Within hours you'll be writing your own programs.

Computer stores are stocking Atoms – there's a list below, but if you have any problems getting hold of<br>one just fill in the coupon and we'll rush one to you within 28 days. If the machine isn't all you expected,<br>or all we

MOM, Aberdeen 22863. Broadway Elect, Bedford 213639. Owl Computers, Bishops Stortford, 52682.<br>Eltec Services, Bradford 491371. Gamer, Brighton 698442. Electronic Information Systems, Bristol 774564.<br>Cambridge Comp Store, C

#### YOU AND YOUR CHILDREN

More and more schools are buying Atoms. More and more children will learn on an Atom. You can give them that extra familiarity with an Atom in the home.

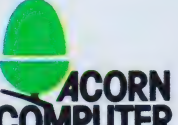

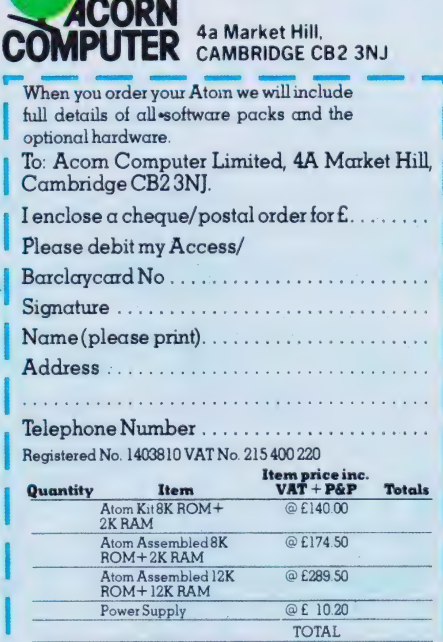

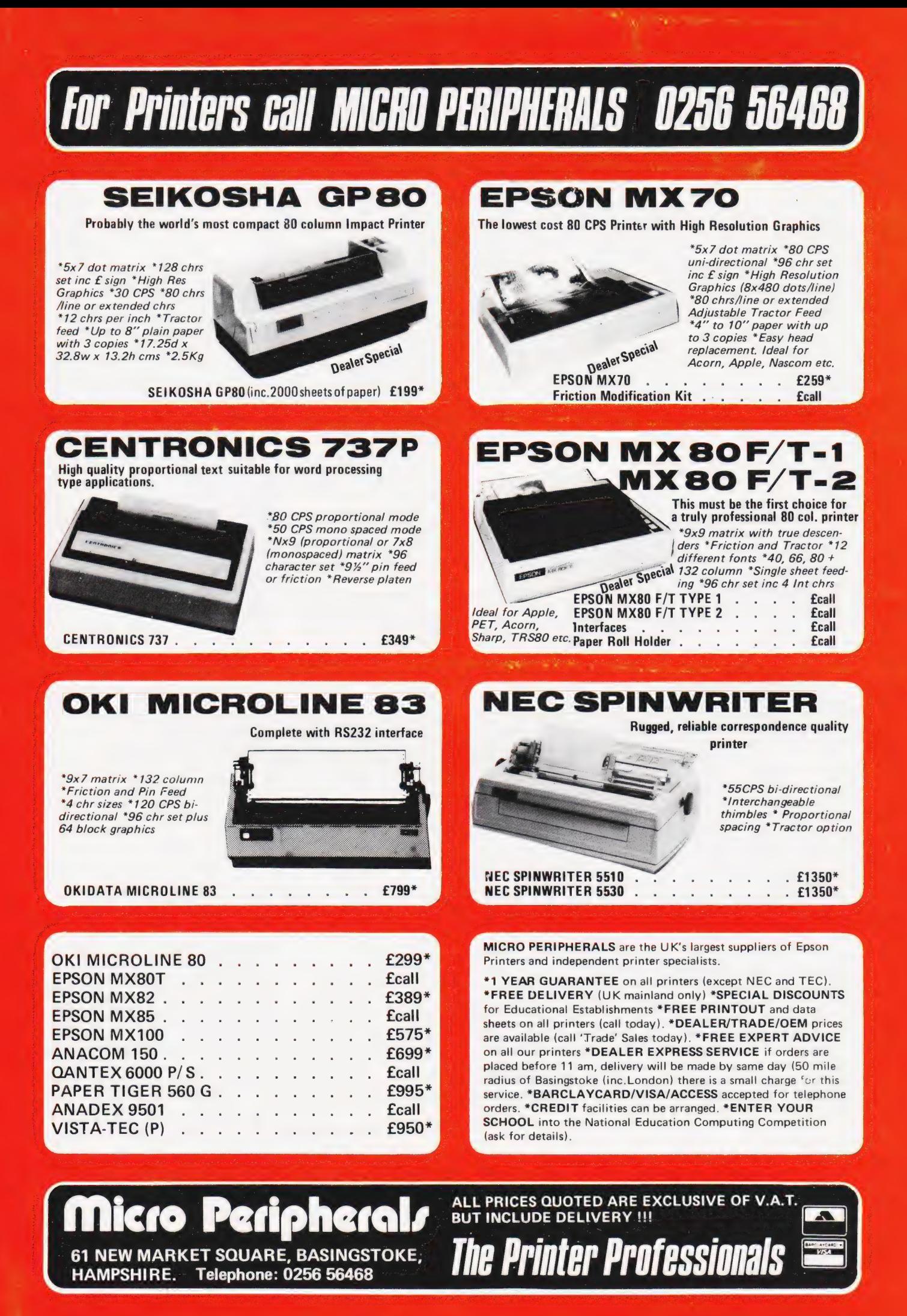

# SOFTSPOT

# NASCOM SUMCHECKER

Pete Dann

## Make more of sumchecks and you'll check code quicker

any exciting machine code pro-MANE MUITE OF SUIT 2 are published in a Hex tabulation form, using the 'T' command. On hard copy this produces a useful checksum at the end of each line of 8 bytes.

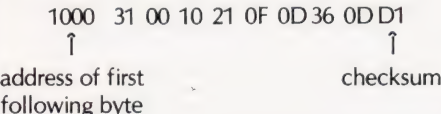

When tabulating on a monitor screen, however, the checksum is erased.

Having spent an hour or so punching in a few K, the first sensible thing to do on completion is to save a copy on tape ('W' command) and verify the copy ('V' command). Next you might like to check that you have typed every byte

correctly, or you may be too eager to wait and want to try to run the program straight away.

What happens then if things start going wrong? Simple, just load the copy back from tape, enter the following short routine anywhere you have a few spare bytes and execute it supplying the starting address of the program you wish to investigate. If you load the routine at OC80H to check a program at 1000H then type:

#### E 0C80 \*000 (NL)

Pressing any key will then produce an address followed by the checksum for the eight bytes following that address (inclusive). To get subsequent checksums just keep pressing any key. To return to NAS-SYS type 'ESC'.

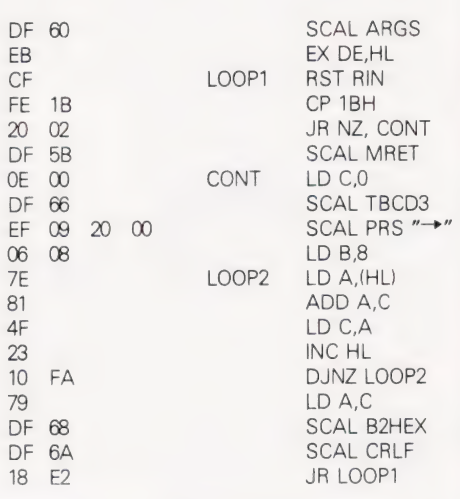

# NON-STOP PET

Colin Mair

 $\overline{O}$ 

# Keep your code running

KEY on your PET it can, to say the least, be annoying, and in a control process or real time application it can be disastrous. 'f you've ever accidently hit the STOP

The easiest method of disabling the STOP is to change the Interrupt Request Vector, in order to bypass the routine which detects the pressing of the STOP key. This unfortunately prevents the running of the real time clock, so TI cannot be used for timing, control or as a

#### random seed for RND.

This machine code routine resides in the second cassette buffer and when switched on, by a SYS 826, slots into the interrupt routine. When an interrupt occurs the operating systems combined Clock Update and Stop Key Test subroutine is done first. If the STOP key was pressed EFH will be placed in  $\overline{AB}$  QH. This location is for EFH and if found it is replaced by FFH. The next stage is to exit to the rest of the interrupt routine including the Action Stop Key routine. This subroutine of course can never see the required EFH in location 9H.

There is also a routine included which, when operated by a SYS 853 command, resets the interrupt routine to normal. This is required when handling data to or from a cassette.

The BASIC Loader Program can be used to place the required machine code into the cassette buffer.

The following alterations have to be made for 2000 Series ROMs.

 $SKEY = $209H$ 

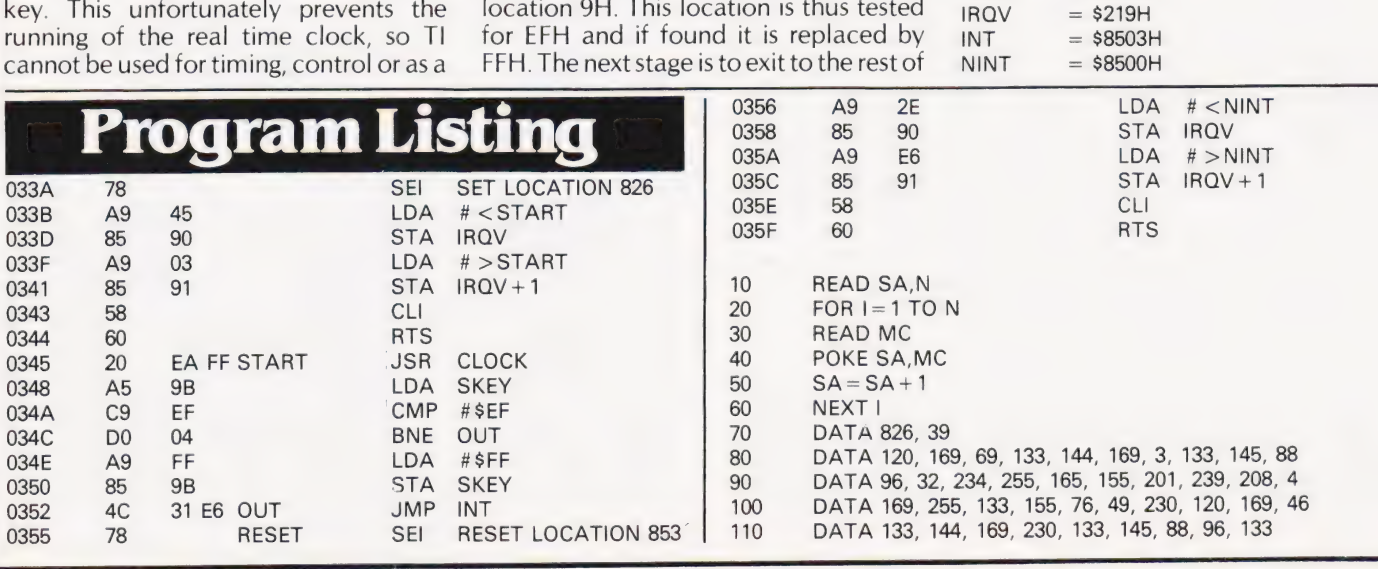

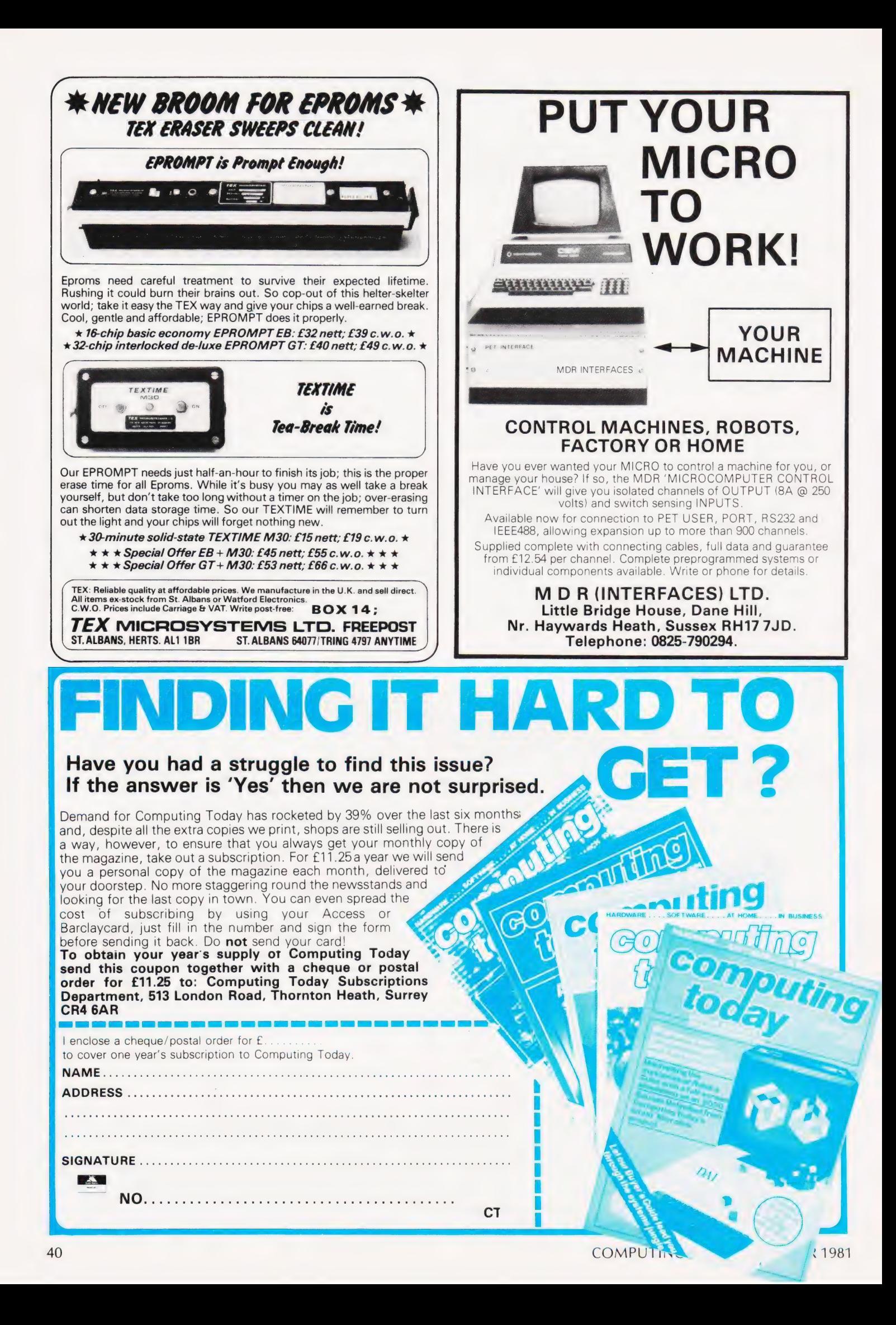

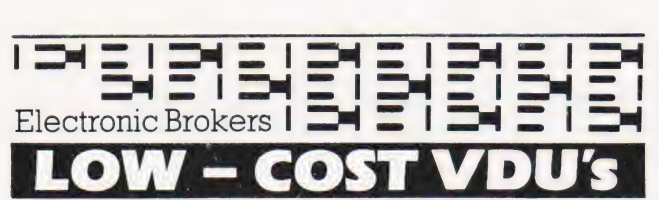

#### **Hazeltine VDU's**

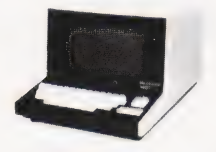

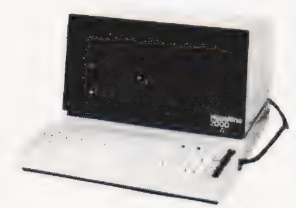

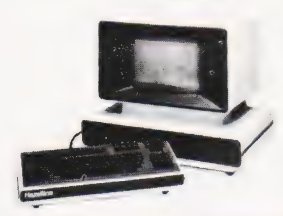

H1000 The low, low priced teletypewriter-compatible video display teretypewinter-companies video display<br>terminal, offering your choice of<br>transmission speeds up to 9600 baud as well as parity generation and checking.<br>12 x 80 display upper case ASCII, RS232 interface, choice of baud rates Standard baud rates either (a) 110/300 or (b)<br>300/1200. (£25 surcharge for other<br>combinations up to 9600 baud).  $F19900$ SUPER VALUE.

H2000 Superb spec. including full XY cursor addressing and edit facility,<br>27 x 74 display, upper case ASCII, RS232<br>interface, switch-selectable baud  $529900$ rates. 

H2000C NOW ALSO AVAILABLE with 25 × 80 line format and C-MOS log £375.00

Modular One. Now with upper/lower<br>case, XY cursor addressing. 24 x 80 line<br>display, dual intensity detachable keyboard, choice of 8 transmission rates

up to 9600 baud . . . . . . . . . . . . . . . . 8399.00

Also available from time to time<br>Hazeltine 1500 from . . . . . . . . . . **£575.00**<br>Hazeltine 1510 from . . . . . . . . . **£650.00** 

# $\bullet$

- LOW COST MATRIX PRINTER IDEAL FOR **BRAND NEW** MICROPROCESSOR USERS SUCH AS HOBBYISTS & EDUCATIONALISTS OR ANY LOW-BUDGET APPLICATION

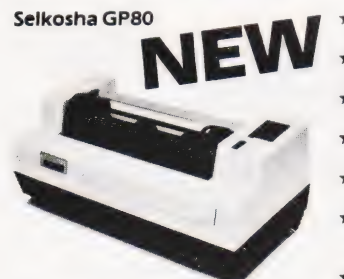

- Full upper/lower case ASCII<br>PLUS GRAPHIC Mode
- 80-column printing with<br>adjustable tractor feed
- 
- Standard and double-width characters (12 cpi and 6 cpi)<br>30 cps print speed with 1-line
- buffer
- Standard parallel (Centronicstype) interface<br>Optional interfaces available
- for RS232, IEEE488, Tandy, PET, Apple II
- £199.00

## $\bullet$

Reconditioned ASR33 Teletype Terminals with paper tape punch and<br>reader, even parity keyboard and RS232 interface.<br>SPECAIL OFFER – SEVEN DAY WARRANTY – CASH AND CARRY

 $... 5295.00$ ONLY

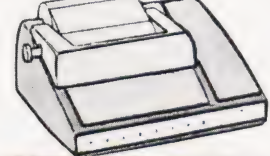

Low Cost Printer offer. Teletype 33 printer mechanism including case but no keyboard or electronics, 64 upper case ASCII, 10 cps, pinfeed platen, ideal for the electronic<br>hobbyist ONLY £85.00

#### $\overline{a}$ Þ  $\left($  $\Box$  $\bullet$

Huge stocks of DEC processors, peripherals, disk drives, terminals, add-on<br>memory, option modules, etc. etc. Send for latest list

#### **Electronic Brokers Limited 61/65 Kings Cross Road London WC1X 9LN England** Telephone: 01-278 3461 Telex: 298694 Elebro G

All items reconditioned unless otherwise stated.<br>Hours of Business: 9a.m. 5p.m. Mon-Fri. Closed lunch 1-2p.m.<br>ADD 15% VAT TO ALL PRICES.<br>Carriage and Packing charge extra on all items unless otherwise<br>stated: A copy of our

### **ATOM OWNERS LOOK OUT** There are DODGEMS about!

Dodgems is just one of the<br>brand new games packs from<br>Acorn, the manufacturers of<br>your Atom. You have to steer your car around the lanes collecting points. But beware! There's a computer controlled There's a computer control of a collision<br>course. If you survive the game<br>gets faster. Also in Games Pack<br>6 are Simon and Amoeba.

#### **GET THE BEST-FORGET THE REST**

All Acornsoft games are designed and produced by the manufacturers<br>of the Atom. Trust the manufacturer to get the very best out of his<br>product. Realistic sound effects, great graphics and colour too!

product. Realistic sound effect<br>GAMES PACK 1<br>Astroids Shoot them before<br>Herversias Shoot them before<br>bey crash into you, Lists ten<br>best scores. Program 4K,<br>graphics SK.<br>troper tracking a submarine,<br>find its position and de

**GAMES PACK 3** 

GAMES PACK 3<br>
Rat Trap Move your rats with-<br>
Rat Trap Move your rats with-<br>
out colliding with the trails<br>
left, Entangle your opponent<br>
before he entangles you ! High-<br>
speed rat action-replay. Program<br>
4K, graphics 6K.<br>

Line Lawer Land<br>on a lunar crater; altitude<br>welocity, fuel and drift, Program<br>1K, graphics 1/4.<br>Black Box Deduce the position<br>of four invisible objects in the

Black Box by firing rays at<br>them. Program 4K, graphics 1/2K.

them. Program 4K, graphics ½K.<br>
GAMES PACK 4<br>
Star Trek Classic computer<br>
star Trek Classic computer<br>
star Trek Classic computer<br>
short and long-range scans,<br>
galactic map, phasers, photon<br>
torpedos, shields etc. Program<br> or earth and avoid being hit by<br>the gunner ships, Becomes pro-<br>gressively harder with each<br>invasion, Program 3K, graphics<br>6K.

GAMES PACK 7<br>Green Things An alien life-form Green Things An alien lite-form<br>has invaded your space-craft; dis-<br>cover a way of destroying it with<br>the weapons available on the ship<br>Program 5K, graphics 2K. COLOUR<br>Ballistics Take turns in firing<br>shells at the other pla into account the wind and snape<br>of the hill, Program 3K, graphics<br>6K, needs floating-point.<br>Snake Grow yourself a snake by<br>guiding it towards digits which it<br>eats. Program 2K, graphics %K.

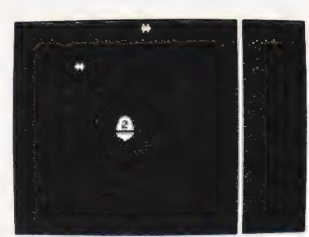

**GAMES PACK 2** GAMES PACK 2<br>Dogfight Two-player game; each<br>player controls a plane and tries<br>to shoot down his opponent<br>without crashing. Program 4K,<br>graphics 6K.<br>Mastermind Guess the computer's<br>code before the computer guesses<br>yours; pr

Explore all the zombies into<br>the swamp. In desperation jump<br>into hyper-space! Program 3K,<br>graphics ½K, COLOUR

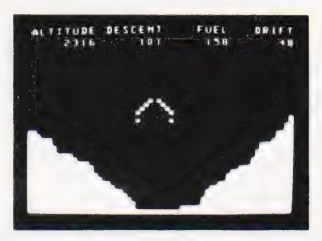

#### **GAMES PACK 5**

GAMES PACK 5<br>Invaders The most popular video<br>game, with invaders, flying<br>saucers, shelters, and full sound<br>effects. Program 5K, graphics 6K.

Wumpus Wander in caves inhabited by the Wumpus. Find<br>and shoot him before he eats and shoot him before he eats<br>you, Pits and bats make things<br>harder, Program 2K, graphics 1/2K.<br>Reversi Reversi, or Othello<br>played with counters that are black one side and white on the<br>other; Program 3K, graphics<br>%K. COLOUR

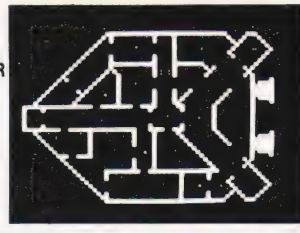

**ORDER TODAY!** 

Just send a cheque or money order. Only £11,50 per pack including VAT and post and packing. State which packs you want. Or ring 0223 316039 or 01-930 1614 quoting your Access or Barclaycard number. Allow 14 days for delivery. Or if you think you can wait for more details just write to<br>Acornsoft Limited, 4a Market Hill, Cambridge.

# **ACORNSOFT TAKE GAMES SERIOUSLY**

# It's easy to complain about advertisements.

Every week, millions of advertisements appear in the press, on posters or in the cinema.

Most of them comply with the rules contained in the British Code of Advertising Practice and are legal, decent, honest and truthful.

But if you find one that, in your opinion, is wrong in some way, please write to us at the address below.

We'd like you to help us keep advertising up to standard.

# The Advertising Standards Authority.<br>If an advertisement is wrong, we're here to put it right.

A.S.A. Ltd., Brook House, Torrington Place, London WCIE 7HN.

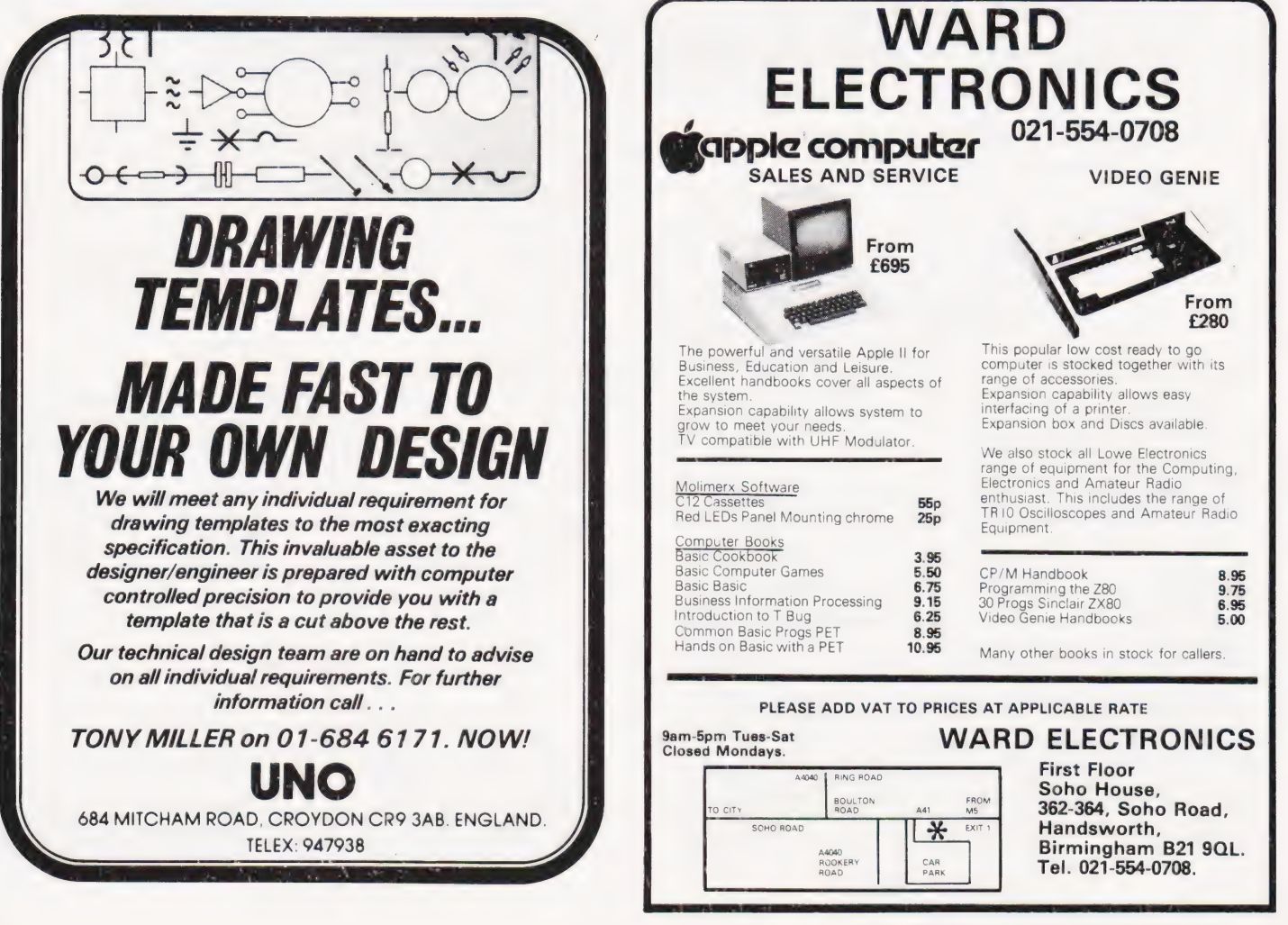

# A P Stephenson SYSTEM SELECTION

# Understanding the roles of each part of a system enables the first time buyer to make a better choice

hoosing a washing machine is not too difficult a task. Within a certain price bracket, apart from appearance, there are no major variations. They all accept dirty clothes, water and froth-producing chemicals as INPUT, perform some form of agitation PRO-CESS and finally OUTPUT the clothes again minus the muck. The machine is thus dedicated to the primitive function of washing clothes and could never be used as, say, an electric toothbrush. Most consumer goods are limited to a single or closely related dedicated function.

Microcomputers, however, are strange animals, possessing no clearly definable function. We could of course concoct a definition which describes the machine from a computer scientist's viewpoint but, like many definitions which close all loopholes, it would probably end up as little more than an im pressive label. Provisionally, we could say the function is to store and run programs but this begs the question 'what is a program?'. A program is how you explain to the machine what you want it to do. But what you want it to do may be quite unique and never envisaged during the design stage of the machine. We thus have a black box which was designed in total ignorance of its eventual use!

It is this vagueness of function which sets the computer apart from all other consumer goods and responsible for the almost agonising difficulties associated with choosing Brand X from Brand Y. Fortunately you will not be short of advice. In fact, you will be saturated with it from all quarters. Fullpage advertisements in the popular press are beginning to appear, screaming out the subtle advantages of this and that machine. Computing magazines regularly print reviews of particular models. And, last but not least, there is the onslaught of advice from friends or acquaintances in the know who already possess a machine. Be careful how you respond to advice from these well intentioned people. They may be expert in their subject but, quite unconsciously, may display bias in favour of their own machine. It is remarkable how fanatical computer groups can be regarding the merits of their own system. We encounter, for example, the 'Apple' group who often look with ill-disguised disdain at the 'PET' group. A member of the 'Sharp' or 'Tangerine' group may walk on the other side of the pavement to avoid passing one of the 'Tandy' group. Then, of course, we must try and understand the type who having bought machine 'X' wishes he hadn't, a revelation usually

hammered home by furious verbal attacks on its supposed deficiencies and exaggerated praise of machine 'Y

The sumtotal of all these conflicting pressures does little towards the task of choosing a machine for the first time and even less for exchanging the present one in favour of a 'better' one.

#### Do I Really Need A Computer?

It is logical to probe your motives before even thinking which particular model to buy. 'Need' and 'want' are often confused when they coexist with enthusiasm so it is wise to re-phrase the question to the 'want' form. Strangely, it may turn out after many months of owning a microcomputer that the original 'want' has, in the light of experience, turned into 'need'. This may be the natural result of gradually increasing insight into the potential of the device. the application horizon expands with use. Let us list a few of the reasons for wanting a microcomputer.

It is fashionable. This may be considered a superficial reason but few of us are entirely immune from the dictates of fashion.

It is a hobby. One advantage peculiar to hobbies is freedom from the need of justifying it. Some people spend much of their spare time and money collecting old coins or butterflies or stamps. Others design and build model railways or fly model aircraft. The more adventurous may even drape themselves in expensive rubber and gurgle their way down to the polluted depths of rivers just to confirm there is nothing there except mud. In fact it is fortunate for some of the more bizarre hobbyists that justification is not mandatory.

It expands the potential of an existing hobby. Many model railway enthusiasts are now finding the advantages of computer controlled activities on the tracks. This is an example in which the computer would play a subordinate role to the main interest.

It is a tool. This is the conventional role of the computer and is of proven use in the fields of mathematics, physics, engineering, commerce and education.

#### Which Is The Best Computer?

This question is worth asking, if only to illustrate its absurdity. Over and above the task of sifting through the mass of technical specifications there is a grey area in which subjective factors demand recognition. Bearing in mind that the cost is almost always the most important parameter, the choice really

boils down to which is the best computer for your purposes within the price bracket you can afford. Within these terms of reference, it is useful to write down the factors involved before making a final choice. The following remarks are intended to be general and as far as possible, made without reference to specific makes in order to prevent the writer's personal feelings tainting the arguments.

However much money you can afford, there will always be a model costing just those few pounds more which seems more attractive. The old adage 'you get what you pay for is not necessarily true with computers although it is still a broad guide. Prices vary enormously, not only between different models but between different months. The cost of the basic processor can vary somewhere within the extremes of £70 and £2,000. A gentle warning may not be out of place for those who are considering buying at the very low end of the market simply because the model represents 'good value for money'. The initial joy of ownership could soon give rise to irritation. Glossy adverts, quite naturally, highlight the merits but conveniently supress those niggling little deficiencies. The engineering and marketing skills necessary to launch a microcomputer for less than £100 deserves admiration. That it works at all is surprising. Unfortunately it may work sufficiently well to generate (but not quite well enough to sustain) enthusiasm. If about £70 is the absolute maximum you can afford (or are prepared to spend) then by all means go ahead. However, if you can afford more by waiting a few months you may avoid the humiliation and expense of an upgrading exercise shortly after the original purchase.

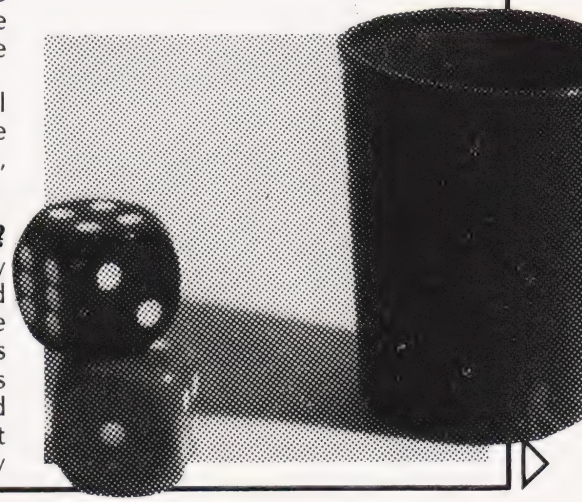

# Memory (RAM)

The amount of Read/Write memory (RAM) supplied as 'standard' and available to the user for programs is one of the important (if not the most important) parameters of the specification. The cost of RAM has shot down over the last few years, consequently it would not be extravagant to demand that at least 16K should now represent the minimum required to write programs of real practical value. Most microprocessors in current use have 16 wires on the address bus which imposes an absolute maximum of 64K ( $2^{16} = 65.536 = 64*1024 = 64$ K) on the amount of memory which can be directly addressed. But this figure refers to total memory inclusive of the ROM operating system requirements. Thus microcomputers can seldom offer more than 48K of directly addressable RAM.

For a computer to function as a human oriented device, there must be programs permanently resident in the machine. Such programs are held in ROM which is 'Read Only Memory'. The functions carried out by the programs in ROM come under the general heading of the Operating System. This handles mundane but highly important tasks such as detecting when you have pressed a key, which key it was, and displaying the character on the monitor or television screen. It must also allow you to correct mistakes in your program, erase unwanted lines, LIST or RUN your programs, SAVE and LOAD them, etc. Also in ROM is the translation program which allows you to write in a so-called 'high level' language such as BASIC. This program is normally called an Interpreter.

Although the hardware of different machines vary in some respects, they are all broadly similar in fundamental architecture ... they all operate as 'Von Neuman' machines. Von Neuman (1903- 1957) was the most influential of the computer pioneers. Almost all digital computers, whether they are the giant 'mainframe', minicomputer or microcomputer, are designed along the lines of his original draft papers.

The major difference in machines, the characteristic which decides the personality of each one, is due mainly to the in-built sophistication of the ROM operating system and translator program. In short, the program already inside the machine when you buy it will determine how pleasant it will be to write or operate your own programs. As a crude yardstick, the larger the ROM the more 'friendly' will the computer be. Thus if two machines, in other respects

Memory (ROM)

about equal, differ in the size of their ROMs, the one with the larger would probably turn out to be the 'better' model. This conclusion assumes that the programs in the ROMs have been written by equally competent experts who know how to cram the highest possible sophistication into the smallest possible ROM. We must remember that it would be possible but fortunately high improbable for an unscrupulous manufacturer to offer a large ROM but with only half of it dedicated to tight software; the remaining space containing little more than padding. With regard to actual size, a total ROM complement of less than say 12K could not be expected to offer much in the way of refined conversations between machine and user.

Apart from the resident ROMs, we find that many models have a few empty IC sockets on the circuit board enabling you to insert extra ROMs. These can be very useful in the future for using the various pre-programmed ROMs which are now springing up almost every month. They are all intended to augment the existing operating system. Perhaps one of the most well known is the 'Toolkit' for the PET range which, when plugged into the appropriate spare socket, provides the operator with some very powerful extras. Such ROMs can quite literally transform the versatility of a machine equivalent almost to an upgrade and there is little doubt that many more of them, offering even greater advantages, are still to come rolling out of the software mills. Yet another advantage of spare ROM sockets is the facility to plug in your own EPROM containing the extras which are specifically desirable for you.

### The Keyboard

This must surely be the major peripheral in the computer, and is often taken for granted in favour of the more exotic addons. A poor keyboard will always detract from the pleasure of using a machine so it would be well to consider some of the points which need watching.

First of all the layout of the keys themselves should ideally follow closely the pattern of the standard QWERTY keyboard of the office typewriter. This is not to say that the QWERTY is a well designed arrangement of the keys. In fact, it was planned originally to deliberately slow down the speed of typing in order to prevent the large mechanical levers of the first machines betraying their inertia. However, we are stuck with it and it is probably too late in the day to change tradition. Remember that if the keyboard is non-standard, you may get used to it but you will have to learn all over again if the machine is changed. However, one or two little variants have crept in which have become almost a standard in computer keyboards as distinct from the office typewriters. One popular variant is an extra numerical keyboard with the common arithmetic operator keys thrown in and situated on the right of the main keyboard. This arrangement is particularly suited to computers because of the greater use of numerical input. Where such a keyboard does appear, it is desirable that the numeric keys are repeated on the main keyboard in their usual position on the top row. In this way, the conventional typist can still feel at home.

### Screen Format

Next to the keyboard, the number of characters available per line must be the major factor in programs which are predominantly text oriented. Most microcomputers manage 40 characters per line, which is a pity. Because of the short print line, it is tempting to preserve display space by allowing words to wrap around and finish on the next line which, to say the least, looks scruffy. The restrictions imposed by the 40 character limit are particularly apparent when displaying information intabular form .. . there never seems to be enough room to squeeze in the columns needed. The ability to display say, 80 characters, must be considered an attractive feature when comparing different machines. There is, however, one important proviso; the resolution of the characters must be maintained. There is little point in increasing the length of the line if the characters are ill-defined and smudgy. The number of lines per screen page should ideally be 50 but 25 is more common. The actual shape (style) of the characters is a matter of personal taste.

Some computers offer colour. That is to say, it is possible to present the text in various colours under program control. Although by no means a necessity, there is no doubt that the ability to intersperse various colours in diagrams or pictures adds an entirely novel dimension to computing. Unfortunately, this luxury requires not only special circuitry in the computer (not in itself expensive) but the availability of a colour television. Few of us have two colour sets which means the computer addict must court unpopularity in the domestic scene by daring to 'borrow the most important member of the family.

It is remarkable how much significance is attached to the graphic characters often present on machines originally designed for the home computer market. It is not unusual for people to base their choice of a computer almost solely on the richness of the graphics repertoire. They are of course an advantage for quick programming of games but they will probably be phased out in time as more and more low-priced computers offer true high-resolution graphics. Graphic keys, after all, can only build the crudest of pictures on the screen and it is easy to tire of the depressingly similar conglomeration of blobs and thick squiggles posing as a battleship or submarine. With high resolution PLOT facilities, games can take on a more sophisticated form and offer a true medium for the artist in computer graphics. Another criticism of graphic keys is the waste of keyboard functions, the necessity to sacrifice the alternative character set of conventional lower case to make room for the blobs. There is

### High-Res Graphics

Since 'high' is a relative term some explanation may help. Most microcomputers employ a 'memory mapped' screen which means that characters to be displayed are first placed in a special area of RAM reserved for the purpose. Thus if there are 40 characters per line and 25 lines, this reserved area amounts to 1000 RAM locations. The operating system causes this area to be scanned regularly in order to up-date the screen display. With high resolution graphics, the smallest screen 'atom' is the single dot rather than the matrix of dots used to form conventional alphanumeric characters. The number of separately plottable dots which can be displayed is a measure of the screen resolution in 'high resolution' graphics. Thus, most computers boasting of this facility allow the programmer to choose the required resolution. For example, the choice offered might be:

160 x 256 plotting points  $320 \times 256$  "  $640 \times 256$ 

40x 25 normal text

There is a penalty to be paid for high resolution .. . more RAM is required for the screen map and this is usually borrowed from the user's RAM. As an example, the highest resolution in the above table may require 20K of RAM which means that if you have say, a 32K RAM, system, only 12K will be left for the actual program ... sufficient of a deterrent to avoid the highest resolution unless absolutely necessary.

### Graphics

something distasteful in the practice of relegating lower case characters to the indignities of a multidigit POKE number.

With regard to the actual mechanics of the keyboard, there are two primary divisions. Very cheap keyboards use a pressure pad idea to simplify the mechanics. Although these can be fairly reliable, they fail to inspire confidence due to the minute movement allowed before resistance is felt ... you are never quite certain you have pressed the key sufficiently and the eyes must keep flashing up and down at the screen each time to confirm that contact has been made.

The conventional keyboard mechanics now appear to be classified as 'full-travel' in order to distinguish them from the cheaper variety. Most of them are very reliable although the odd particle of dust or coffee dregs can sometimes create a 'hole' in the keyboard. In very expensive keyboards (only found in the stockbroker belt) the normal electrical contacts have been replaced by Hall Effect keys which are free from the ravages of dirt. A sloping keyboard with a tiered structure is standard; flat boards, even if QWERTY in layout, are not liked by typists.

The number of different functions or characters delivered by each key should preferably be two and two only

the normal and the SHIFT function. Although often heralded as a 'powerful' feature in some machines to have three and sometimes four or more functions per key, it can be a nightmare remembering which pair (or trio!) of keys have to be pressed and in which order to dig out the required effect. In any case, it is nonstandard and will have to be unlearned eventually. Another tendency which could creep in if not checked in time, is using one function to input each BASIC keyword on the grounds that it is 'quicker. Quicker it may be but it smacks of the Oriental culture . . . single characters to represent each idea rather than the Western alphabetic system. It is coded language and therefore low-level.

# Modulator Or Monitor

A manufacturer can obviously produce a microcomputer at lower cost if the display is left to the responsibility of the purchaser. An ordinary TV makes a quite satisfactory display for all except the most critical of us. The manufacturer has to supply, on the board, a small chunk of circuitry called a UHF modulator with a co-axial cable to the aerial socket of a TV.

When comparing costs, remember to take into consideration the cost of the TV. Although a UHF modulator works very well, the signal from the computer is obliged to circumnavigate some very unpleasant and complex tuning circuits before it finally arrives at its destination, the video amplifier area of the TV. Unfortunately, signals always gather 'dust' when they pass through each circuit and a certain amount of fuzz can appear around the edge of the characters.

A 'Monitor' is a specially designed screen display, containing no high frequency tuning circuitry. The signals from the computer are cleaner and fed directly to the video amplifier and deflection controls of the tube. Many of the popular microcomputers have a built-in monitor, presenting a nice integrated system with a display at least marginally superior to the UHF modulator. It is as well to note, however, that a good TV can sometimes outperform a poor monitor.

Some machines offer you a choice by the supply of an on-board UHF modulator and interface for direct connection to any of the standard monitors which can be bought separately. A word of warning: unless you are an electronics type or, better still an experienced TV engineer, never attempt to connect the monitor leads of the computer board to the video circuitry of a TV. Commercial TV sets have no mains transformer and consequently, the neutral side of the mains (which should be at ground potential but seldom is) is the chassis ... the two 'earths' just don't mix and the result could be a charred, sorry-looking computer board.

The more wealthy among you may be considering the purchase of a computer which produces colour graphics in anything above medium resolution should seriously think about buying a colour monitor. This may, in some cases, almost double the cost of the system but the results are well worth it. The reason for this apparent extravagance is that a domestic colour TV cannot cope withthe high switching speeds that the computer produces via the modulator. However, some of the more recent systems are being fitted with high bandwidth modulators and these go at least some of the way to curing the problem although they will never give that crisp 'monitor image.

If you are buying a monitor, whether colour or B&W, do try to sit well back from it and not peer at each character. The sizes of the tubes vary from 9" to 12" and, although no firm evidence of radiation hazard has been found, you can suffer eyestrain.

### Languages Supported

The language supplied in ROM for almost all popular makes of microcomputer is BASIC. It is continuously abused, sneered at and crucified by those who don't (or say they don't) use it and accepted with equanimity by those that do. To enter the arena demands courage and fanaticism. | have neither of these qualities so I shall take care not to invite the customary 'tut tuts' by trying to stick to facts only.

BASIC is fairly easy to learn (no language is exactly easy) but for long programs employing many twists and loops it is often difficult to trace bugs. It is popular, not only with computer hobbyists but with many members of the technical colleges and the universities. In spite of its defects it just won't go away! There are two features of BASIC which offend purists:

a) BASIC is an INTERPRETIVE language, meaning it is translated and executed line by line which imposes a time penalty on the run time . . . it has to be retranslated every time it is run.

b) It is said to be 'unstructured' meaning it was designed without regard for modular linkage. Structured languages enable each module of a program to be independently proved before slotting in.

In contrast, the language which is slowly gaining popularity (particularly in the higher echelons) is Pascal. It is highly structured and is a conventional COM-PILED language. This means the program is completely translated (compiled) and then run. The compile time is relatively long but once compiled, it can be run at very fast speed. It takes longer to learn than BASIC but it has the advantage of almost forcing the learner to adopt sound programming techniques. Many of the machines available now support or intend to support Pascal as a second language although it is virtually essential for the compiler to be floppy disc based because of the massive compiler software required.

Those entering the computer scene and intending to include floppy discs in their system and those who are fashionconscious would be well advised to insist on a machine which offers Pascal. They had better not waste too much time though; the rate at which new languages are coming out, and modifications to existing languages made, makes it probable that Pascal's popularity could wane.

Returning once more to BASIC, it is sad that so many niggling variants exist. The intention behind BASIC and indeed all high level languages is to mask the differences in hardware between different machines so that a program written for one machine will run on any other. But, like most ideals, they can seldom be realised and there are many dialects of BASIC in use. Various improvements have been made or some features left out in order to reduce the cost of implementation with the result that programs are seldom machine independent. Fortunately, it is not too difficult a task to incorporate a few modifications to make programs work on another machine. If a certain BASIC keyword doesn't exist in your machine, there will always be a way round it, somehow. To reduce cost a certain model may, for example, leave out the string-handling statements LEFT\$, RIGHTS etc, or perhaps only provide integer arithmetic. On the other hand, more ambitious models may include a collection of 'extra' goodies. Thus, most microcomputer BASICs only provide one inverse trig function ATN (arc tan) but some may include ACS (arc cos) and ASN (arc sin). A few offer MAT functions and perhaps some hyperbolics such as HTN (hyperbolic tan). Because of the lack of structure, some attempt to improve BASIC is taking place and we are beginning to see a few statements like IF... THEN... ELSE and REPEAT. UNTIL... creeping in to the more recent BASICs. This is admirable and should help in combatting one of the major criticisms. Another welcome sign is the abolition of the restriction to TWO characters when naming a variable which is another peace offering to the 'structurists'. Even the much-attacked interpretive nature of BASIC is now being conquered with the emergence of a new Compiled BASIC available on disc although a few cautionary words may not be amiss. It will still be easier to develop your program using 'ordinary' BASIC first and when the bugs are finally cleared, transform it to the compiled version. Once a program is compiled (and that could take minutes each time) it is then resident in machine code and cannot be easily modified without going back and re-compiling.

Other things being equal, including price, you would be well advised to pay particular attention to the list of BASIC STATEMENTS provided. If you are new to the game, use a crude yardstick and simply count them up . .. the one with the highest count will probably be the better buy because, as mentioned earlier, resident software in ROM is the most influential in determining the power of a computer from the uscr's viewpoint. As a quick test for many systems you can run the standard set of BASIC Benchmarks which we published in the October 1980 issue of CT.

### Operating System

The section of the operating system which has the most direct effect on the operator is the provision of editing facilities. Incorrect characters or logical patterns which don't work are frequently entered at the keyboard by beginners and 'experts' so the ease with which corrections can be made will determine the overall friendliness of a machine. Editing procedures vary considerably. To correct a mistake in some machines, you have to re-enter the entire line again which can be itksome while in others the cursor controls in combination with a delete key can pinpoint and correct an offending character. Some systems change your entered line automatically and insert spaces to improve the appearance and readability of the listed program but this can be a mixed blessing if you wish to save memory by closing up the gaps. Whatever the editing system, it soon develops into an instinctive procedure so in some respects, the actual procedure itself is not too important.

Another feature of the operating system is the method by which the machine will inform you of syntax errors and other offences. The error messages can range from a simple code number which you have to look up or memorise (an awful method) or virtually plain English messages. The 'plain' English however is often subject to stringent abbreviations which detract from the plainness ... REDO FROM START is an atrocious example of gobbledygook which hits us when an alpha character is entered into a numeric variable in response to an INPUT request.

It is because operating systems vary so much that attempts are made to standardise them so that not only the language but also the operating procedures will be machine independent. One system which is becoming increasingly popular is known as CP/M, a discbased regime for which a large quantity of commercial software has been written. Consequently a machine which supports CP/M-must be considered a favourable choice if you are more concerned with using commercial software than writing your own. CP/M (which stands for 'Control Program for Microprocessors') is at present operative only if the microprocessor in the machine is a Z80 (or 8080) which means that other chips require some additional software 'patching' in order to provide Z80 simulation... not avery agreeable thought.

An operating system often includes provision for entering programs in Hex machine code by means of a Machine Code Monitor. Many of these are lacking in editing facilities of any real worth. Not many people attempt to use machine

code, not only because it is difficult but because the machine code monitor is so unfriendly and allows programs to crash on the slightest provocation. Those intending to capitalise on the quite enormous superiority of machine code in terms of execution speed and memory efficiency would be well advised to either buy an 'Assembler' or choose a machine which has one resident in ROM. An assembler is a chunk of software which takes a great deal of the aggro out of machine code writing, allowing among other things, the ability to use mnemonics for the Op Codes instead of the almost meaningless Hex symbols. In addition, a good assembler will provide excellent editing facilities and allow jump destinations to be labelled instead of the error-prone byte-counting inherent in raw machine code. The use of userchosen symbolic operands instead of absolute addresses is another valuable feature.

### The Microprocessor

If you open up the innards of any microcomputer you will probably expose a large circuit board crammed with black rectangles which are the silicon integrated circuits (chips). One of the larger rectangles with no special markings on it, other than the usual batch of code numbers stamped on the back, will be the microprocessor. It is the most complex, hard-working chip on the board and is taken for granted by most of us who program in BASIC or indeed any highlevel language. The other chips on the board do have spells of inactivity during the periods when they are not required but the poor microprocessor never has time to get its feet up. If the power is on, even though there may be no-one at the keyboard, it is rushing around supervising the entire system, checking the keyboard and the display area about 50 or more times a second and doing dozens of other mundane but highly important jobs. And yet this demure little device is hardly ever considered when choosing a machine: some manufacturers don't even trouble to mention what type of microprocessor is inside. The reason of course is that most programs are written in high-level language and there is consequently a mass of translation software between you and the microprocessor, protecting you from all this complexity. For example, when you write FOR  $X = 1$  TO 20 the software in ROM will have to change this into probably as many as 50 machine code instructions in the language the microprocesor will understand.

If you intend to program in machine code (or assembly code) be warned that the microprocessor will now be less demure. You will have to fight the monster in its own language . . . and this language differs in microprocessors of different types! There are many different microprocessors on the market and new ones are springing up monthly but in the case of the more 'popular' machines you may expect to find either a Z80 or a 6502. The Z80 is the more 'powerful' of the two although power is not an easy quality to measure since so many imprecise factors (including subjective) are involved.

Familiarity is one of these and may prejudice judgement. Thus if you have been brought up on the 6502, you may find the Z80 a shocking mix-up ... and vice versa. They are both eight-bit micros, meaning that all transactions between memory and microprocessor are in blocks of eight binary bits. Because of the limit on the highest binary number (255 in pure binary or  $\pm$ 127 in two's complement) which can be squeezed into eight bits, numbers encountered in the real world can only be manipulated by stringing together four or five blocks. This is done automatically in high level language. The next generation of micros (some being here already) may be using 16 or even 32 bits which will enable higher speed and perhaps more convenient machine code operations. With regard to speed, this ultimately depends on the highest allowable clock frequency which a given microprocessor can handle, between 1 and 4 MHz being the typical range at the moment. For those having no intentions of ever using methine code, the type of microoc. assor in the machine is not very impurtant ... you are hardly aware of it anyway!

Because of the cheapness of microprocessors, some machines already use more than one microprocessor. This is called 'Distributed Processing' in the sense that the total processing power, instead of being under the responsibility of one microprocessor, is shared by two or more. One of them is still the boss, the others will be comparatively under-used and may, for example, be charged only with the task of handling the input and output of data. The net result is a considerable increase in efficiency. For instance, a Z80 may be used as the boss and a 6502 for input and output and there may be yet a third reserved for disc control uses and even a fourth for the printer. It is disturbing in a way that the microprocessor, originally heralded as a 'miracle chip' has, in the course of amere 10 years, been downgraded to the humble status of amere 'component', sharing its humbleness with peasants like the resistor or capacitor.

#### Appearance

It is impossible to ignore the effect of appearance on a potential purchaser of a microcomputer. A nice glossy looking case with beautifully coloured keys can sell on sight alone, particularly if you are an impulse buyer. Alaz, the cliché 'all that glitters .. .' applies equally to computers. It is possible for a manufacturer to spend a disproportionate amount on the case at the expense of the intestines. In contrast, one of the many excellent 'board' computers (which is supplied just as a bare circuit board) may look unattractive but screwed into even a homebuilt case can outperform its glamorous

rivals. Be warned, however, that although your home-built, home-cased machine may well out-perform all comers it is unlikely to have much commercial value as a 'trade-in' when you expand.

#### On-board Extras

Most microcomputers will be supplied (as standard) with a cassette tape interface, a UHF modulator for the TV display and some form of input/output port into which you can plug various gadgets (if you know how to connect them). There will also be another 'standardised bus' for connecting commercial peripheral devices, printers, floppy discs, etc. This is a bewildering area for the newcomer because of the confusing number of these standard buses. The subject is too complex to treat here except to mention that, in the case of printers, the two popular choices are either the RS232 (which is a serial inter face, meaning that the eight bits for a character are passed along one wire, one bit at a time) or the 'Centronics' interface in which all 8 bits are fed at once (parallel). It is courteous to mention that Centronics is a firm's trademark and their printers have been accepted as a kind of standard.

Very few popular machines offer analogue to digital conversion circuitry as an on-board feature. Those that do should be given more than a second glance because if your interests lie in the direction of controlling external devices, other than the customary data processing peripherals, you will find it is more costly to buy A/D converting channels afterwards. In the real world, quantities such as temperature, acceleration, velocity are analogue in nature. They vary smoothly through a given range rather than in discrete steps. A digital computer, however, can only respond to binary bits which are essentially yes/no signals. If the physical quantities are converted into voltages proportionally to them (which is easy) and then converted into binary blocks (which isn't quite so

easy) the computer can, as it were, be on line to the real world opening up an exciting range of new activities. A typical A/D module will contain not only the circuitry for the actual conversion of voltages but facilities for selecting one of many different voltage lines. Thus a 'four-channel' converter implies that four separate voltage sources can be connected and any one chosen at any time under program control. We could, for example, envisage a computer being fed with information on temperature, humidity, air-pressure and wind velocity

and after due deliberation, responding accordingly.

Another extra which may be provided is a 'light-pen' interface, enabling you to input information by just pointing the pen at the desired area of the display. Small loudspeakers, plus amplifiers, plus software may be present with facilities for playing tunes or creating special sound effects. All these extras must be taken into account when assessing the value of amachine .. . they would cost much more to buy separately than the increased cost of initial provision.

#### Expansion

Whichever machine you buy there will come a time when, in the light of experience, the existing facilities will be inadequate.

To exchange the model for a new one will represent a considerable cash loss so it is desirable for economic reasons that you buy with future expansion in mind. The expansion may take the form of increased RAM, superior backing store (floppy disc instead of cassette tape or Winchester instead of floppy disc) or perhaps an update in the operating system. An increase in RAM is the most frequent kind of expansion and machines which provide empty sockets for extra RAM chips are an attractive proposition. There are other machines, however, which allow spaces on the board for extra RAM but arranged in a manner which discourages the 'man in the street' from attempting the expan: sion. This might take several forms such as ensuring the soldering task is difficult and not supplying the small decoupling Capacitors required on the power supply pin. There may also be a requirement for fiddling with jumper wires which, to someone unskilled in reading electronic diagrams, could present a frightening prospect. The RAM chips themselves are

surprisingly cheap nowadays but beware of the bargain sets, they may be untested or low-spec versions.

It was mentioned earlier that microprocessors with 16 pins on the address bus cannot directly address more than 64K of memory. It is possible, however, to increase this without limit by employing some form of memory selection. A separate block of, say, 64K can be switched in (exchanged) either by simple manual methods or by crafty electronic dodges providing you are willing to put up with a few time penalties. RAM chips come in various forms but perhaps the most popular in small computers is the 4116 which is a 16K x 1, meaning it can store 16K words each of only one bit. To preserve the eight-bit architecture, you require a bank of eight 4116 chips to form a16K x8 memory system. This is an exciting time for those with a lust for enormous RAM. Several firms are now producing 64K RAMs and even the 256K RAM is almost here. After the dust has settled, we may be entering an era of home computing in which much larger memories will be supplied in basic models. Perhaps in the near future we shall hear remarks like 'however did you manage in the old days with just 32K?

### Support

The status of a firm's name and the popularity of its models is a factor which cannot be ignored when choosing a machine. It is so easy to purchase a particular make which has excellent qualities but is not well supported. There are two kinds of support. A firm may offer quite good guarantee periods and respond in a helpful and gentlemanly manner to its customers. It may also be sound financially. From the point of view of the home computer type, support has an additional meaning . . . is the machine frequently mentioned in magazines, together with example programs? If your machine is barely mentioned you may feel a little in the wilderness and may like exchanging it, perhaps even for an inferior one, in order to be one of a group. This attitude is a pity, particularly for many small firms who market an excellent product, but it is a fact of life. It is because of this that a handful of firms dominate the market, not entirely due to the technical merits of their machines.

Software support is also a major factor. Not everyone has the ability or the time to write their own programs and they rely exclusively on buying or keying in other people's programs. As far as the small businessman is concerned software support is probably the overriding consideration.

### When To Buy

It is doubtful if it is ever the right time to buy. New machines or upgraded models of existing ones are appearing almost overnight. You will buy and a few months later kick yourself, not necessarily because of dissatisfaction with it but because a superior model for the same money has just appeared.

#### The Future

Although it was initially stated that particular products would not be discussed, it would be cowardly not to make a few comments on the BBC Computer which is due to be released in the last quarter of '81.

There seems to be a certain amount of hostility towards this project. If we were to take seriously the sarcasm and abuse directed (in advance) by some writers in the technical press, the poor thing would be in danger of strangulation before birth. The main cause of annoyance is probably due to the almost unbelievable specification coupled with the almost unbelievable price of about £230 (£330 for the enhanced version). If

we accept the specification as written in the advanced literature, it is going to cause a few red faces amongst the popular manufacturers ... including the Japanese! The main criticism appears to be that it might not be ready in time for the series of programmes starting on January 10th 1982 on the BBC 1 channel. With a specification that includes an enhanced BASIC (see June's issue) with powerful extras, high (in fact very high) resolution graphics, full colour, on-board A/D conversion with four channels, two printer interfaces, loudspeakers, 32K of RAM and 32K of ROM expandable to 43K, a resident assembler, UHF modulator and direct monitor facilities, standard keyboard

plus six keys which are user-definable, it wouldn't matter to me if it was a few weeks (or even months) late. In any case, the BBC programmes are not absolutely dependent on it ... although it would naturally be a great advantage for handson experience.

Another expansion option is a Teletext decoder which will enable software to be loaded directly into your machine via the television.

Let us hope that Acorn, the company who won the right to produce it, can get it made in sufficient quantities to meet what will probably be the most rapacious demand ever experienced for a personal computer in this country.

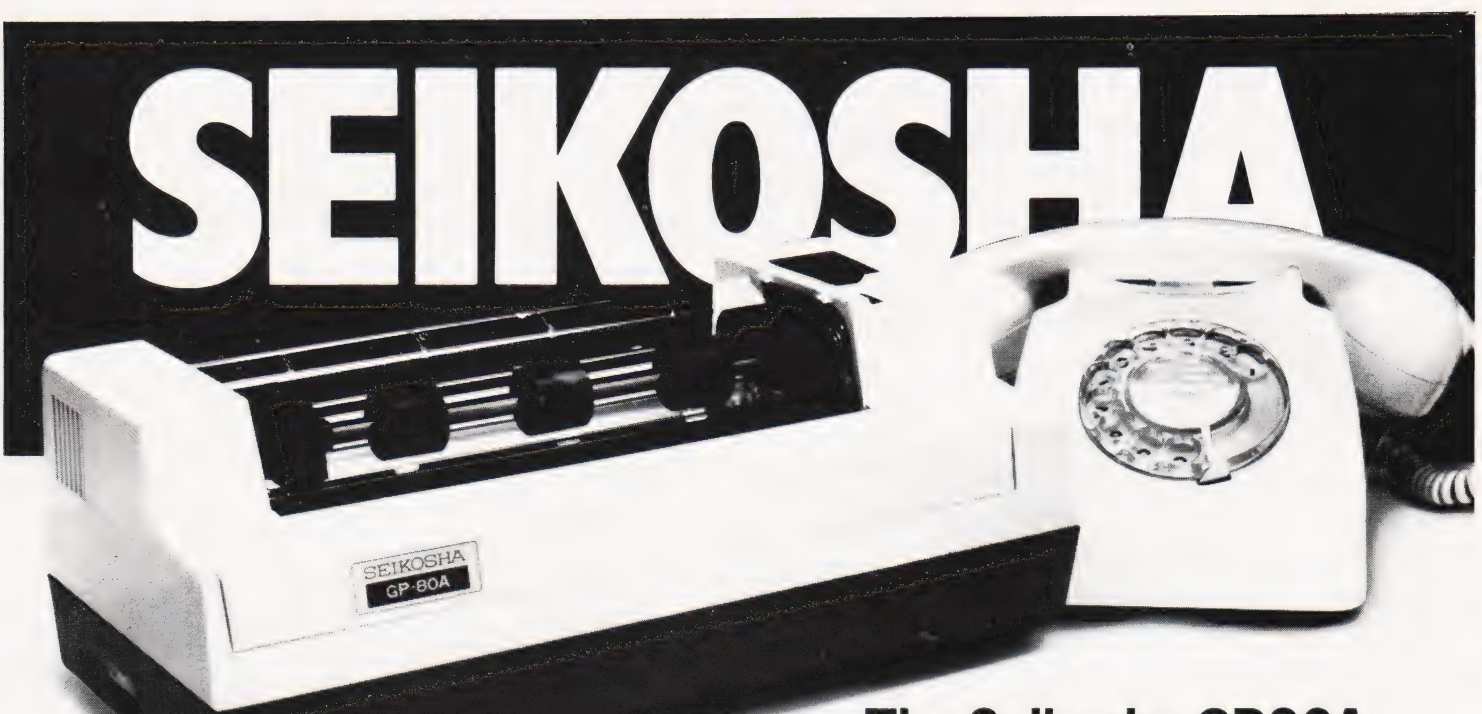

# The Seikosha GP80A<br>
The micropriced microprinter<br>
80 col dot graphics for around £200

Seiko's new Seikosha GP80A offers big printer performance at a FEATURES INCLUDE fraction of the cost. High quality output, proven reliability and a variety  $\bullet$  80 col. 30 cps. of interfaces make the GP80A an ideal choice for hobbyists,<br>educationalists and businessmen. Service is provided by DRG's effective and the shield enterfaces make the GP80A an ideal choice for hobbyists, educationalists and businessment service is provided by Diversity of Full graphics<br>nationwide distributor network.

Available with full dealer support from: @ Double width printing

Electronic Brokers. (Ol) 278 3461. Microdigital. (051) 227 2535. @ Up to 3 copies

Kram Electronics Ltd. (0533) 27556. **ASCOT** e Standard: Centronics

Microdigital. (021) 632 6303. **GATESHEAD** 

Chromasonic. (01) 263 9493.  $\blacksquare$  **BOLTON**  $\blacksquare$  **Pin** feed WATFORD Professional Data Systems. (0204) 493816. Self testing

Watford Electronics. (0923) 40588. **SHEFFIELD** LEICESTER LEICESTER Microdigital. (0742) 750971.

BIRMINGHAM Riva Terminals Limited. (03447) 5193. @ Options: RS232C, PET 2001 Westwood Computers Ltd. **CHESTER** TRS-80, Apple II, IEEE-488,

(021) 632 5824. Microdigital. (0244) 317667. Sharp MZ 80. HCCS. Tel: (0632) 821924. OPTIONAL EXTRA

- 
- 
- 
- 
- 
- LONDON LIVERPOOL  $\bullet$  Up to 8" paper width
	-
	-
	-

- 
- 

• Plain paper feed

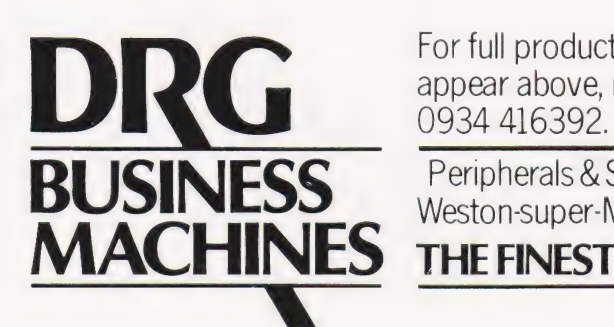

For full product information and details of new dealers that may not appear above, ring the UK Master Distributor, DRG Business Machines on

**BUSINESS** Peripherals & Supplies Division) Unit 8, Lynx Crescent, Winterstoke Rd,

**MACHINES** THE FINEST WORLDWIDE SUPPORTED NATIONWIDE.

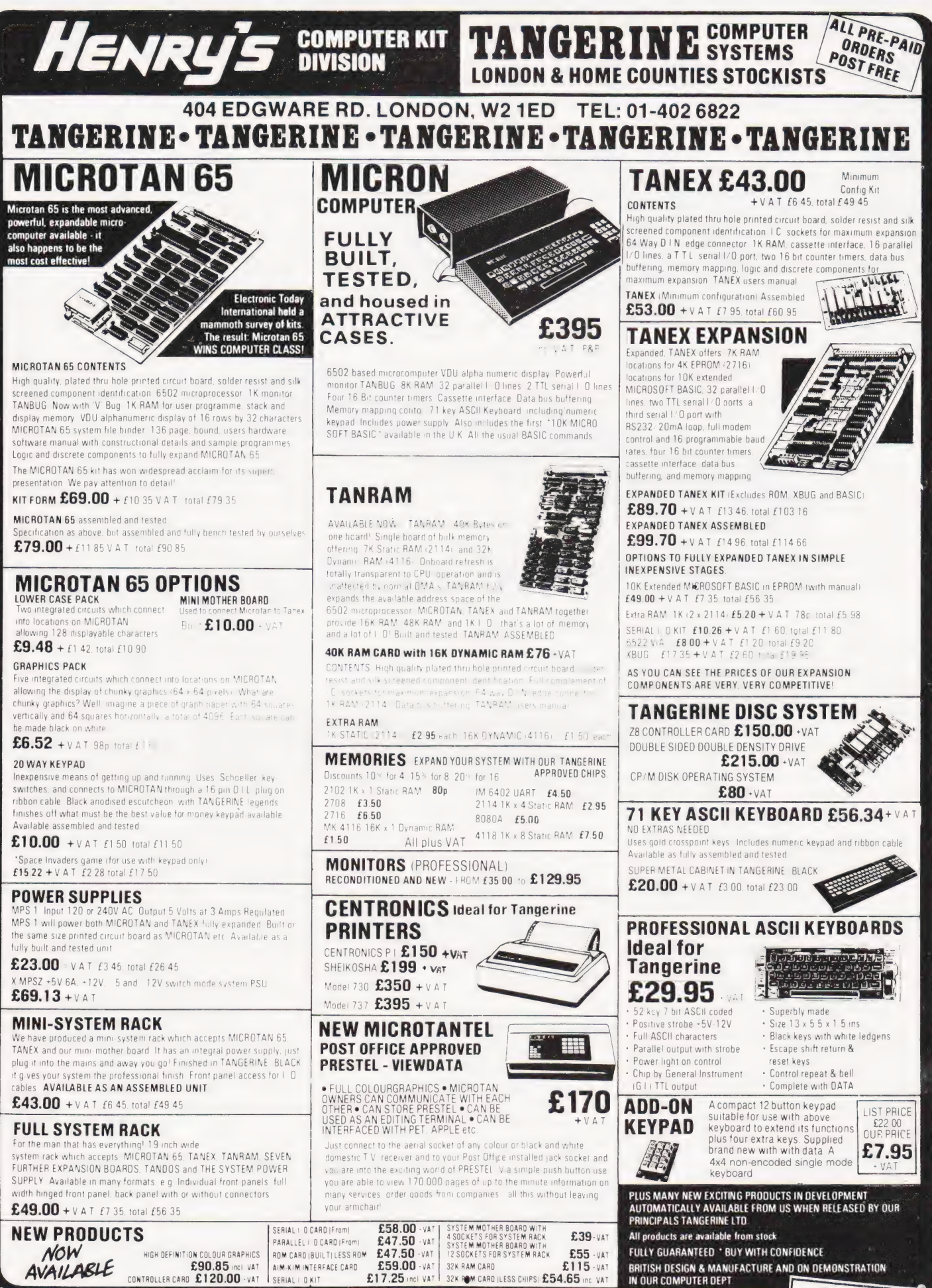

**COMPUTING TODAY OCTOBER 1981** 

**SEND FOR** 

# SOFTSPOT

# FOX AND HEN

M P Biddell

### Learn logic with this entertaining program on the ZX80

In the wake of Margaret Thatcher's announcement that financial aid would be provided to equip all secondary schools with a micro, I decided to dabble with production of a logic gate trainer for the ever popular (and recently scrapped!) ZX80 with 3K or 16K expansion. The program will, however, run on the ZX81, having analysed the functions in the new ROM, without modification. Many schools will opt for the ZX81 on the basis of performance and cost, and many schools already have ZX80s. The program can easily be converted to run on other micros used by schools since it avoids using special ZX80 BASIC features.

The program allows a discovery learning process in which students open and close the gates of six cages, to determine whether a fox can gain access to a hen and eat it. The knowledge gained from this visual and manual experimentation is applicable to all switching circuitry and all logic problems involving AND and OR gates. It makes the learning process more interactive using the computer. In fact, it's an ideal application of a micro to assist the learning process.

#### Using The Program

The program should be started using GOTO 90. This produces the VDU display shown in Fig. 1, which represents a plan view of six cages. 'F' represents the fox and'H' represents the hen. The letters Ato G represent the gates to the cages. In

 $1 = yes$   $0 = no$ ?' the student simply presses 1 or 0 followed by NEWLINE. Pressing 0 will block gate A with a black square, thus closing it. The student is then confronted by a similar question for gate B andsoon. When all the gates have been programmed to be open or closed the computer makes the quite complex decision as to whether the fox can eat the hen or not. This is obvious visually, since if acombination of gates is open to allow the fox to wander through to the hen, he could eat it. If access to the hen is allowed, the fox (F) will be POKEd into the hen's cage and the hen (H) will disappear. Pressing 'R' resets the gates.

#### Learning By Discovery

The student is asked to examine line 440 of the program:

IF A AND B AND  $E = 1$  OR C AND F AND  $G = 1$ OR A AND D AND  $G = 1$  OR C AND F AND D AND B AND  $E = 1$  THEN GOTO 470

This single line is the computer's controlling logic for this complex decision (there are many many combinations of gates). The student is asked to test as many combinations of gates as he can think of to indeed verify that this controlling logic is correct for all the combinations. Without being aware of it the user is learning, by this simulation, the basic principles of switching and logic circuitry. This is quite a fun way of learning.

#### The Program Structure

The program overcomes the ZX80

memory mapping problem by accessing the address of the D-file through PEEKing system variables 16396 and 16397 and using these to define variable W. See line 150 of the program. The gates to the cages and the fox (F) and hen (H) are then POKEd into the D-file using variable W, plus a displacement, lines 160-240 carry this out. The gates are closed by POKEing CHR\$(128) into the D-file (lines 360-420).

Line 440 represents the decisionmaking logic for the fox to eat the hen (or otherwise). If the fox is able to eat the hen lines 475 and 476 POKE the appropriate positions to move the fox and make the hen disappear.

#### The Future

Programmers have concentrated, in the past, on writing games. In the educational sphere, applications have been very limited. There is a great scope for programs that simulate physical systems very closely and allow students to 'play tunes' with certain variables to see how the system would react. I believe this is the direction in which we should be progressing, since micros are very adept at quickly computing/processing large numbers of combinations and displaying the results.

A variety of analogue and digital systems could be simulated and the student could indulge in many experiments of the type, 'what happens if 12', with the micro showing the results visually.

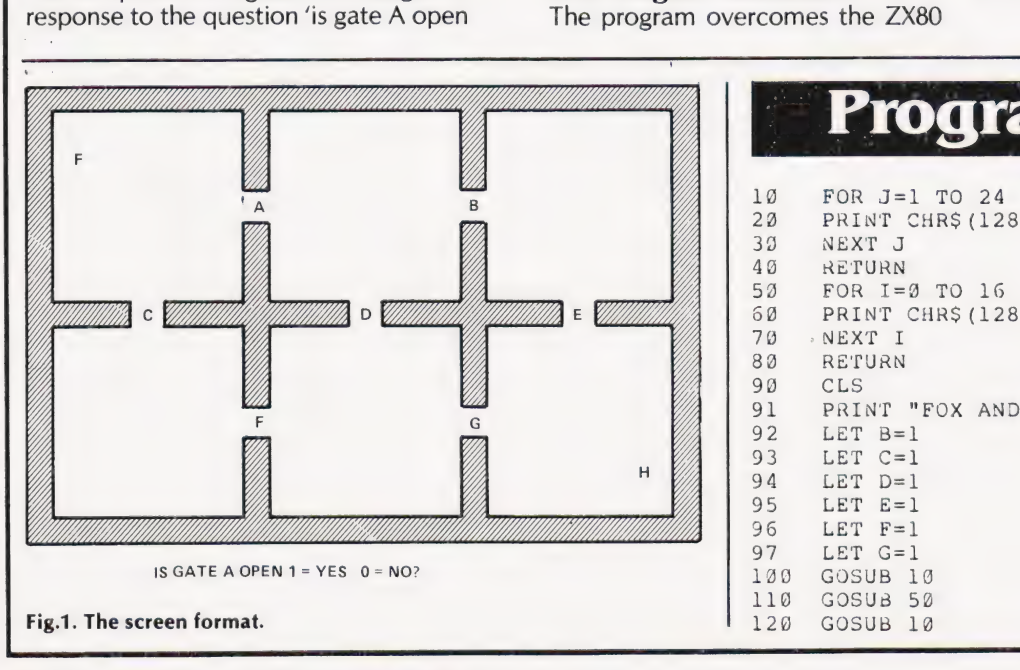

# Program Listing

39 NEXT J 4g RETURN 70 NEXT I 80 RE'TURN 19 FOR J=1 TO 24 20 PRINT CHRS (128); 53 FOR I= 3 TO 16<br>68 PRINT CHR\$(128), PRINT "FOX AND HEN"

COMPUTING TODAY OCTOBER 1981

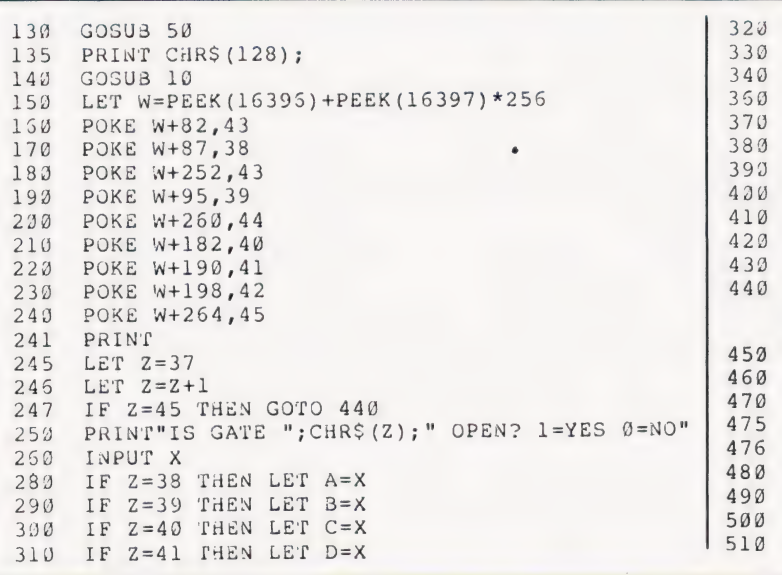

# **FIGURE FORMAT**

John Hiscott

### Cleaning up your decimal points for neater output on Triton

xtended scientific BASIC interpreters very often have no built-in<br>facility to enable figure-formatting which results in amounts being displayed left-justified without leading or trailing zeros. For accounting routines amounts should be displayed rightjustified showing two-decimal precision with trailing zeros and zero before the decimal point where appropriate. Such output provides correctly aligned pound, decimal point and pence columns. The subroutine described and listed here comprises two sections which:

(a) format and display the value of variable 'X' and

(b) Display trailing  $'+$  or  $'-$  signs as required.

#### **Entering The Subroutine**

Immediately before the variable 'X' is to be printed, the instruction 'GOSUB 1000' is inserted which calls the subroutine. The line-numbering is arbitrary and intended to place the subroutines after the main program listing (which should be terminated by a 'STOP' or 'GOTO' instruction as required).

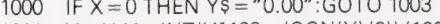

- $1001$   $Y = X:Y = INT(Y^*100 + (SGN(Y)/2))/100$
- **GOSUB 1006** 1002
- PRINT TAB(T-LEN(Y\$)); Y\$; 1003 **GOSUB 1014**
- 1004
- 1005 RETURN
- $1006$  Y = ARS(Y)
- 1007  $Y\$ {S} = STRS(Y)
- 1008  $Y$ = MID$ (Y$, 1, LEN(Y$)-1)$
- 1009 IF MIDS(RIGHTS(Y\$.4).1.1) = "E"
	- THEN  $Y\$  = ".0" + LEFT\$( $Y\$ )
- 1010 IF Y < 1 THEN Y\$ = "0" + Y\$
- 1011 IF MIDS(RIGHTS(YS.3).1.1) = "." THEN **RETURN**
- 1012 IF MID\$(RIGHT\$(Y\$,2),1,1) = "." THEN  $Y^* = Y^* + "0".$ RETURN<br>1013 Y\$+Y\$+".00":RETURN
	-
- 1014 IF X<0 THEN PRINT"-'
- IF X>0 THEN PRINT "+" 1015
- 1016 IF X=0 THEN PRINT
- 1017 RETURN

#### **Explanatory Notes**

This subroutine is written specifically for disc BASIC-E on the Triton but the following comments should assist in adaptation for other extended floatingpoint BASICs. Line functions are described in order of program flow.

Line 1000 produces the correct display format if the value of 'X' is zero and then returns to the print routine.

Line 1001 assigns the value of 'X' to 'Y' for subsequent operations and rounds the value of 'Y' to two decimal places.

Lines 1006/7 changes 'Y' to its absolute value and then to a 'string' variable.

Line 1008 removes the space appended to numeric values by BASIC-E.

Line 1009 tests for scientific notation and if necessary adds a leading decimal zero to the first (significant) figure. This operation is necessary

because values of less than 1 are normally displayed in scientific notation.

Line 1010 adds a leading (pound) zero to amounts of less than 1.

Line 1011 tests for a decimal point in the third position from right. If present, the format is correct and the subroutine terminates

Line 1012 tests for a decimal point in the second position from right. If present, the format is incorrect and a trailing zero is added. The subroutine then terminates

Line 1013 adds a decimal point and two zeros to the whole (pound) amounts. The subroutine then terminates. After returning. line 1003 prints the value of Y\$  $(=\chi)$  in corrected format. Note that the variable 'T' must have previously been assigned a value which will determine tabulation of the right-hand character of the amount (right justification). The line ends with a semi-colon which suppresses the line-feed and carriage-return in readiness for the subroutine at lines 1014-6 which adds the appropriate sign to the displayed value. The value of the variable 'X' remains unchanged for further processing as required.

#### **Conclusions**

Although an apparently lengthy routine, the extra processing time involved is almost undetectable, even when reading and displaying values from diskette. The result is neat and easy to read and more than justifies the small additional time and space involved. The short example below shows the operation of this program.

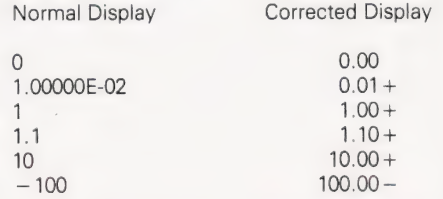

IF A AND B AND E=1 OR C AND F AND G=1 OR A AND D AND G=1 OR C AND F AND B AND E=1<br>THEN GOTO 470

IF  $Z=42$  THEN LET  $E=X$  $Z=43$  THEN LET  $F=X$ 

IF  $Z=44$  THEN LET  $G=X$ IF A=0 THEN POKE W+86,128 IF B=0 THEN POKE W+94,128 IF C=0 THEN POKE W+149,128 IF D=0 THEN POKE W+157,128 IF E=0 THEN POKE W+165,128 IF F=0 THEN POKE W+251,128 IF G=0 THEN POKE W+259,128

PRINT"HEN IS SAFE"

PRINT"FOX ATE THE HEN"

PRINT"PRESS R FOR RESET"

IF A\$="R" THEN GOTO 90

IF

GOTO 246

GOTO 480

INPUT AS

GOTO 492

POKE W+82,0 POKE W+264,43

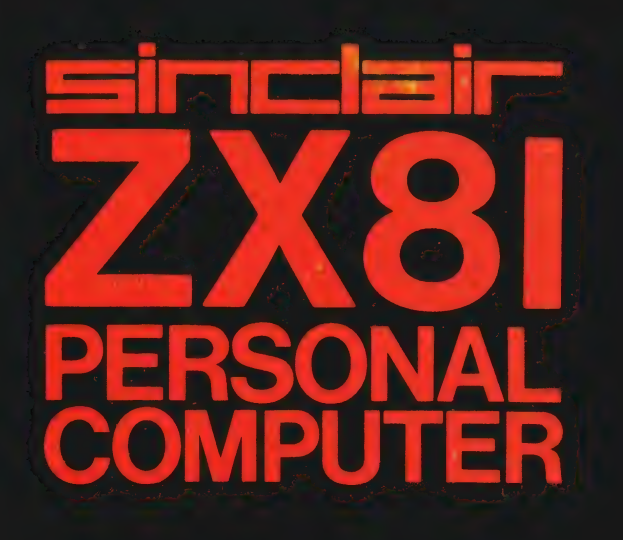

ANTIFICATION

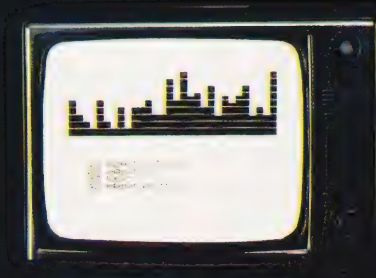

# Sinclair ZX81 Personal Come the heart of a system that grows with you.

1980 saw a genuine breakthrough the Sinclair ZX80, world's first complete personal computer for under £100. Not surprisingly, over 50,000 were sold.

In March 1981, the Sinclair lead increased dramatically. For just £69.95 the Sinclair ZX81 offers even more advanced facilities at an even lower price. Initially, even we were surprised by the demand  $-$  over 50,000 in the first 3 months!

Today, the Sinclair ZX81 is the heart of acomputer system. You can add 16-times more memory with the ZX RAM pack. The ZX Printer offers an unbeatable combination of performance and price. And the ZX Software library is growing every day.

#### Lower price: higher capability

With the ZX81, it's still very simple to teach yourself computing, but the ZX81 packs even greater working capability than the ZX80.

It uses the same micro-processor, but incorporates a new, more powerful 8K BASIC ROM - the 'trained intelligence' of the computer. This chip works in decimals, handles logs and trig, allows you to plot graphs, and builds up animated displays.

And the ZX81 incorporates other operation refinements — the facility to load and save named programs on cassette, for example, and to drive the new ZX Printer.

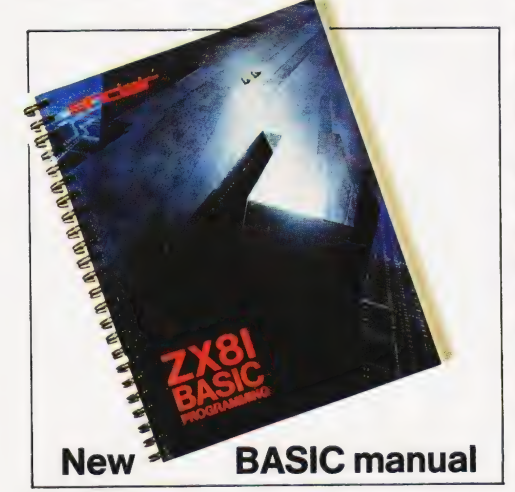

Every ZX81 comes with a comprehensive, specially- written manual - a complete course in BASIC programming, from first principles to complex programs.

#### Higher specification, lower price how's it done?

£49.95

Kit:

Quite simply, by design. The ZX80 reduced the chips in a working computer from 40 or so, to 21. The ZX81 reduces the 21 to 4!

The secret lies in a totally new master chip. Designed by Sinclair and custom-built in Britain, this unique chip replaces 18 chips from the ZX80!

#### New, improved specification

● Z80A micro-processor – new faster version of the famous Z80 chip, widely recognised as the best ever made.

@ Unique 'one-touch' key word entry: the ZX81 eliminates a great deal of tiresome typing. Key words (RUN, LIST, PRINT, etc.) have their own single-key entry.

@ Unique syntax-check and report codes identify programming errors immediately.

@ Full range of mathematical and scientific functions accurate to eight decimal places.

@ Graph-drawing and animateddisplay facilities.

@ Multi-dimensional string and numerical arrays.

 $\bullet$  Up to 26 FOR/NEXT loops.

@ Randomise function — useful for games as well as serious applications.

● Cassette LOAD and SAVE with named programs.

@ 1K-byte RAM expandable to 16K bytes with Sinclair RAM pack.

 $\bullet$  Able to drive the new Sinclair printer.

 $\bullet$  Advanced 4-chip design: microprocessor, ROM, RAM, plus master chip — unique, custom-built chip replacing 18 ZX80 chips.

# Built: £69.95

"Wess

#### Kit or built —it's up to you!

You'll be surprised how easy the ZX81 kit is to build: just four chips to assemble (plus, of course the other discrete components) — a few hours' work with a fine-tipped soldering iron. And you may already have a suitable mains adaptor — 600 mA at 9V DC nominal unregulated (supplied with built version).

Kit and built versions come complete with all leads to connect to your TV (colour or black and white) and cassette recorder.

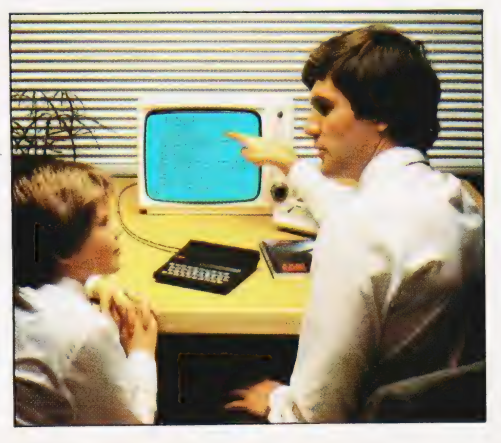

П

# **16K-byte RAM** pack for massive add-on memory.

Designed as a complete module to fit your Sinclair ZX80 or ZX81, the RAM pack simply plugs into the existing expansion port at the rear of the computer to multiply your data/program storage by 16!

Use it for long and complex programs or as a personal database. Yet it costs as little as half the price of competitive additional memory.

With the RAM pack, you can also run some of the more sophisticated ZX Software - the Business & Household management systems for example.

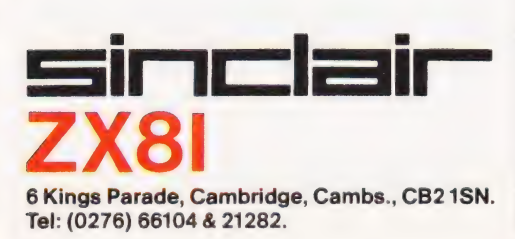

# **Available now**the ZX Printer for only £49.95

Designed exclusively for use with the ZX81 (and ZX80 with 8K BASIC ROM), the printer offers full alphanumerics and highly sophisticated graphics.

A special feature is COPY, which prints out exactly what is on the whole TV screen without the need for further intructions.

#### How to order your ZX81

BY PHONE - Access, Barclaycard or Trustcard holders can call 01-200 0200 for personal attention 24 hours a day, every day. BY FREEPOST - use the no-stampneeded coupon below. You can pay

At last you can have a hard copy of your program listings-particularly useful when writing or editing programs.

And of course you can print out your results for permanent records or sending to a friend.

Printing speed is 50 characters per second, with 32 characters per line and 9 lines per vertical inch.

The ZX Printer connects to the rear of your computer - using a stackable connector so you can plug in a RAM pack as well. A roll of paper (65 ft long x 4 in wide) is supplied, along with full instructions.

by cheque, postal order, Access, Barclaycard or Trustcard. EITHER WAY - please allow up to 28 days for delivery. And there's a 14-day money-back option. We want you to be satisfied beyond doubt and we have no doubt that you will be.

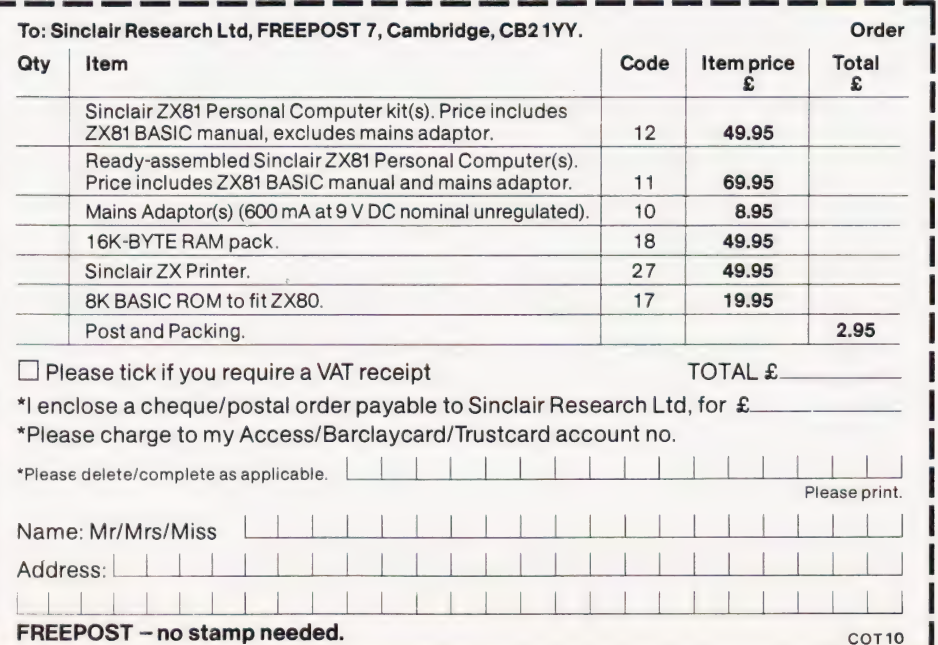

# **How the ZX81 compares with other personal computers**

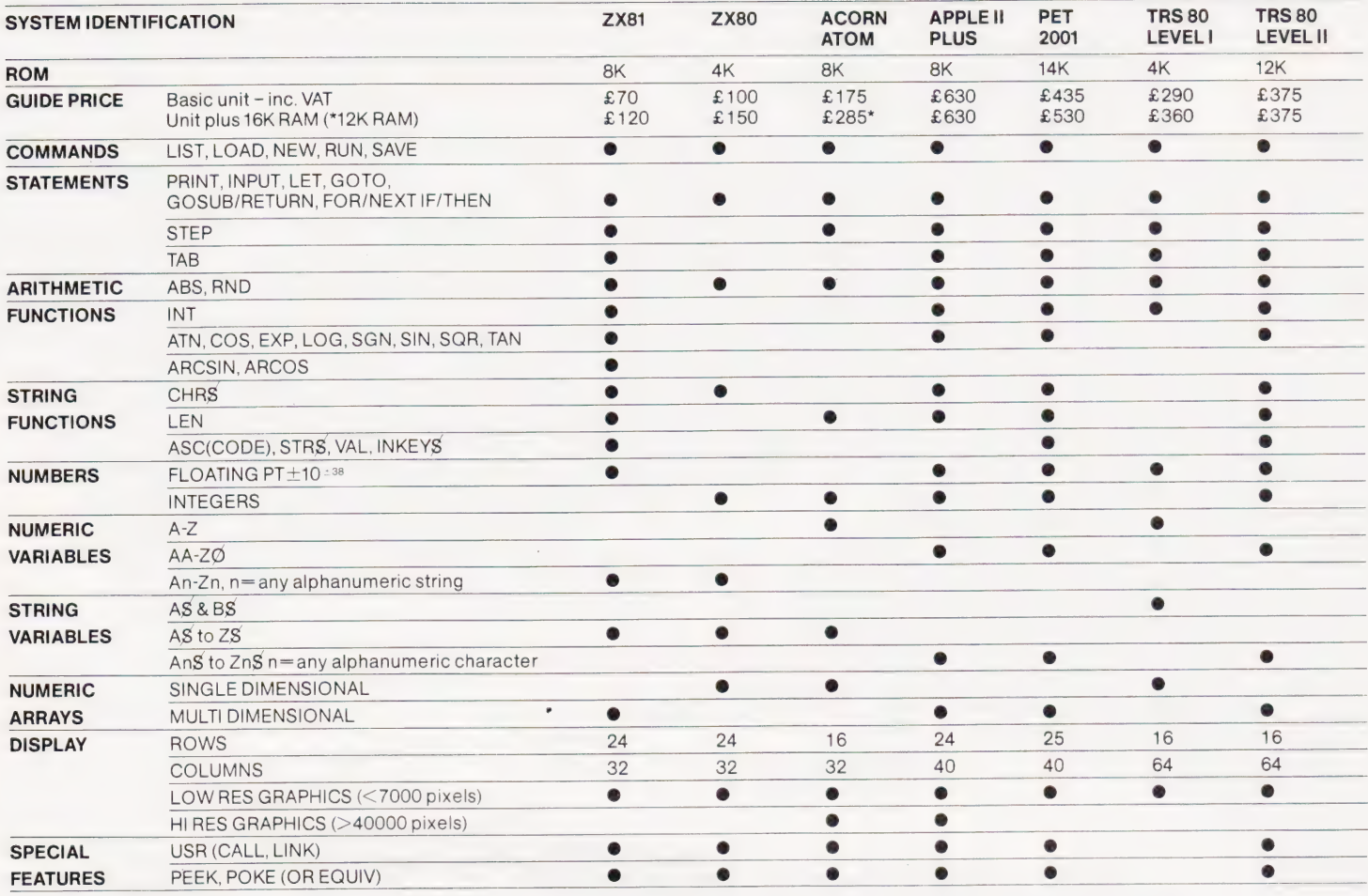

# **Sinclair software** on cassette.

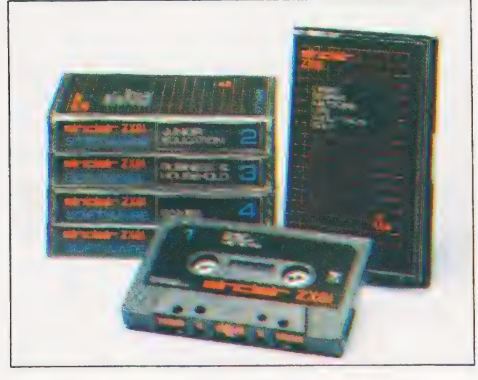

The unprecedented popularity of the **ZX Series of Sinclair Personal** Computers has generated a large volume of programs written by users.

Sinclair has undertaken to publish the most elegant of these on pre-recorded cassettes. Each program is carefully vetted for interest and quality, and then grouped with others to form single-subject cassettes.

Software currently available includes games, junior education, and business/household management systems. You'll receive a Sinclair ZX Software catalogue with your ZX81 - or see our separate advertisement in this magazine.

# The ultimate course in ZX81 BASIC programming.

## If you own a **Sinclair ZX80...**

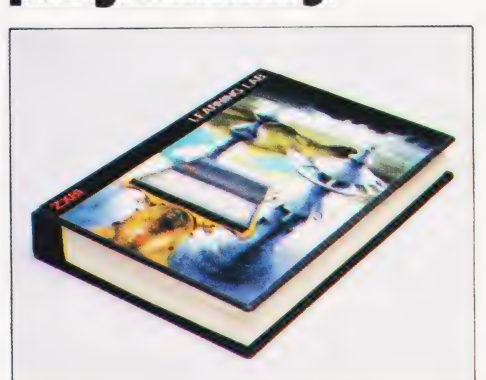

Some people prefer to learn their programming from books. For them, the ZX81 BASIC manual is ideal.

But many have expressed a preference to learn on the machine, through the machine. Hence the new cassette-based ZX81 Learning Lab.

The package comprises a 160page manual and 8 cassettes. 20 programs, each demonstrating a particular aspect of ZX81 programming, are spread over 6 of the cassettes. The other two are blank practice cassettes.

Full details with your Sinclair ZX81.

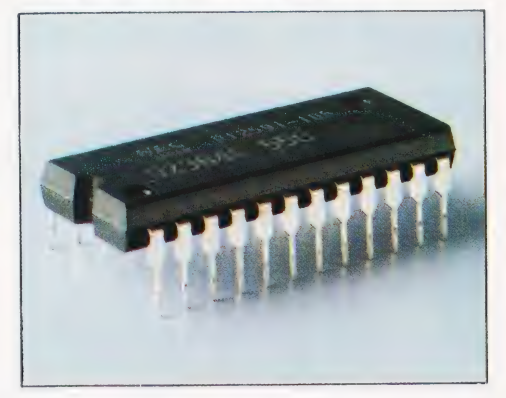

The new 8K BASIC ROM used in the Sinclair ZX81 is available to ZX80 owners as a drop-in replacement chip. (Complete with new keyboard template and operating manual.)

With the exception of animated graphics, all the advanced features of the ZX81 are now available on your ZX80 - including the ability to drive the Sinclair ZX Printer.

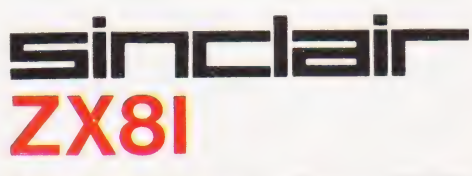

6 Kings Parade, Cambridge, Cambs., CB2 1SN. Tel: (0276) 66104 & 21282.

Paul Kriwaczek

# BASIC UPGRADE

# Adding your own structures to BASIC has been made easier by one enterprising firm. We show you the way it's done

'even the daily papers have been full lof articles and letters about the benefits or otherwise of structured programming. Professor This has written to say that the advent of BASIC has put computing back to the age of Babbage, while Senior Lecturer That is terribly worried about the bad habits to which it apparently inevitably leads and then Mr The Other pleads that the democracy inherent in BASIC is computing's answer to Che Guevara. In the last year, the magazines and

It isn't my intention to open the boring debate yet again, because people who actually program computers, as opposed to those who only teach and preach about them, will do as people have always done and use whatever tools come most conveniently to hand. For some simple routines machine code will be most suitable, for others it will be assembly language; BASIC will be used for relatively short and self-contained programs, and Pascal resorted to for systems work and applications where reliability and maintainability are at a premium; and Ada, I suppose, will be used to find the answer to Life, the Universe and Everything.

#### Self Enhancement?

But, while the different languages do have different features and facilities, there is no reason why one kind of code can't take a lesson from another. Somebody who has been put off the structured languages by the monotonic chants of the computer Gurus and believes that anything that is supposed to be so good for them must necessarily be pretty unpleasant, might actually find it more convenient to be able to write, for example:

10 REPEAT

15

 $25$ 

20 (block of code)

30 UNTIL X>100

than the tangled knot of IF... THENs and GOTOs which BASIC normally displays. There are in fact some BASICS now being marketed which support these Pascal-like structures, without going so far as to call the language by another name. But if you don't have a machine for which one of these new fancy interpreters has been written then there is nothing you can do about it, is there? All you can do is to go on using your faithful 8K Microsoft in the same

old way. Right?

Wrong! All you need to change all that is a form of BASIC that resides in RAM rather than ROM, a superficial understanding of how the interpreter uses your source program and a limited familiarity with the machine or assembly code of your processor.

Good accounts for the workings of the firmware have been published for the PET and for the TRS80. But, for owners of NASCOMs and the Sharp MZ80K, the whole thing has been made much easier by Crystal Electronics of Torquay, Devon, who not only market an interesting and unusual BASIC interpreter, but also have the courtesy and generosity, unusual for a software house, to publish an explanation of how it works together with the addresses of its most important and useful routines.

Armed with Xtal BASIC on tape and what they, not I, call 'The Hack's Guide to the Innards of Xtal Basic 2.2', it is now actually possible for your average amateur computerist to incorporate whatever structures are most useful, as if they had always been there; and the purpose of this article is to suggest that you don't have to be a systems software whizz-kid to do it. The code is actually easier to write than a lot of the games which we don't think twice about having a go at.

When you enter your ingenious program, what most BASIC interpreters do is not to store all the reserved words in full, but to store them in the form of single-byte tokens, usually with the top bit set for easy recognition. This not only saves space but makes execution faster, since it is obviously easier to pick asingle byte out of a look-up table than to have to match words painstakingly, letter for letter. Xtal BASIC acts in this way too, but with an additional feature: as well as the regular list of reserved words, there is a space for the table of user-defined keywords, and a parallel table for the addresses of the routines to handle the new commands and statements.

These user-defined reserved words are also converted to single-byte tokens with top bit set, but this time they are always prefixed in the source code by a byte of FF Hex, so that they can be easily recognised.

#### Doing It By The Book

To judge by the user's handbook, this facility is mainly used to incorporate new functions like Hyperbolic

Arctangents and other arcana, but there is no reason why the new keywords should not be used to alter the flow of control in the program.

Todo this, you only need to know a few simple facts. As it wanders about the byways of your version of 'Galaxy Marauders', the Xtal interpreter keeps its 'bookmark', the text pointer to its place in the source code, in the HL register of the Z80. When it calls your new subroutine, all you need to do to send it on the scenic route around your new structure is to alter the contents of HL appropriately and RETURN from the subroutine. The only other things you need to know are the addresses for a few of Xtal's own routines like EXPR and CHKSGN. These two, when called one after the other, evaluate any expression pointed to by the HL registers, and return zero in the Accumulator and Zero Flag set if the expression evaluates to untrue.

Knowing all this, let us see how one can implement the REPEAT...UNTIL structure in the example above.

What does REPEAT...UNTIL actually do? REPEAT, in fact, does nothing except define the beginning of the loop. When execution of the program reaches UNTIL a test is performed on the following expression and if it fails, we loop back to the keyword REPEAT and do it all over again. If the UNTIL test succeeds we simply continue through the program as if nothing had happened.

So, how can we build this structure into the BASIC? The easiest way to do this is to stack the text pointer whenever the interpreter comes across the keyword REPEAT and retrieve it again if the test after the next UNTIL statement fails. As we are not sure what the Xtal stack is up to at any particular time, it is safer to set up our own loop stack for this purpose and to keep an address LOOPSP to store the pointer when it's not in use as well as another, OLDSP, for Xtal's stack pointer. There is a gap in Xtal's workspace from 0E00 to 0E80 (Hex) which is ideally suited for a new stack with a few useful storage locations on top.

As it comes on tape, Xtal BASIC occupies up to 2D00 Hex on the Nascom but by altering the pointer to the beginning of the program area in HTEXT (1283 Hex) to 3000, we can keep the space from 2D00 to 3000 Hex for our new routines. So, we assemble them from 2D00 Hex upwards.

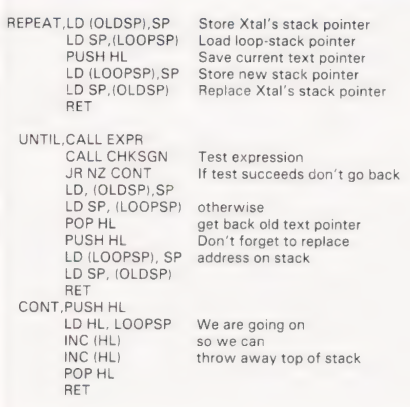

Now we put the new reserved words in the auxiliary keyword table from OE80 Hex:

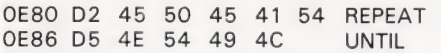

with the first letter's top bit set, and the new addresses into the auxiliary address table from OF80 Hex:

- OF80 OO OF81 2D OFS2 13 OF83 2D
- 'And,' as Brucie used to say in The

Generation Game, 'That's all there is to it!' You can now use REPEAT... . UNTIL as part of any Xtal BASIC program.

#### While We're At It

Buoyed up with confidence after REPEAT... UNTIL, the next step is to try WHILE **ENDWHILE** 

The difference between this kind of loop and the last is that REPEAT is tested at the end of the loop and WHILE at the beginning. This makes the job of constructing it a little bit more difficult because we must ensure that the address we store is for the beginning of the line which starts with WHILE rather than the end, so that the condition gets tested on every trip round the loop. Luckily Xtal stores the address of the beginning of every line before it processes it, so the whole routine is still no more than a few lines of code.

The first problem is, in fact, a rather trivial one: what should the closing keyword be? ENDWHILE can't be used because END is already a reserved word and the same goes for WHILEND which starts with WHILE. | finally settled for WEND, which has a nice antique flavour to it and is actually used in some forms of structured BASIC.

So what happens when we call WHILE? If the test at the beginning of the loop succeeds, the text pointer is pushed onto the loop-stack ready for the next time round. If it fails, however, Xtal BASIC goes rushing off up the program looking for the keyword WEND at which

point to take up executing the program again. But hold on, there is another slight problem here. Consider the following fragment of code:

10 WHILE X< 100 20 WHILE  $N=1$ 30 PRINT ''Hello'' 40 WEND 50 PRINT ''Goodbye"' 60 WEND

If X starts off greater than 100, the test in line 10 fails and BASIC will go off like a bloodhound looking for the keyword WEND. The first one it will find is the one in line 40, but it's the wrong one; that one matches the WHILE in line 20. Our routine has to understand that WHILE and WEND always come in pairs and that if it comes upon another WHILE in its search for a WEND, it must give that WEND amiss and carry on until it finds the next one.

The easiest way to do this is to set up a counter which we can call WHLCNT and keep somewhere convenient like near the top of the loop-stack. This counter is clocked up by 1 for every WHILE the routine finds and is clocked down for every WEND. When the counter decrements to 0 we know we have found the matching **WEND.** 

But how do we examine successive lines for the keyword WEND? Xtal BASIC stores its lines in the following way: the first two bytes contain a 16 bit pointer to the beginning of the next line: then there are 16 bits for the line number expressed in Hex, then the text of the line itself with all the reserved words encoded into tokens and finally a null byte to mark the end of the line. The user defined keywords are all preceded by a byte of FF Hex, and if the syntax is correct, they must appear at the beginning of a BASIC line, or after a colon in a multi-statement line. So what we need is a routine which will return the sixth byte from the beginning of a line or the second after a colon, at the same time as making sure that if the matching keyword is not found, we jump to an error routine rather than trying to execute as BASIC whatever happens to lie on top of the source code in memory.

NEXLIN,INC HL Routine to find end of statement LD A, (HL) Load the next character NEXLIN, INCHL<br>
LD A, (HL)<br>
CP 3AH Is it a colon?<br>
JR Z RET1 If so go to a JR Z RET1 If so go to appropriate exit point<br>OR A Is it zero?<br>JR NZ NEXLIN If not, try next character LD DE, 06 ADD HL,DE PUSH HL This is Xtal's end of program pointer Is address in HL higher than the end of program? POSITIC<br>
LD BC, (OCB7H) This<br>
AND A Is ad<br>
SBC HL, BC than<br>
POP HL If so,<br>
JP P ERROR jump II su,<br>jump to error routine RET<br>RET1, INC HL

RET

Xtal has a routine to tell you what the token for any particular keyword is, but in any case they go up consecutively from 80 Hex. (Top bit is set, remember?) So if we have implemented REPEAT, UNTIL and WHILE, the token for WEND must be 83 Hex.

 $WH$ 

ENDIM

SEE

 $ISEN$ 

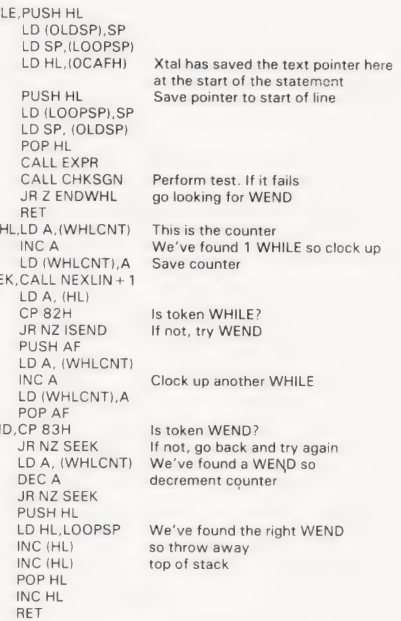

And again we place the keywords, with the top bit of the first letter set, in the auxiliary keyword table and the matching addresses in the auxiliary address table.

#### Structuring On The Cheap

A third structure which is particularly useful in any BASIC interpreter is an expanded form of IF THEN...ELSE. This should allow a number of lines to be executed in the following way:

10 IF  $X = 10$ 20 30 (Block of code)  $40$ 50 ELSE 60 70 (Block of code) 80 90 ENDIF

Once again, we have a problem with ENDIF and in tune with the antiquity of the word WEND, | chose FEND for the terminator to this structure. Let's just see what happens when the interpreter comes across this in the code.

Suppose that X does equal 10. The program will then continue until the word ELSE is encountered. At this point, the interpreter goes off to look for the keyword FEND from which point to continue. This is hardly different from what we have just achieved with the WHILE construction. If, however, X does not equal 10 when this block of code is encountered, the program will want to

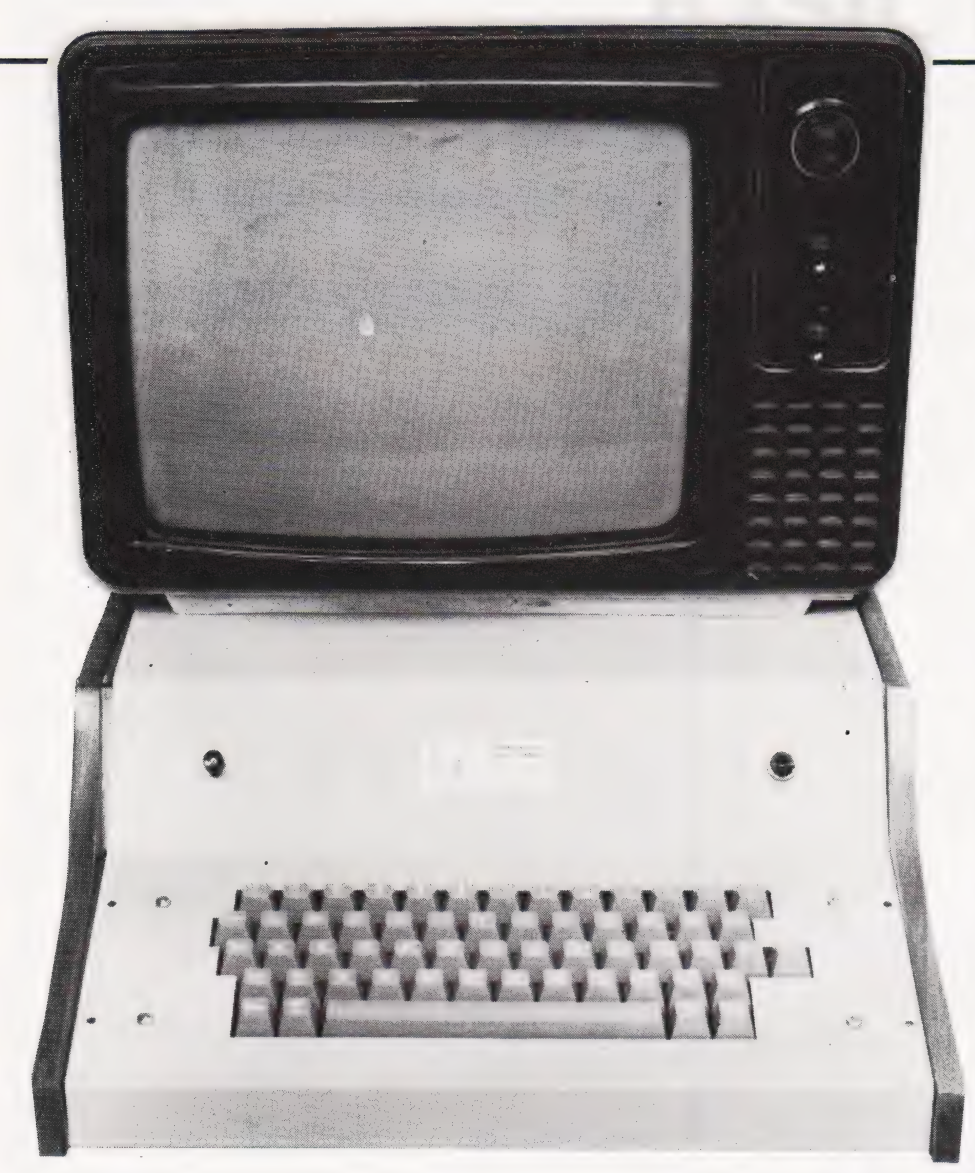

start from the word ELSE and when it encounters FEND, it will take no notice.

In one way this routine is simpler than the last, in that there is no looping to allow for. But on the other hand there is the possibility of nesting in two different places: between the IF and the ELSE and between the ELSE and the FEND. If we want to allow for single line IF... THEN statements in addition, we must ensure that the IF is not clocked up when the expression to be tested is immediately followed by the keyword THEN. To do this, we use another Xtal routine IGLBLK at 16DB Hex, which scans the text for the next non-blank character, EXPR to move the text pointer past the end of the expression and another nest-counter IFCNT, stored near the top of the loop stack.

A slight additional complication is that IF already exists as a Xtal reserved word and has its own routine to cope with THEN (line number), THEN GOTO, THEN GOSUB or THEN (statement). The 'Hack's Guide' tells us that Xtal's IF routine starts at 1953 Hex and closer examination shows that 195B Hex is a convenient place at which to divert the original routine to the new one if the

statement to be tested is not immediately followed by THEN. So at 195B Hex we write:

CP A5H JP NZ NEWIF If not, jump to new routine Is the next character THEN?

Here is what the routine might look like:

 $\overline{N}$ 

IFNOT,

EL SE

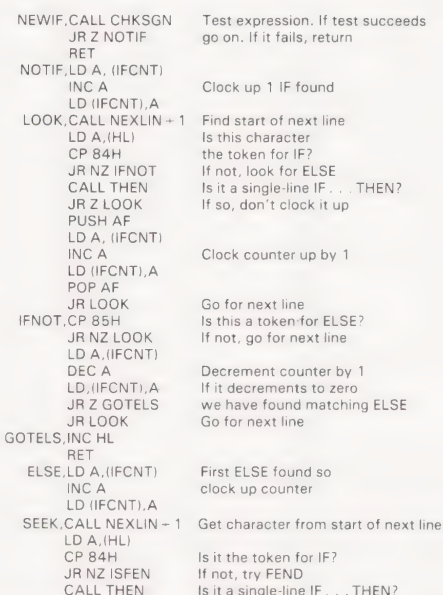

PUSH AF<br>LD A, (IFCNT) LD (IFCNT), A POP AF<br>POP AF<br>ISFEN,CP 86H JR NZ SEEK If not, look again LD A, (IFCNT) JR NZ SEEK qo on looking INC HL RET THEN, PUSH HL Use Xtal routine to find FUSH HL<br>CALL IGLBLK<br>CALL EXPR<br>LD A,(HL)<br>CP 89H<br>JR Z END<br>JR 2 END FEND,RET

JR:Z SEEK lf so, don't count it

Clock up counter by 1

JR SEEK Try next line ISFEN,CP 86H Is it the token for FEND?

Decrement counter by 1 If counter is not zero

the next non-space character Move pointer on past expression

Is it the token for GOTO? JR ZEND If so, it is single line<br>CP A5H Is this the token for THEN? END, POP HL Return with flags showing

#### The Last Steps

Only one final stage remains before we have three sound new working structures. Like any routines which make use of a stack, we must allow for disasters. Should the program stop execution in the middle because of an error of some kind, we have to make sure that we don't leave garbage on the stack uncleared, or worse, that we don't then pop more bytes than we PUSH, otherwise the stack may gnaw its way into vital memory areas. We also have to arrange that when our routines are called for the first time the contents of LOOPSP, the loop-stack pointer storage location, are set up correctly. We learned to send Xtal's original routines on a tour of our own diversions at the beginning of the IF. . . THEN statement, so we do it once more now. By changing the contents of 1812 Hex to: JP INIT, every time RUN is called, control first passes to a new INIT routine which clears all the counters and sets up the stack pointer.

INIT,PUSH HL, DE, BC, AF LD DE,OE7AH LD HL, TABLE LD BC,06 LDIR<br>POP AF. BC. DE. HL JP Z 1416H The jump in Xtal's RUN routine which we replaced with the jump to INIT<br>JP 1815H Jump back to Xtal's RUN<br>TABLE,7AH OEH 00 00 00 00

As I said earlier, the purpose of this article is not so much to present finished routines which can be copied and used — | make no claims for their elegance or economy — but to suggest that altering sections of a BASIC interpreter is nothing like as daunting a task as it may seem at the outset. And you don't even have to have an assembler to do it. I assembled all of the above code by hand, pencil and paper. No, not because I'm a masochist, but because my assembler and Xtal BASIC fight over part of the same workspace; and it was only after hours of Syntax Errors and system crashes that I realised it!

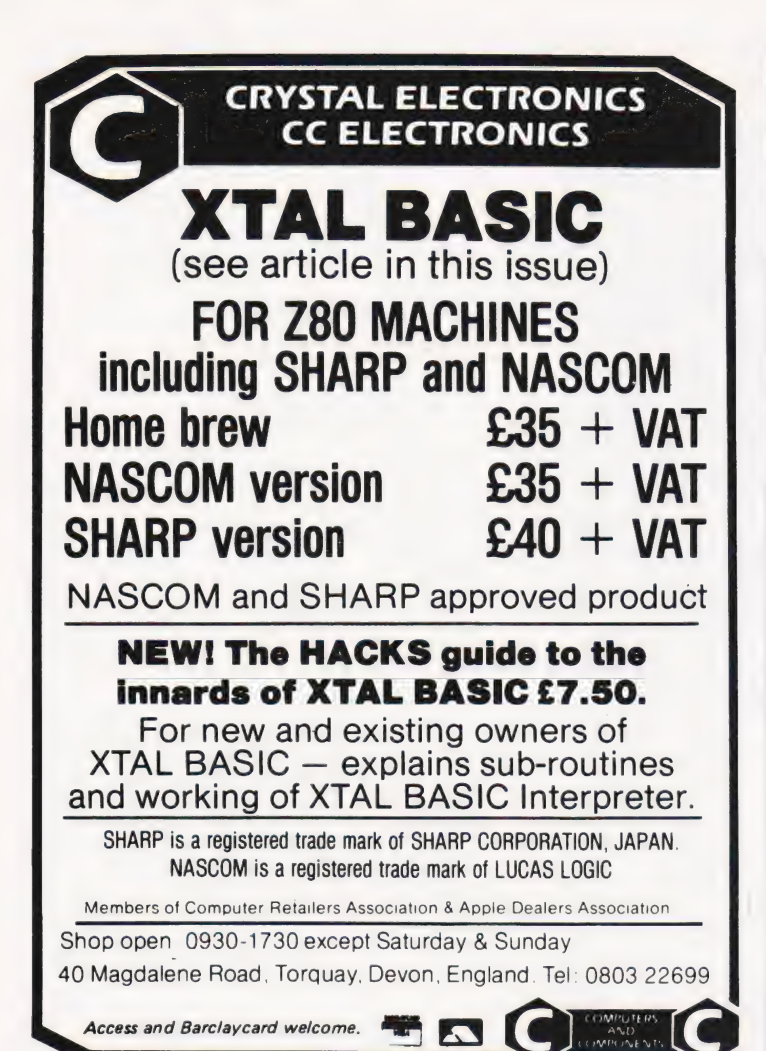

# **MAZCONI** NASCOM SUPPORT **CRYSTAL** BASIC

**Lucas Logic** 

# new and popular Sams Books

Don Lancaster The Cheap Video Cookbook £3.85 672-21524-1

Mitchell Waite Computer Graphics Primer £8.40 672-21650-7

Stephen Murtha and Mitchell Waite CP/M™ Primer £7.75 672-21791-0

J. Krutch Experiments in Artificial Intelligence for Small Computers £4.50 672-21785-6

David Fox and Mitchell Waite Pascal Primer £11.00 672-21 793-7

J. Downey and S. Rogers PET Interfacing £11.00 672-21795-3

Marvin L. De Jong Progamming and Interfacing the 6502, with Experiments £10.35 672-21651-5

Elmer C. Poe and James C. Goodwin Ill The S-100 and Other Micro Buses Second Edition

£6.45 672-21810-0

Leon Scanlon 6502 Software Design £7.50 672-21656-6

Andrew C. Staugaard, Jr. 6801, 68701 and 6803 Microcomputer Progamming and Interfacing £9.05 672-21726-0

Andrew C. Staugaard Jr. 6809 Microcomputer Programming and Interfacing, with **Experiments** 

£9.05 672-21798-8

Don Lancaster Son of Cheap Video £5.80 672-21723-6

Jonathan and Christopher Titus and David Larsen TRS-80 Interfacing: Book 1 £5.80 672-21633-7

TRS-80 Interfacing: Book 2 £7.10 672-21739-2

Mitchell Waite and Michael Pardee Your Own Computer Second Edition £5.15 672-21860-7

William Barden, Jr. Z-80 Microcomputer Handbook £5.80 672-21500-4

Elizabeth and Joseph Nichols and Peter Rony

Z-80 Microprocessor Progamming and Interfacing: Book 1 £7.75 672-21609-4

Z-80 Microprocessor Progamming and Interfacing: Book 2 £9.70 672-21610-8

Prices are correct at the time of going to press but may be subject to change. All titles advertised are published as paperback books.

For details of our full range of Sams Computing Books please write to Jean Walmsley at Prentice-Hall International at the address below.

Dealer enquiries are welcome:

please contact Roy Jones at the address below or telephone Hemel Hempstead (0442) 58531.

Prentice-Hall  $\leftarrow$  PH  $\sum$  International

66 Wood Lane End, Hemel Hempstead, Hertfordshire, HP2 4RG, England. Exclusive distributors of Howard W. Sams books in the UK and Europe.

# Make the most of your<br>Sinclair ZX<br>Sinclair ZX<br>software<br>on cassette.  $23.95$  per cassette.

The unprecedented popularity of the ZX Series of Sinclair Personal Computers has generated a large volume of programs written by users.

Sinclair has undertaken to publish the most elegant of these on pre-recorded cassettes. Each program is carefully vetted for interest and quality, and then grouped with other programs to form a single-subject cassette.

Each cassette costs  $£3.95$ including VAT and p&p) and comes complete with full instructions.

Although primarily designed for the Sinclair ZX81, many of the cassettes are suitable for running ona Sinclair ZX80-if fitted with a replacement 8K BASIC ROM.

Some of the more elaborate programs can be run only ona Sinclair ZX Personal Computer augmented by al6K-byte add-on RAM pack.

This RAM pack and the replacement ROM are described below. And the description of each cassette makes it clear what hardware is required.

#### 8K BASIC ROM

The 8K BASIC ROM used in the ZX81 is available to ZX80 owners as a drop-in replacement chip. With the exception of animated graphics, all the advanced features of the ZX81 are now available ona ZX80-including the ability to run much of the Sinclair ZX Software.

The ROM chip comes with a new keyboard template, which can be overlaid on the existing keyboard in minutes, and a new operating manual.

#### 16K-BYTE RAM pack

The 16K-byte RAM pack provides 16-times more memory in one complete module. Compatible with the ZX81 andthe ZX80, it can be used for program storage oras a database.

The RAM pack simply plugs into the existing expansion port on the rear of a Sinclair ZX Personal Computer.

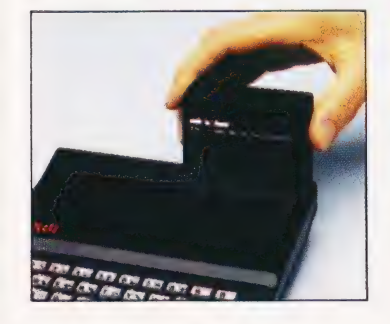

#### Cassette 1-Games For ZX81 (and ZX80 with 8K BASIC ROM)

ORBIT -your space craft's mission is to pickup avery valuable cargo that's in orbit around a star.

SNIPER-you're surrounded by 40 of the enemy. How quickly can you spot and shoot them when they appear? METEORS - your starship is

cruising through space when you meeta meteor storm. Howlongcan you dodge the deadly danger?

LIFE-J.H.Conway's 'Game of Life' has achieved tremendous popularity in the computing world. Study the life, death and evolution patterns of cells.

WOLFPACK - your naval destroyer is on a submarine hunt. The depth charges are armed, but must be fired with precision.

GOLF -what's your handicap? It's a tricky course but you control the strength of your shots.

#### Cassette 2-Junior Education: 7-11-year-olds For ZX81 with 16K RAM pack

CRASH -simple addition-with the added attraction of a car crash if you get it wrong.

MULTIPLY -long multiplication with five levels of difficulty. If the answer's wrong the solution is explained.

TRAIN - multiplication tests against the computer. The winner's train reaches the station first.

FRACTIONS - fractions explained at three levels of difficulty. A ten-question test completes the program.

ADDSUB - addition and subtraction with three levels of difficulty. Again, wrong answers are followed by an explanation.

DIVISION - with five levels of difficulty. Mistakes are explained graphically, and a running score is displayed.

SPELLING -up to 500 words over five levels of difficulty. You can even change the words yourself.

#### Cassette 3-Business and Household

For ZX81 (and ZX80 with 8K BASIC ROM) with 16K RAM pack

TELEPHÓNE - set up your own computerised telephone directory and address book. Changes, additions and deletions of up to 50 entries are easy.

NOTE PAD -a powerful, easyto-run system for storing and

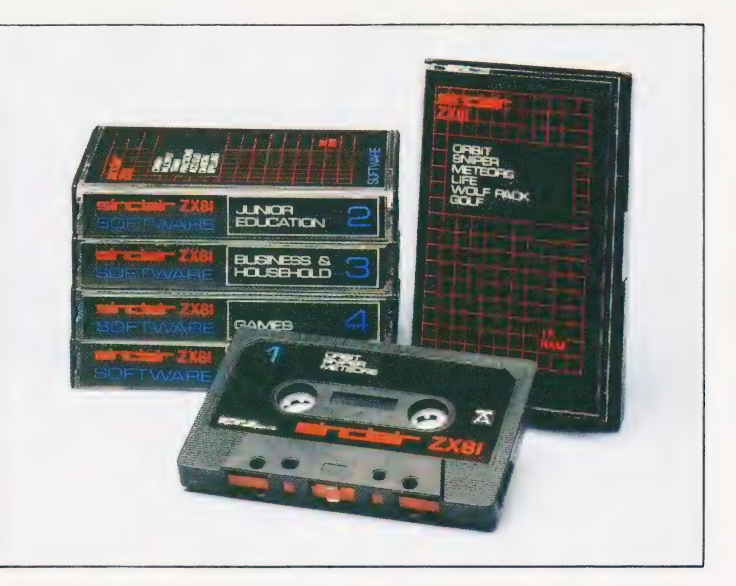

retrieving everyday information. Use it as a diary, a catalogue, a reminder system, or a directory.

BANK ACCOUNT -a sophisticated financial recording system with comprehensive documentation. Use it at home to keep track of 'where the money goes,' and at work for expenses, departmental budgets, etc.

#### Cassette 4-Games

For ZX81 (and ZX80 with 8K BASIC ROM) and 16K RAM pack LUNAR LANDING - bring the

lunar module down from orbit to a soft landing. You control attitude and orbital direction —but watch the fuel gauge! The screen displays your flight status—digitally and graphically.

TWENTYONE -a dice version of Blackjack.

COMBAT -you're on a suicide space mission. You have only 12 missiles but the aliens have unlimited strength. Can you take 12 of them with you?

SUBSTRIKE - on patrol, your frigate detects a pack of 10 enemy subs. Can you depth-charge them before they torpedo you? CODEBREAKER - the

computer thinks of a 4-digit number which you have to guess in up to 10 tries. The logical approach is best!

 $\text{MAYDAY} - \text{in answer to a distress}$ call, you've narrowed down the search area to 343 cubic kilometers of deep space. Can you find the astronaut before his life-support system fails in 10 hours time?

\*Please delete as applicable.

#### Cassette 5-Junior

Education: 9-11-year-olds For ZX81 (and ZX80 with 8K BASIC ROM)

MATHS - tests arithmetic with three levels of difficulty, and gives your score out of 10.

BALANCE - tests understanding of levers/fulcrum theory with a series of graphic examples. VOLUMES —'yes' or 'no'

answers from the computer to a series of cube volume calculations.

AVERAGES - what's the average height of your class? The average shoe size of your family? The average pocket money of your friends? The computer plots a bar chart, and distinguishes MEAN from MEDIAN.

BASES - convert from decimal 'base 10) to other bases of your choice in the range 2 to 9.

TEMP-Volumes, temperatures and their combinations.

#### How to order

Simply use the order form below, and either enclose a cheque or give us the number of your Access, Barclaycard or Trustcard account.<br>
Please allow 28 days for delivery.<br>
14-day money-back option. Please allow 28 days for delivery. 14-day money-back option.

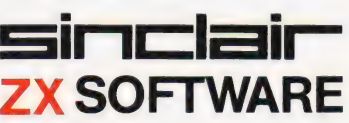

Sinclair Research Ltd, 6 Kings Parade, Cambridge, Cambs., CB21SN. Tel: 0276 66104.

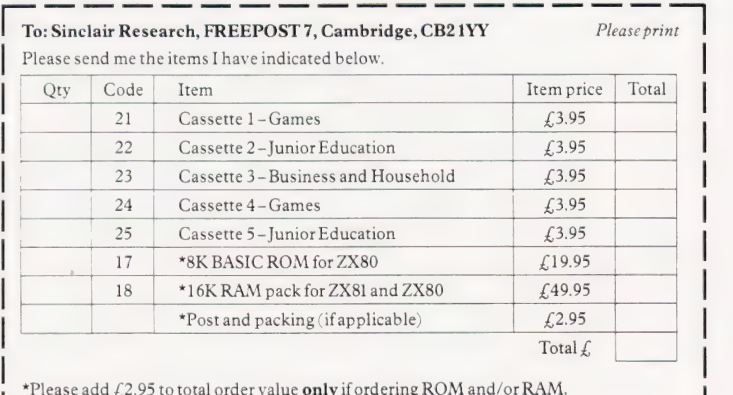

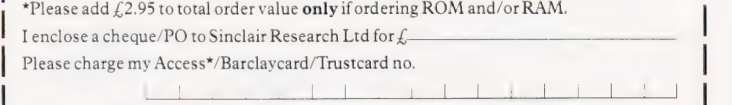

 $\sum_{\text{Name:} \text{Mr/Mrs/Miss}}$ 

| Address; [| —1l 1 = ee | be 2) a |

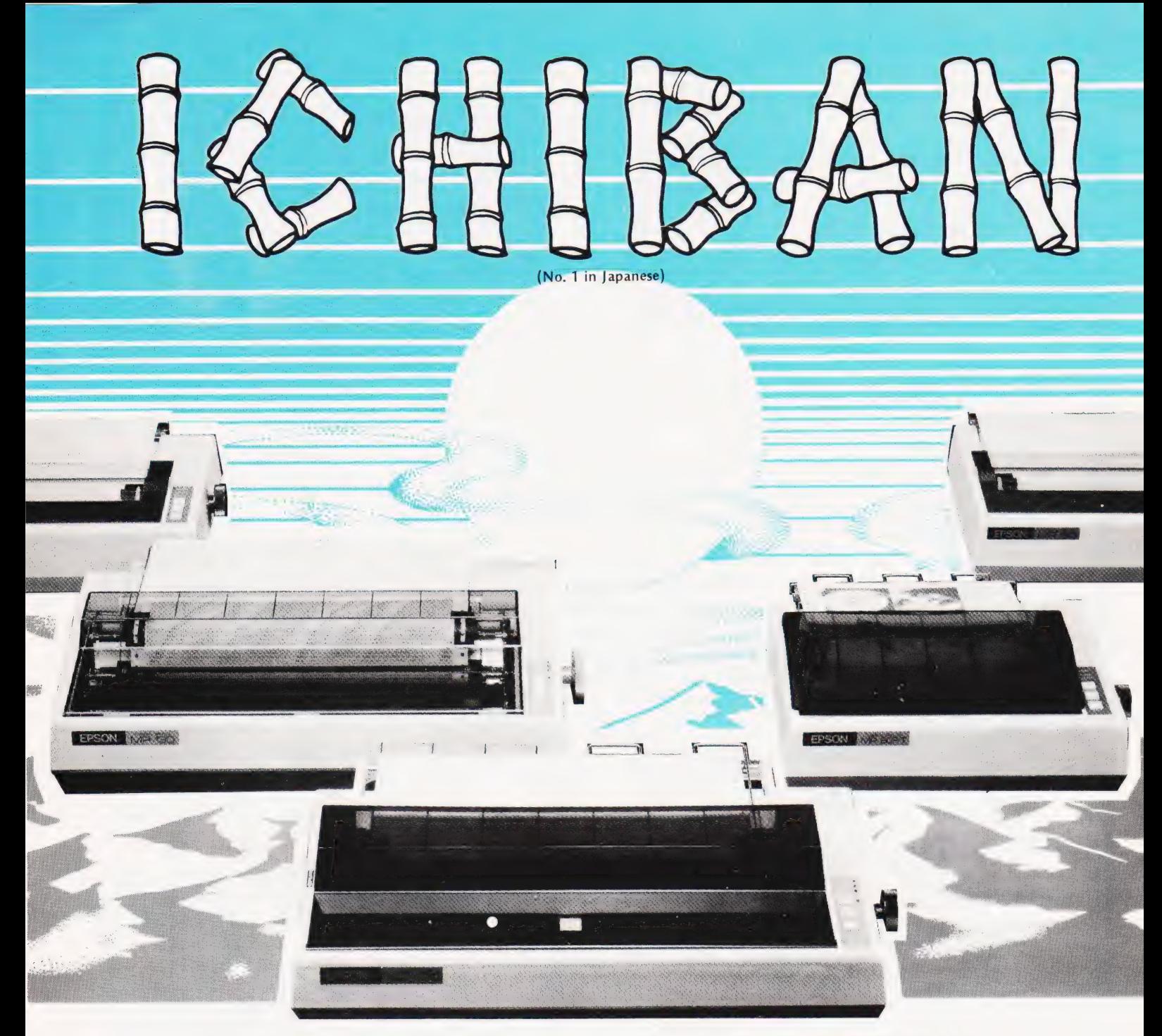

Highest possible quality + the lowest possible cost = EPSON & MICRO PERIPHERALS for the best of both worlds.

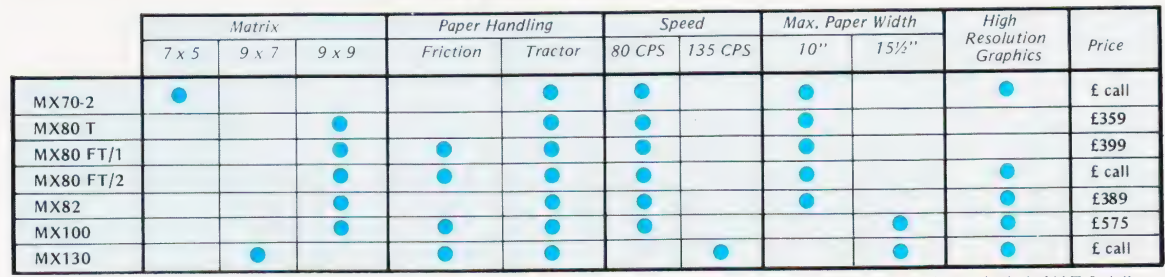

These prices do not include VAT & delivery

The above machines have many more features including interfaces for Apple, PET (with PET Graphics), TRS80, Sharp, NEC, Hitachi, Nascom, Acorn, BBC Micro etc, some have correspondence quality printing<br>and multiple character sets including international languages. Ring Ian today for full details and specifications<br>and prin

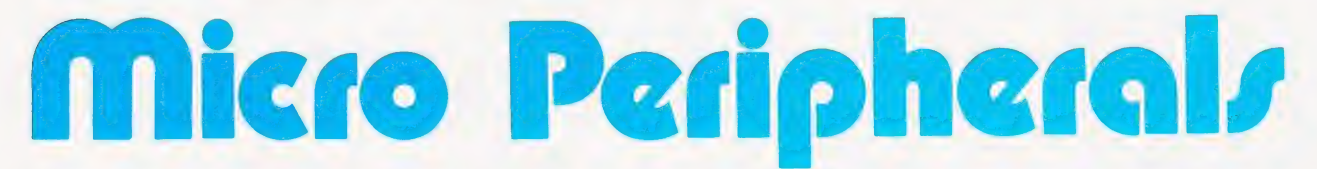

61 NEW MARKET SQUARE, BASINGSTOKE, HANTS. Telephone: 0256 56468 Europe's leading Epson distributor

# BOOK PAGE

## A selection of tomes on Pascal

n last month's book page we n last month's book page we<br>looked at some of the innumerable titles available on BASIC. This month some books on Pascal are subjected to similar scrutiny.

Pascal 'represents an attempt at defining a programming language that is simple to learn yet well-suited for the specification of algorithms and the definition of data structures' (Zaks, 1981). It was created by Niklaus Wirth during 1970-71 and the name of the language is a tribute to the French mathematician Blaise Pascal who, it is claimed, invented the first mechanical calculating machine in 1690, at the age of 18. Pascal came on the scene, as far as micros were concerned, in about 1975. Many versions exist, but one, developed at the University of California at San Diego and therefore known as UCSD, is well adapted to the needs of micros and it was the advent of this version, in about 1978, that really caused Pascal to become popular.

The array of books on Pascal is just as overwhelming as those on BASIC. For a Start, if you spend approximately £250 on UCSD Pascal, it comes complete with over 400 pages of documentation which provide a thorough, but highly technical, account of this version of the language. Then, there are a lot of hardback and softback texts written primarily for students. If what you want is a fairly straightforward account, then these are worth bearing in mind. One such is Introduction to Pascal by Neill Graham which provides a sound introduction to programming in general as well as to Pascal in particular.

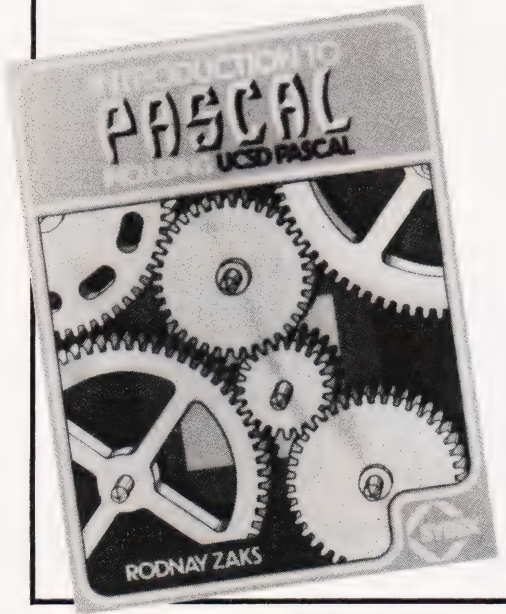

Pascal for Programmers by Sue Eisenbach and Chris Sadler is a book that collects together a series of articles that first appeared in Personal Computer World between September 1979 and June 1980. It is intended for the 'microcomputer enthusiast who has already learned to program', so it does not cover elementary concepts and its approach is best described as mature and technical. It provides a complete introduction to the niceties of Pascal, illustrating its special features through presenting several complete programs. There is also a chapter on 'Top Down Design' which I found interesting and informative but at the same time disappointing in that it failed to convey the essence of top down programming. This book is worth considering if you already have experience of programming BASIC (or another language) and now want to learn Pascal. But, if you are a beginner, do not start here — it will leave you bewildered rather than enlightened.

One title completely out of the mainstream is Programming For Poets: a gentle introduction using Pascal. This book is for 'those who want to understand the computer but not necessarily use it'. This book will not really tell you much about Pascal. It is entirely non-mathematical and demonstrates computing through string handling. This gives a rather strange appraisal of a computer's capabilities, but it will make some people who may currently have no time for the new technology prepared to rethink.

The book on Pascal I would recommend, to the beginner in particular but also to many other readers, is Introduction to Pascal by Rodnay Zaks. It is 'designed to be read and understood by everyone, whether novice or experienced programmer, who wants to learn how to program in Pascal quickly', and different strategies for using the book are suggested according to prior knowledge. This text covers both standard and USCD Pascal and compares the two throughout. It proceeds by combining examples and exercises with thorough exposition of the concepts involved and is well paced from start to finish. It is by no means just a cookbook that allows the reader to put together programs in Pascal, but it is a work that teaches a great deal about the art of programming. Having read it one is equipped not only to write Pascal programs but to transfer what you have

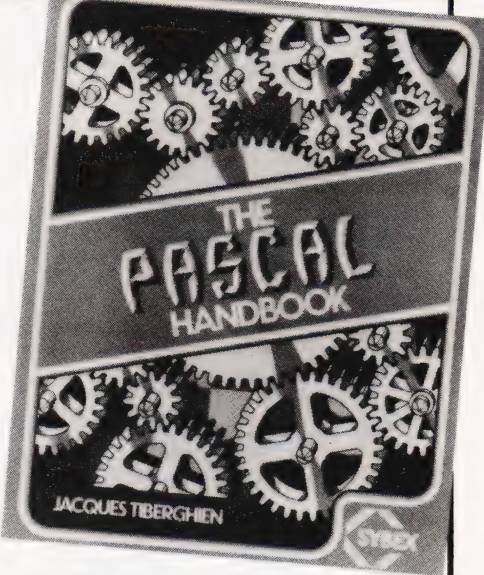

learnt to other high level languages. And since high level languages are likely to remain a good way of communicating with computers this makes it a book well worth adding to any collection.

Zaks' book is published by the French firm Sybex and is available in this country through Computer Bookshop who supply to bookshops and computer stores. Ask at any of these for Sybex books but in case of difficulty write to Computer Bookshop, 31 Lincoln Road, Birmingham B27 6PA.

Jacques Tiberghien's The Pascal Handbook is presented as a companion volume to Zaks' but it is not really in the same league, being little more than an annotated list of Pascal commands. It is intended as a work of reference and its main claim for attention is in its comprehensive coverage of the different Pascal dialects and its attempt to reconcile all of these to the newly defined ISO (International Standards Organisation) Standard. This book will be invaluable to the professional programmer who is trying to produce Pascal programs to run on a variety of machines but is not for the amateur who is writing for just one micro.

The titles included in this month's selection were:

Introduction to Pascal by Neill Graham, published by West Publishing Company | (1980), 243 pages, £7.40.

Pascal for Programmers by Sue Eisenbach and Chris Sadler, published by Springer Verlag (1981), £4.90.

Programming for Poets : a gentle introduction using Pascal by R Conway, J Archer and R Conway, published by Winthrop (1980), 333 pages, £8.40.

Introduction to Pascal by Rodnay Zaks, published by Sybex (1980), 400 pages, £9,10.<br>The Pascal Handbook by Jacques

Tiberghien, published by Sybex (1981), 473 pages, £10.05.

# Microvalue lew British osys Micro emini) Board

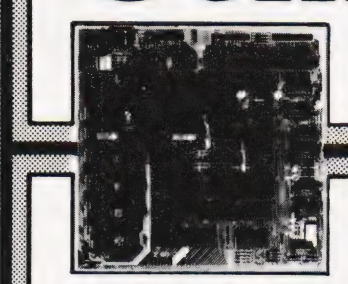

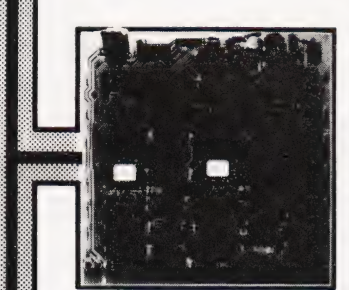

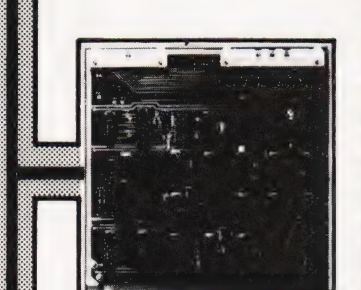

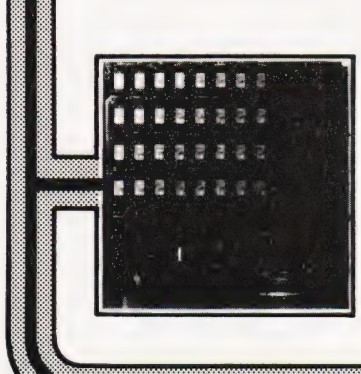

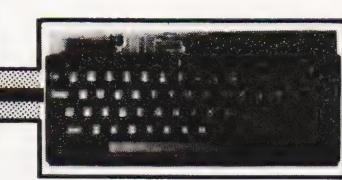

@ Eight boards available NOW @ 8" x 8" board modules @ Z80A CPU board @ Z80A Video board @ 64K RAM @ Built and tested Developed by one of the most experienced micro board design teams in the UK, Gemini<br>MultiBoard\* is the ultimate modular board<br>system.Unlike most systems of its kind, system. Unlike most systems of its kind,<br>virtually nothing is made redundant when you expand it.And for those who want expansion this can be immediate, for we are launching eight boards simultaneously. No

other system has offered so much so soon.<br>All MultiBoard modules are Nasbus+ and<br>Gemini 80-BUS\* compatible and can be<br>used in a wide spectrum of application, e.g. educational, personal, business, system development and process/production control

MultiBoard modules are built and tested to the highest standards.And offer enormous computing power and potential at astonishingly low cost.

#### **MultiBoard Modules** available now Z80A CPU

Processor: Z80A CPU at 4MHz. Optional wait-states. Reset jump to any 4K boundary. **Parallel I/0:**8 bit ASCII keyboard socket.<br>Uncommitted Z80A PIO giving two 8 bit bi-<br>directional ports with handshake.

Serial I/0:8250 UART with programmable baud rates and software selectable between RS232 or 1200 baud CUTS cassette interfaces.

**Memory: 4 `Bytewyde' sockets to accept**<br>EPROM/ROM/RAM.Memory switched in/out of memory map under software control.

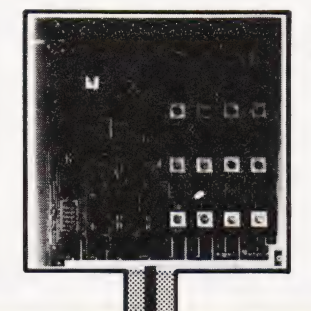

SEBSSSGOOC OCI

**Software: Comprehensive monitor.Optional 12K Microsoft BASIC (ROM).Standard configuration PROM provides decodes for metal 4x 2732 (4Kx8) EPROMs.** 

The CPU Board is fully buffered to the Gemini 80-BUS standard.

#### INTELLIGENT VIDEO

- @ Z80A microprocessor controlled.
- @ 80 x 25 display controlled by 6845 CRTC Chip. @ Adjustabie dot clock for alternative screen
- forniats. @ Character set: 128 in EPROM + 128 in RAM which can be defined as the video inverse of the main set or as block graphics with
- 160 x 75 resolution. @!/0 port communication with host computer.
- 
- @ Light pen socket. @ 8-Dit input port allowing several video boards (each with its own keyboard) to be connected to a single CPU board.

#### FLOPPY DISK CONTROLLER

- Controls:Pertec FD250 5.25in 48 TPI, Micropolis 1015 5.25in 96 TPI, Pertec FD514 Bin.
- @ Controls up to 4 drives of same type.
- @ Single/double density software selectable. @ Single or double sided.
	-
- @ Western Digital FD 1 797 controller. @ Up to 8 drives (2 boards) can be used in the same system.

#### 64K RAM

- 
- @ Runs at 4MHz with no wait-states. @ 4 banks of 1 6K dynamic RAM, each bank locatable on any 4K address boundary. @ Page Mode supplied as standard allowing
- up to 4 memory boards to be addressed. @ All the memory can be used by switching out on-board CPU memory, e.g.in disk
- environment.

#### EPROM/ROM BOARD

- @ Accepts up to 40K of firmware. @ 4 banks of 4 sockets.
- $\bullet$  Banks can be mixed between 2708 or 2716.
- @ 24-pin ROM socket. @ Wait-state generator.
- @ Supports Page Mode scheme.
	-

#### EPROM PROGRAMMER **EPROM PROGRAMMER**<br>
• Programs multi-rail 2708 or single rail<br>
2716.

- 
- @ Connects to PIO on CPU board.
- @ Software provided on tape.

#### 3A PSU

- @ Supplies 4/5 boards.
- LED on each output.  $\bullet$  +5V at 3A; + 12 at 1A; -5V at 1A; -12V at 80mA.

#### KEYBOARD

® Fuil alpha-numeric @ 59-keys ASCII encoded @ Exclusively designed for Gemini **Auto repeat @ Cursor control keys** 

#### MULTIBOARD PRICES (exci VAT)

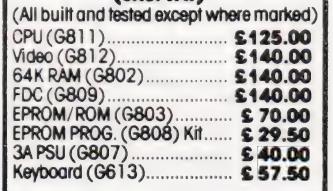

#### FLOPPY DISK UNIT

Gemini unit suitable for MultiBoard. Holds<br>one or two 5‡ in double sided, double density<br>Pertec drives. Intergral power supply. Price<br>£375 plus VAT for one drive, £575 plus VAT for two drives.CP/M2.2 and documentation £90 plus VAT.

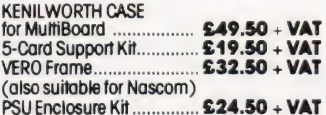

KEYBOARD enclosures available soon.

- MultiBoard Modules are available from the MicroValue dealers listed on facing page.
- **Trademarks of Gemini Microcomputers Limited** Trademarks of Nascom Microcomputers Division
- of Lucas Logic t t Trademarks of Digital Research Inc.
- 

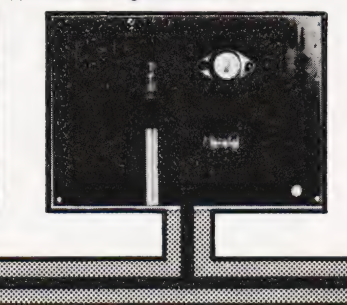

# MicroValue Nasbüs products<br>from your<br>MicroValue Dealers

#### **GEMINI G805 FLOPPY DISK SYSTEM FOR** NASCOM-1 & 2

It's here at last. A floppy disk system and CP/M CP/M SYSTEM. The disk unit comes fully exambled complete with one or two 54° drives<br>(FD250 double sided, single density) giving 160K<br>per drive, controller card, power supply,<br>interconnects from Nascom-1 or 2 to the FDC card and a second interconnect from the FDC card to<br>two drives, CP/M 1.4 on diskette plus manual, a<br>BIOS EPROM and a new N2MD PROM. All in a

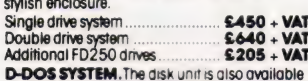

**DELOR STATES.** Will be enable existing Nos-Sys software<br>to be used. Simple read, write routines are supplied<br>in EPROM. The unit plugs straight into the Nascom<br>PIO. Single drive system \$395 + VAT

#### **DISKPEN**

The powerful fext editor written for the Nascom is<br>now available on a 5 $\frac{1}{2}$  inch floppy disk with a<br>number of new features. Price \$43.25 + VAT.

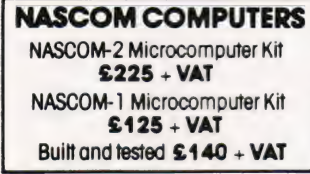

16K RAM KIT ........... £100 + VAT 3A PSU KIT........... £32.50 + VAT

#### **KENILWORTH CASE FOR NASCOM-2**

The Kenitworth case is a professional case<br>designed specifically for the Nascom-2 and up to<br>designed specifically for the Nascom-2 and up to<br>four additional  $B^*X$   $B^*$  cards. It has hardwood side<br>panels and a plastic coa and 5 card expansion

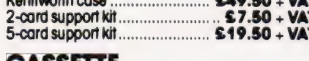

#### **ENHANCING UNIT**

The Castle interface is a built and tested add-on<br>unit which lifts the Nascom-2 into the class of the<br>tulty professional computer. It mutes spurious<br>output from cases the recorder switching, adds<br>motor control facilities, 

#### **A NASCOM-2 BASED SYSTEM FOR LESS THAN**  $$1500 + VAT$

The proven Nascom-2 microcomputer can now be bought as a complete system from under £1500 + VAT. For this price you get the Nascom-2 kit, 16K RAM board kit, Kenihworth crise

with 2 card frame.

Floppy Disk System. The CPU and RAM boards are also available built the additional cost is available on application.

Centronics 737 printer-10 inch

monitor, and the Gemini Dual Drive

**A-D CONVERTER** For really interesting and useful interactions with<br>the 'outside world' the Milham analogue to digital<br>converter is a must. This 8-bit converter is<br>multiplexed between four channels - all software<br>selectable. Sampling rate

selections...<br>Scription in the system of the selection of distributions include<br>themperature measurement, voice analysis, joystick<br>tracking and voltage measurement. It is supplied<br>built and tested with extensive software a Milham A-D Converter (built and tested).......  $...$ £49.50 + VAT

#### **PROGRAMMER'S AID**

For Nascom ROM BASIC running under Nas-Sys.<br>Supplied in 2 x 2708 EPROMs. Features include: supplied in 2 x 2 x 0 errorums. Features include<br>auto line numbering; intelligent renumbering;<br>program appending; line deletion; hexadecimal<br>conversion; recompression of reserved words; cuto<br>repeat; and printer handshake r

#### **GEMINI 'SUPERMUM'**

**MICROCOMPUTERS** 

Tel: (0926) 512127.

12 x 8 piggy-back board for Nascom-1 offering<br>five-slot motherboard, quality 5A power supply<br>and reliable buffering with reset jump facility. Kith<br>Price \$85 + VAT.

#### **CENTRONICS 737 MICRO PRINTER**

A high performance, low price, dot-matrix printer Anigh performance, low price, dot-mathix printer<br>that tuns at 80cps (proportional) and 50cps<br>(monospaced). This new printer gives text<br>processing quality print. And can print subscripts<br>and superscripts. It has 3-way paper

#### **BITS & PC's PCG**

5x4 board which plugs straight into Nascom-2.<br>
5x4 board which plugs straight into Nascom-2.<br>
Operates on cell structure of 128 dots, producing<br>
64 different cells. Once defined, each cell may be<br>
placed anywhere, any numb features including intermixing of alpha-numeric<br>characters and pixels. Price (kH) £60 + VAT.

#### **PORT PROBE**

Allows monitoring of input and output of Nascom<br>PIO. This board can generate interrupts and<br>simulate handshake control. Price (kit)<br>£17.50 + VAT.

All prices are correct at time of going to press<br>and are effective 1st July 1981,

**HEX & CONTROL KEYPADS** Hexadecimal scratchpad keyboard kit for  $N1/2$ ;<br>**Price £34 + VAT.** 

Chicago and Triple<br>control keypad kit to add N2 control keys to N1.<br>Price £40.50 + VAT.

#### **BASIC PROGRAMMER'S AID**

Supplied on tape for N1/2 running Nas-Sys and<br>Nascom ROM BASIC. Features include auto line number, full cross-reference listing, delete lines. find, compacting command, plus a comprehensive line re-numbering facility.<br> **Price £13 + VAT.** 

#### 'SCREENPLUS'

Screenplus enables a programmer to blank or<br>display in reverse video, selected words, lefters or<br>areas of the screen under program control.<br>Suitable for use with either Nascom 1 or 2.<br>'Screenplus' (built and tested) .... \$

#### **DUAL MONITOR BOARD**

A piggy-back board that allows N1 users to switch<br>rapidly between two separate operating systems.<br>Price (kit) £6.50 + VAT.

**TARGET ELECTRONICS** 16 Cherry Lane, Bristol BS1 3NG.<br>Tel: (0272) 421196.

**INTERFACE COMPONENTS LTD.** Oakfield Corner, Sycamore Road, Amersham, Bucks Tel: (02403) 22307. Tlx: 837788.

**HENRY'S RADIO** 404 Edgware Road, London W2. Tel: (01) 402 6822. Tix: 262284 (quote ref: 1400).

All the products on these two pages are available while stocks last from the<br>MicroValue dealers listed below.<br>(Mail order enquiries should telephone for delivery dates and post and packing<br>costs.) Access and Barclaycard we **BITS & PC'S** 4 Westgate, Wetherby, W. Yorks.<br>Tel: (0937) 63774. **BUSINESS & LEISURE** 

16 The Square, Kenitworth, Warks.

YOUR LOCAL MICROVALUE DEALER

ELECTROVALUE LTD. 680 Burnage Lane, Burnage,<br>Manchester M19 1NA. Tel: (061) 432 4945. 28 St Judes, Englefield Green, Egham, Surrey TW20 OHB. Tel: (0784) 33603. Tix: 264475.

### ANY ZX80/81 INVADERS

Turn your computer into an invaders machine featuring high resolution graphics (256 x 192).

Just plug in flicker free fast moving graphics. Full feature arcade game. No tedious cassette loading.

Send off today only £12.95 from

M & M Software C.T. Box No. 207, 145 Charing Cross Road, London WC2.

# **Acorn Atom**

12K FLOATING POINT ROM. Fantastic high-resolution colour graphics go to make this one of the best versions available (also effective in B&W). Can you get through the maze to the treasure, then 12K FLOATING POINT ROM.<br>
Fantastic high-resolution colour graphics go<br>
to make this one of the best versions<br>
through the maze to the treasure, then<br>
escape without being attacked by the lurking escape without being attacked by the lurking<br>monsters? Amateur & professional modes. PRICE ONLY £6.95

£27.95

INCLUSIVE!

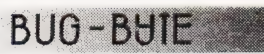

IMPORTANT NEW ADDRESS THE ALBANY, OLD HALL STREET, LIVERPOOL L3 9EG.

# ZX81 RAM PACKS 16K RAM PACK £42.95 4K RAM PACK £23.95 8K RAM PACK £34.95

exposed and the E34.95<br>
4-16K EXPANDABLE RAM PACK 16K 232.95 FULL SIZE ZX KEYBOARDS

4-16K Expandable RAM Pack. A highly flexible memory expansion that can grow as you<br>learn supplied as 3K (4K with on-board RAM), but expandable to 16K by simply plugging<br>more RAM chips into holders fitted on the board.<br>Keyb faster programming.

Please add £1.00 P/P for above items.<br>Software at unbeatable prices. 50 programs on one cassette. Invaders, Breakout, Tank<br>Battle. Torpedo etc. Also includes Education, Maths, Business. All for 1K RAM. £6.95.

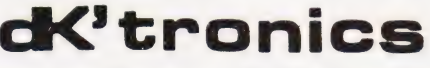

23 Sussex Road, Gorleston, Gt. Yarmouth, Norfolk. Tel: Yarmouth (0493) 602453

# If you find an ad unacceptable, don't turn the page: turn to us.

The Advertising Standards Authority.<br>If an advertisement is wrong,we're here to put it right. ASA. Ltd., Brook House, Torrington Place, London WCIE 7HN.

# **MEMORIES<br>AT UNBEATABLE PRICES**

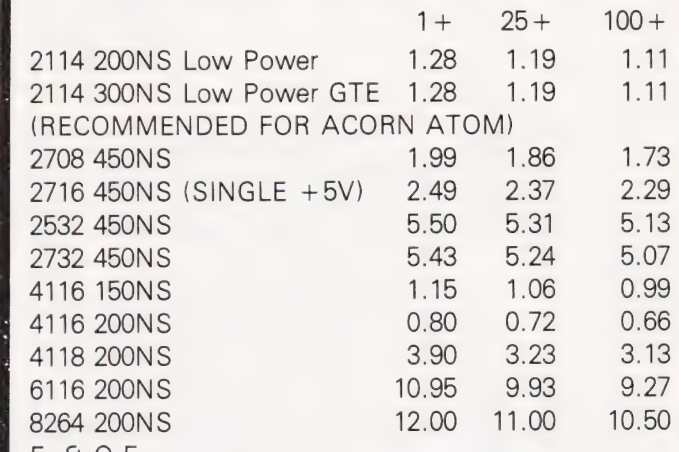

 $E. 80.E.$ 

All products branded full specification and guaranteed.

All prices exclude post and packing (50p on orders under £10) and VAT.

Official orders from schools, colleges and government establishments welcome. Credit cards accepted (Access and Visa) (24 hour service for credit card orders) Please send S.A.E. for full component price list.

#### MIDWICH COMPUTER COMPANY LIMITED, HEWITT HOUSE, NORTHGATE STREET, BURY ST. EDMUNDS, SUFFOLK IP33 IHQ TEL: (0284) 701321

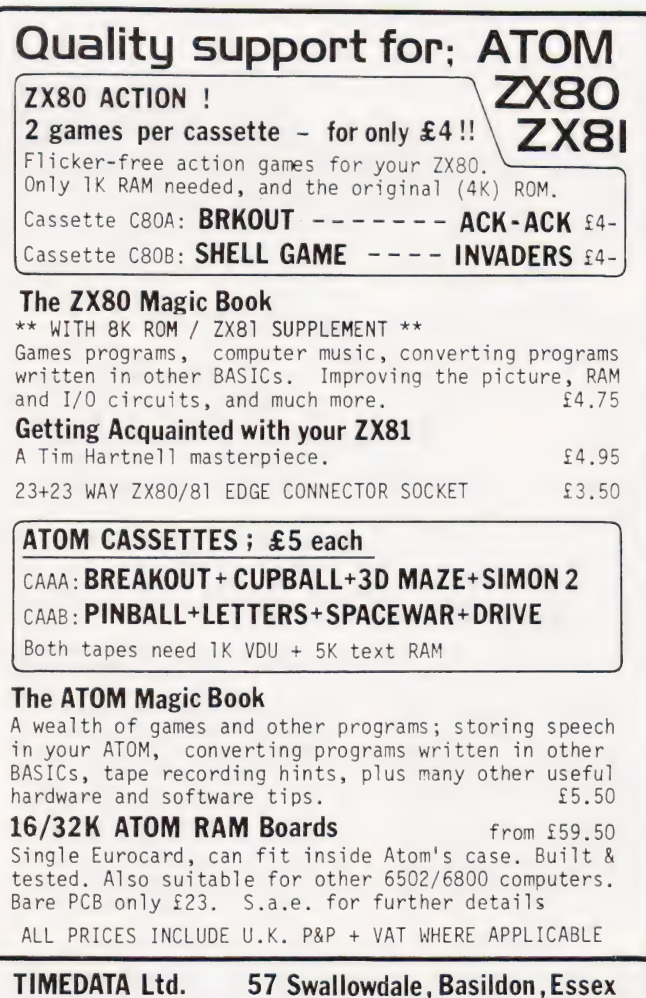

COMPUTING TODAY OCTOBER 1981

Peter Reber

# ATOMIC PKACTICE

# A programmer's guide to hidden mysteries of the ATOM

**incept and the Acorn ATOM is a fairly new**<br>**incept machine on the market. Consider**ing its low price, many people who have little or no knowledge of computing will start with this machine and this article is intended to give them a few tips which might save them some frustration and work.

Before | start with the programs some explanations are necessary to enable non-ATOM users to follow them. The ATOM has a built-in BASIC and an assembler which work together very closely and this, I believe, may account for some of the strangeness of the BASIC.

Numbers are assumed to be in decimal. However, by preceding a number with a ' $#$  (hash) symbol a Hex number is accepted. After PRINT a '&' (ampersand) results in a hexadecimal printout of all numbers until the next comma. The '&' is also used as a logical AND operator between two values. The '?' (query) Operator serves as PEEK or POKE command depending on the context.

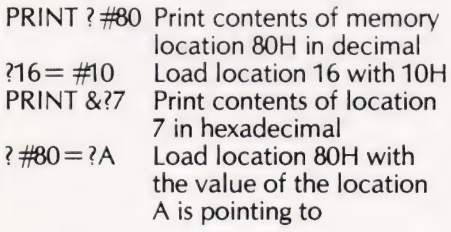

Furthermore, '?' used for byte indirection. This can be used to set up arrays or single byte variables.

If a single byte is sufficient to hold the variable it can result in a considerable saving of memory since normal variables in the ATOM are four bytes long. It may also be used to access a single character in a string where it is

written in the form A?n:<br>A is any variable and it holds the 'base' address.

n is a variable or a number

The location accessed is  $A + n$ .

The percent '%' operator gives the remainder of a division. These comments should enable you to follow the given programs although more explanations will be given where appropriate.

#### Auto Line Listing

When writing a program, errors often seem to creep in. The ATOM then displays the appropriate error number and the line number where the interpreter thinks the error occurred. I usually LIST that section of the programs and

edit the offending line. Being of a lazy nature I often wished for an automatic listing of the line with the error. This program does just that and you will be able to edit the offending line immediately.

```
10 DIM A(40) 
 20 $A = "B = ?1 + 256" ?2; ? #80 = ?0;GOTO 1000" 
 30 7?16=A; ?17=A& #FFFF/256 
      — Program you are debugging — 
1000 PRINT $6 $7 $15 [2 CR]
1010 PRINT "ERROR" ? #80".LINE" B
     [CR] 
1020 $A = "LIST I5 Spec1"1030 | = LEN (A)-1
1040 DO A? I = B% 10 + #30; B = B/101050 | = I-1; UNTIL B = 0;Q
```
The standard error handler in the ATOM is a BASIC program whose start address is held in locations #10 and #11. If we write our own error handler and supply its start address to the abovementioned locations, we can deal with an error in any way we wish. The simplest way to store a short error handling program is to put it into a string. ATOM BASIC does not use tokens but stores the program exactly in the form it is written). It also enables us to change the response to an error by changing the string.

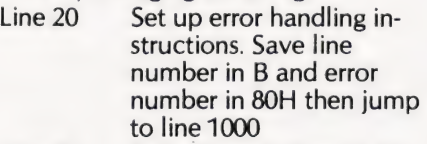

- Set pointer to start of \$A \$6 enables the output Line 30 Line 1000
	- stream (in case it was disabled), \$7 is bell, \$15 turns the page mode off
- Print error and line number Set up new instructions. At least five spaces are absolutely vital for this program to operate under all conditions, because they reserve space for the line number Line 1010 Line 1020
- Convert the binary number in B to ASCII decimal characters and POKE them into \$A. The \$A now holds a new instruction, LIST xxx, where xxx is the line number. We now make a deliberate error, that's the reason for the lonely Q, so that the machine jumps to the error handler again and executes the new instructions. Lines 1040 and 1050

It sometimes happens that the interpreter indicates an error in aline in which you cannot find anything wrong. The explanation is simple. When the interpreter encounters a line number when working through the program the line number is put into locations 1 and 2. If an error is found the contents of memory location 1 and 2 are printed as the line number. However, the ATOM BASIC allows multiple statement lines. If we have the following program:

100 GOSUB 500;  $X = #GG$ 500 RETURN

then you will get ERROR 91 (no Hex number after  $#$  in line 500. The last line number found is obviously 500 because after RETURN program execution continues at  $X = #GG$ . Therefore if you have a error after a subroutine call in a multiple statement line you will get the 'wrong' line number.

#### Bytes FRE(E)

The amount of memory a program text uses is easily found by PRINT TOP — #2900. Location #2900 is the start of the BASIC text and TOP holds the first free memory location after the text. But, if we use arrays or strings then the requirements at RUN-time may be far higher.

You can discover how much memory you have left over at RUN-time by using the statement

PRINT #3C00 -(?#23 + 256 \*?#24) "BYTES FREE"

It can only be used after running the program at least once. #3000 is top of text space RAM in the expanded ATOM. #23 and  $#24$  hold what I call the free space pointer. This is used at RUN-time to hold the address of the first free memory location after a DIM statement. Let us assume that TOP has the value of #3000. When we execute a program with RUN then the free space pointer is first set to the value of TOP. Further, let us assume that in the program we will DIM a string, DIM A(10). After that, TOP still has the original value but the free space pointer now points to #300B, because 11 memory locations are now reserved for **\$A.** 

#### Auto RUN BASIC Programs

The ATOM has a fairly sophisticated cassette operating system. The COS commands all have a'\*' (star) in

front of them to distinguish them from the BASIC SAVE and LOAD command. The manual also says that it is possible to auto RUN machine code programs. The command \*RUN LOADs a program, when loading is finished control is transferred to the execution address specified when the file was \*SAVEd.

BASIC programs can be auto RUN as well if they are \*SAVEd from start of text to TOP. The execution address should be specified, as mentioned in last December's Printout pages of Computing Today, as #CE86.

There are obviously some pitfalls, otherwise Acorn would certainly have it included in their excellent manual. The free space pointer and TOP will not be set and so you will run into trouble if the program uses arrays or strings. The first program line should therefore POKE the correct values into TOP and the free space pointer. TOP is at #0D and #0E. When you determine the values to be POKEd bear in mind that any editing is almost certain to change the value of TOP. I leave it up to you to find a way around these pitfalls.

#### The Assembler

The inclusion of an assembler in such a low cost machine is a distinct advantage. Although it is non-standard, like the BASIC, it does away with that terrible Hex programming and it is a delight to work with. But first, some explanations.

All variables and array elements can be used by the assembler. In fact, array elements are used as symbolic labels to hold branch and jump addresses.

The assembler is called up by BASIC when a' [' (opening square bracket) is encountered. From there onwards everything that follows is not executed but assembled until the assembler comes to '}' (closing square bracket) Note that this may cause confusion with our graphics codes at some points! Program execution will then continue in BASIC. During assembly the variable P is used as a location counter. Control is transferred to a machine code program with the LINK statement followed by a label or an address. The assembler uses the symbol '@' to denote immediate addressing. As in BASIC' # means that it is a Hex number.

Before assembling a program I strongly recommend that all array elements used to hold branch and jump addresses during assembly are set to -1 in a FOR...NEXT loop. Otherwise something very disconcerting may happen, as it did to me. I wrote a BASIC program which included some machine code routines written with the assembler. It all worked fine and so I decided to suppress the assembly listing

(PRINT \$21) which speeds the process up considerably and also leaves the screen undisturbed. However, | suddenly got ERROR 156, assembler error. Yet there was nothing wrong, as far as I could see, with the line that was supposed to have the error. I removed the PRINT \$21 statement — and the program assembled with no error! In short, every time I suppressed the assembly listing I got an error but when I allowed the listing it was error-free. | tried all kinds of things, to no avail. | began to suspect a ROM fault. Only when I read the description of the error message in the manual did it dawn on me what had happened. By making modification, TOP had moved and that also moved all the arrays. A array element may now hold, by chance, an address within the Zero Page. If that element is used as destination address for a direct jump or for a subroutine call you will get an error in the first pass because the assembler does not permit direct jumps or subroutine calls into the Zero Page.

As already mentioned all variables including array elements may be used by the assembler. If N has a value of #3000 then

LDA N is the same as LDA #3000

LDA N,X is the same as LDA #3000X JMP N is the same as JMP #3000

If the value of N is not greater than #FF then

- LDA (N),Y
- LDA (N,X)

are also valid statements and are assembled.

However, you should avoid the use of the variable A because the assembler sometimes confuses it with accumulator addressing. INC A is not taken as 'increment the memory location A is pointing to', but as 'increment the accumulator'. There is no such instruction and the assembler indicates an error.

If you would like to access the contents of the variable itself then

LDA  $@N&#F</math> will be assembled so$ that the low-byte of N is loaded in the accumulator.

LDA @N&#FFFF/256 will do the same for the high-byte. The AND operation. is necessary to make sure that the calculated value which will be put into the operand field by the assembler, fits into eight bits. We also have to mask byte 3 and 4 of the variable when the high-byte is calculated.

Maybe you have found already that the assembler refuses to accept a negative decimal number, eg LDX @ -1 will give an error.

It is easy to circumvent this by giving an offset of 256. For the example given LDX @ (256-1) will assemble correctly.

#### **Subroutines**

When I wrote a game recently I needed a routine to read the keyboard without stopping the game. Later, I needed a string print routine and that really sent me looking through the ROM. In the course of events | found several useful subroutines which follow. The irony is that the string print routine which actually started it is unusable because it does not end in a RTS instruction but jumps back to the interpreter which is of no use in our assembly programs. All numbers will be in Hex.

Ec: entry conditions

- Ex : exit conditions (not always supplied)
- R : registers used

FD1A Sounds bell. Same as CTRL G. Ec: None R: All

FD1C Shortened version of above Ec: A must hold a positive number of which the second digit must be 4 or 5. The higher the number the shorter the sound.  $R : All$ 

Formfeed and home cursor. Clears the<br>screen with ASCII spaces (#20). screen with ASCII spaces (#20).<br>Ec: None R: A,Y.P FD69

Clear screen with  $#40$  for graphics mode 0. This is not the exact equivalent to the CLEAR 0 statement in that this entry point will set the cursor, which is turned off, to the home position. Eg if anything is printed it will appear at the top of screen and not at the bottom. The exact equivalent is not callable from a machine code program because it jumps to the interpreter. FD74

- $\text{Ec}: \mathsf{A} = #40, \, \text{Y} = 0, \, \text{B000} = 0, \, \text{E1} = 0$  R: A, Y, P  $E1 = 0$   $R : A, Y, P$ <br>Home cursor
- FD7D
- Ec: None R: A,Y,P
- Scroll screen one line up<br>Ec: None R: A.Y.P FEO8
- Ec : None  $R : A, Y, P$ <br>Erase line pointed to by #DE and HDF. If nothing is POKEd into these locations they always point to the beginning of one of the 16 VDU lines. Ec: DE and DF hold address of first character to be erased.  $R$  : A, Y, P FE22
- Delay. Counts flyback pulses Ec: X holds number of pulses to count  $(60$  decimal = 1S)  $R : X.P$ FB83
- Delays for 1/10 S. This routine is used to set the repeating speed if the REPEAT key is pressed.  $Ec: None$   $R: X.P$ FB8A
- Reads the keyboard. This is the routine I use for games, it does not stop the program. If no key is pressed #FF is returned in the Y register. If a key is pressed the value returned in the Y register is (ASCII-#420) CTRL and SHIFT are not recognised. FE71
- Ec: None R: All Tests and exits on flyback pulse signal. Used for noise free write to the screen. FE66
- Ec: None R: P Prints the ASCII codes following the subroutine call until a negative number is found. It continues program and considers the first negative number found to be an op-code.<br>3000 ISR#F7D1 Will print OK 3000 JSR#F7D1\_ Will print OK 3001 'O F7D1 and continue program

keep the value of COUNT correct. Ec: ASCII character to be printed in accumulator

Convert a binary number to decimal and print it within the specified field width including minus sign if negative Ec: Binary number in #16(LSB), #25, 434, #43 Field width in #321

#### Memory Locations

C589

Here is a list of memory locations which might come in useful and quite a few of these are not mentioned in the manual. All addresses are in hex-

- must be held in the zero page. Ec: Address 1 in M, M+1 adecimal. Address 2 in  $M+2$ ,  $M+3$ X pointing to M 00 Error number Ex: X incremented by 4 01,02 BASIC line number  $A.X.P$ Print Hex address followed by space. Ec: M (zero page) holds low-byte, A holds high-byte, X points to M Ex: X incremented by 2  $R : A, X, P$ Prints contents of M(Zero Page) as two Hex numbers followed by a space Ec: X points to M Ex: X incremented by 2 A X<sub>P</sub> ASCII character held in accumulator is converted to a Hex number held in accumulator bits 0 to 3. Bits 4 to 7 are 0. If the number returned is the result of a valid Hex character the carry is 0 otherwise the carry is 1. ASCII characters between #3A and #40 will also return with the carry clear although they are not valid Hex characters!! Ec: ASCII character in A  $R : A.P$ Print the contents of the accumulator (prompt) and then reads the keyboard with echo until RETURN is pressed or E<sub>4</sub> input buffer is full (64 characters). Place character into input buffer (Starts at #100). Exit on RETURN E<sub>5</sub> Delete and ESC are recognised. ESC reenters input routine but leaves the E<sub>6</sub> return address on the stack! Ec: A holds prompt Ex: A string of characters read from E7 the keyboard, starting at #100 and terminated by #0D (Carriage return)  $R : A, Y, P$ E8,E9 Converts ASCII characters in the input buffer to a Hex address. The address is returned in the zero page in location M (low-byte) and  $M+1$  (high-byte). The routine exits on the first non-Hex character, ASCII characters between 3A and #40 excepted. If more than four characters are converted the address will consist of the four last ones. The number of characters converted minus 1 is returned in  $M + 2$ . Ec: X points to M Y points to the first
- character in the input buffer which has to be converted. Absolute indexed addressing #100,Y is used.
- Ex : Address in M, M+1 Number of ASCII characters converted minus one in  $M = 2$ ; X is unchanged.
- $R$  : A, Y, P

F7FD F802

300<sub>2</sub> 3003 NOP 3004 LDA @00

See the machine code Breakpoint handler to get an example of how a character string can be inserted into an

at #3003

Print the contents of the accumulator

assembly program. Ec: None<br>R : A,Y,P #E8, #E9 Print one space Ec: None R: AP

as two Hex numbers. Ec: A holds number R: A,P Print two Hex addressess each one followed by a space. Both addresses

FE7/

F7F3

F7F6

F87E

**CDOF** 

F893

CA4C Increment COUNT and jump to the output routine. Use this entrypoint to print a ASCII character if you want to

- 07 COUNT 08-OC Random number OD,OE TOP 10,11 Pointer to error handler 12 Text space pointer 23,24 Free space pointer DE,DF Points to the start of line where next character will be printed EO Offset from start of VDU line Cursor position is (?DE + 256\*?DF + ?E0) If bit 7 of EO is set, then writing to the screen is disabled.<br>E1 Cursor character E2,E3 Holds the destination address where the machine will jump
- to after identifying the key pressed on the keyboard. Temporary store for the X
- register during read or write character
- As E4 but for the Y register
- Counts line feeds in paged mode. If bit 7 of E6 is set, paged mode is off.
- SHIFT LOCK flag. If locked holds #60, otherwise 0.
- Used by subroutine F7D1, print message.
- 321-38C Integer variables. A is in 322 (LSB), 33D, 358, 373 (MSB), B is one location higher, C is two locations higher etc. 321 is variable @, printing field width
- 38D-3C0 BASIC label addresses. The address of the label is stored in the order lo-byte hi-byte starting with  $\overline{A}$  (inverted A) at 38D. If you do not use the labels in BASIC you may use these locations but they are cleared by BREAK and the END statement.
- 2EB-320 Array pointers.
- 2EB pointer for @ @ lo-byte
- 306 " " @ @ hi-byte 2FC " " AA lo-byte

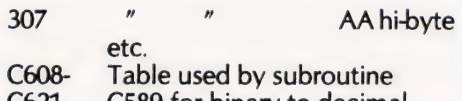

C621 C589 for binary to decimal conversion.

#### Breakpoint Handler

When debugging a machine code program it is useful to be able to set breakpoints where you can examine the register contents of the processor. The manual includes a breakpoint routine but it has the disadvantage that it does not permit you to return to your machine code program and it is also unwieldy, written partly in BASIC and partly in assembler. So, I set out to write my own breakpoint handler. The result is a routine, mainly in machine code, that:

a) gives a full register printout

- b) prints the status register not as a Hex number, but each flag separately
- c) saves and restores the screen display (with the exception of graphics mode 4), important when your program reads data from the screen memory
- d) jumps to the standard error handler if the BRK occurred in the ROM (the interpreter meets detected errors with BRK). The error number will not be correct but at least you will get the line number where the error occurred
- e) is self-contained and fully relocatable uses no zero page locations
- f) only the BRK vector at #202, #203 has to be altered.<br>g)uses only #FB bytes including
- temporary storage for the registers.

The beginning of the assembler program may look a bit unclear, but it uses the least memory.

To compress the routine as much as possible the PC and status register are left on the stack throughout the whole routine. However, although BRK is a one byte instruction it increments the PC by two before pushing it on the stack. To be able to return from the breakpoint we have to decrement the return address by 1 so that we do not skip the byte following the BRK. For the printout I wanted the actual address of the BRK instruction, that necessitates another decrement for the address to be printed. This address is then temporarily saved on the stack. It is also tested for whether the BRK is in the ROM. If it is in the ROM we don't have to worry about the stack contents since the standard error handler automatically resets the stack pointer.

The stack pointer value is then brought into the Accumulator and 3 is added to get the address the stack pointer pointed to before the BRK instruction. The graphics mode is saved and the contents of the lower half of the VDU RAM are moved to the upper half.

Because graphics mode 4 uses all 6K of the VDU RAM this routine obviously will corrupt the display in mode 4.

The VDU is put into mode 0 and the register description is printed. The spaces are added so that we have a legible format for the printout. Location counter P is then adjusted to take account of the string. PC, A, X, Y, SP are then printed.

The status register is fetched from the stack and printed. Each bit is shifted into the carry with the as yet unprinted part of the status register being saved on the stack. The accumulator is loaded with #30, ASCII 0 and the carry is then added in. If its value was 0, the result will be #30, ASCII 0. If the carry was set, the result is #31, ASCII 1, and the correct number will be printed for each flag. To allow you to examine the registers at leisure the routine waits for any key to be pressed on the keyboard before continuing. It then restores the original graphics mode and screen contents. As the program stands there will be a delay of 1 S. If there is no wait you will probably reenter the next breakpoint so quickly that you will never know what happens on the screen. Then all registers are restored and we return from the breakpoint handler.

#### Program Notes

Now assemble the program. My favourite space is #2800. Unless the floating point variables are used it is safe and I don't have to worry about overwriting it unknowingly either by the program text or an array. \* SAVE the object code. If you need the breakpoint handler \* LOAD it, set the BRK vector #202, #203 to #2800. You can now insert as many BRK instructions as you wish into your assembler program and start debugging. The insertion of BRKs obviously moves all object code after that, one memory location up. But with the assembler that is no problem since all branch, jump and subroutine addresses will be labelled anyway. One disadvantage is that the breakpoint addresses move around and it often needs a bit of paperwork to keep track of them. The routine also does not allow the registers to be changed but until now, I never felt the need for that feature.

| hope that | have given you some useful hints which will make your programming life easier and more enjoyable.

# Program Listing

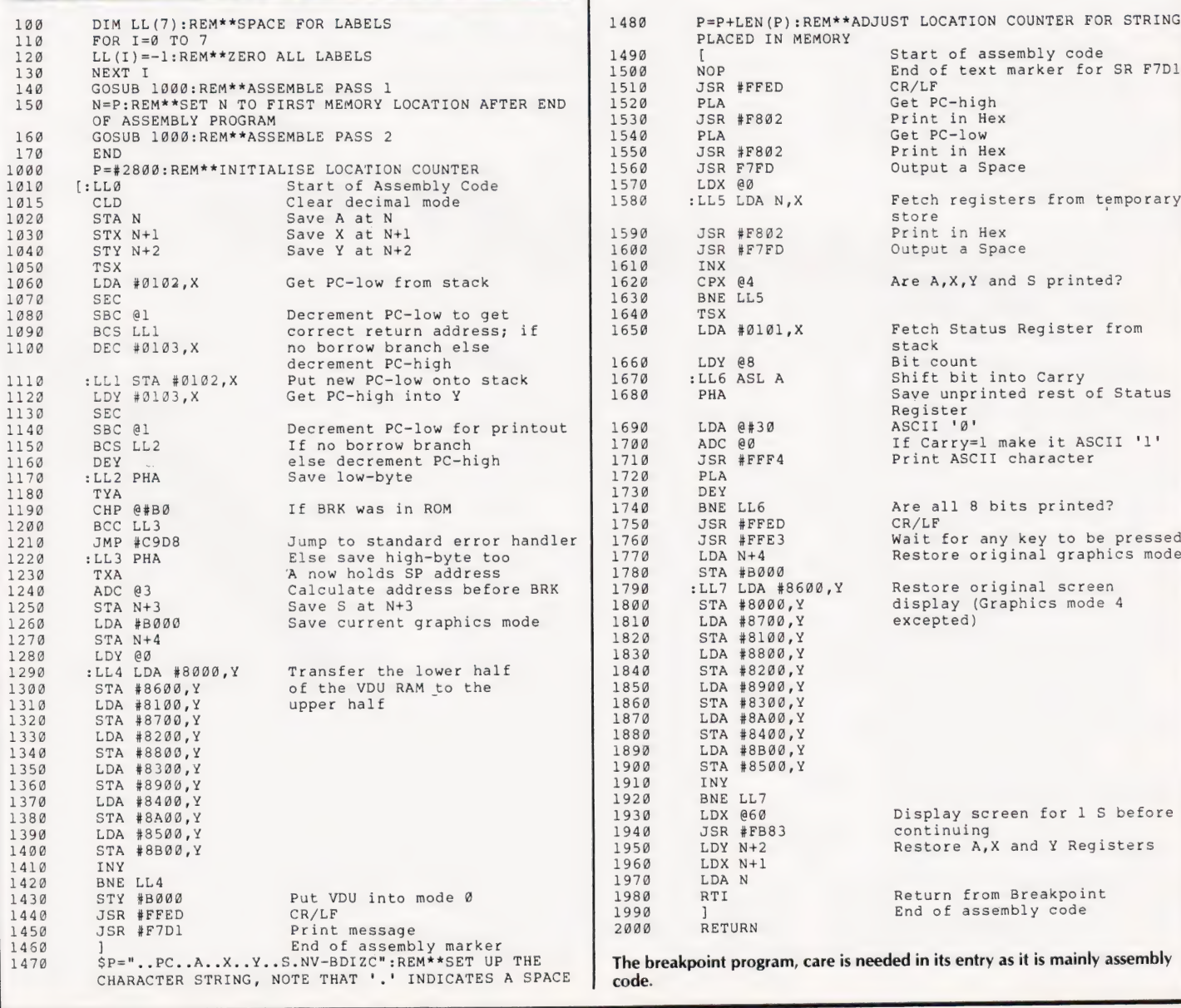

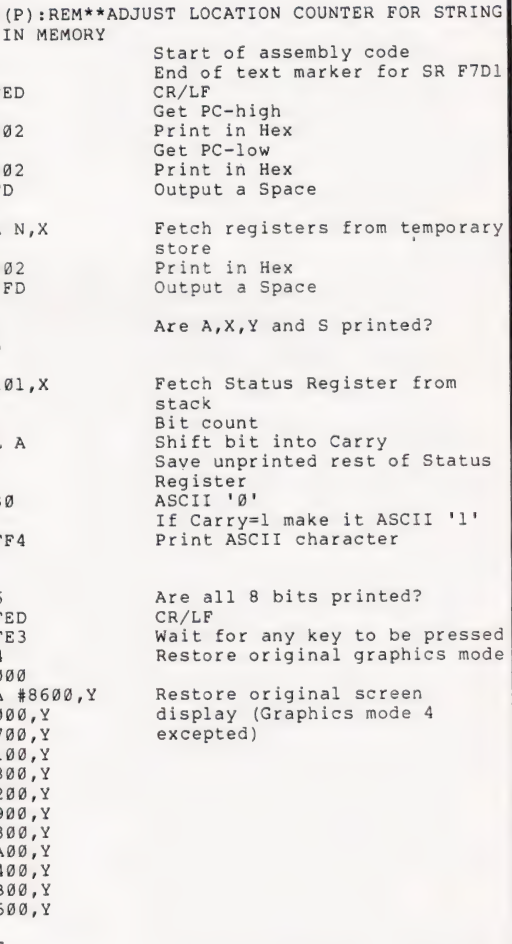

1382 STA #8A00,Y 1938 LDX @60 Display screen for 1 S before Return from Breakpoint

End of assembly code

gram, care is needed in its entry as it is mainly assembly

# CAMBRIDGE LEARNING SELF-INSTRUCTION COURSES

It's faster and more thorough than classroom learning: you pace yourself and answer questions on each new aspect as self-instruction course you become your own best teacher. It's faster and more thorough than classroom learning: you pace yourself and answer questions on each new aspect as<br>you go. This gives rare satisfaction– you know that you are really learning and without mindless drudgery.

#### Understand Digital Electronics

In the years ahead digital electronics will play an increasing part in your life. Calculators and digital watches mushroomed in the 1970's -soon we will have digital car instrumentation, cash cards, TV messages from friends and electronic mail.

After completing these books you will have broadened your career prospects and increased your knowledge of the fast-changing world around you.

> **Electronics** A Sett instructional Course aaaten

t and

#### DIGITAL COMPUTER LOGIC AND<br>ELECTRONICS £8.50 This course is designed as an  $D$ iait $\geq$

introduction to digital electronics and is written at a pace that suits the raw beginner. No mathematical knowledge is assumed other than the use of simple arithmetic and decimals and no electronic knowledge is expected at all. The course moves painstakingly through all the basic concepts of digital electronics in a simple and concise fashion: questions and answers on every page make sure that the points are understood.

Everyone can learn from it - students, engineers, hobbyists,

housewives, scientists. Its four A4 volumes consist of:<br>**Book 1** Binary, octal and decimal number systems; conversion between number systems;<br>conversion of fractions; octal-decimal conversion tables.<br>**Book 2** AND, OR gates

Boolean algebra.<br>Book 3 Positive ECL; De Morgans Laws; designing logic circuits using NOR gates; dual-input<br>gates.

Book 4 Introduction to pulse driven circuits; R-S and J-K flip flops: binary counters: shift registers; half-adders.

#### DESIGN OF DIGITAL SYSTEMS £14.00

This course takes the reader to real proficiency. Written in a similar question and answer style to Digital Computer Logic and Electronics, this course moves at a much faster pace and goes into the subject in greater depth. Ideally suited for scientists or engineers wanting to know more about digital electronics, its six A4 volumes lead step by step through number systems and Boolean algebra to memories, counters and arithmetic circuits and finally to an understanding of calculator and

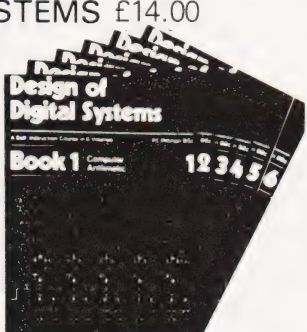

computer design. **Book 1** Octal, hexadecimal and binary number systems; conversion between number <sup>1</sup>

and division.<br> **Book 2** OR and AND functions; logic gates; NOT, exclusive-OR, NAND, NOR and exclusive-<br> **ROOK 2** OR and AND functions; multiple input gates; truth tables; De Morgans Laws; canonical forms; logic<br> **ROOK 3 Ha** 

**Book 5** Structure of calculators; keyboard encoding; decoding display data; register<br>systems; control unit; program ROM; address decoding, instruction sets; instruction<br>**Book 6** Central processing unit (CPU); memory organ

# Flow Charts and Algorithms<br>are the essential logical procedures used in all computer programming

and mastering them is the key to success here as well as being a priceless tool in all administrative areas -presenting safety regulations, government legislation, office procedures etc.

THE ALGORITHM WRITER'S GUIDE £4.00 explains how to define questions, put them in the best order and draw the flow chart, with numerous examples.

#### GUARANTEE No risk to you.

If you are not compietely satisfied, your money will be refunded upon return of the books in good condition.

CAMBRIDGE LEARNING LIMITED, UNIT 57

RIVERMILL SITE, FREEPOST, ST. IVES, HUNTINGDON, CAMBS., PE17 4BR, ENGLAND. TELEPHONE: ST. IVES (0480) 67446

All prices include worldwide postage (airmail is extra - please ask for prepayment invoice).

Please allow 28 days for delivery in U.K.

# Microcomputers are coming - ride<br>the wave! Learn to program.

Millions of jobs are threatened but millions more will be created. Learn BASIC - the language of the small computer and the most easy-to-learn computer language in widespread use. Teach yourself with a course which takes you from complete ignorance step-by-step to real proficiency with a unique style of graded hints. In 60 straightforward lessons you will learn the five essentials of programming: problem definition, flowcharting, coding the program, debugging, clear documentation. Harder problems are provided with a series of hints so you

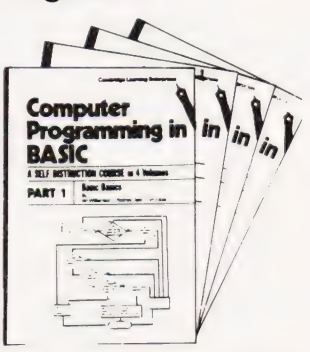

never sit glassy-eyed with your mind a blank. You soon learn to tackle really tough tasks such as programs for graphs, cost estimates, compound interest and computer games.

# COMPUTER PROGRAMMING IN BASIC<br>£10.50

Book1 Computers and what they do well; READ, DATA, PRINT, powers, brackets, variable names; LET; errors: coding simple programs.

Book 2 High and low level languages; flowcharting; functions; REM and documentation INPUT, IF....THEN, GO TO; limitations of computers, problem definition Book 3 Compilers and interpreters; loops, FOR....NEXT, RESTORE; debugging; arrays.<br>bubble sorting: TAB.

Book 4 Advanced BASIC, subroutines; string variables; files; complex programming examples; glossary.

New completely revised edition

# THE BASIC HANDBOOK £14.50 This best-selling American title usefully supplements our BASIC

course with an alphabetical guide to the many variations that occur in BASIC terminology. The dozens of BASIC 'dialects' in use today mean programmers often need to translate instructions so that they can be RUN on their system. The BASIC Handbook is clear, easy to use and should save hours of your time and computer time. A must for all users of BASIC throughout the world.

#### A.N.S. COBOL £5.90!

The indispensable guide to the world's No. 1 business language. After 25 hours with this course, one beginner took a consulting job, documenting oil company programs and did invaluable work from the first day. Need we say more?

# ORDER FORM

Please send me the following books:- Digital Computer Logic & Electronics @ £8.50 . . . . . . . . . . . . Design of Digital Systems @ £14.00 Algorithm Writer's Guide @ £4.00 Computer Programming in BASIC @ £10.50 BASIC Handbook @ £11.50 ANS COBOL @ £5.90 Your Booklist (Free) | enclose a \*cheque/PO payable to Cambridge Learning Ltd. for  $E$ (\*delete where applicable) Please charge my: "Access/ American Express/Barclaycard/Diners Club/Visa Mastercharge/Trustcard Exp. Date.... Credit Cord. Wiig tee hee ee eis 2G Be ee Signature. Telephone orders from credit card holders accepted on 0480 67446 (Ansafone). Overseas customers (incl. Eire) should send a bank draft in sterling drawn on a London bank, or quote credit card number. ear site. ealas wie sit. ealas wie staat die sk een is met die raat giles tart ealas giles tart ealas giles ta<br>Name PROS iisces sins etek ee ee eee wh ek WES Be Dg Rimmel h Aas abe aa arena j i Be) Seis NOONAN! (esas I Sieen ee awh Cay) URN: <B2 rena eis, ts oS: ie save) ewer EP Tere: elie! oo ew! UR rentan yer rene) We cel ta Srey ser twee kate maces i i Vis ip a NAERE F iaes ws. osc teh See to saps ac nena Up aoa oa nares toon oe a geiC nU F Cambridge Learning Ltd., Unit 57, Rivermill Site, 48 (1998)<br>FREEPOST, St. Ives, Huntingdon, Cambs PE17 48R, England. (Registered in England, No. 1328762)

2 ROR EE SOB aaa BaeBeaunanmnaasaanauaan!

#### Dear Sir,

Please find enclosed up-to-date details of computer bulletin boards now available in Europe for public use.

- 1) FORUM-80 HULL. tel 0482 859169 (Forum-80 H,Q) The world's first international bulletin board. System operator FREDERICK BROWN. International electronic mail, Library for up/ down loading software. Forum-80 users group, PET users section, Shopping list. System hours, 7 days a week midnight to 8.00 am Tues/Thurs 7.00 pm to 10.00 pm Sat/Sun 1.00 pm to 10.00 pm
- 2)FORUM-80LONDON \_\_ tel—01-2866207 System operator LEON JAY. Electronic mail, Library for downloading. System hours Tues/Fri/Sat/Sun 7.00 pm to 11.00 pm
- 3) FORUM-80 MILTON tel 0908 566660 (TRS 80 users group 80-NET) System operators LEON HELLER & BRAIN PAIN.
- Electronic mail, Library, Newsletter, TRS-80 information

System hours 7 days a week 7.00 pm to 10.00 pm

4) FORUM-80 HOLLAND tel 010-313512 633 System operator NICO KARSSEMEYER. Electronic mail, Library for up/down loading, Shopping list

System hours Tues to Sat 6.00 pm to 7.00 am

from 6.00 pm Sat to 7.00 am Tues

5) CBBS LONDON tel - 01-399 2136 System operator PETER GOLDMANN. Electronic mail, Library for downloading. Peter says more features will be added when time allows.

System hours Wed 7.00 am to 9.00 am 7.00 pm to 10.00 pm Fri 7.00 pm to 10.00 pm Sun 4.00 pm to 10.00 pm

6) FORUM-80 WEMBLEY \_ te!—01-902 2546 System operator VICTOR SALEH. System hours, 7 days a week 7.00 pm to 10.00 pm

In order to keep all computer bulletin boards compatible commands and terminal software write for details of controls, codes etc used in the above systems and most systems in the United States to:

Frederick Brown 421 Endike Lane Hull HU6 8AG.

Dear Sir,

As someone who has struggled manfully through your 6502 Machine Code series and still can't tell his ARS from his LBO I wonder if you would be good enough to prevent, or at least delay, my final steps to insanity by explaining some PEEK and POKE instructions in T G Royle's 'Snakes' from CT April '81.

In lines 120 and 710 there are PEEKs and POKEs to I/O addresses 49136 and 49139. There is most probably some very good

reason for this but, for the life of me, I can't see what. And, why assign the value of PEEK(49136) to J and then make no further use of  $\mathbb{R}$  I removed both these PEEK and POKEs from the program and it still ran normally. Am I going mad? Yours faithfully,

Dr John D Wafford Boston.

(\*Rest assured that your brain is not due to implode. The mysterious calls are to turn on and off the Tangerine's chunky graphics character set. The PEEK returns a dummy variable into J and turns them on, the POKE resets to a normal character set. You don't say whether you are using the Tangerine computer; one presumes that you are not because these weird manipulations are explained in the manual. Ed\*)

#### Dear Sir,

| read with interest Richard S Marshall's letter in the August issue about the unreliability of C10/12 Micro quality cassettes. | have a Tangerine system and have found, like him, that these tapes are very unreliable, even at 300 baud. I have found that ordinary audio cassettes (not the super-cheap ones) are much more durable. My own favourites are TDK D C46s, I have never had a single error using even the Tangerine's fast rate of 2400 baud. At 55p per tape  $-$  if you shop around  $-$  they make C10/12 cassettes seem ridiculously overpriced.

Yours sincerely, ] Cameron Redhill.

(\*It is well worth noting that, quite apart from the tape quality, the type of cassette system used plays a large role in the reliability of recordings. It is often true that the cheaper the machine the better the results and this is due to the fact that many computers do not give an audio output but a square wave. The more costly recorders are carefully designed to reject such nasties, the cheaper ones just let it through. It is also worth pointing out that many of the so-called digital tapes are nothing more than audio ones in different boxes, the only true quality tapes are certified data tapes, but these do tend to cost more than many people are prepared to pay. Ed.\*)

#### Dear Sir,

May I, tentatively, suggest a way in which I feel that your otherwise excellent magazine could be improved. Some of your programs are easily transferred between different models of microcomputer, so sometimes we need to make small changes such as 'CLS' to 'HOME' but these are soon learned. However, the use of PEEK and POKE statements are not easily transferred. I would like to suggest that you tell us the purpose of these on the particular microcomputer for which the program was written. Then it may be possible to adapt it to our own model. I realise that this is not always possible as there may be too many, or they may be used to implement a

machine code routine which is CPU dependent.

I have access to an Apple and I am gradually learning its PEEKs and POKEs. For example, I have found that POKE 33,X limits the right-hand edge of the screen display. Now, if you mentioned that such-and-such a POKE did the same for the PET I could adapt programs more easily. To give a specific example I refer to the July issue where, under the heading of 'Program Portability' in the Multicolumn Records program, you mention how to change two POKEs for different brands of PET. You could have easily told us what these did. The program gives a REM for one of them but I find the other unclear from the INPUT statement. Perhaps this is due to my inexperience of a PET or computing in general.

If you implemented my suggestion the idea could possibly be extended to a series of short articles listing each month the main PEEKs and POKEs for one of the popular machines. These could be saved as a handy reference guide, in the same way as I have saved your graphics series.

Yours faithfully, Chris Baldwin Ware.

(\*An excellent idea and one that we have considered before. The only problem is the sheer volume of data to be collected. The PET Revealed by Nick Hampshire, which does just this for one machine, runs to over 100 pages! The only realistic solution to the problem is to insist that our software writers detail the functions of these codes. Ed\*)

Dear Sir,

I am concerned about the length of time that the copy typist, who prepares your program lists, has had a cold in the nose.

If you can assure me of her perfect health then perhaps you would care to explain how I can implement the "DOKE" command on my system.

Yours faithfully D Gayler, Maidenhead.

(\*Our copy typist, heavily disguised as an Acting Editor, certainly does not have a cold! DOKE, and DEEK, are the NASCOM's way of accessing a pair of locations simultaneously. Let me explain further. If you want to load a system address into the memory of, say, a PET then you have to perform two POKEs. This is because the biggest number you can POKE is 255 and a full address needs two bytes. DOKE loads a full two-byte address in one go. Clever eh? Colds huh? Next you'll be suggesting that we take holidays! Ed.\*)

#### Dear Sir,

In these days of frequent slow and disinterested 'service' | put pen to paper to praise Molimerx Ltd (A J Harding). After reading their catalogue | wrote off with several questions about machine code on my Video Genie. Although | was making no purchase I received a long explanatory letter
# PRINTOUT

from Mr Harding by return of post, and a list of the op-codes I wanted.

| have obviously written to Molimerx to thank them for this help but should be pleased if you would print this letter to prove to other readers that 'service' still has meaning in some establishments.

Yours faithfully, A South Bedford.

#### Dear Sir,

Please be kind enough to inform your readers that my address and telephone number have changed recently. I am still the Hon Sec of the Mid Sussex Microcomputer Club though.

Yours in anticipation, Bernard Langton 'Tain' Broadwater Lane Copsale, Nr Horsham West Sussex RH13 6QW Southwater 731948.

#### Dear Sir,

We wish to inform you of the existence of DAInamic, the European Users' Club of the DAI Personal Computer.

There are, at the moment, more than 500 members, mainly in Belgium, Holland, Germany and France. We publish a bimonthly Newsletter and most of the articles are now in English.

We would appreciate it if you could place us in your User Group Index. DAInamic Heide 98 3171 WESTMEERBEEK BELGIUM. Yours sincerely, W Hermans pres DAInamic.

#### Dear Sir,

I refer to your Microlink article by Owen Bishop in the August issue. The article states that the interface requires 16 I/O data lines to control it and if the Acorn is used an INS 8154 will be necessary. However this seems strange when the ATOM is already fitted, if required, with a 6522 VIA which has two I/O ports each with eight data lines and two control lines.

Could this not be used? Yours faithfully, C J Garrett Sutton.

(\*Indeed it could, but you have rather missed the point. Microlinks are based around the Mk 14 and the original Acorn not the ATOM. The original Acorn is not fitted with sufficient I/O in its standard

form and therefore the INS 8154 must be added. The software provided will have to be altered to operate with the 6522 device. Ed.\*)

#### Dear Sir,

What did Mr Thorpe do to his PET to get his test program (August Issue) to run in 97 jiffies? He should also have got a different time for integer and real arrays.

His program, run on my PET, took 457 jiffies for  $X($  ),  $Y($  ) and 486 jiffies for  $X\%$  ( ), Y%( ). The longer time is caused by the conversion of the integer values to real values. This is required as calculations in PET BASIC are done using three floating point software accumulators.

If one changes line 100 to  $K = 1: T =$ TI the time drops to 446 jiffies and 478 jiffies. Without this change both arrays need to be moved up in RAM by 7 bytes to allocate space for the K variable used in the FOR loop. As real arrays are bigger the time required to move them is longer.

This is an important point to bear in mind if one is making a program with large arrays and many simple variables.

Yours faithfully, Colin Mair Thurso.

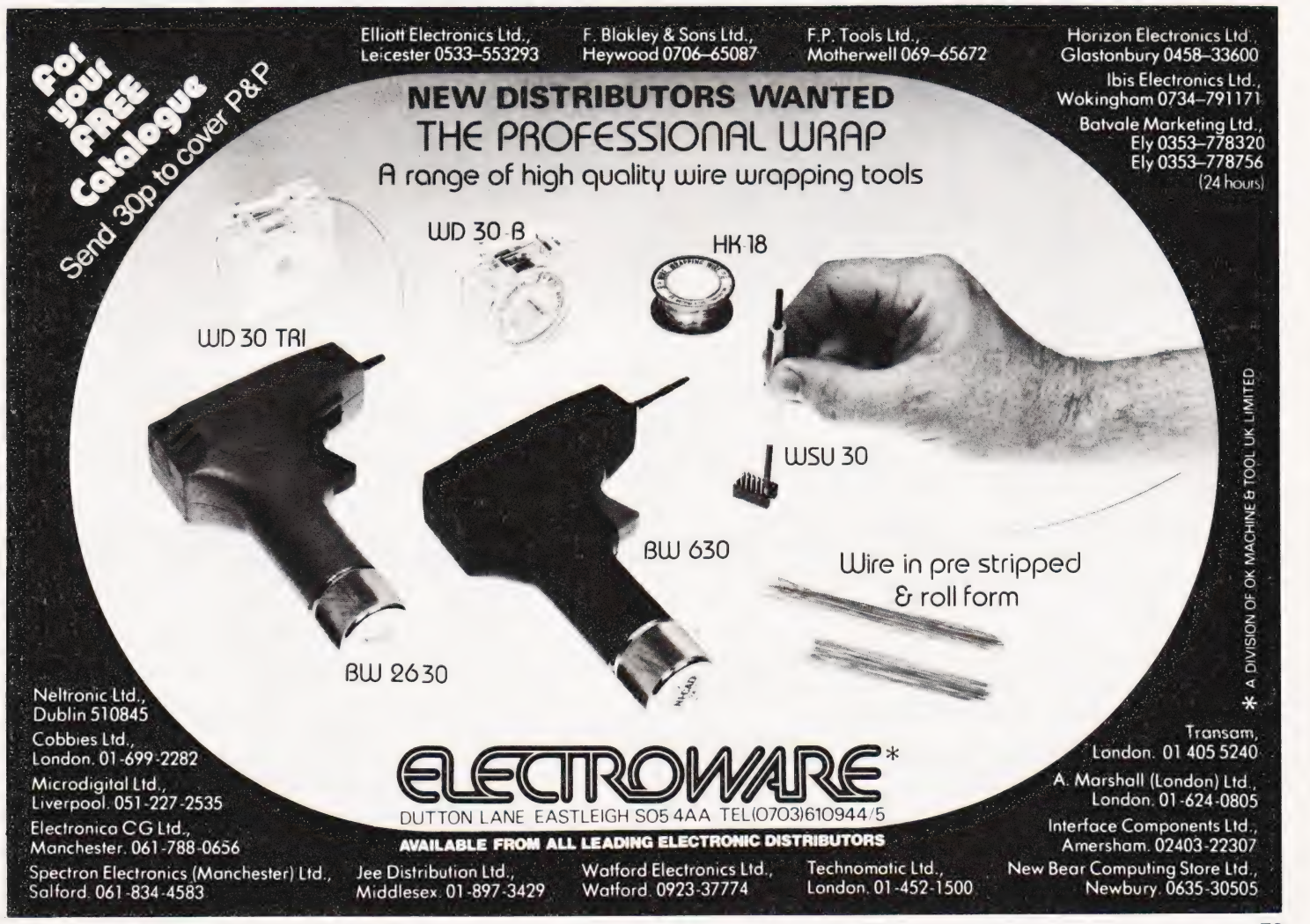

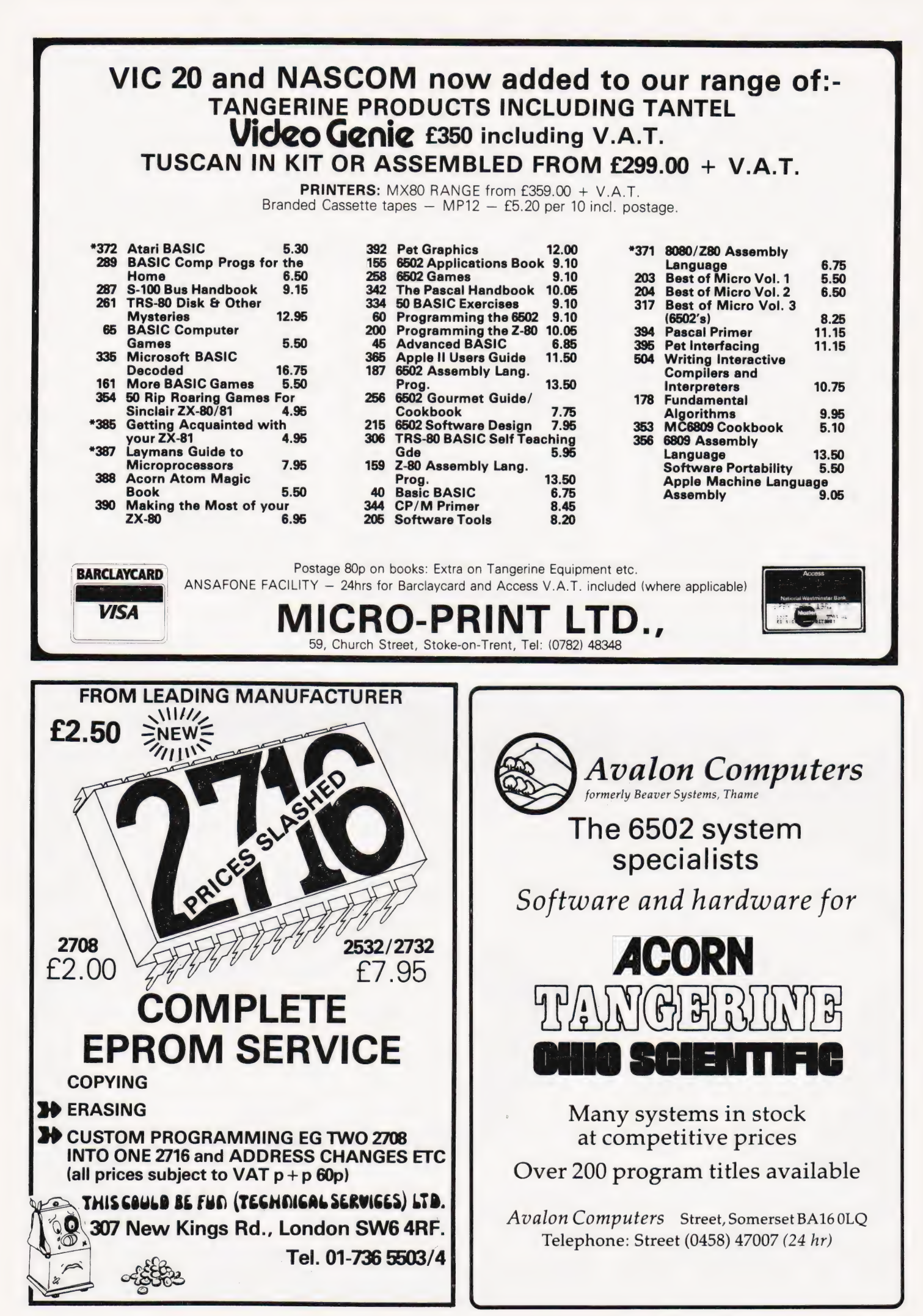

## THE EXHIBITION FOR THE ELECTRONICS ENTHUSIAST COMPUTERS **®** AUDIO® RADIO® MUSIC® LOGIC® TEST GEAR® CB® GAMES® KITS

Wednesday 11th November 10 a.m.-6 p.m. Thursday 12th November 10 a.m.-8 p.m. Friday 13th November 10 a.m.-6 p.m. Saturday 14th November 10 a.m.-6 p.m. Sunday 15th November 10 a.m.-4 p.m.

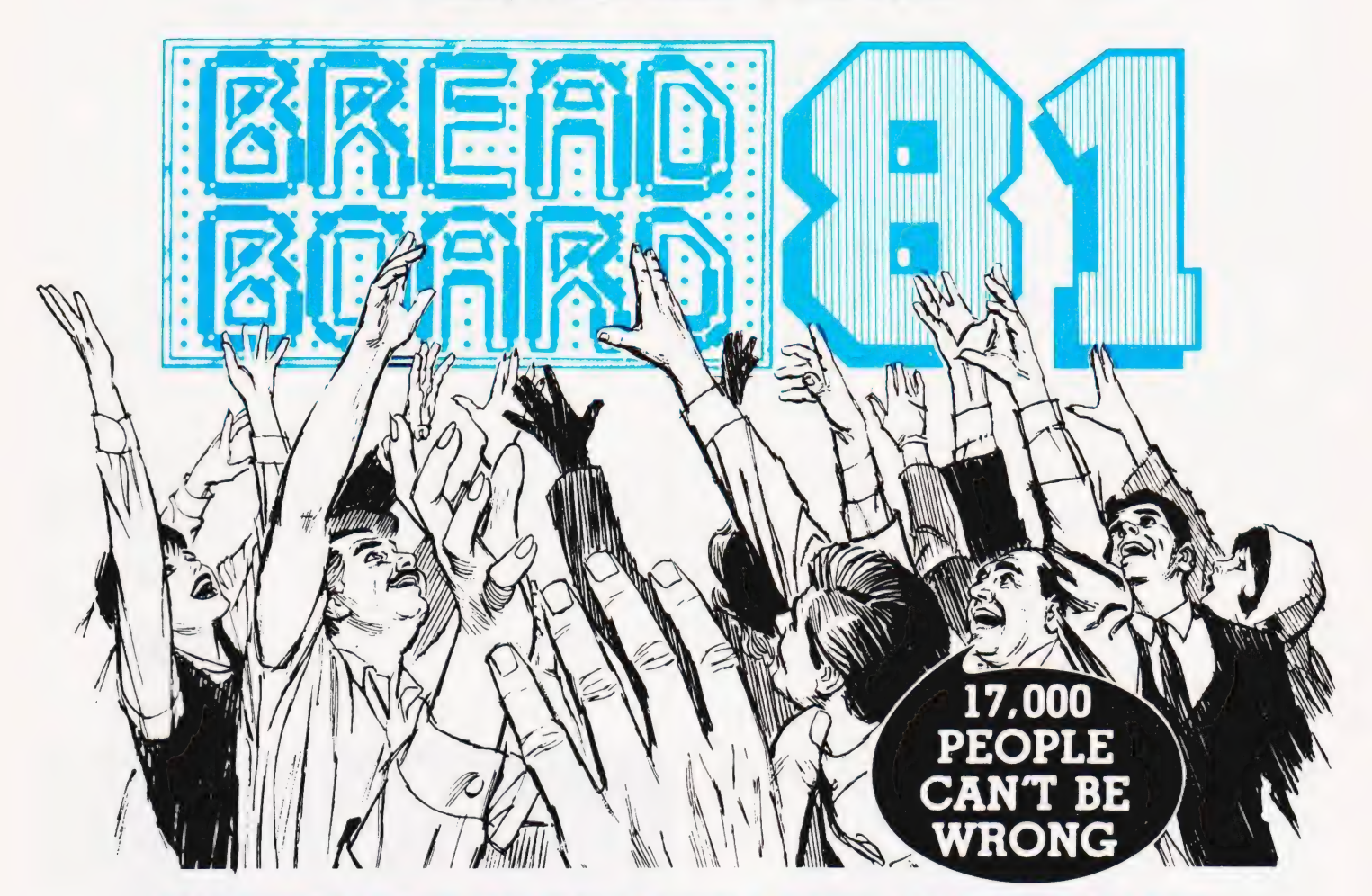

COMPONENTS @ DEMONSTRATIONS @ SPECIAL OFFERS ® MAGAZINES ® BOOKS

year will need no introduction to this year's **ORGANISED BY MODMAGS LTD.**, 145 They already know all about the demonstrations, bargain sales, bookstalls, ROYAL HORTICULTURAL SOCIETY'S to be found at BREADBOARD 81. They could **WESTMINSTER, LONDON S.W.1.**<br>name you all the leading companies who were there to see  $-$  and to buy from, at fantastic prices.

Even those lucky 17,000 would be surprised<br>to hear that this year we've **improved**<br>BREADBROAD still further! More stands, more demonstrations and wider gangways to : make it all easier to enjoy!

BREADBOARD 81 is the place to be from November 11th to 15th at the RHS Hall. Why not come and find out for yourself how much you missed last year? We can promise plenty to see and do at BREADBOARD 81.

Close to Victoria Station and NCP car parking facilities.

Any one of the 17,000 people who thronged Cost of entry will be £2.00 for adults and the RHS for the Breadboard exhibition last **£1.00 for children under 14 yrs and O.A.P.s.** premier show for the electronics enthusiast. CHARING CROSS ROAD, LONDON WC2H OEE.

games, kits, computers and music machines NEW HALL, GREYCOAT STREET,

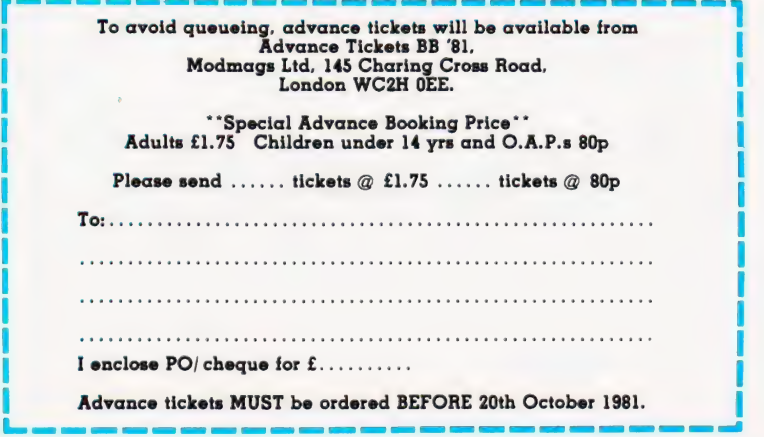

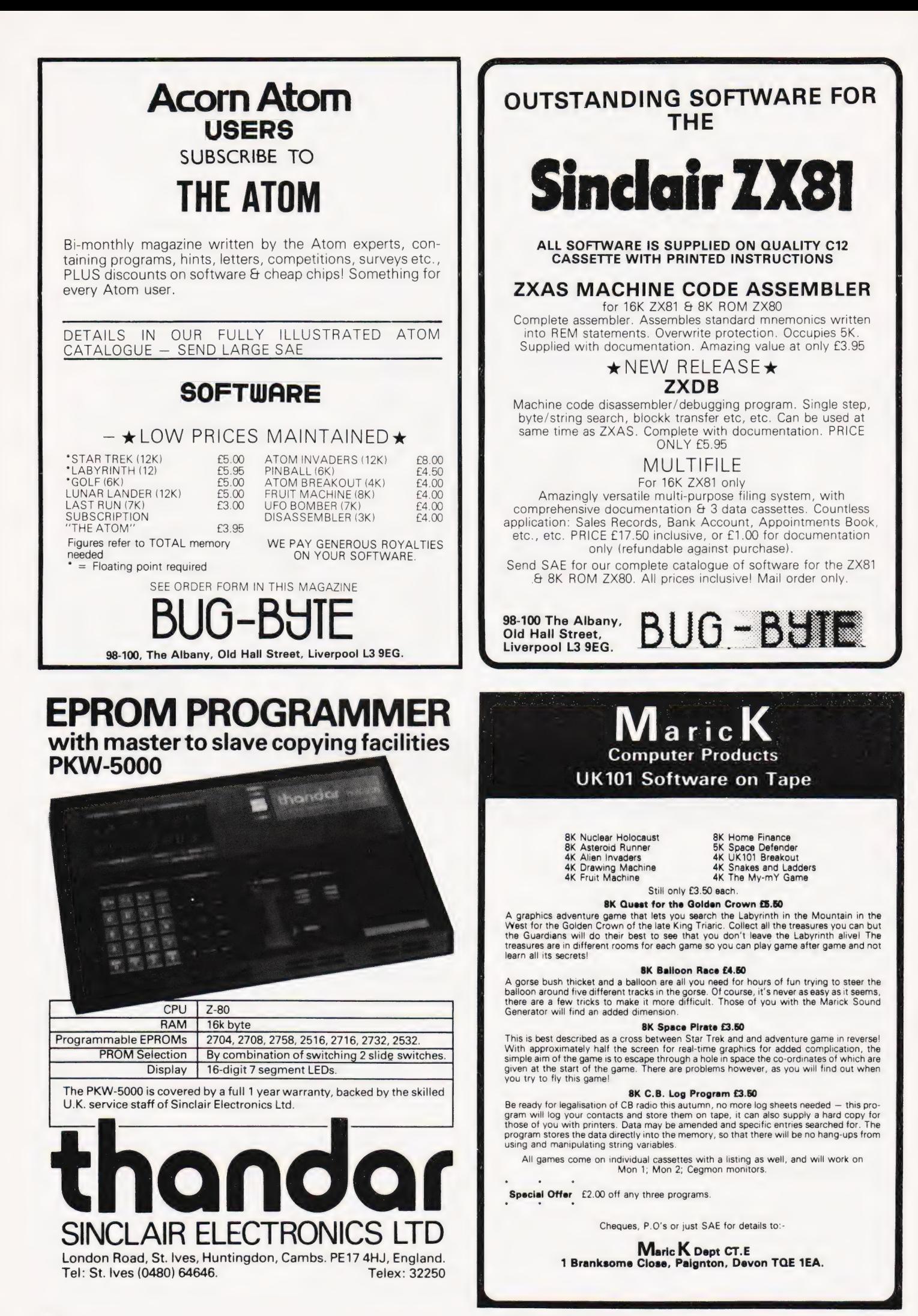

# SOFTSPOT

## UK 101 TAPE VERIFICATION

P Beckett

### Trap those loading errors

program has been successfully recorded, it is necessary to verify the tape with the program still resident in case re-recording is required.

The standard UK101 doesn't provide any facility for this but if the BASIC program listed is run, it will load the free RAM with a machine code routine that will do just this. The assembler listing shows how the program works by comparing the resident

In order to ensure that a BASIC program as it is listed on the VDU with the data from the cassette on a character by character basis beginning at the first line-feed. If a discrepancy is detected it is announced on the VDU and control is handed back to BASIC to allow a re recording to be made. If the resident program and the tape match, then the listing is completed. Whatever happens, the tape content does not affect the resident program which is always kept intact.

### To Run the Program

The program, written for a standard UK101, is run by modifying the output vector to point to its start location at 0222H and then LISTing. The following line is first typed in immediate mode:

### POKE 538,34 : POKE 539,2 : LIST

The tape can now be played and the verification will take place. The routine can remain resident to be activated at any time by the above method.

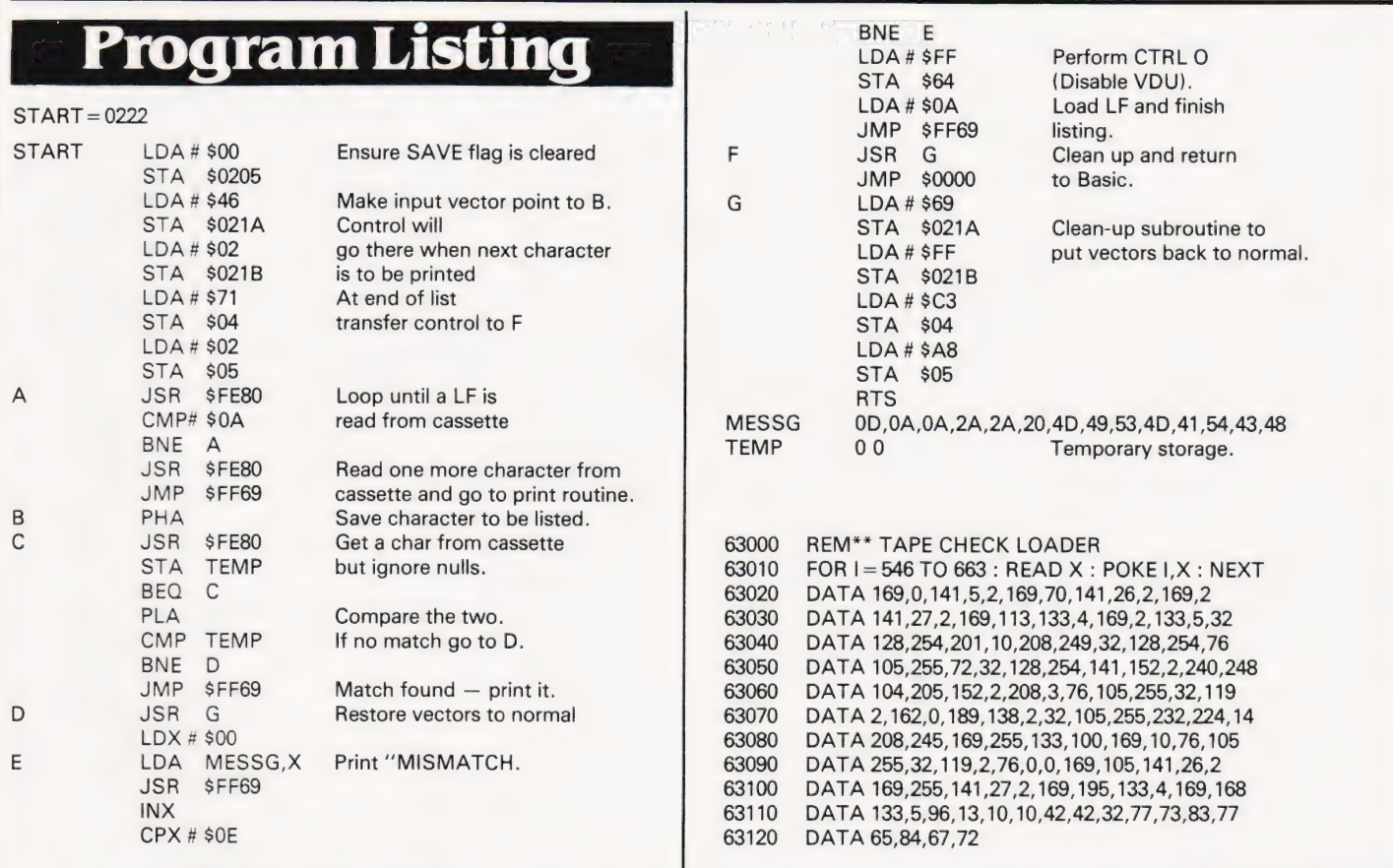

### UNCKASHING COMPUKIT

Phil Reeve

### Fancy a bug-hunt?

consuming to load a program repeatedly when an error is causing a crash. It is far more interesting to retrieve the lost program by tampering with the storage system. The Compukit UK101 It can be both frustrating and timehas a pair of reset keys which make the machine code monitor always accessible.

Two situations are looked at: that of program corruption, and when pointers or addresses used by BASIC are disturbed. There are of course other reasons for failure, such as faulty program logic or bugs in BASIC, but these are not discussed here.

### Storage Of BASIC

BASIC is stored in a way typical to many microcomputers, using a system of link addresses to separate each line of the program. The program will normally begin at location 0301H. Immediately following the program are the variable tables.

In addition, information defining

the program location and table positions is stored at the bottom end of RAM, in page zero (addresses OOOOH to OOFFH).

The following short program is used as an example:

10 INPUT A 20 PRINT A-1 30 GOTO 10

### The BASIC Program

Each line of BASIC can be looked on as having four parts. To begin, the first two locations act as a pointer, called the link address. This address is the location of the pointer preceding the next line of BASIC, and so on. The result is a chain of link addresses, each pointing to the next, with the lines of BASIC sandwiched between.

The next two locations contain the BASIC line number in Hex notation. 0A 00 is line 10.

Now follow the program statements. Commands are stored as single byte tokens, other alphanumeric characters as their ASCII equivalents and operators such as  $+$  and/with their own particular codes, not necessarily their ASCII values.

Finally, a null indicates the end of the BASIC statements. After the last line of a program, two further nulls are placed where the next link address would be. Table 1 shows the Hex codes for the example program.

### The Variable Tables

Immediately after the BASIC program is an unused memory location and then the start of the variable tables. Little need be said about them for this purpose save that the top end of RAM is used for string handling, which is why it is important to restrict the memory size if this region is being used for other purposes.

The lower end of RAM is used to define the BASIC program. When a cold start is performed, these pointers are reset to indicate that there is no program present. As a program is entered these are continuously modified to describe the current situation.

Page zero is also used extensively during the running of a program, and few of these locations can be changed without affecting operation.

When an address or pointer is stored, or anumber greater than 255, two bytes are needed. Values will be in Hex notation and the least significant part is always stored at the lower address. The address 0304H is stored as 04 03, the number 511 as FF 01. Table 2 sets out the locations of the relevant pointers used to define a program.

### List Corruption

Various problems can arise Table 1 Program Storage

depending on which part of the list has been affected and each has its own solution. These errors are usually simple to correct if the right cause is diagnosed. Otherwise things can go from bad to worse and it might be better to reload the program.

Corruption of link address This results in an endless stream of some character when listed. The cure is to reset warm, enter a dummy line, perhaps

### $1 \Delta = 0$

and then delete it. The offending link address will be put right.

Corruption of line number A corrupted line number will retain its rightful position in the program and will not affect its running unless there is a call to that line. Solution — delete the line and retype.

Corruption of statement Here the usual situation is a syntax error and line that needs retyping. Due to the use of tokens the encroachment may manifest itself with a command word. Easily spotted.

The null marker The corruption will probably show as a string of glyphs or commands as the end of line cue is missed and the following characters arising from the next line's link address and line number. Again, retype the line.

### Page Zero Paralysis

If the program is intact but will not run, behaves weirdly, or perhaps if BASIC cannot be reached at all, there is an approach that will effect recovery from most crashes. The much-publicised first six locations are a good first place to look and these should be 4C 74 A2 4C C3 A8. If these are all right then take the plunge and prompt a cold start. As long as there is some restriction on memory size then the program will not be lost. RAM is only cleared when the memory size defaults to the maximum. What does happen is that the pointers that define the program are reset and the first link address if over-written. So, prior to cold-starting, a note should be made of the relevant memory contents. Here is the procedure:

1) Reset to the machine code monitor, check the first few addresses and correct if necessary.

2) Inspect and note down the address given in 007B,CH, which should be the start of the first variable immediately after the program. You can check whether three nulls and an unused location precede this address. Note the link address in 0301,2H.

3) Reset, cold start with some restriction on memory size.

4) Return to the machine code monitor. Set the three pairs of addresses in 007BH to OO80H to the previously noted value. This sets the bottom end of the available RAM.

5) Set the three pairs of addresses in 0081H to 0086H to the desired memory size (00 20 for an 8K machine).

6) Enter the first link address as noted in 0301,2H. The program should now be ready to LIST and RUN.

### **Precautions**

The greatest care should always be taken when using the POKE command. A useful safeguard when, for example, POKEing the VDU might be:

100 IF N<53248 OR N>54271 THEN PRINT N:STOP

This can weed out a lot of problems and be removed later. A common error is the corruption of OOOOH by the use of an undefined variable. One quickly learns the benefits of taking frequent copies as the work proceeds, and especially before a program is run. It may also be the only time you get up from your chair.

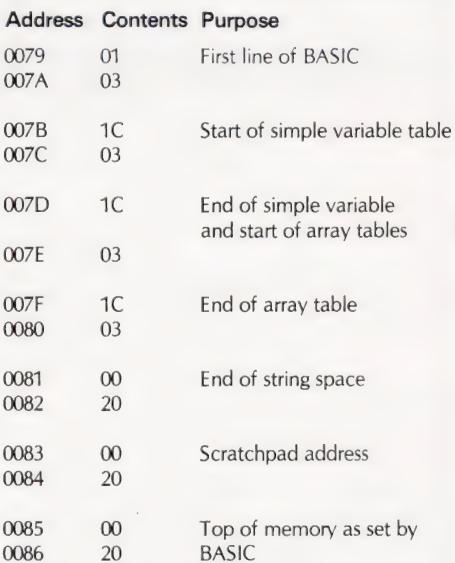

Table 2 Page Zero Locations, values are for before running the example

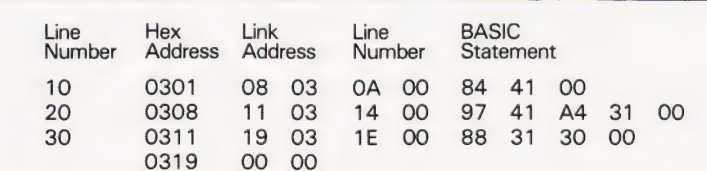

# **Computing Today<br>
BOOK SERVICE**

How to order; Make cheques payable to Computing Today Book Service. Payment in sterling only please. Orders should<br>he sent to: Computing Today Book Service, Modmags Sales Office, 145 Charing Cross Road, London WC2H 0EE, Al include P&P. Prices may be subject to change without notice.

BEGINNERS GUIDE TO COM-PUTERS AND MICROPRO-CESSORS WITH PROJECTS Adams. **£6.05** MORE BASIC COMPUTER GAMES **EXAMPLE BASIC** COMMOTER Ahl. BASIC FOR HOME COM-PUTERS. A SELF TEACHING GUIDE £6.60 Albrecht. BASIC. A SELF TEACHING GUIDE. (2nd Edition) £7.15 Albrecht. ILLUSTRATING BASIC £4.25 Alcock. Z-80 MICROCOMPUTER HANDBOOK £7.75 Barden. HOW TO BUY AND USE MINICOMPUTERS AND MICROCOMPUTERS £7.90 Barden. HOW TO PROGRAM MICRO-COMPUTERS £7.25 Barden. BASIC BASIC £7.25 Coan.J. ADVANCED BASIC £7.35 Coan.J. MICROPROCESSORS FOR HOBBYISTS £3.75 Coles. MUSICAL APPLICATIONS OF MICROPROCESSORS £18.30 Chamberlain. PROGRAMMING AND IN-TERFACING THE 6502, WITH EXPERIEMENTS £11.90 De Jong. CRASH COURSE — MICRO-PROCESSORS £13.10 Frienzel. HOW TO DESIGN, BUILD AND PROGRAM YOUR OWN AND PROGRAM TOOR OWN<br>WORKING COMPUTER WORKING COMPUTER<br>SYSTEM £7.10 Haviland. MICROCOMPUTERS, MICROPROCESSORS,

AND APPLICATIONS ~ £17.40 Hilburn. **MICROPROCESSOR** SYSTEMS DESIGN £18.80 Klingman. CHEAP VIDEO COOKBOOK Lancaster. 6.50 SON OF CHEAP VIDEO COOK BOOK **EGGINER**<br>66.65 Lancaster. 50 BASIC EXERCISES £10.05 Lamoitier. MICROPROCESSOR \_INTER-FACING TECHNIQUES £11.20 Lesea. INTRODUCTION TO MICRO-PROCESSORS £11.25 Leventhal. BASIC WITH STYLE £4.50 Nagin.P. LEARNING BASIC WITH THE SINCLAIR ZX80 £4.55 Norman. HANDS ON BASIC WITH A **PET** £11.95 Peckham. THE 8080A BUGBOOK £8.35 Rony P.H. 6800 SOFTWARE GOURMET **GUIDE AND COOKBOOKE9.20** Scelbi. 8080 SOFTWARE GOURMET **GUIDE AND COOKBOOK£9.20** Scelbi. 6502 SOFTWARE DESIGN Scanlan. **£7.50** 1001 THINGS TO DO WITH YOUR PERSONAL COM-PUTER £6.00 Sawusch. entition of the S801/68701/6803 MICROCOM-<br>PUTER PROGRAMMING PUTER PROGRAMMING<br>AND INTERFACING £10.40 Stangaard. CP/M PRIMER £8.90 MOSTLY BASIC. Applications for your TRS 80 £8.20 MOSTLY BASIC. Applications for your APPLE **£8.20** MOSTLY BASIC. Applications for your PET **£8.20** 

CIRCUIT DESIGN PRO-GRAMS FOR THE TRS 80 £9.60 INTRO TO PASCAL £10.50 USING CP/M SELF<br>TEACHING GUIDE £6.85 Z-8000 PROGRAMMING£12.15 GIANT HANDBOOK OF COM-PUTER PROJECTS £6.10 57 PRACTICAL PROGRAMS AND GAMES IN BASIC £6.65 Tracton. PASCAL HANDBOOK £11.55 Tiberghier. 8080/8085 SOFTWARE DESIGN £7.60 Titus. gs085A COOKBOOK £10.50 Titus. TRS 80 INTERFACING BOOK 1 Titus. **£6.75** TRS 80 INTERFACING BOOK 2 Titus. **E8.15** YOUR OWN COMPUTER £2.25 Waite. MICROPROCESSORS. FROM CHIPS TO SYSTEMS **£8.50** Zaks. PROGRAMMING THE 6502 Zaks. £10.50 6502 APPLICATIONS BOOK Zaks. £10.50 PROGRAMMING THE Z80 Zaks. £11.55 CP/M HANDBOOK £10.90 Zaks. INTRODUCTION TO INTRODUCTION TO<br>MICROCOMPUTER PRO GRAMMES **EA.90** GRAMMES £4.90<br>6502 GAMES £10.50 INTRO TO MICROCOM-PUTERS. Vol 0 £8.00 INTRO TO MICROCOM-PUTERS. Vol 1 £12.05 PET AND THE IEEE 488 BUS<br>£14.35 8086 BOOK £15.50 WHAT IS A MICROPRO CESSOR £10.00

HARDWARE, SOFTWARE

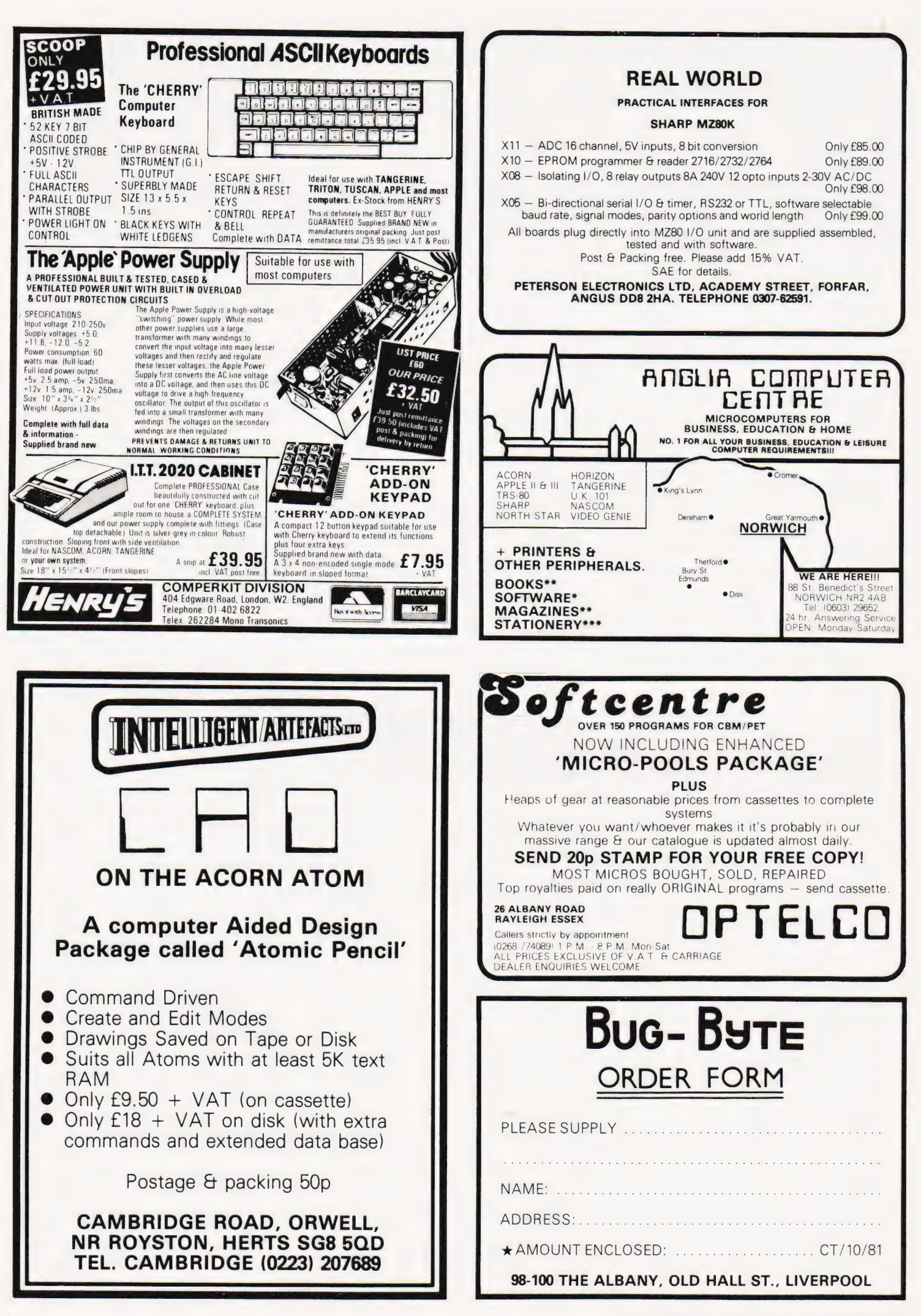

**COMPUTING TODAY OCTOBER 1981** 

# BUYER'S GUIDE

### This month we're giving the lowdown | INSIGHT TERMINALS on updates to our VDU quide

norder to make more space available in the magazine for features and programs we are cutting the monthly 'Guide' down to just the updated material. This month we're just printing the updates on the VDU market but in future this will be extended to include the other categories as well. The complete guides will now be published once very four months rather than every three.

VDUs can be simply categorised into two groups, dumb and intelligent. A dumb terminal only contains the necessary electronics to take the information sent by the computer and display it on the screen, it is effectively a 'glass teletype'. An intelligent terminal, as the name suggests, contains a microprocessor and allows the user to do much more to the information on the screen before it is sent to the host computer.

### The Featured Features

In common with our two other Guides the model type, Manufacturer or Distributor and the relevant address are given for each of the product ranges. The next piece of information is the Screen size which is typically 12" or 15" measured diagonally across the screen.

The Char size uses the same format as that in the Printer Guide. Sizes are expressed as the number of dots used to create each character.

Our next entry is Lines x Cols which indicates the screen format of the VDU. In general a  $24 \times 80$  format is the most common but others do exist.

Confusion reigns with the CA entry! It actually stands for Cursor Addressing and if the entry beside it is 'Yes' it implies

that, by a variety of methods, you can move the cursor to any given position on the screen — rather like POKE in BASIC but even more powerful. Uses of this technique are many and varied but one example is where the computer produces a form on the screen and, as you fill it in, moves the cursor to the next relevant position.

The **Colour** entry has very little to do with the aesthetics of the unit, it actually refers to the colour of the screen.

If the character set of the unit contains any Sp. Char these are generally simple line and form drawing graphics. Specialised graphics characters are sometimes available and the Other fonts entry will reveal this together with the existence of other character sets; foreign languages for example.

It is extremely useful to have separate sets of keys for the cursor and numeric functions and the information about these facilities is given in the No of keys, Numeric pad and Cursor keys entries.

Interfaces with the VDU are found in the Interface entry with the speed of operation given, if appropriate, at the Baud rate entry. Some VDUs are equipped with a second interface to which a printer can be attached for direct copying of the screen contents. If the VDU has one there will be an entry against Printer port. Similarly some VDUs allow for the connection of a Light pen, a device that seems to be returning to favour.

The Price, Options and Notes entries give the rest of the vital information that you might need.

### ANN ARBOR

Ambassador **Dist.** Digital Services Ltd., "<br>Fitzherbert Road, Farlington,<br>Portsmouth, Hants P01 1RU<br>0705-324934

<mark>Screen size:-</mark> 15″<br>**Char. size:-** 7x9 Lines x Cols:- 18-60 x 80  $CA$ :-Colour:- Green Sp. Char.:- — No. of keys:- 94 **Numeric pad:- Yes<br>Cursor keys:- Yes<br>Interface:- RS232/20mA** Baud rates:- 110-19,200 Printer port:- Yes Light pen:- No Other fonts:- Yes Price:- £975

**Options:-** More emulations, Optional phosphors.<br>Notes:- WP capability with 48 programmable function keys and 5 area qualifiers. All ANSI X3.64. ECMA 48 and ISO DP 6429 codings.

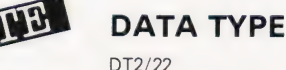

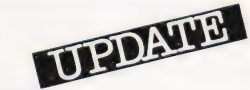

**Manuf.** Data Type Systems<br>Unit 23, Elliott Road, West Howe Industrial Estate Bournemouth BH11 8JZ 02016-6561

**Screen size:- 12″<br>Char. size:- 7 x 10<br>Lines x Cols:- 24 x 80** CA:- Yes Colour:- No Sp. Char.:- With graphics option<br>No. of keys:- 82 (DT22 101) Numeric pad:- Yes<br>Cursor keys:- Yes<br>Interface:- RS232/20mA Baud rates:- 75-9,600<br>Printer port:- Yes Light pen:-Other fonts:- — Price:-

**Options:-** High-Res Tektronix 4010/4012 graphics<br>emulation, 2nd page of memory. Notes:- DT22 has extra programmable function keys.

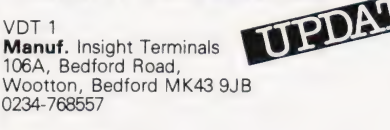

Screen size:- 12" **Char. size:-**  $7 \times 12$ <br>**Lines x Cols:-**  $24 \times 80$ CA:- Yes<br>Colour:- P4 white<br>Sp. Char.:- No No. of keys:- 103 Numeric pad:- Yes Cursor keys:- Yes Interface:- RS232 Baud rates:- 75-19,200 Printer port:- Yes Light pen:- No Other fonts:-Price:- £499

VDT 2

**Screen size:- 14"<br>Char. size:- 7 x 12<br>Lines x Cols:- 24 x 80** CA:- Yes Colour: - P31 Green Sp. Char.:- No<br>No. of keys:- 103 Numeric pad:- Yes<br>Cursor keys:- Yes<br>Interface:- RS232 Baud rates:- 75-19,200 Printer port:- Yes Light pen:- No Other fonts:-Price:- £599

### TELEVIDEO

TVI-910 Dist. Midlectron Ltd, Midlectron House, Nottingham Road, Belper, Derby DE5 130 077-382 6811

Screen size:- 12" Char. size:-  $8 \times 10$ Lines x Cols:- 24 x 80 CA:- No Colour:- No Sp. Char.:- No No. of keys:- 81 Numeric pad:- Yes Cursor keys:- Yes<br>Interface:- RS232 Baud rates:- 50-19,200 Printer port:- Yes Light pen:- No<br>Other fonts:- Yes Price:-

Options:- 20mA interface, integral modem.<br>Notes:- ADM-3A, ADM-5, Hazeltine 1410<br>compatible terminal.

UPDATE

# Datamedia 3025A<br>Datamedia 3025A

Datamedia 3025A Manuf. Touch Technology Limited Woodgates Road, East Bergholt, Colchester, Essex 0206 298181.

Screen size:- 12" Char. size:- 5 x 9 Lines x Cols:- 24 x 80 CA:- Yes Colour:- No<br>Sp. Char.:- No No. of keys:- 84 Numeric pad:- Yes<br>Cursor keys:- Yes Interface:- RS232 Baud rates:- 50-9,600 Printer port:- Yes Light pen:- No Other fonts: Price:- £1,900

Options:- 20mA interface. Notes:- Touch screen system for selection of options etc under program control.

### **FREE NEXT MONTH 100 CIRCUIT SUPPLEMENT**

sivena<br>Linu v 16

240V<br>Marie

 $\mathbb{C}$ 

 $\begin{matrix} \frac{\partial}{\partial t} & \frac{\partial}{\partial x} & \frac{\partial}{\partial y} & \frac{\partial}{\partial y} & \frac{\partial}{$ 

40

US<br>1829 14

OUT

 $101 - 723$ 

CURRENT

DP<br>∧aap

REFERENCE<br>Voltage<br>Generator

01<br>2019

na<br>1k2

Yet again ETI brings you more of everything! Next month we're giving away a designer's dream - 100 circuits from the ever-fresh pen of Tim Orr. They will cover all aspects of electronics from audio to digital and will come with full design notes to facilitate their adaptation to your particular requirement. Other magazines make a full issue out of such as this, but not ETI. We're giving them away free with *five* constructional projects  $-$  including a superb Music Processor, truly the final word in effects units, an exposé on the GPO plans for 'free' communications, an explanation of FTL travel... plus our usual super features and news. Why buy anything else when you could have the best?

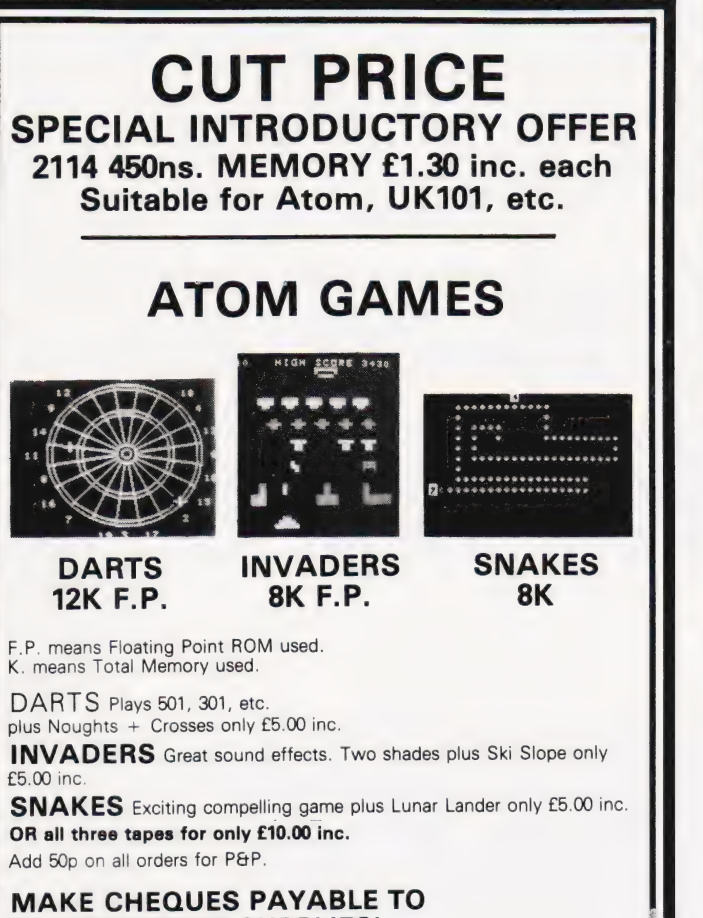

'ELECTROCOMP SUPPLIES' P.O.BOX 124, LONDON SE25 6YB.

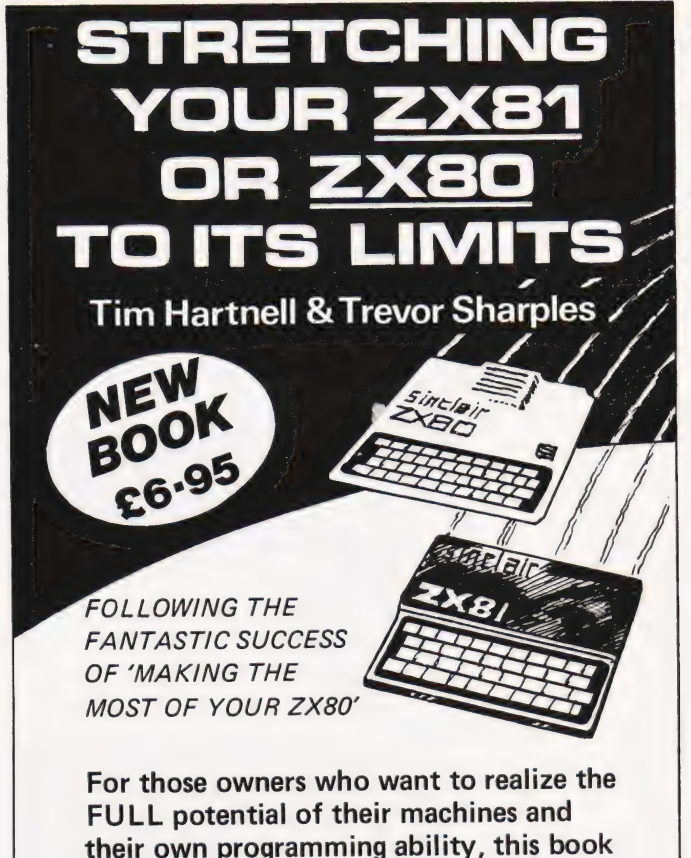

DEPT. CT8, Computer Publications, Unit 3, 33 Woodthorpe Rd., Ashford, Middlesex TW15 2RP

is essential.

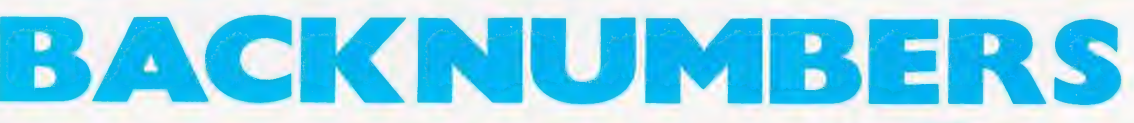

If you are thinking of trying to plug some of the holes in your collection of

Computing Today then some fast action is required. Stocks of past issues are running extremely low, we only have the issues shown remaining in stock. If you are missing one of these then now is the time to order it because the chances are that it won't be in the list next month. All backnumbers cost £1.00 each. For those of you who want copies of articles that are located in issues not available we do offer a photocopying service. Each copy costs

f 1.00 and information as to its title and publication date should be given. Ordering backnumbers and photocopies

could hardly be easier, just fill in the coupon, cut it out and send it to

### **Computing Today,** 145 Charing Cross Road, London WC2H 0EE

Please remember to mark your envelope with the service you require,

**BACKNUMBERS or PHOTOCOPIES,** otherwise our mailroom suffers brain damage.

### **Backnumbers issue list**

### **July 1980**

**Battle of Britain simulation, Multiple choice** exam program, Address list program,<br>Kingdoms game.

### August 1980

Multipurpose records program, Conlan language, Floppy discs examined, Systematic<br>programming theory.

### September 1980

Pascal overview, PC 1211 reviewed, BASIC dialects, Othello and Ski Run programs. <u>in an man a</u>

SuperPFT review, 6502 programming course, Boolean algebra on micros, Golf simulation. **July 1981** 

Holocaust wargame, Data entry validation<br>routines, Multiple column records program, Media survey.

### **August 1981**

Rubik's Cube simulation, DAI colour computer reviewed, Micro Assembler in<br>BASIC, Micro sound effects unit.

A very limited number of copies of May and October 1980 are available in addition to the above. Last month's issue is still available as well but has not yet reached the end of its 'shelflife' and is not included for this reason

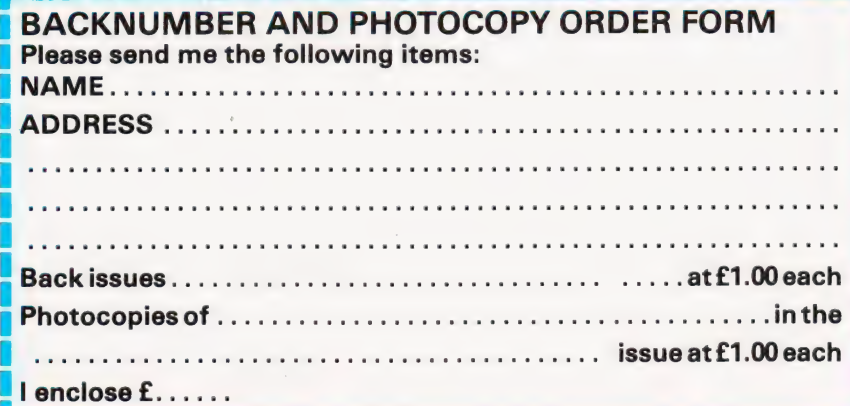

Comart Approved Dealers

**Belfast**<br>O & M Systems<br>95 Dublin Road Tel: 0232 49440

**Birmingham**<br>Byteshop Computerland Ltd<br>94/96 Hurst St, B5 4TD<br>**Tel:** 021 622 7149

**Cambridge**<br>Cambridge Computer Stores<br>1 Emmanuel St, CB1 1NE Tel: 0223 68155

Cornwall **Benchmark Computer** Systems Ltd<br>Tremena Manor<br>Tremena Road<br>St Austell, PL25 5GG<br>**Tel:** 0726 610000

Dublin Lendac D<mark>ata</mark> Systems Ltd<br>8 Dawson St<br>**Tel:** 0001 372052

**Glasgow**<br>Byteshop Computerland Ltd<br>Magnet House<br>61 Waterloo St, G2 7BP<br>**Tel:** 041 221 7409

Leeds Holdene Ltd Manchester Unity House 11/12 Rampart Road Woodhouse St Woodhouse St<br>Tel: 0532 459459

London Byteshop Computerland Ltd<br>48 Tottenham Court Road,<br>W185 4TD<br>**Tel:** 01 636 0647

Digitus<br>9 Macklin Street<br>Covent Garden WC2<br>**Tel:** 01 405 6761

Jarrogate 67 Tulsemere Road,<br>West Norwood,<br>London SE17<br>**Tel:** 01-670 3674

**Manchester** Byteshop Computerland Ltd<br>11 Gateway House<br>Piccadilly Station Approach<br>Tel: 061 236 4737

NSC Computers 29 Hanging Ditch<br>**Tel:** 061 832 2269

Newbury<br>Newbear Computing Store<br>40 Bartholomew St Newbear Compution<br>40 Bartholomew S<br>**Tel:** 0635 30505

Nottingham Byteshop Computerland Ltd 92A Upper Parliament St, NG1 6LF Tel: 0602 40576

Sheffield Hallam Computer Systems<br>451 Eccleshall Road, S11 9PN<br>**Tel:** 0742 663125

**Southampton** Xitan Systems<br>23 Cumberland Place,<br>SO1 2BB<br>**Tel:** 0703 38740

**Sudbury**<br>Eurotec Consultants<br>Holbrook Hall Little Waldingford<br>Tel: 0206 262319

Warwicks Business & Leisure Microcomputers 16 The Square Kenilworth<br>**Tel:** 0926 512127

Watford Lux Computer Services<br>108 The Parade<br>High Street<br>Watford WD11 2AW<br>Tel: 0923 29513

Comart Microcomputer dealers are located strategically throughout the country to give support, guidance and assistance. In the event of difficulty contact Comart direct.

# lear 7 comart<br>communicator

### The clean simplicity outside...

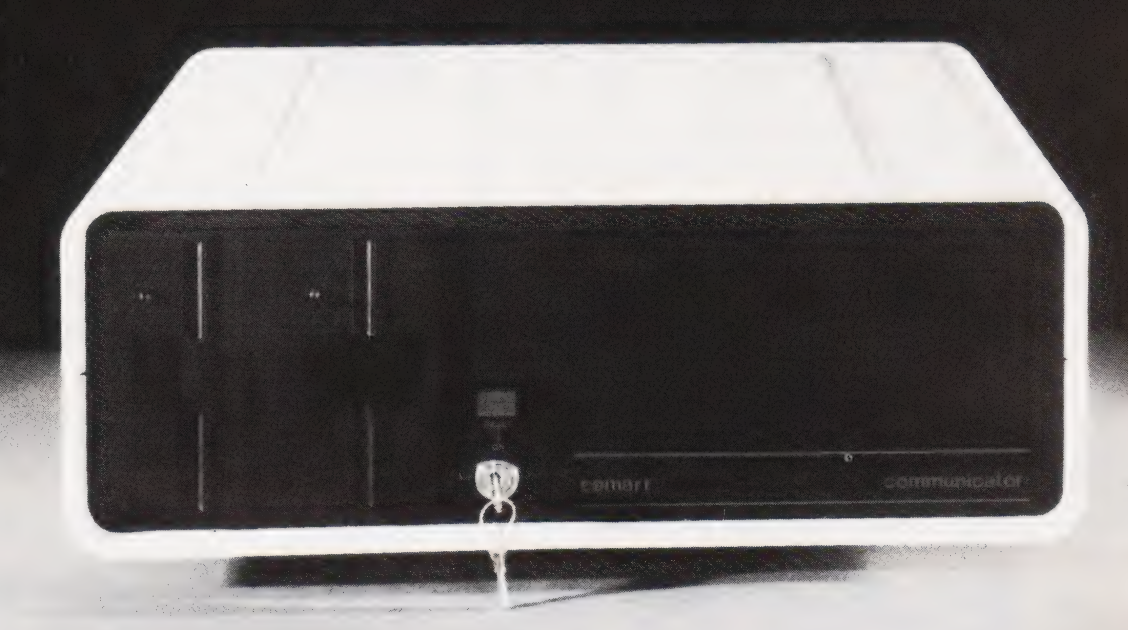

### conceals the pedigree inside

Comart'sCP 100 Communicator is the new British designed, British made Microcomputer from Comart. It is the result of a carefully conceived development programme. It exploits Comant's first hand experience of the British computer market, and their growing strength as a manufacturer.

CP 100 is the first of a new generation of flexible, expandable micros specifically developed to suit British operating conditions and communication requirements.

> The U.K. Leaders in Microcomputer Development, Application and Support.

The clean lines outside, conceal the power within; its S-100 bus means wide ranging peripheral support, and simple after sales care. And, that's not all. Communicator is built to keep your future options open. It's ready for Prestel, asynchronous, and synchronous operation. It has expandable memory capability and yet it's price competitive as a stand-alone system with its CP/MTM operating system, and support software.

Find out more about Communicator today.

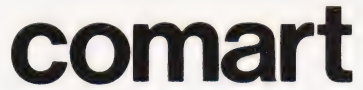

St Neots HUNTINGDON Cambs PE19 2AF Tel (0480) 215005 Telex: 32514 Comart G.

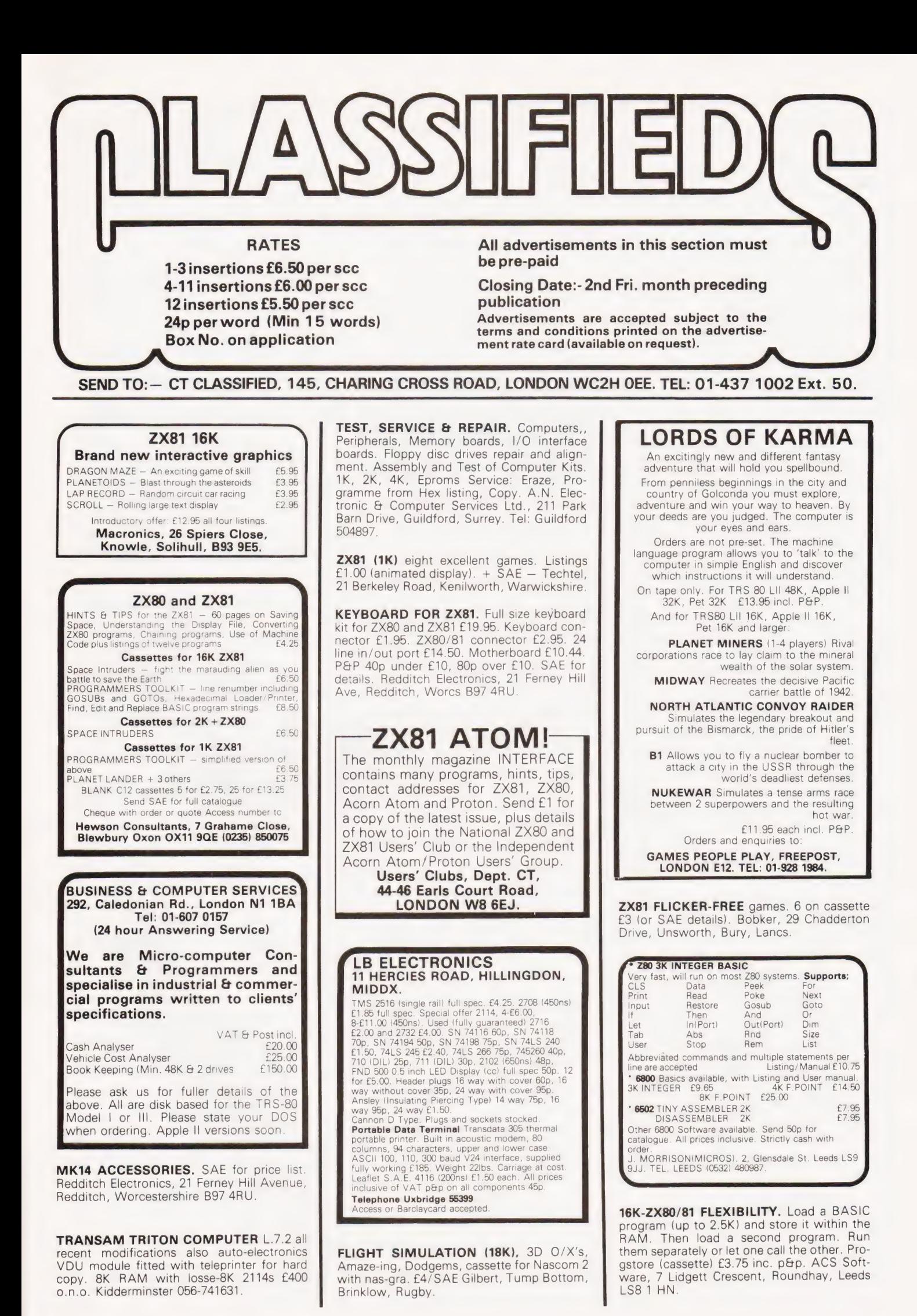

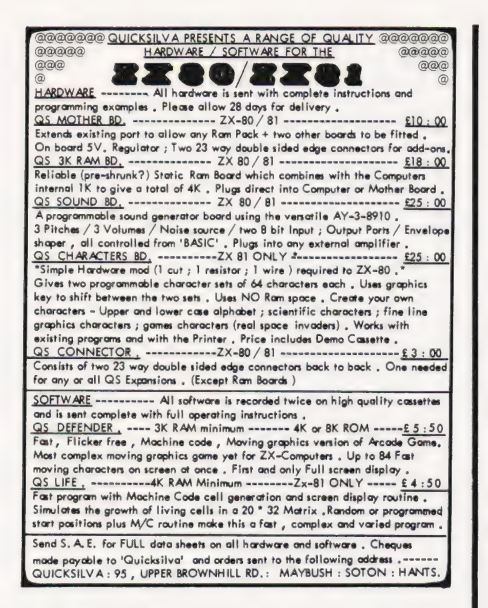

**ZX80/1 TOPPIX.** Graphics update. Detailed D.I.Y. Information £2 plus S.A.E. or send your ZX80/1 for modification £21. N.Petry, 3 Lester Driver, Worle, W.S.M. Avon BS22 ONG.

**MICROTAN 65 MKII** with lower case and chunky graphics packs. Ready to use, £80. 01-504-6957.

ZX81 1K SOFTWARE 6 flicker-free games with moving graphics on cassette, including "Galaxy Wars', "Invader 2001". Only £2 from APY (Software), 33 Kings Copse Rd, Hedge End, Southampton.

UK101 8K. 6 months old. Extended monitor cassette with games. £160. Tel Anstey (053721) 49.

**ZX81 PRINT PLOT SHEETS.** Preplan layouts. A/4 sheets each printed witn two blank grids and co-ordinates. Free plotting hints. 100 grids £3. 200 grids £4.50. CWO Willden Services Ltd, 91 Edwin Road, Didcot, Oxon.

### ZX80/1 EXPANSION

The start of an expansion system comprises:- System Power Supply (replaces all other supplies).<br>32K RAM. Expansion Circuitry £98.95 inc P&P etc. Future add-on boards include:- Serial, Parallel & Analogue Input, Output. Joysticks, RS232, Sound Generator. Floppy Disc, Cassette Controller. Floppy Tape, High Resolution Graphics, etc. Cash with order please to: Modern Innovations

5 Brenchley Close Rochester, Kent.

### TELESOUND 82 FOR UK101/MICROTAN/NASCOM/ ZX80/81/TUSCAN/SUPERBOARD II/ETC.

Any system with a UHF modulator will benefit from this add on kit. No modifications to TV set necessary. Also replaces the loudspeaker on your sound-board to get sound direct through your TV monitor. Only £10 inc. P&P Send cheque/P.O. or SAE for further details to:

F.WOODCOCK, 32 LANGLEY CLOSE,<br>REDDITCH, WORCS B98 0ET.

CHEAP PRINT — proven system for obtaining quality printout using cheap surplus creed teleprinters. Software, interface details, sup-pliers, all information for Nascom one and two. £3.00 to: lolo Davidson, Littlefield, Hawling, Glos GL54 5SZ.

### 65 ZX81 PROGRAMS

Yes 65 ZX81 program listings including a multitude of Games, Utility Programs, Home Finance, Maths, Stock Control, Phone Timer, Chequebook plus Hints'n'Tips. All for only £4.95. Barclaycard accepted.

Sussex Software, Wallsend House, Pevensey Bay, E.Sussex.

ZX81 GAMES HIGH QUALITY, LOW COST SOFTWARE (ABSOLUTELY NO RUBBISH) GAMESTAPE 1, FOR 1K, ONLY £2.95 10 Programs incl. Asteroids, UFO,

Crash-Landing, Guillotine, etc. Cheques/P.O.s to J.K.Greye Software 16 PARK ST., BATH, AVON BA1 2TE.

### FOOTBALL POOLS

Professor Frank George's original<br>Football Pools Forecasting program<br>(based on his article in the New<br>Scientist) is now available in Basic. The program (and useful booklet) is supplied in the following versions: - Apple Ii 32K diskette Pet 32K cassette or diskette<br>Sharp MZ80K 36K cassette For further information please write: Prof. F.H. George, Bureau of Information Science, Commerce House, High Street, Chalfont St. Giles, Bucks. **ATTENTION** TANGERINE OWNERS |.B.M.1/O Typewriter Interface board and power supply, wordprocessing and control programming and all leads just plug straight in ideal for small business £389 inc vat and carriage. Or purchase Word processing program separately £35<br>ACCESS/BARCLAYCARD Tel:- Bunwell (095389) 420. Ralph Allen Eng. Co. Forncett End, Norwich, Norfolk. S.A.E. for details. ZX80 — 81

### **SOFTWARE**

\* ZX 80 BASIC Fully disassembled listings \* ZX 81 BASIC @ £7.00 each \* ZXBUG:. Now available for ZX81 also, machine code debugging program

 $@E7.00$ \* ADVENTURE: A real machine code ADVENTURE @ £7.00

\* ZXCHESS: The program everyones waited for written in machine code @ £10.00

MANY MORE GAMES & EDUCATIONAL PROGRAMS AVAILABLE SEND SAE FOR FURTHER DETAILS TO:- ARTIC COMPUTING 396, James Reckitt Avenue, Hull HU8 DJA

**PAPER**<br>BARGAIN Paper for Centronics Microprinter-P1. Less than ten rolls, £3.60 each Ten or more rolls, £3.40 each. Shiny or matt. Mail order only. M. Orwin, 26 Brownlow Rd., Willesden, London NW10 9QL

TANGERINE NEW EQUIPMENT — micron £379, Microtan 65 assembled £85, ASCII keyboard £55, cases £40, Tantel £179 plus many more. Prices include VAT and P&P. Send SAE for full list or contact Key Soft ware, 85, Nottingham Road, Nuthall, Nottingham NG16 1DN. 0602 272465.

MICROTAN 65 + KEYPAD Both options included. Mini-m-board and supply. Must sell £90 o.n.o. Tel: (0782) 611393.

COMPUKIT SOFTWARE (8K). Astrosied, Invaders, Asteroid, Space fighter, Life, Hangman. Only £1.95 each, on cassette from: Arcadia Software, 4 Chestnut Avenue, Swansea SA3 5NL.

VERORACKS 19 INCH with 20 UECL 43 way double-sided edge connectors, 0.1 inch spacing wire wrapped. Card slides for 20 cards, will take card size 11.5 by 20.5 cms length front panel with locking device. Fully regulated P.S.U. enclosed in unit, (will slide out) giving 5volts @ 5 amps and — 10volts at 5 amps. (Volts can be adjusted with change of resistor) ccts given. Units are mint condition and boxed. PSU input is 250/110 vAC price (inclusive of VAT and postage is<br>
£40.00). ''Q'' SERVICES 29 LAWFORD<br>
CRESCENT. YATELEY 871048. CAMBERLEY, SURREY.

PET 8K old ROM internal cassette many programs, manuals, UHF output £280 o.n.o. Tel. 04218 2159

### NASCOM 2

48K RAM. Zeap. Nas-sys 3. EPROM card. Port probe. Single disc drive + DOS. Graphics etc. £600. Tel: 01-520 5271 evenings.

FORTH for CP/M and North Star DOS systems.

Extended FIG Forth, with screen editor and many other enhancements. From £25. S.A.E. for details. A.|.M. Research, 20 Montague Road, Cambridge CB4 1BX.

#### ZX80 (8k ROM) & ZX81 You asked for it — I've got it!

PAY ROLL Program to match KALAMAZOO or similar system. Fully listed for up to 30. Cassette and

full instructions. £22.50 Delivery less than 21 days.

Soma, Ayrton Villa, Penmaenmawr Road, Lianfairfechan, Gwynedd LL33 ONY.

**ZX81. THE NEW BOOK** by Tim Hartnell "Getting Acquainted with Your ZX81" contains 80 great programs, including a complete draughts game, plus many hints and tips. It is just £4.95 from Users Club, 44 Earls Court Road, Dept CT, London W8.

### ZX80 OR 2X81

'If, in any sense you are a beginner to programming or computing, this is undoubtedly the book to read. Full of insight, witty, sensible and extremely funny it eases you into programming practically from the word go." This review from PCW for

MAKING THE MOST OF YOUR ZX80

**EXAMPLE ES.95 for over 60 programs**<br>
from Department CTC, COMPUTER PUBLICATIONS<br>
UNIT 3, 33, WOODTHORPE ROAD, ASHFORD,<br>
MIDDX.

NASCOM 2 32K RAM. New PSU. Nasden 2400 baud cassette £3850. Phone Bedford (0234) 852942.

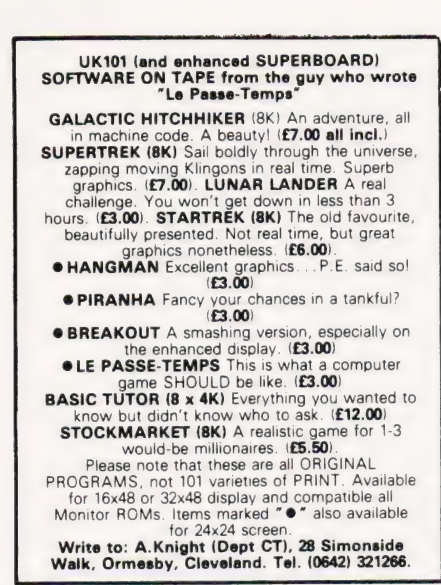

CENTURION BURGLAR ALARM equipment. Send SAE for free list or cheque/P.O. for £5.95 for our special offer of a full sized decoy bell cover. To: Centurion, Dept. CT, 265 Wakefield Road, Huddersfield, West Yorkshire. Access and Barclaycard. Telephone orders 0484 35527.

ACORN ATOM Disassembler Program. Fast — all features — runs in 1%K. Cassette and full operating instruction now only £3.75 from David Jupe, 6 Hindhead Road, Earley, Reading, Berkshire.

### DISC DRIVES £135

5% inch double-density, 40-track disk drive giving<br>you 250K bytes of unformatted storage. Shugart<br>compatible. Removed from brand new equipment,<br>fully tested and aligned. Three months' warranty.<br>f135 each, post and packing

### DISKETTES £2.95

Maxell 5% inch double density floppy disks.<br>Compatible with all 35 and 40 track, single-sided,<br>soft-sectored drives. £2.95 each, post and packing<br>30p. £28 for box of ten, p&p 80p.

DOUBLE-SIDED DISKETTES £3.50 Maxell double-sided, double-density disks. £3.50<br>each, post and packing 30p. £33 for box of ten,<br>p&p 80p.

Please add VAT to all prices. Send cheque or P.O. to:

Helistar Systems Ltd., 150 Weston Road, Aston Clinton, Aylesbury, Bucks. HP22 5EP Tel: Aylesbury (0296) 630364.

### ZX80 AND ZX81 VIC 20, SHARP PC1211 AND ALPHATRONIC SOFTWARE First class quality programs. Not to be

confused with

#### Apparently similar but inferior software offered elsewhere.

Send S.A.E. for full details. Business/ household programs inciuce 'Stock Control', 'VAT' and 'Datamanip' — an amazing financial aid. Amongst the games there's Our highly rated arcade-style 'Searcher' and 'Bingo'. Also full details on our unique computer and video cassette filing system

Zipprint, 418, Poole Rd, Parkstone, Poole, Dorset, BH12 1DF.

ACORN ATOM 5K "mission dodge Original game. Good sound effects and graphics cassette just £2.50. P.Wheatley, 21 Windsor Road, Waterlooville, Hants PO7 6BA.

VIDEO GENIE memory upgrade, 16K to 32K. Includes all parts and fitting instructions £30. R.C.W. Gate, 30 Penfold Road, Clacton, Essex.

**ZX81 1K** moving graphics "Alien Chase", ''Navarone'', ''Photon-Fire''. Three excellent<br>listings for £2.00. ZX81 7K RAM THE HELTA SKELTA FLATS, Horse Breeding and Racing Game for 6 players. Moving graphics include tape owners cards, instructions and tote slips — £7.00. Helta Skelta Software, 48 Cranfield Road, London SE4 1UG.

TUSCAN. We are stockists from bare board level to complete units. On demonstration now. All components available separately. Newhaven Computers 1, Bridge St., Newhaven. Tel: 3699.

### BACKUP DISK DUPLICATOR APPLE VERSION

Maliable DOS 3.2, DOS 3.3, Pascal, APPLE III SOS, Pascal, APPLE III SOS, CP/M, & etc. 13/16 sector disks and so prevent any metallonic mishans.

BACKUP DISK DUPLICATOR requires a 48K APPLE<br>with 1 or 2 disk drives, and will boot directly with 13<br> **E34.00 each incl. P&P**<br> **BCM SOFTWARE — LONDON WC12N 3XX**<br> **Dealerships Available** 

### PET UPGRADE

We can upgrade your large keyboard PET at a fraction of the "New Price"<br>difference.<br>8K to 16K, Contract and Essays and E44.00 difference.<br>8K to 16K ............. We een accadpia aka mele cream from £56.00 a 2 A nr ee £69.00 lf expansion area drilled with quarter INGH:AOIES... cawceces ese, £10.00 extra All new RAMs fitted sockets. Fast, 2 hour while-you-wait service. Tel: Mick Bignell 01-953 8385.

### ATOM USERS

Memory expansion cards now available. From £48

Low cost printout system for Creed teleprinters. £36.50.

'Flat Rack' a reasonably priced case and backplane system for the Atom. SAE for full details please.

Poundgate E.D.S. Beguildy, Knighton, Powys LD7 1UW

Nascom (kits or built) accessories software. Thandar/Sinclair scopes multimeters. Tangerine computers, components. Ring Paul on (0487) 840710 for this month's discount offer. for this month's discount offer<br>**In C** 9. East St., Colne,

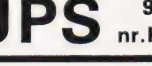

nr.Huntingdon, Cambs

UK101 COSMIC DEFENDER 8K fast moving graphics with m/c fire routine. State Cegmon or MON 1. Cassette £4. N.White, 30 Homemead Road, Bromley, Kent.

32K PET, TOOLKIT etc. Much software on cassette. Mags (C.T., PCW). Desk. £620 0.n.o. Bath (0225) 66850 after 6.30pm.

ZEAP 2.0 (RAM VERSION) extension program. Alows object listings produced by ZEAP to be scrolled up and down, a must if no printer. Features: Restrict limits of stored lines; listing protect; assign RAM available to store listing; plus more. 300 Baud tape plus documentation, £3 to M.Hughes, 57 Repton Dr., Haslington, Near Crewe, Cheshire.

### VETS FOR PETS

Anita Electronic Services (London) Ltd. are specialists in the repair and service of Commodore Pets. We offer a fast on-site service, or alternatively repairs can be carried Out at our workshops should you

wish to bring in your Pet. Pet maintenance contracts are available at very competitive prices. Trade inquiries welcomed.

We also specialise in the repair of all makes of office equipment.

For further information tel. or write to:

John Meade Anita Electronic Services 15 Clerkenwell Close, London EC1 01-253 2444

### MAINS PROTECTION FOR YOUR MICRO!

Combined inlet plug/filter with lead etc. New low prices: 10 amp £15.50. Basic 6 amp filter only £1.50 \* 100<br>
only £11.50 \* 100 watt soldering gun £4.95 \* Today readers — Gents day/date analogue 30% off! £27.95 \* Gents and ladies digitals © £4.95 each \* P&P 50p per item \* Send to:

Specialist Marketing, 11 Stonecliffe Drive, Middlestown, Wakefield, Yorks.

ZX80/81. 'RECORD' — a tape record system. Create and read data-tapes with 96 byte records. Ideal for addresses etc. Listing for all 1K machines — £3. 'Directory' — lists program-names as it reads a tape. Listing —  $8K$  ROM  $-$  £2. ZX81 'REVERSI' (othello) all machine code. A challenging game with on-board scoring. A pleasure to play and runs on 1K machines. Listing £3. All three programs — £5. Logan Software, 24 Nurses Lane, Skellingthorpe, Lincoln LN6 OTT.

### COMPUTER CHEQUES & SECURITY PRINTING

Printed to your individual requirements. For free quotation contact MBF Business Forms, 2 Millicent Rd, West Bridgford, Nottingham. Tel: (0602) 813786.

### COMPUTERLABELS

Supplied, Ex-Stock, 35 different sizes to choose from.

For free pricelist phone MBF Business Forms, Nottingham Tel: (0602) 813786.

NASCOM-2 SOFTWARE. Fantasy games, Extension Basic, Toolkit etc. SAE for catalogue to: Level 9 Computing, 229 Hughenden Road, High Wycombe, Bucks.

PET 4032, DISC DRIVE AND PRINTER three months old, hardley used, condition as new. Will accept £1495 for quick sale. Tel: Whitworth 2592.

**MICRON/MICROTAN** and PET users. Education software (cassette); Pond, German, Graph, Density. Plus others. £2.70 each. £4.50 any two. SAE for lists. Andover Computer Products, 29 Penrhyn Avenue, Middleton, Manchester.

### **ACORN ATOM**

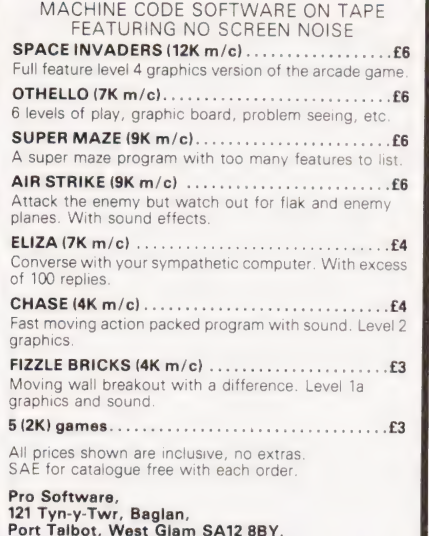

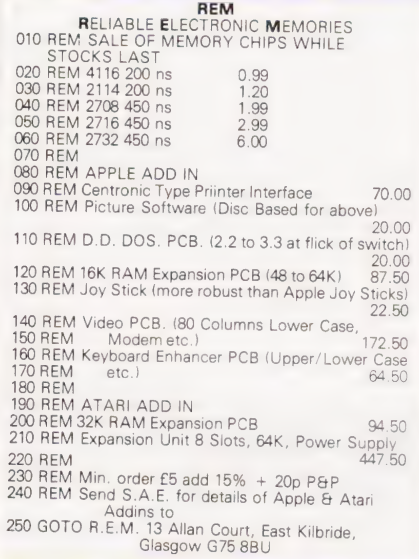

**UK101 8K CASED.** Many extras! Offers to<br>Kevin Sharpe, 14 Rutland Avenue, Withington, Manchester.

#### **ZX81 11 PROGRAMS FOR 1K ZX81** REACT  $(m/c)$ **INVADERS**  $(m/c)$ \* PHANTOM ALIENS  $(m/c)$ MAZE OF DEATH  $(m/c)$ COMPETITIVE PLANET LANDER  $(m/c)$ **BUG SPLAT**  $(m/c)$ **BOUNCING LETTERS**  $(m/c)$ \* I CHING  $(hasic)$ **MASTERMIND** (basic) **BASIC HANGMAN** (basic) \* ROBOTS  $(basic)$ PROG OF THE MONTH: REACT

Destroy the heavily defended reactor before the countdown ends. Continuous display of score and countdown. Realistic bomb trajectories.

All on 'CASSETTE ONE' (sent first class) for £3.80 from Michael Orwin. 26 Brownlow Rd, Willesden, London NW10.901

(quality programs wanted, send sae for details)

### **VEE NEEDEN SIE** IS THERE ANYBODY OUT THERE WHO CAN HELP US TO HELP YOU?

We're looking for an amazing brain who can translate technical German (Dutch as well if possible) into English.

We could employ professionals but we'd really prefer a CT reader.

If you think you fit the bill, send details of your tutonic translational talents to:

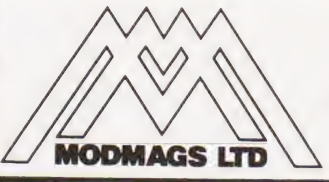

### **JUDITH JACOBS COMPUTING TODAY 145 CHARING CROSS ROAD** LONDON WC2H OFF

### **MICROTAN**

Text Editor with four way scrolling, user defined page width, insert, delete, tabs, tape dump and append. Auto append and print for mailshots etc. Tape with instructions £7.50.

Assembly from Basic gives access to<br>X-Bug assembler from Basic programs. Allows BASIC edit and list facilities, conditional assembly, labels etc. Ideal tool for those learning machine code programm-<br>ing. Tape with instructions £7.50.

J. Rew, 8 Skillicorne Mews, Queens Rd, Cheltenham, Glos.

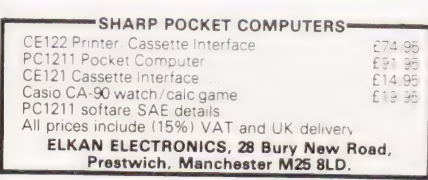

NASCOM 2 16K with graphics and 3A supply in custom case. Resident Nas-sys 3, zeap, nasdis, nasbug, naspen, basic + toolkit. Of-<br>fers ring 0530 71941.

NASCOM IMP Impact Matrix Printer for microcomputer systems. New £150. G.H. Tinning Tel: 041-221 3866.

**CHEAP PRINTER FOR MICROS ASR33** with punch, reader £65. KSR33 £55 ring Man-<br>chester (061) 248 6618.

**VHF/FM TRANSMITTER KIT. New silicon** chip design means low price and better per-<br>formance. Very small - ideal bug etc...<br>receive on domestic radio (VHF 88-108 MHz). Instructions etc all included. Only £3.00 inc P&P. (Unlicensable). M Henry, Dept CT, 30 Westholme Gardens, Ruislip.

KEYBOARDS. Brand new 79 switch encoded K/B<br>with data for £20 incl. We buy/sell second user gear.<br>Newhaven Computers, 1 Bridge St. Newhaven.<br>Tel:3699.

### **ACORN ATOM UTILITY ROM**

Plugs straight into the Atom to provide 17 new com-<br>mands including: renumber, delete, find, auto line<br>numbers, program compression, disassembler,<br>keyboard scanning, memory and variable dumps, and<br>much more. Supplied with **WILLOW SOFTWARE** 

PO Box 6, Crediton, Devon EX17 1DL.

### **UK101 ADVENTURF**

A complete range of fantasy and other exciting games for the UK101 and Superboard. Programs range from small 4K utilities to amazing 16K epics. Send for free detailed catalogue of all programs, listings and booklets to:-

### Adventure 10, 43 Barleycroft Road, Welwyn Garden City, Herts AL8 6JX

**ZX81-16K ARCADE GAME PACK Four ex**cellent arcade games on one cassette: SUR-<br>ROUND, TANK SHOOT, TENPIN BOWL-ING, SPIDER CHASE. Excellent graphics, no Flicker. Compare this quality with any. £3.90<br>for cassette and instructions to: Second<br>Foundation, M.P. Biddell, 22 Bramber, Belgrave, Tamworth, Staffs B77 2LL

ZX81 RENUMBER ROUTINE. A complex, fast acting and comprehensive machine-code program for computers with enhanced<br>memory (m.c. can be relocated). All GOTO and GOSUB statements correctly<br>renumbered. £2.50. ZX81 and RML 380Z<br>machine code 'LIFE'. Next generation in the model of cell-life calculated and plotted in less than 1 second (compared with 21/2 min for ZX81 BASIC version). State version required. M.Orme, 24 Margaret Gardens, Wadebridge, Cornwall.

**ZX81 COMPLETE** with leads adaptor manual and 16K memory. Four months old.<br>£100. Telephone 033-17-2850 (evenings).

ZX81 SOUND (1K). Connect computer mic. socket to your own amp (hi-fi/cassette etc) then loading this amazing programme converts your ZX81 into a one octave electronic organ. Computer stores up to 100 notes as you play, and replays tunes endlessly at tempo you select. (No hardware modifications.)<br>Cassette and instructions £1.75 to: Second Foundation, 22 Bramber, Belgrave, Tam-<br>worth, Staffs B77 2LL.

**ACORN ATOM** Trace Program. (Requires<br>top 3K graphics.) The ideal aid for anyone learning to program in Assembler. This professionally written Trace Program will show you exactly what your program is doing – an<br>invaluable debugging tool. Cassette with full operating instructions and demonstration<br>program – £4.75. From David Jupe, 6 Hindhead Road, Earley, Reading, Berkshire.

**ACORN ATOM** Quality high resolution graphic games (require 8K ROM + 12K RAM). Lunar Lander £5 (rotating skip, thruster flames, numeric speed & fuel indicators etc. etc.) Air Raid £4 (bomb buildings, but beware crashing into skyscrapers!) Swarm £5 (space battle with 'diving' aliens). Colour games (12K ROM):-Tank Battle (2 players) £5.50, + versions of above @ 50p extra. Games are written in machine code for fast action. From T.Hall, 319 John Nash Crescent, Manchester M15 5DT. Send S.A.E. for further details & full price list.

**HIGH QUALITY PYRAL Cassettes C12, 15** and 20 guaranteed £3.50 for 10 inc. VAT, P and P 75p any quantity. CWO mail order only. Lowe Electronics Ltd., Bentley Bridge, Chesterfield Road, Matlock, Derbyshire.

4116 20 NS ITT or Toshiba. £10 per set of 8 including VAT and P and P. CWO mail order only. Lowe Electronics Ltd., Bentley Bridge, Chesterfield Road, Matlock, Derbyshire.

**ZX81 1K GAMES.** Cassette A - Guess Word, Towers, Mastercode, Simon, Fly Swat. Cassette B — Lunar Lander, Find Sub, Number, Fruit Machine. £3.00 each or £5.00 for both. Also listings of above 30p each or £1.10 for 5. Postage 20p extra all orders. S.A.E. for 16K programs. Cadsoft, 24 St. James St., Cheltenham, Glos.

NASCOM II brand new professionally constructed complete and working in Kenilworth case. 8K RAM. 8K BASIC £340.00. Phone: 0869 810048.

HALF PRICE ZX80/81 books and Sinclair cassettes (3 & 4). SAE details. Stephen Shaw, 12 Montcalm Crescent, Stanley, Wakefield WF3 4JT.

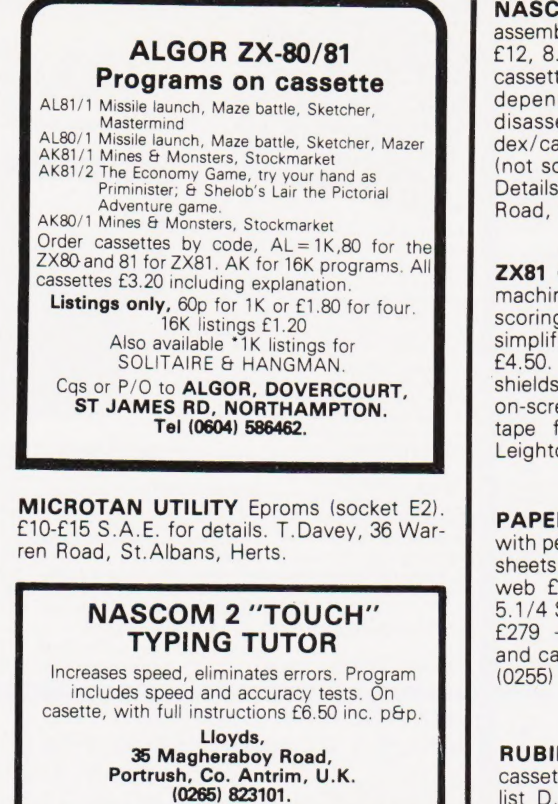

DISASSEMBLER FOR NAS-SYS. 2K relocatable. Lists, address, data, mnemonic, operand, SCAL, DEFM, RST. 300 baud CUTS cassette. £5. Brown, 35 Carrington Terrace, Barnstaple, N.Devon.

NASCOM SOFTWARE: Standard Z80 assemblers with NAS resets 5.7K cassette £12, 8.5K D DOS £18; Word processors 3K cassette & 4K D DOS £18; 2K position in-<br>dependent debug £9; 2K relocatable disassemmbler £11; D DOS card index/catalogue simulator £15; Hybrid BASIC (not sold separately) D DOS or cassette £4. Details SAE. Mr P. Watson, 101 Village Road, Bromham, Bedford MK43 8HU.

**ZX81 GAMES** Fast moving graphics using machine code. Alien Invasion 3K on-screen scoring, guided missiles etc, £4. Two simplified 1K versions £2.50. All three for £4.50. Space Invaders 4K, moving base, shields, random mother ship, homing bomb, on-screen score and high score, £4.25. On tape from J.Steadman, 6 Carron Close, Leighton Buzzard, Beds.

PAPER 11 X 9.5 INCH 60g continuous plain with perforated sprockets £10 per box of 2000 sheets. Labels 1.7/16 x 4 inch 2 across on web £7.5 per 1000. Memorex floppy disks 5.1/4 S.S.S.D. £1.65 each. Video Genie 16K £279 + VAT. Twin disk drives c/w power and case £310 + VAT. Ring Clacton on Sea (0255) 29018.

RUBIK CUBE SOLUTION, 8K PET; on cassette £3; 5 other original games £8. S.A.E. list D.Beard, 1 Gladstone Way, Cambridge Tel: 44639.

FREE LISTS low cost Exidy Sorcerer software sent anywhere. Programs wanted. Royalties 50%! RTL, Westowan, Porthtowan, Truro TR4 8AX, Cornwall, U.K.

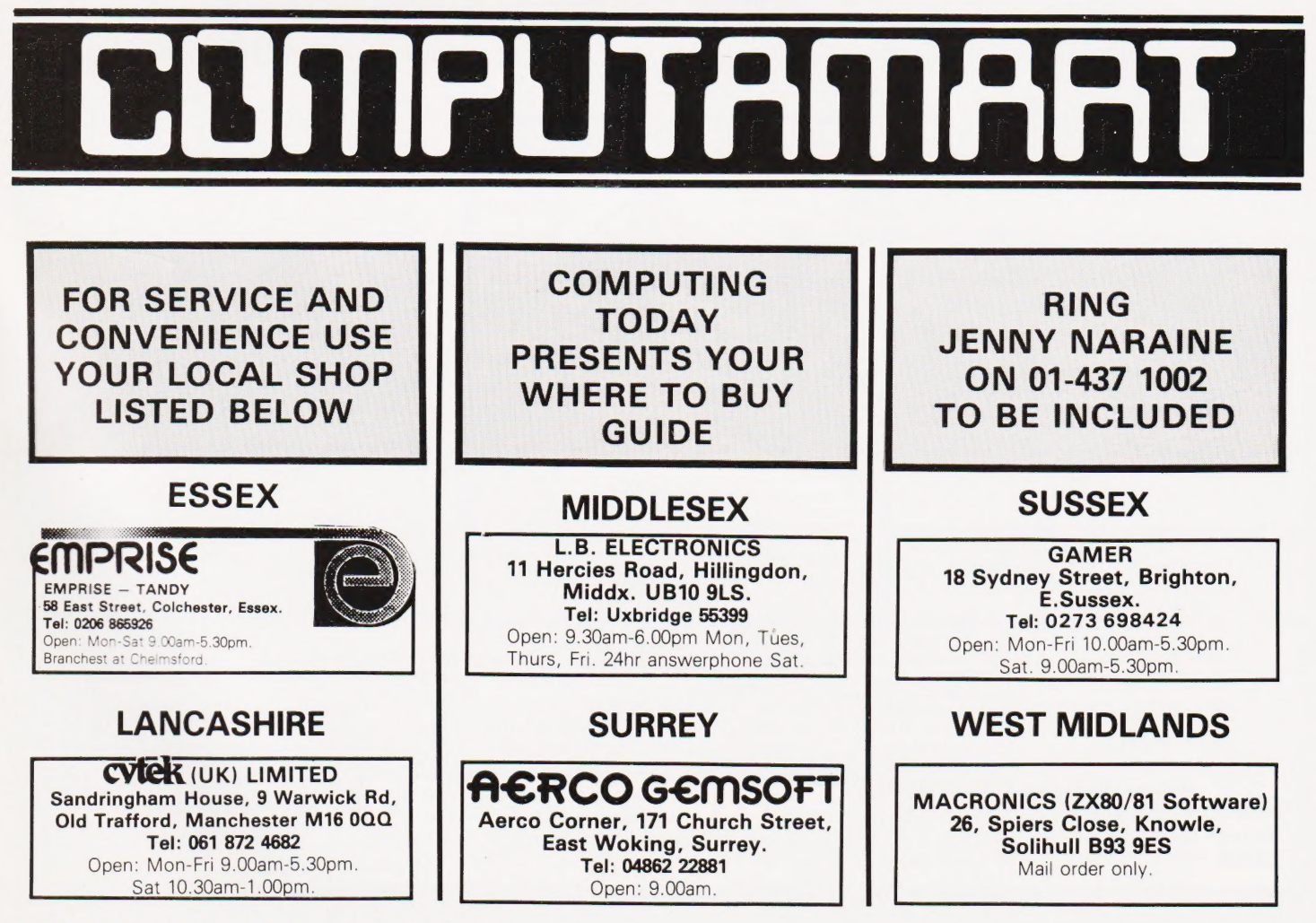

COMPUTING TODAY OCTOBER 1981

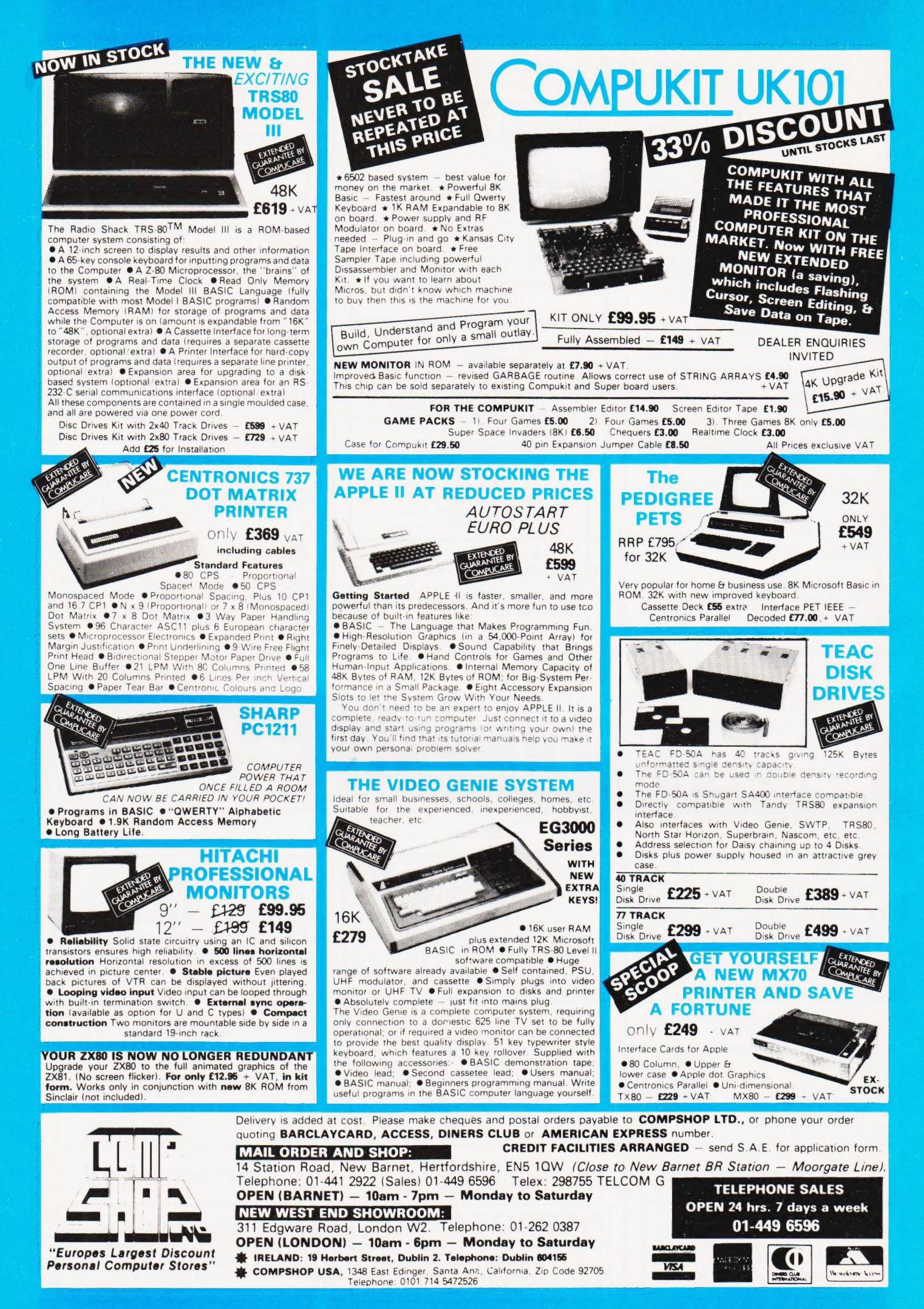

# VERSATILITY **IS THE KEY**

All microcomputers are versatile —<br>
some, however, are more versatile and<br>
expandable than others. The Video<br>
Genie System is now available<br>
complete with a range of expansion<br>
units to give a full 48K RAM, quad<br>
disk, bus

component of any computer system — the Video Genie used the renowned Microsoft level !1 BASIC interpreter, so TRS-80: software will run on the Video Genie to further enhance its versatility, with a huge program library available.

expansion box.<br>
Software is the most important<br>  $\begin{array}{ccc}\n & & \text{Constant} & \text{dead} \\
 & & \text{detail} & \text{and} & \text{deader list}\n\end{array}$ 

# LOWE ELECTRONICS

we

CHESTERFIELD ROAD, MATLOCK, DERBYSHIRE. TEL: MATLOCK 4995.

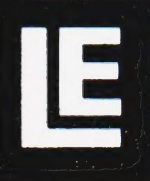

# For the Best Deal from the **largest Sharp Dealer**

NewBear

Computing Store Ltd

**Phone Newbear**(0635) 30505<br>North Star Horizon (Full field service available) **BARCLAYCARD** 

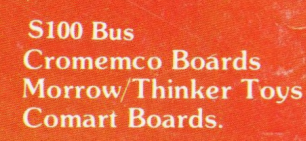

**Exorciser Compatible Boards.** 

**Spectronics** U.V. Eprom Erasers

O.K. Tools<br>Wire Wrap Centre

**Jimpak Components** 

**Disk Drives** Dri,/Shugart/Tandon

**Media B.A.S.F. Discs** Acorn/Sym1/77-68 Keyboards.

 $LC.S.$ Z.806502.6800 Memories, 74LS, etc.

**Books** Widest range available

**Apple II plus** For exstock Delivery 12 months warranty and **Bear Care Bear Bargains** 

> **Many** unique Products. Zen/Listings/ Word proc.

> > HAR

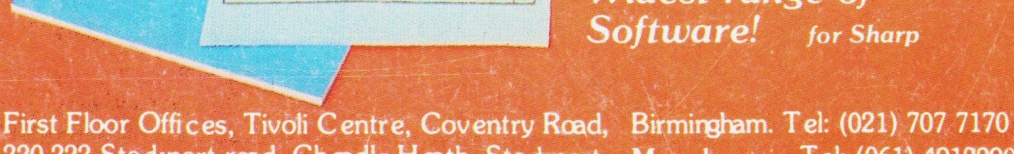

ATA DIA

**Better Prices!** for Sharp **Better Delivery!** for Sharp **Better Service!** for Sharp **Widest range of** Software! for Sharp

220-222 Stockport road, Cheadle Heath, Stockport. Manchester Tel: (061) 4912290

### **MZ-80K**

For further information, phone call at our showroom or cut off coupon at the top of the page and send  $10$ :

**Newbear Computing Store Ltd** (head office) 40 Bartholomew St Newbury, Berks. Tel: (0635) 30505

name

interest

address

BRAKES TO